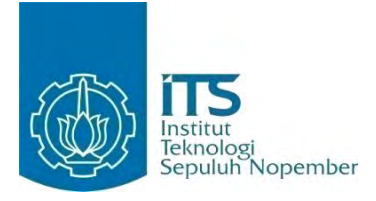

**TUGAS AKHIR – KI141502**

# **RANCANG BANGUN KAKAS BANTU PENGUKURAN KUALITAS PERANGKAT LUNAK MENGGUNAKAN METODE FUZZY**

**MOHAMMAD APRIALDI RIZKY PRATAMA NRP 5111 100 071**

**Dosen Pembimbing I Dr. Ir. Siti Rochimah, M.T.**

**Dosen Pembimbing II Rizky Januar Akbar, S.Kom., M.Eng.**

**JURUSAN TEKNIK INFORMATIKA Fakultas Teknologi Informasi Institut Teknologi Sepuluh Nopember Surabaya 2015**

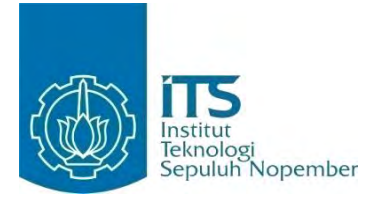

### **UNDERGRADUATE THESIS – KI141502**

# **DESIGN AND IMPLEMENTATION OF A SOFTWARE QUALITY MEASUREMENT TOOL USING FUZZY METHOD**

**MOHAMMAD APRIALDI RIZKY PRATAMA NRP 5111 100 071**

**Supervisor I Dr. Ir. Siti Rochimah, M.T.**

**Supervisor II Rizky Januar Akbar, S.Kom., M.Eng.**

iii **DEPARTMENT OF INFORMATICS Faculty of Information Technology Institut Teknologi Sepuluh Nopember Surabaya 2015**

### **LEMBAR PENGESAHAN**

# **RANCANG BANGUN KAKAS BANTU** PENGUKURAN KUALITAS PERANGKAT LUNAK MENGGUNAKAN METODE FUZZY

### **TUGAS AKHIR**

Diajukan Untuk Memenuhi Salah Satu Syarat Memperoleh Gelar Sarjana Komputer pada Rumpun Mata Kuliah Rekayasa Perangkat Lunak Program Studi S-1 Jurusan Teknik Informatika Fakultas Teknologi Informasi Institut Teknologi Sepuluh Nopember

Oleh

**MOHAMMAD APRIALDI RIZKY PRATAMA** NRP. 5111 100 071

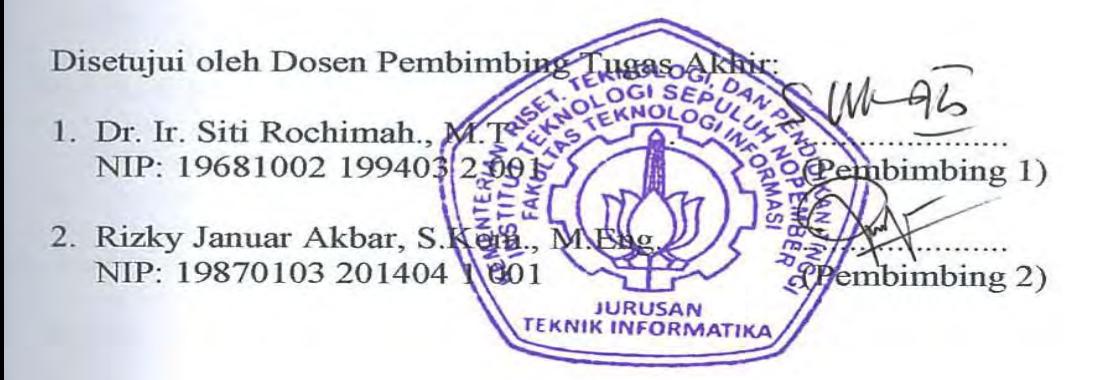

**SURABAYA JULI, 2015** 

# **RANCANG BANGUN KAKAS BANTU PENGUKURAN KUALITAS PERANGKAT LUNAK MENGGUNAKAN METODE FUZZY**

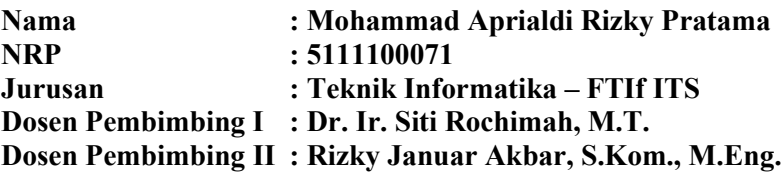

### **Abstrak**

*Perangkat lunak merupakan salah satu bentuk produk yang dihasilkan melalui serangkaian proses yang bersifat abstrak sehingga membuat sebagian orang mengalami kesulitan dalam menentukan kualitasnya terutama bagi pengembang perangkat lunak tersebut. Padahal, kualitas perangkat lunak sering berdampak cukup besar bagi tim pengembang tersebut. Terlebih lagi, kualitas bersifat subjektif sehingga sulit untuk dinyatakan dalam bentuk angka.* 

*Proses penghitungan kualitas perangkat lunak membutuhkan proses yang kompleks. Dalam tugas akhir ini, model kualitas ISO/IEC 9126 yang merupakan standar baku kualitas perangkat lunak. Model kualitas ini terdiri dari beberapa aspek dalam terbagi dalam beberapa karakteristik. Proses ini juga menggunakan metode fuzzy untuk menguantifikasikan nilai kualitas yang bersifat subjektif. Fuzzy juga digunakan untuk menghitung nilai kualitas dengan menggunakan model kualitas tersebut.* 

*Untuk mempermudah proses pengukuran kualitas perangkat lunak, dibuatlah aplikasi kakas bantu yang memanfaatkan kedua metode di atas. Kakas bantu dirancang dengan menambahkan beberapa fungsionalitas yang dapat membantu proses pengukuran kualitas. Proses penghitungan nilai*  *kualitas menggunakan metode fuzzy dilakukan dengan mengelompokkan nilai aspek berdasarkan kriteria tertentu, melakukan fuzifikasi yang merupakan proses konversi nilai kategori menjadi nilai fuzzysets, menghitung nilai aspek, dan defuzifikasi untuk mendapatkan nilai kualitas yang sebenarnya.* 

*Hasil uji coba perangkat lunak menunjukkan bahwa perangkat lunak telah memenuhi fungsionalitas yang dibutuhkan. Nilai yang dihasilkan oleh kakas bantu terbukti valid dan nilai kebergunaan aplikasi mencapai 0,81. Hal ini membuktikan bahwa aplikasi bisa digunakan tim pengembang dalam mengukur kualitas perangkat lunak. Penggunaan metode fuzzy terbukti memberikan kemudahan dalam proses penilaian kualitas perangkat lunak dengan data kualitatif.* 

**Kata kunci:** *Abstract Syntax Tree, Fuzzy***,** *Java,* **ISO/IEC 9126, Kualitas Perangkat Lunak**

# **DESIGN AND IMPLEMENTATION OF A SOFTWARE QUALITY MEASUREMENT TOOL USING FUZZY METHOD**

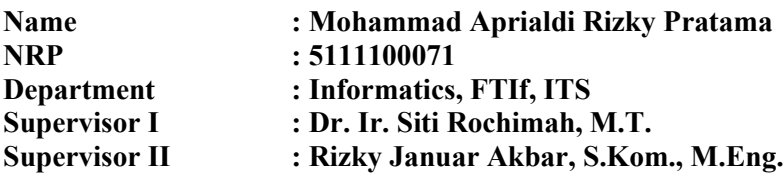

#### *Abstract*

*Software is a form of products produced by a series of processes. One particular characteristic of software is that the software is intangible, which makes several people find it hard to assess the quality of software, especially the developer itself However, the quality of software makes a huge impact for the developer sometimes. Furthermore quality is a subjective aspect, so it's difficult to be declared with a crisp value.* 

*Process of measuring quality of software requires a quite complex process. This thesis uses ISO/IEC 9126 quality model which is the international standard for quality of software. This process also uses fuzzy method for quantifying the value of software quality that somewhat seems very subjective, depends on the people. The method id also used to compute the quality value of software by applying the quality model, fuzzy multiplication and fuzzy addition.* 

*In order to ease the software quality measurement process, this application for software quality measurement developed adopting model quality ISO/IEC 9126 and fuzzy method. The application designed to carry on several functionalities that help the developer to assess the quality of software. The process of calculating the software quality with the use of fuzzy method is done by applying some steps, grouping aspect's value based on* 

*particular criteria then converting thus value into fuzzysets, fuzzification, then computing aspect's value, and lastly defuzzzificating the fuzzyset to get the crisp value of software quality.* 

*This software has been tested and show that software has met the functionalities required in the design phase. Validity of the value computed by this tools also has been tested and complied with the value resulted from manual analysis and software has satisfied the required usability with a score 0.81. It proves that this developed application can be used for measuring the quality of a*  software. The usage of fuzzy method give an evidence that it *simplify the process of software quality measurement with qualitative data.* 

*Keywords: Abstract Syntax Tree, Fuzzy,* **ISO/IEC 9126,** *Java, Software Quality***.**

## **KATA PENGANTAR**

Segala puji bagi Allah SWT, Tuhan semesta alam yang telah melimpahkan rahmat dan hidayah-Nya kepada penulis, sehingga tugas akhir berjudul "Rancang Bangun Kakas Bantu Pengukuran Kualitas Perangkat Lunak Menggunakan Metode Fuzzy" ini dapat selesai sesuai dengan waktu yang telah ditentukan.

Pengerjaan tugas akhir ini menjadi sebuah sarana untuk penulis memperdalam ilmu yang telah didapatkan selama menempuh pendidikan di kampus perjuangan Institut Teknologi Sepuluh Nopember Surabaya, khususnya dalam disiplin ilmu Teknik Informatika. Terselesaikannya buku tugas akhir ini tidak terlepas dari bantuan dan dukungan semua pihak. Pada kesempatan kali ini penulis ingin mengucapkan terima kasih kepada:

- 1. Keluarga penulis, Mama Nenah Hunaenah, Papa Riswandy, Kak Risna, Kak Rini, Mas Trie, Mas Adi, dan keponakankeponakan, Ayska, Mila, Alya yang telah memberikan dukungan moral dan material serta doa yang tak terhingga untuk penulis.
- 2. Ibu Siti Rohimah selaku dosen pembimbing 1 yang telah membantu dan membimbing penulis dalam menyelesaikan tugas akhir ini.
- 3. Bapak Rizky Januar Akbar selaku dosen pembimbing 2 yang telah membantu dan membimbing penulis dalam menyelesaikan tugas akhir ini.
- 4. Bapak dan Ibu dosen Jurusan Teknik Informatika ITS yang telah banyak memberikan ilmu yang tidak ternilai kepada penulis.
- 5. Seluruh staf dan karyawan FTIf ITS yang banyak memberikan kelancaran administrasi akademik kepada penulis
- 6. Temen-teman terdekat penulis, Eko Adhi Wiyono, Faikha Rizqi Aziza, Astari Larasati, yang sudah memberikan

semangat dan mau menjadi tempat untuk berkeluh kesah bagi penulis.

- 7. Teman-teman angkatan 2011 jurusan Teknik Informatika ITS yang telah menemani perjuangan selama 4 tahun ini atas saran, masukan, dan dukungan terhadap pengerjaan tugas akhir ini.
- 8. Serta semua pihak yang turut membantu penulis dalam menyelesaikan tugas akhir ini.

Penulis menyadari bahwa tugas akhir ini masih memiliki banyak kekurangan. Dengan kerendahan hati, penulis mengharapkan kritik dan saran dari pembaca untuk perbaikan ke depan.

Surabaya, Juni 2015

# **DAFTAR ISI**

<span id="page-9-0"></span>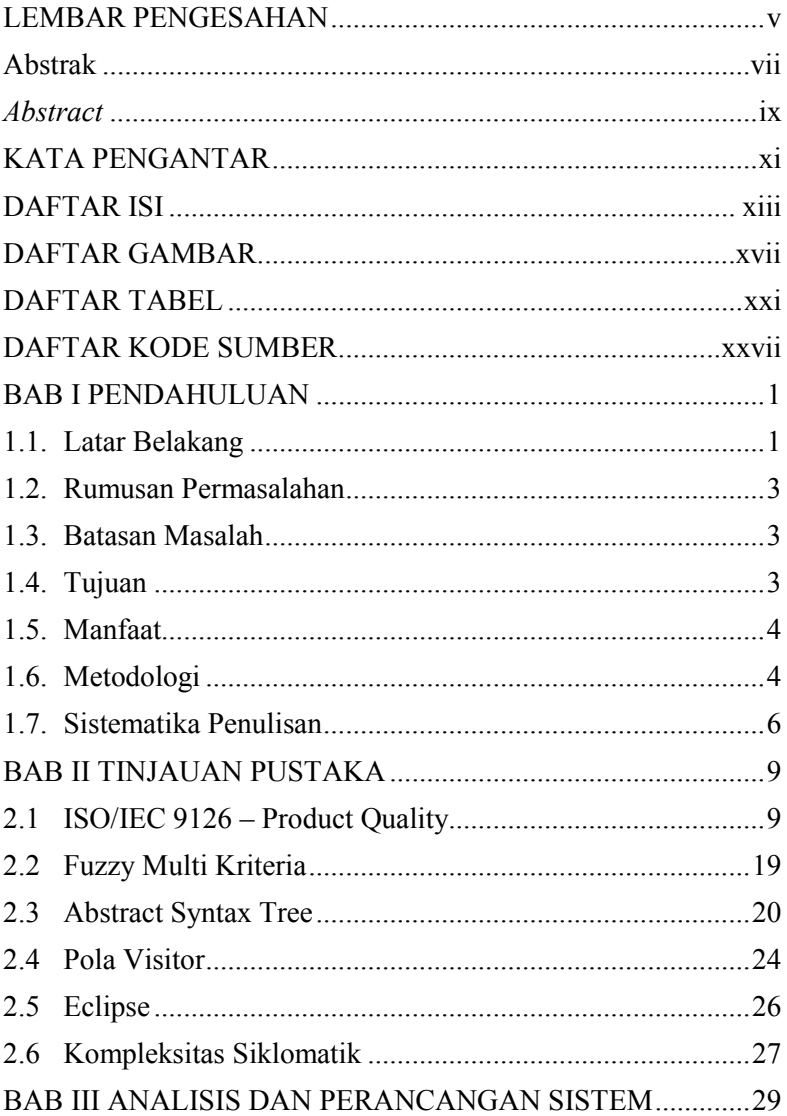

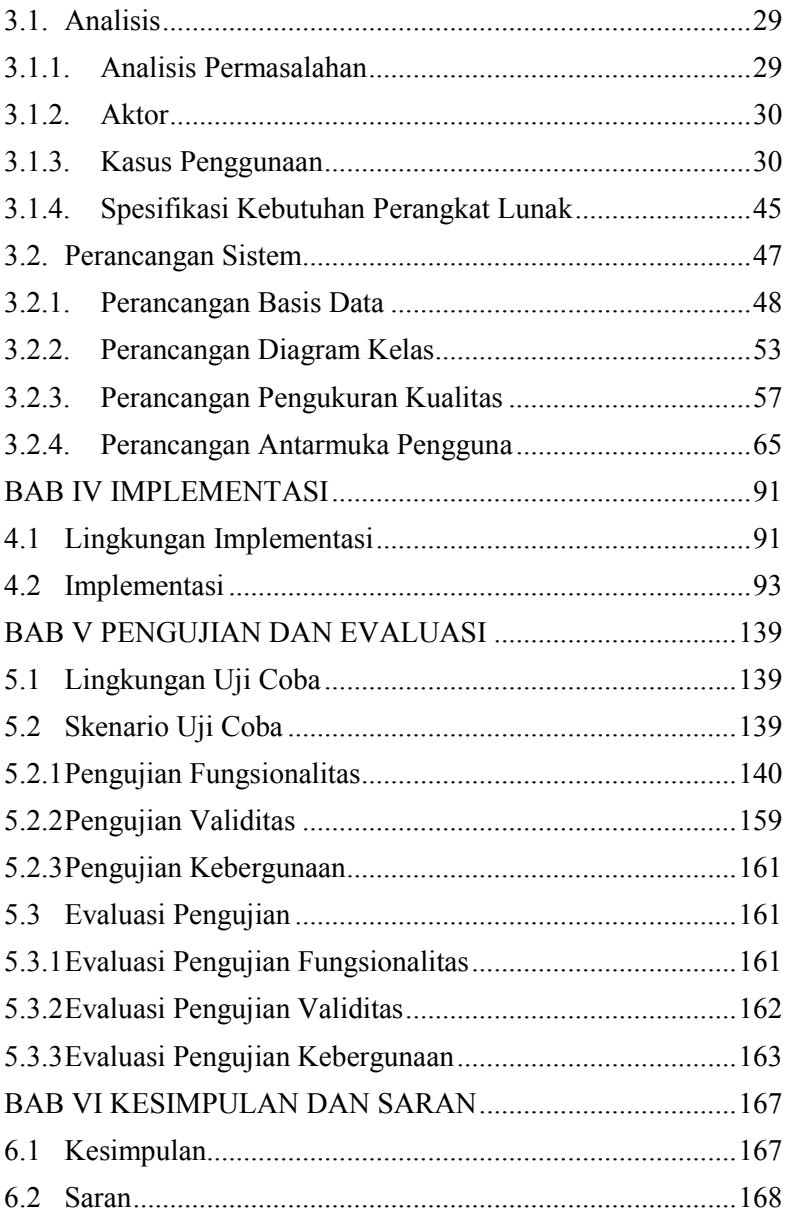

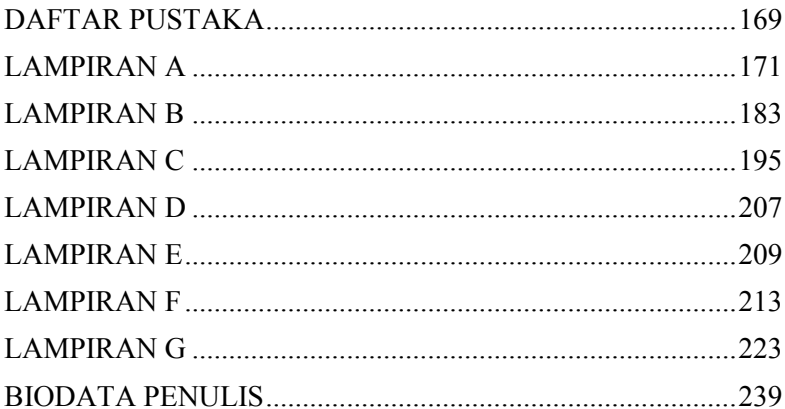

## **DAFTAR TABEL**

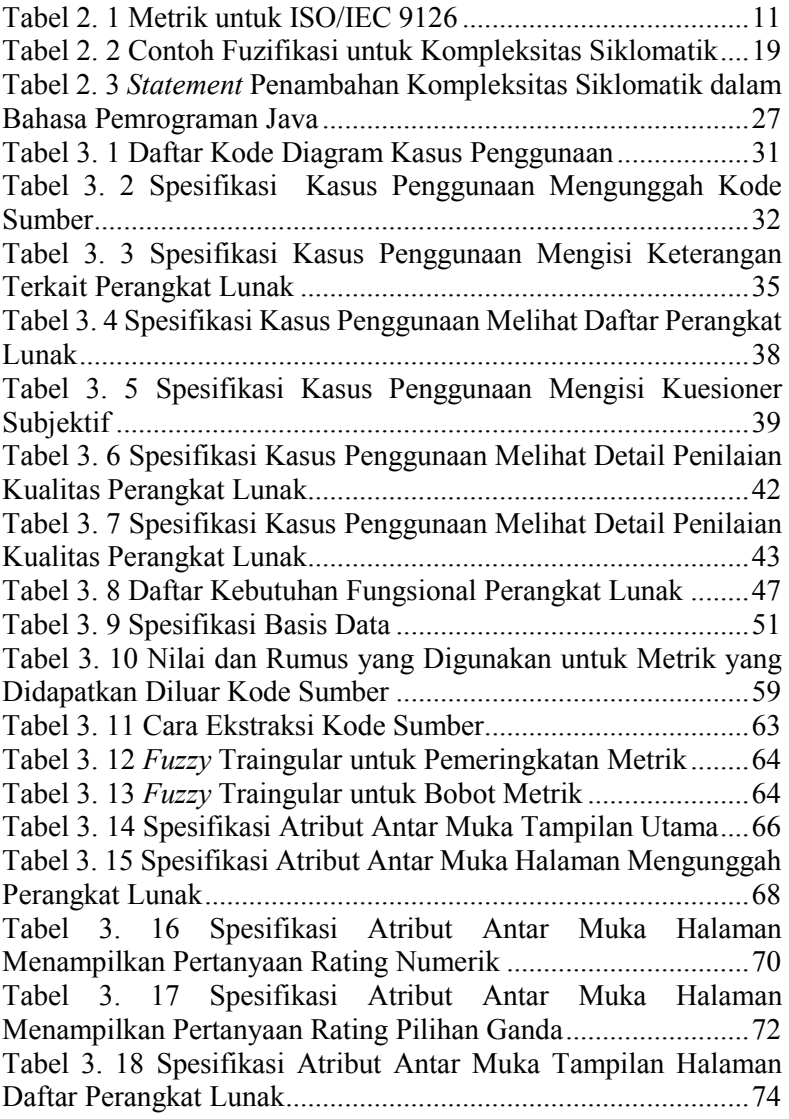

Tabel 3. 19 Spesifikasi Atribut Antar Muka Halaman Menampilkan Pertanyaan Rating Subjektif.................................76 Tabel 3. 20 Spesifikasi Atribut Antar Muka Halaman Menampilkan Pertanyaan Bobot Fungsionalitas.........................78 Tabel 3. 21 Spesifikasi Atribut Antar Muka Halaman Menampilkan Pertanyaan Bobot Efisiensi ..................................80 Tabel 3. 22 Spesifikasi Atribut Antar Muka Halaman Pertanyaan Bobot Keterawatan ......................................................................82 Tabel 3. 23 Spesifikasi Atribut Antar Muka Halaman Menampilkan Pertanyaan Bobot Keterawatan 2 .........................85 Tabel 3. 24 Spesifikasi Atribut Antar Muka Halaman Menampilkan Pertanyaan Bobot Portabilitas..............................87 Tabel 3. 25 Spesifikasi Atribut Antar Muka Halaman Menampilkan Detail Penilaian Perangkat Lunak ........................89 Tabel 4. 1 Tabel Implementasi Pola Visitor untuk Menghitung Kompleksitas Siklomatik...........................................................126 Tabel 5. 1 Pengujian Fitur Mengunggah Perangkat Lunak Skenario 1.................................................................................................140 Tabel 5. 2 Pengujian Fitur Mengunggah Perangkat Lunak Skenario 2.................................................................................................142 Tabel 5. 3 Pengujian Fitur Mengisi Kuesioner Rating Perangkat Lunak Skenario 1.......................................................................143 Tabel 5. 4 Pengujian Fitur Mengisi Kuesioner Rating Perangkat Lunak Skenario 2.......................................................................146 Tabel 5. 5 Pengujian Fitur Melihat Daftar Perangkat Lunak.....148 Tabel 5. 6 Pengujian Fitur Mengisi Kuesioner Subjektif ..........150 Tabel 5. 7 Pengujian Fitur Melihat Detail Penilaian Perangkat Lunak.........................................................................................155 Tabel 5. 8 Pengujian Fitur Menampilkan Laporan Penilaian Perangkat Lunak........................................................................157 Tabel 5. 9 Hasil Penghitungan Kualitas Perangkat Lunak Menggunakan Kakas Bantu.......................................................160 Tabel 5. 10 Hasil Ekstraksi Kode Sumber Menggunakan Kakas Bantu .........................................................................................161 Tabel 5. 11 Rangkuman Hasil Pengujian Fungsionalitas..........162

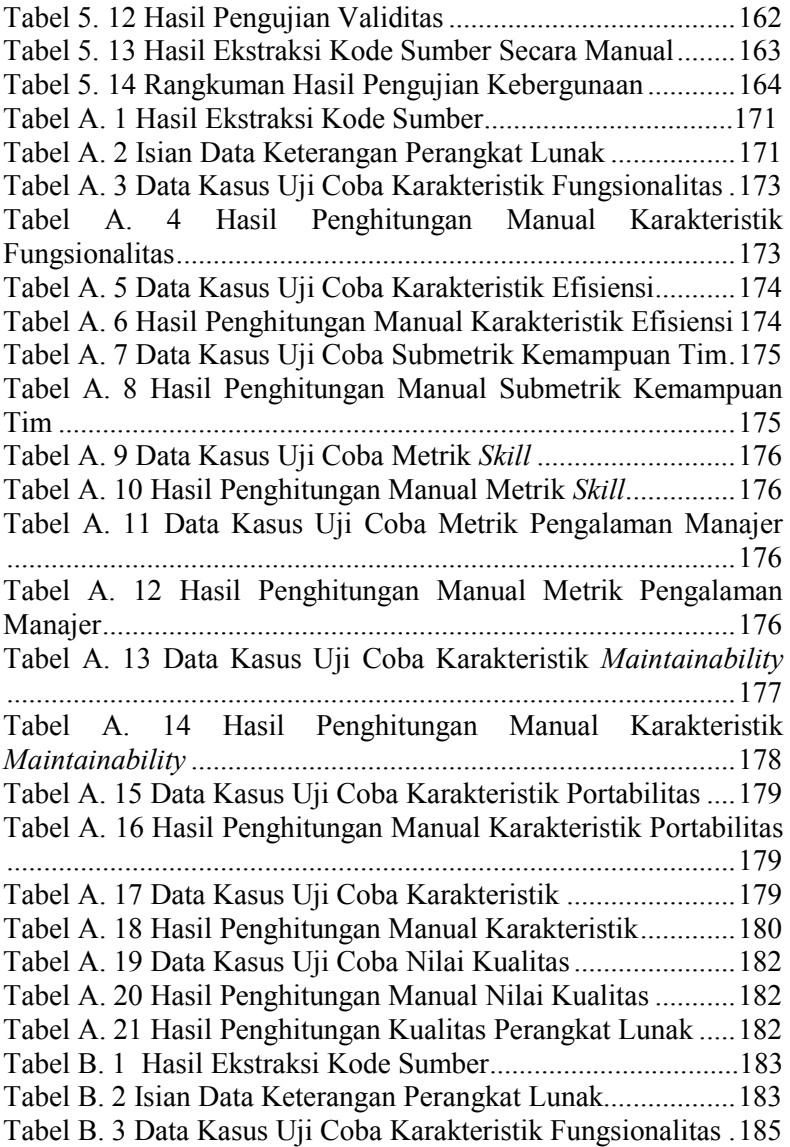

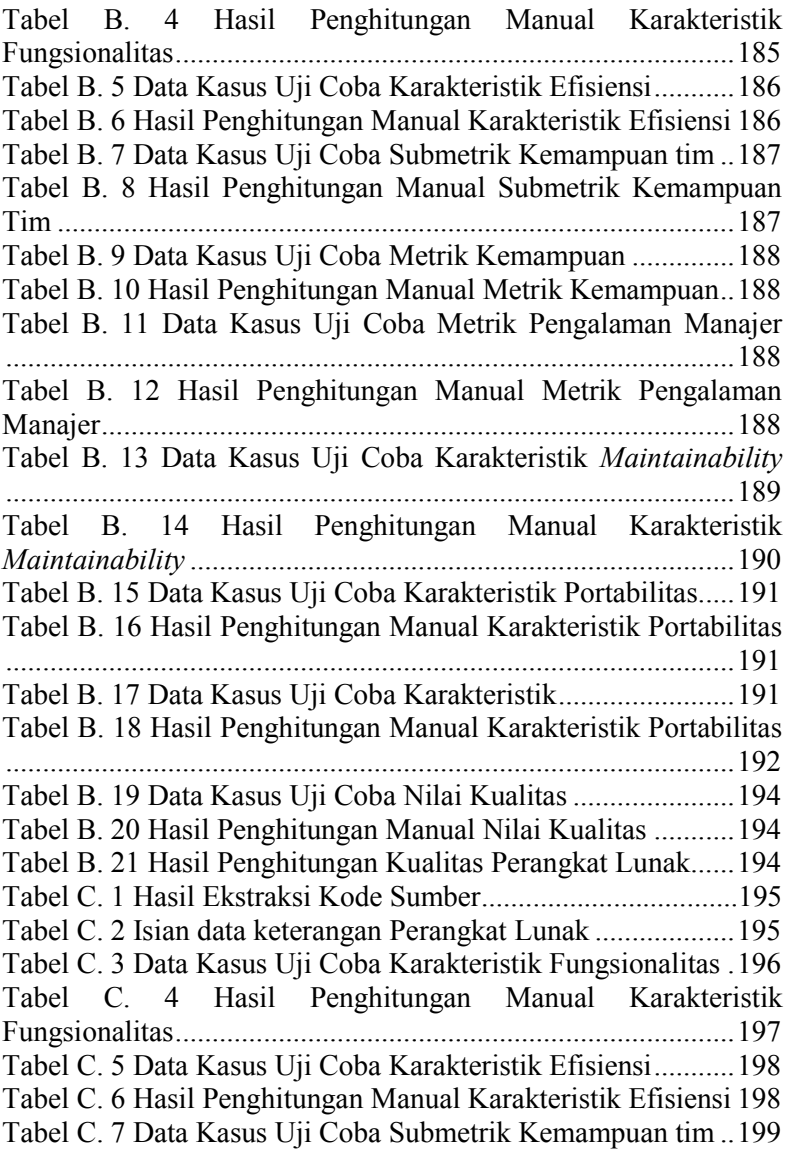

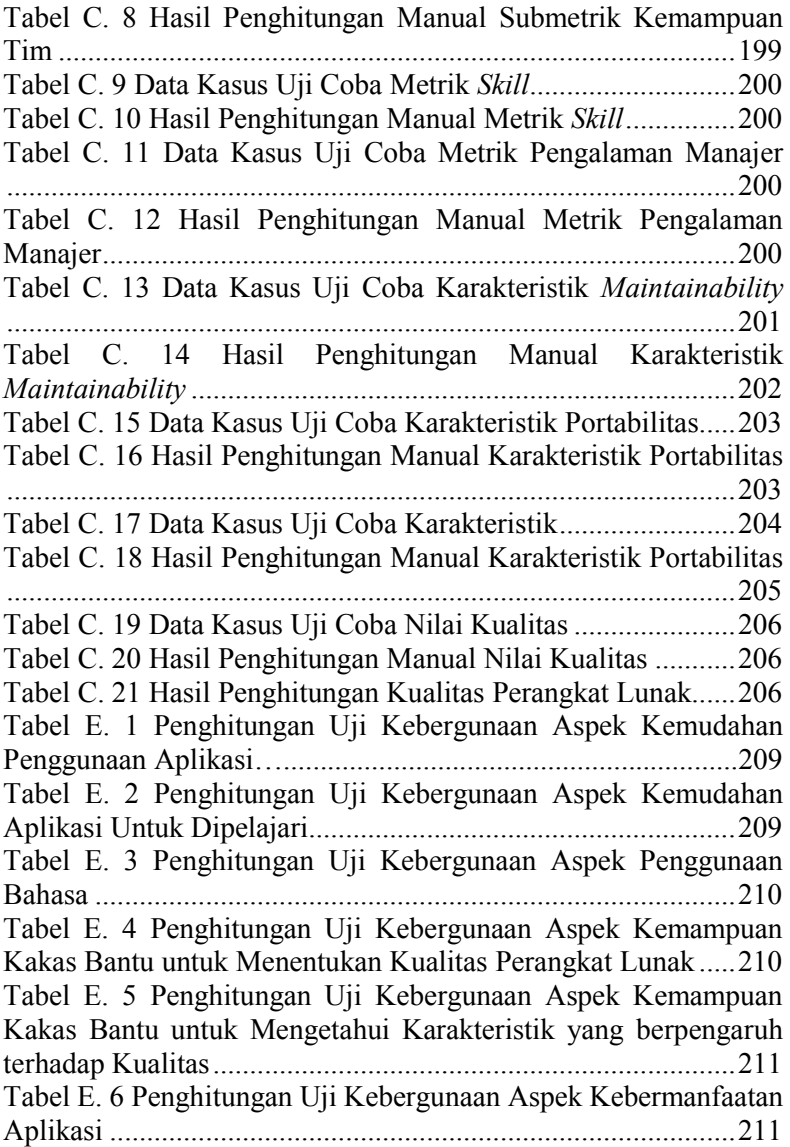

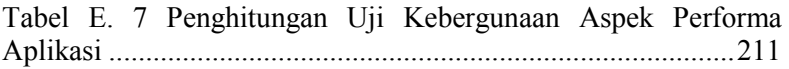

## **DAFTAR GAMBAR**

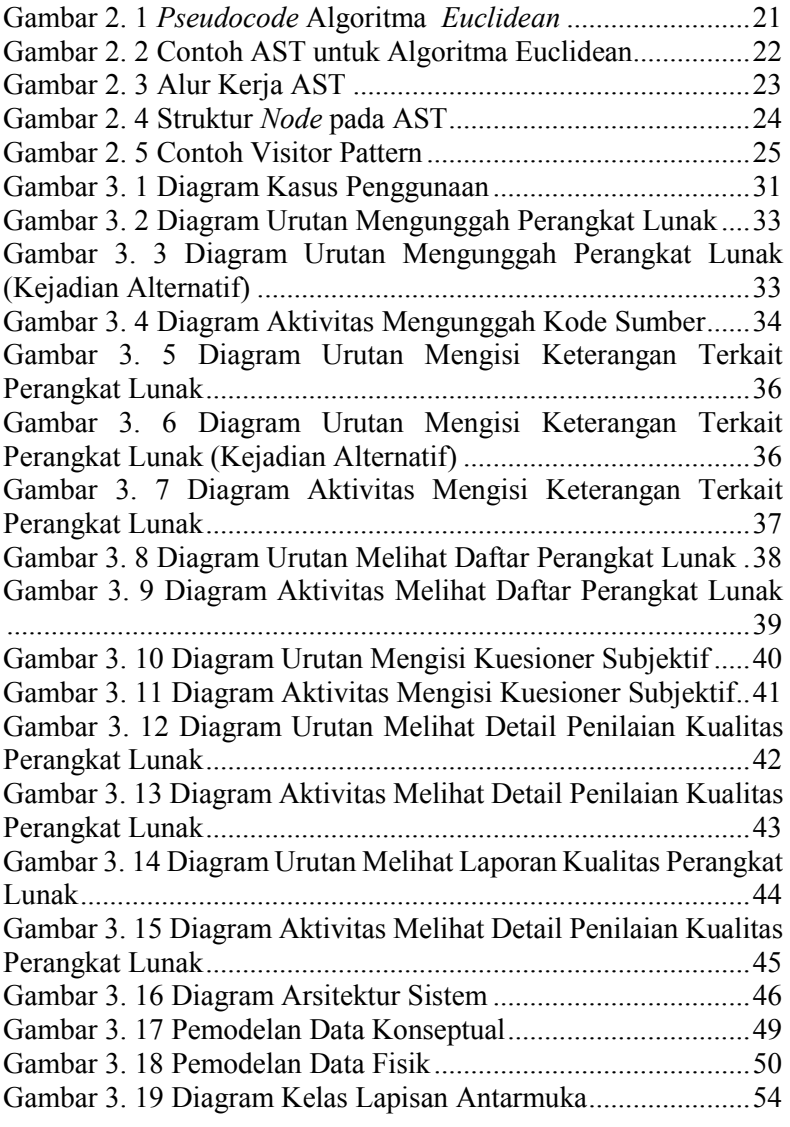

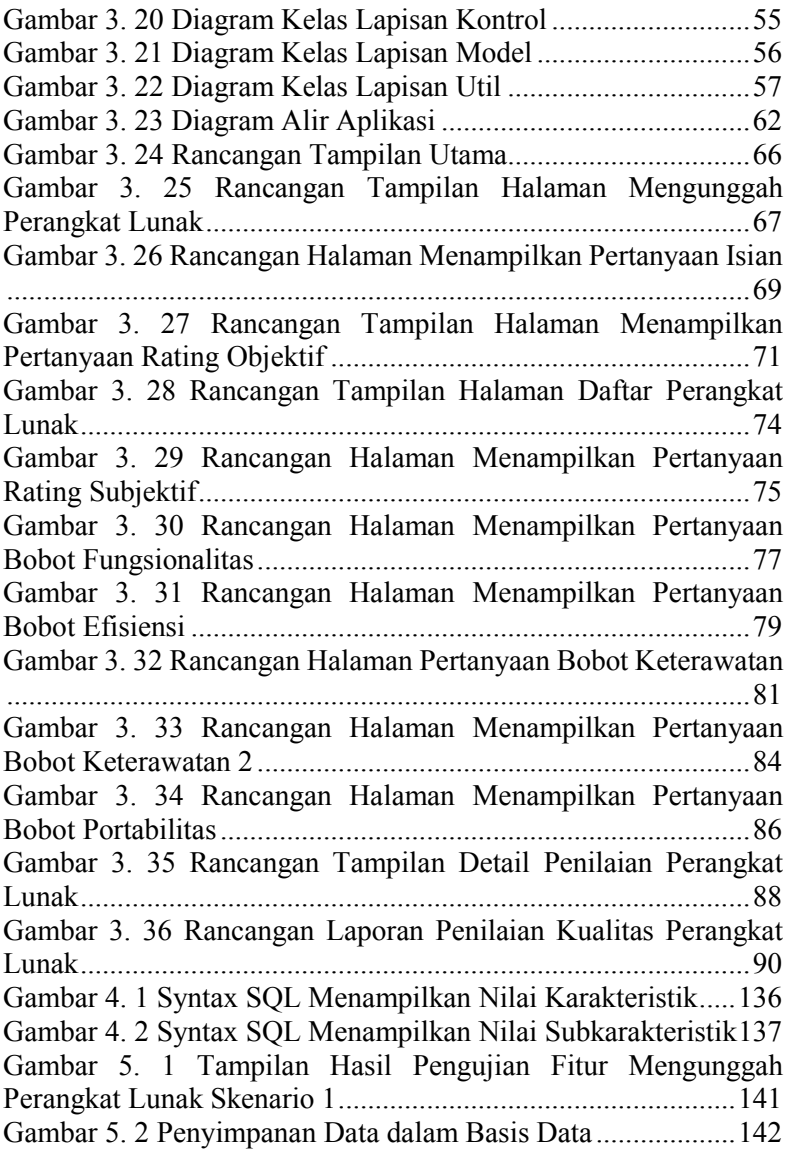

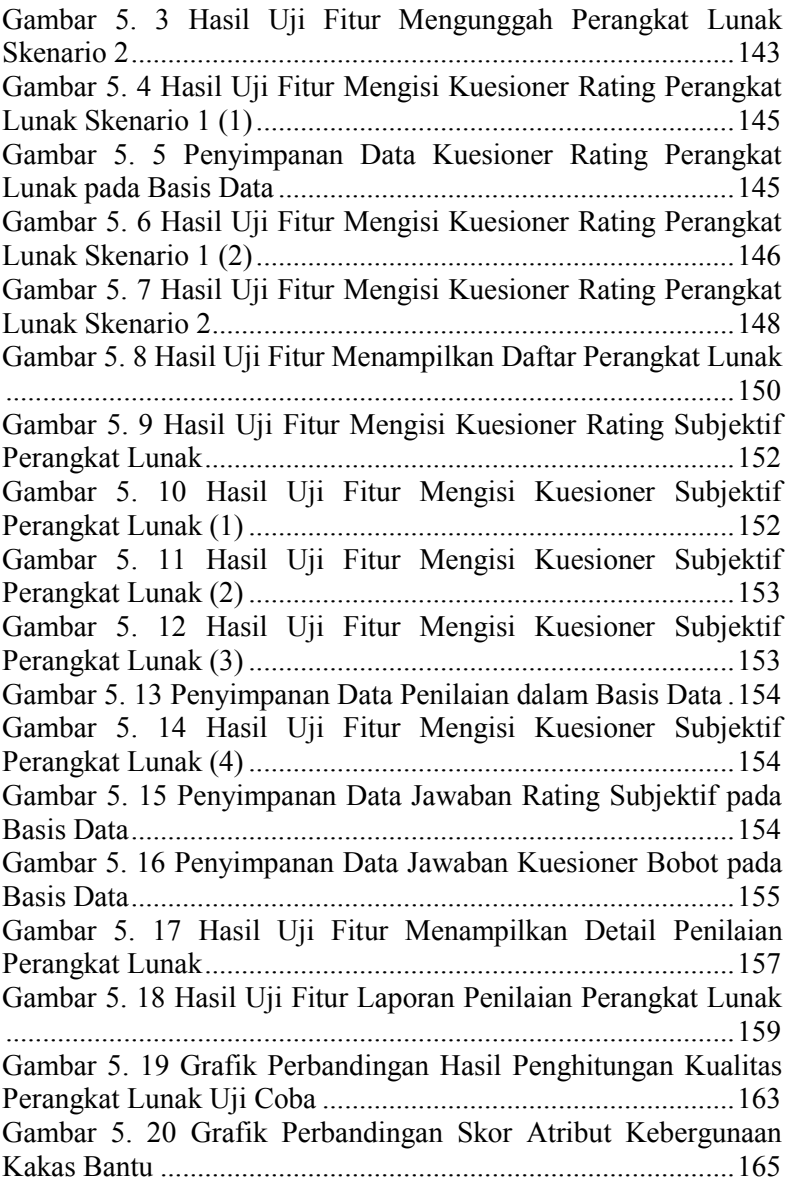

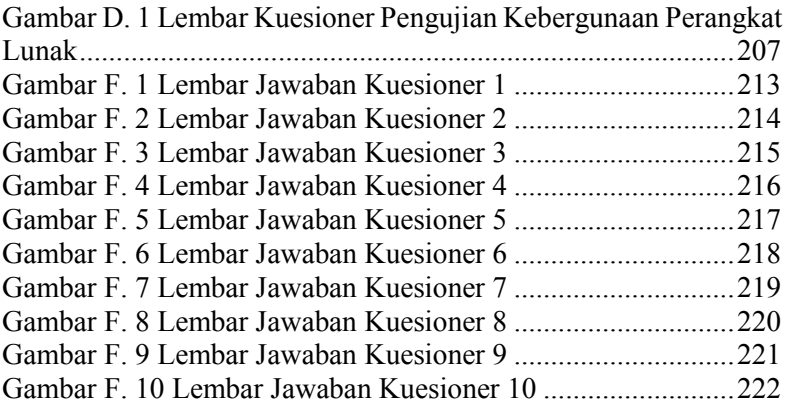

## **DAFTAR KODE SUMBER**

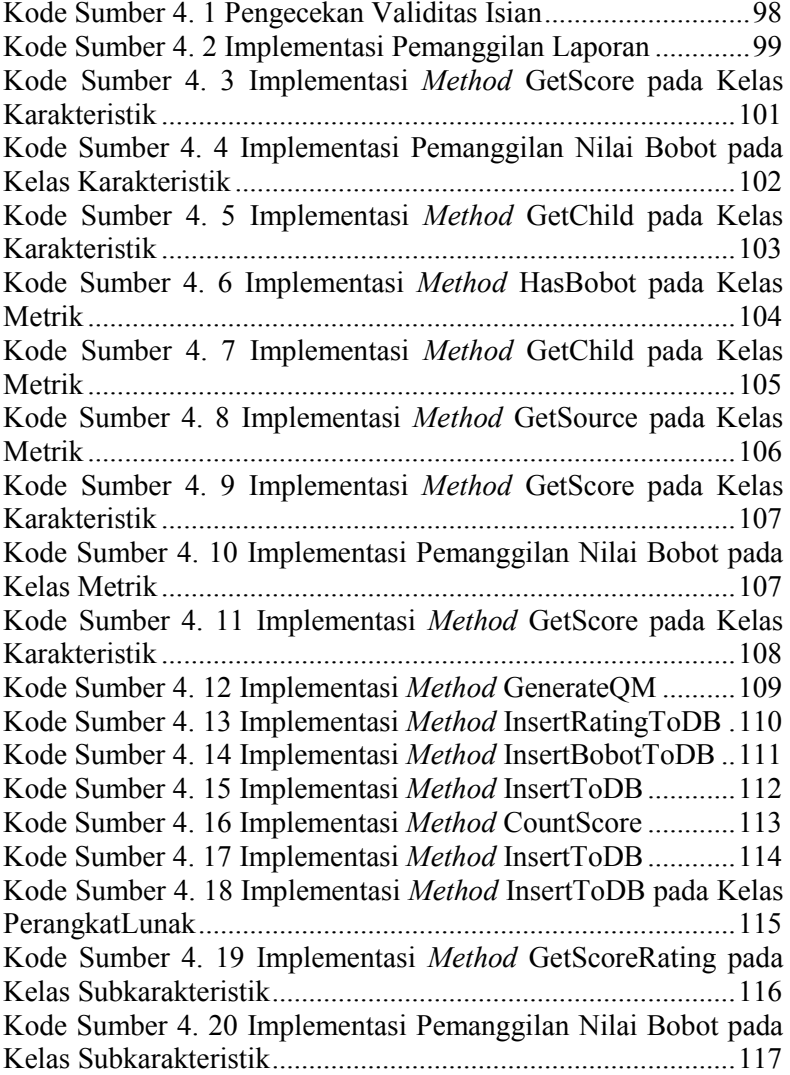

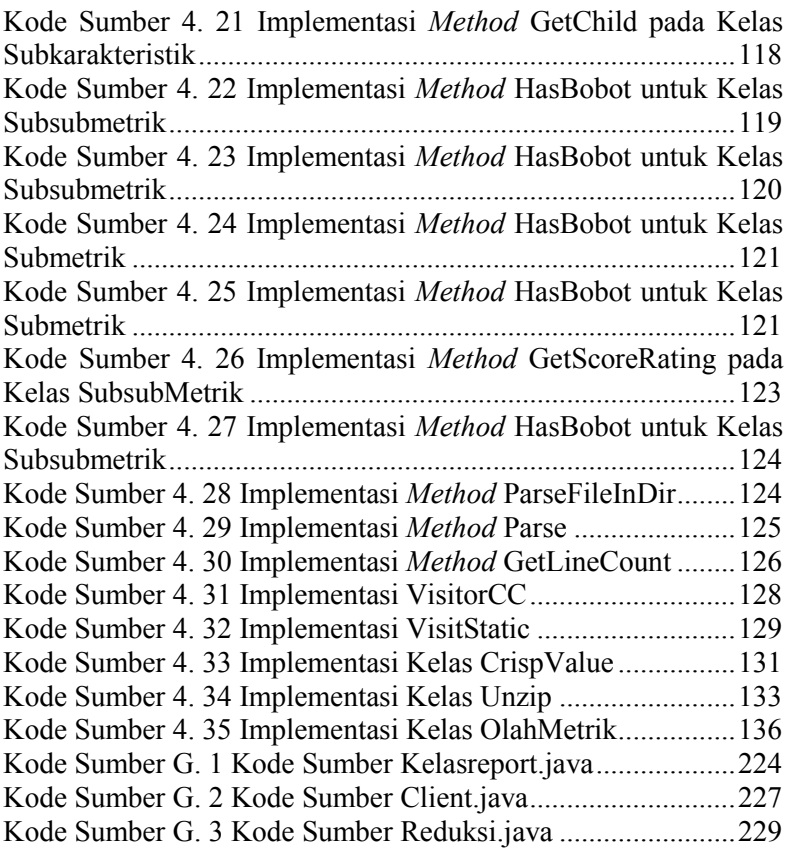

## **BAB I PENDAHULUAN**

Pada bab ini akan dipaparkan mengenai garis besar tugas akhir yang meliputi latar belakang, tujuan, rumusan dan batasan permasalahan, metodologi pembuatan tugas akhir, dan sistematika penulisan.

### **1.1. Latar Belakang**

Perangkat lunak merupakan suatu produk yang dihasilkan melalui proses tertentu. Perangkat lunak dibangun oleh pengembang/pemrogram dengan tujuan untuk memudahkan aktivitas manusia. Sebagian manusia memang merasakan manfaat dari perangkat lunak walaupun wujud nyata dari perangkat lunak tersebut tidak bisa ditangkap. Perangkat lunak merupakan suatu produk yang tidak terlihat, sehingga tidak bisa dinilai secara langsung bagaimana kondisi perangkat lunak yang dibangun dan bagaimana kualitas dari perangkat lunak tersebut. Berbeda dengan barang lain seperti peralatan elektronik, produk *garment*, dan sebagainya yang bisa dinilai secara langsung kualitasnya, perangkat lunak memerlukan cara khusus untuk menghasilkan dan menilai kualitas produk.

Kualitas perangkat lunak menjadi sangat penting mengingat kondisi tersebut, terutama bagi pengembang/pemrogram, perusahaan yang bergerak dalam bidang teknologi dan informasi, ataupun perusahaan yang menggunakan perangkat lunak untuk mendukung proses bisnisnya. Kualitas perangkat lunak akan berpengaruh terhadap kepuasan pengguna yang nantinya akan berdampak pada reputasi suatu perusahaan di mata masyarakat [1]. Dua hal tersebut akan berpangkal pada suatu alasan utama, yaitu biaya. Semakin baik reputasi perusahaan, maka pendapatan perusahaan akan juga semakin tinggi. Sebaliknya apabila perangkat lunak yang dihasilkan tidak berkualitas, maka perusahaan harus melakukan perbaikan terhadap perangkat lunak tersebut, bahkan perlu membayar ganti rugi apabila ternyata perangkat lunak tersebut mengakibatkan kerugian bagi pengguna. Oleh karena itu, pengecekan kualitas perangkat lunak merupakan hal yang perlu dilakukan sebelum perangkat lunak dipasarkan.

Kualitas merupakan suatu hal yang sulit untuk diukur, karena kualitas bersifat subjektif. Oleh karena itu untuk mengevaluasi kualitas perangkat lunak diperlukan suatu metode khusus untuk mengubah nilai subjektif tersebut. Dalam tugas akhir ini, digunakan *fuzzy method* untuk menguantifikasi parameterparameter yang digunakan untuk mengukur kualitas perangkat lunak. Logika *fuzzy* merupakan bentuk dari logika banyak-nilai yang memungkinkan suatu kebenaran memiliki nilai antara 0 hingga 1 [2], tidak seperti nilai biner yang hanya memiliki dua kemungkinan nilai. Dengan menggunakan *fuzzy*, evaluasi kualitas perangkat lunak bisa menjadi lebih objektif karena kemungkinan nilai yang lebih banyak.

Parameter-parameter yang digunakan dalam tugas akhir ini menggunakan model kualitas ISO/IEC 9126. ISO/IEC 9126 merupakan suatu standar internasional untuk mengevaluasi perangkat lunak [3]. Dalam ISO/IEC 9126, karaketeristikkarakteristik yang dimiliki oleh suatu perangkat lunak adalah fungsionalitas, kehandalan, dapat digunakan, efisiensi, dapat dirawat, dan bersifat portabel*.* Selanjutnya keenam karakter tersebut dipecah lagi ke dalam beberapa subkarakteristik yang secara langsung akan berpengaruh pada kualitas perangkat lunak. Selanjutnya perangkat lunak akan dievaluasi sesuai dengan karakteristik dan subkarakteristik pada ISO/IEC 9126.

Hasil dari tugas akhir ini adalah kakas bantu yang akan dibangun dapat mengevaluasi kualitas dari suatu perangkat lunak dan dapat mengkuantifikasikan kualitas ke dalam satuan nilai angka. Nantinya kakas bantu ini bisa digunakan oleh pengembang/pemrogram untuk menguji kualitas produk perangkat lunak yang telah dibangun sebelum diluncurkan ke pengguna.

### **1.2. Rumusan Permasalahan**

Rumusan permasalahan yang diangkat dalam tugas akhir ini adalah sebagai berikut.

- 1. Bagaimana cara mengekstraksi fitur-fitur dari kode sumber suatu perangkat lunak?
- 2. Bagaimana cara melakukan penilaian kualitas menggunakan model kualitas ISO/IEC 9162 dan metode fuzzy?
- 3. Bagaimana cara pembuatan aplikasi kakas bantu yang dapat mengevaluasi kualitas perangkat lunak dengan menggunakan model kualitas ISO/IEC 9126 dan metode fuzzy menggunakan bahasa pemrograman Java?
- 4. Bagaimana hasil evaluasi kakas bantu pengukuran kualitas perangkat lunak?

## **1.3. Batasan Masalah**

Permasalahan yang dibahas dalam tugas akhir ini memiliki beberapa batasan, antara lain sebagai berikut.

- 1. Aplikasi berbasis *desktop* dengan bahasa pemrograman Java dan basis data yang digunakan adalah H2.
- 2. Perangkat lunak yang dapat diukur adalah perangkat lunak berbasis bahasa pemrograman Java.
- 3. Metode yang digunakan untuk mengevaluasi kualitas perangkat lunak adalah metode *fuzzy* multi kriteria.
- 4. Karakteristik, subkarakteristik, dan metrik yang dievaluasi dari perangkat lunak terpapar pada Tabel 2.1.

## **1.4. Tujuan**

Tujuan dalam pembuatan tugas akhir ini antara lain sebagai berikut.

1. Mengetahui cara mengekstraksi fitur kode sumber dari suatu perangkat lunak.

- 2. Mengetahui langkah-langkah penilaian kualitas perangkat lunak menggunakan model kualitas ISO/IEC 9216 dan metode *fuzzy*.
- 3. Menghasilkan aplikasi kakas bantu yang dapat mengevaluasi kualitas perangkat lunak yang menggunakan model kualitas ISO/IEC 9126 dan metode *fuzzy* dalam bahasa Java
- 4. Mendapatkan hasil evaluasi kakas bantu pengukuran kualitas perangkat lunak yang dibangun.

### **1.5. Manfaat**

Dengan dibangunnya kakas bantu pengukuran kualitas perangkat lunak dengan metode *fuzzy*, pengembang/pemrogram dari suatu perangkat lunak dapat mengukur kualitas perangkat lunak yang dibangun sebelum diberikan kepada pengguna.

### **1.6. Metodologi**

Tahapan-tahapan yang dilakukan dalam pengerjaan tugas akhir ini adalah sebagai berikut:

1. Penyusunan Proposal Tugas Akhir.

Tahap awal pengerjaan tugas akhir adalah penyusunan proposal. Proposal ini mengajukan gagasan mengenai "Rancang Bangun Kakas Bantu Pengukuran Kualitas perangkat lunak Menggunakan Metode Fuzzy".

2. Studi Literatur

Pada tahap ini dilakukan pencarian informasi dan studi literatur yang diperlukan untuk perancangan perangkat lunak yang akan dibuat. Informasi didapatkan dari buku acuan, internet, maupun materi-materi lain yang berhubungan dengan metode yang digunakan dalam pengerjaan tugas akhir ini. Studi literatur yang digunakan untuk menunjang pengerjaan tugas akhir ini yaitu Model Kualitas ISO/IEC

9126, *Fuzzy Triangular, Abstract Syntax Tree, Visitor Pattern*, Eclipse IDE, dan Kompleksitas Siklomatik.

3. Analisis dan Desain Perangkat Lunak

Pada tahap ini dilakukan analisis dengan mempelajari literatur mengenai proses penghitungan kualitas perangkat lunak dengan membaca buku, jurnal ilmiah, serta artikel internet. Selanjutnya melakukan desain perangkat lunak berdasarkan hasil analisis untuk mendapatkan model kakas bantu pengukuran kualitas perangkat lunak. Analisis yang dilakukan adalah analisis kebutuhan sistem dan perancangan yang dilakukan adalah perancangan basis data, diagram kelas, dan antarmuka.

4. Implementasi Perangkat Lunak

Tahap implementasi ini merupakan tahap untuk membangun "Rancang Bangun Kakas Bantu Pengukuran Kualitas Perangkat Lunak Menggunakan Metode Fuzzy" yang diajukan. Kakas bantu yang digunakan untuk mengimplementasikan aplikasi tersebut adalah IDE Eclipse dengan bahasa pemrograman Java.

5. Pengujian dan Evaluasi

Pada tahap ini dilakukan pengujian dengan melakukan pengecekan fungsionalitas sistem untuk mencoba kesesuaian aplikasi dengan rancangan dan desain perangkat lunak yang telah dibuat. Tahap ini juga mencari ketidaksesuaian yang ada pada program, agar dapat dilakukan perbaikan dan penyempurnaan di kemudian hari.

6. Penyusunan Buku Tugas Akhir

Pada tahapan ini disusun buku yang memuat dokumentasi mengenai pembuatan serta hasil dari implementasi perangkat lunak yang telah dibuat

#### **1.7. Sistematika Penulisan**

Buku tugas akhir ini disusun dengan sistematika penulisan sebagai berikut:

#### **BAB I. PENDAHULUAN**

Bab ini berisi mengenai latar belakang, tujuan, dan manfaat dari pembuatan tugas akhir. Selain itu, permasalahan, batasan masalah, metodologi yang digunakan, dan sistematika penulisan juga merupakan bagian dari bab ini.

#### **BAB II. TINJAUAN PUSTAKA**

Bab ini berisi penjelasan secara detail mengenai dasardasar penunjang dan teori-teori yang digunakan untuk mendukung pembuatan tugas akhir ini.

#### **BAB III. ANALISIS DAN PERANCANGAN SISTEM**

Bab ini membahas tahap analisis permasalahan dan perancangan dari sistem yang akan dibangun. Analisis permasalahan membahas permasalahan yang yang diangkat dalam pengerjaan tugas akhir.

### **BAB IV. IMPLEMENTASI**

Bab ini membahas implementasi dari desain yang telah dibuat pada bab sebelumnya. Bab ini berisi proses implementasi dari setiap kelas pada semua modul.

#### **BAB V. PENGUJIAN DAN EVALUASI**

Bab ini menjelaskan kemampuan perangkat lunak dengan melakukan pengujian kebenaran dan pengujian kinerja dari sistem yang telah dibuat.

### **BAB VI. KESIMPULAN DAN SARAN**

Bab ini merupakan bab terakhir yang menyampaikan kesimpulan dari hasil uji coba yang dilakukan dan saran untuk pengembangan perangkat lunak ke depannya.

## **BAB II TINJAUAN PUSTAKA**

Bab ini berisi penjelasan teori-teori yang berkaitan dengan metode yang diajukan pada pengimplementasian perangkat lunak. Penjelasan ini bertujuan untuk memberikan gambaran secara umum terhadap sistem yang dibuat dan berguna sebagai penunjang dalam pengembangan perangkat lunak.

### **2.1 ISO/IEC 9126 – Product Quality**

ISO/IEC 9126 *Software engineering-Product Quality*  merupakan sebuah standar internasional untuk evaluasi kualitas perangkat lunak [3]. Fungsi utama dari standar ISO/IEC 9126 adalah untuk menunjukkan beberapa kesalahan manusia yang sering terjadi yang dapat berpengaruh negatif terhadap penyampaian dan persepsi terhadap projek pengembangan perangkat lunak. Dengan menjelaskan dan membuat kesepakatan terhadap prioritas projek dan selanjutnya mengonversikan prioritas abstrak ke suatu nilai terukur, ISO/IEC 9126 mencoba untuk membangun kesamaan pemahaman pada tujuan projek [3].

Standar ISO/IEC terdiri dari empat bagian, yaitu:

- *quality model;*
- *external metrics;*
- *internal metrics;* dan
- *quality in use metrics.*

Model kualitas yang digunakan pada kakas bantu ini adalah sebagai berikut [3]:

> Fungsionalitas yaitu atribut-atribut yang digunakan pada keberadaan fungsional sistem dan sistem perangkat lunak:

> > *a. suitability;*

- *b. accuracy;*
- c. *interoperability;*
- *d. security;*
- e. *customizability;* dan
- f. *functionality Compliance.*
- Efisiensi yaitu atribut-atribut yang digunakan pada hubungan antara performa perangkat lunak dan sumber daya yang digunakan dalam kondisi tertentu:
	- a. *time behavior;*
	- b. *resource Utilization;*
	- c. *efficiency Compliance;* dan
	- d. *scalability..*
- Tingkat keterawatan yaitu atribut-atribut yang digunakan untuk menjelaskan usaha yang diperlukan untuk melakukan perubahan terhadap perangkat lunak:
	- *a. analyzability;*
	- b. *changeability;*
	- c. *testability;*
	- d. *maintainability compliance;* dan
	- e. *trackability.*
- Portabilitas yaitu atribut-atribut yang digunakan untuk menjelaskan kemampuan perangkat lunak untuk berjalan dari satu lingkungan ke lingkungan lain:
	- a. *installability;*
	- b. *adaptability;*
	- c. *co-existence;* dan
	- d. *portability compliance*.

Lebih lanjut, karakteristik dan subkarakteristik tersebut dipecah ke dalam metrik yang lebih objektif seperti pada Tabel 2.1.

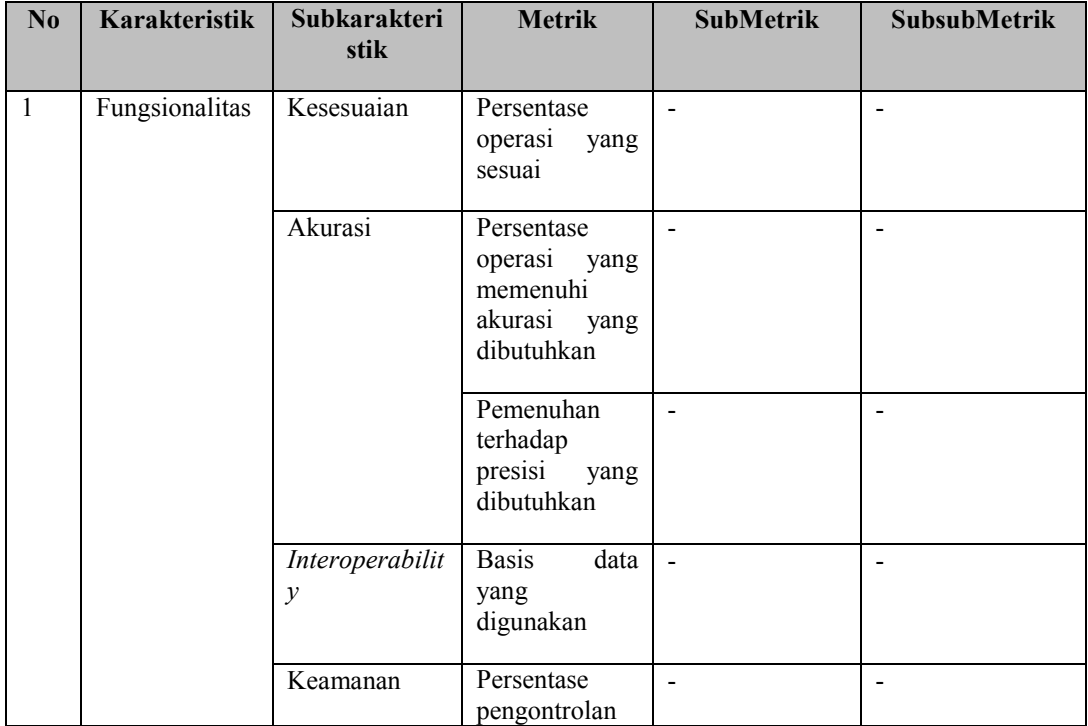

## **Tabel 2. 1 Metrik untuk ISO/IEC 9126**

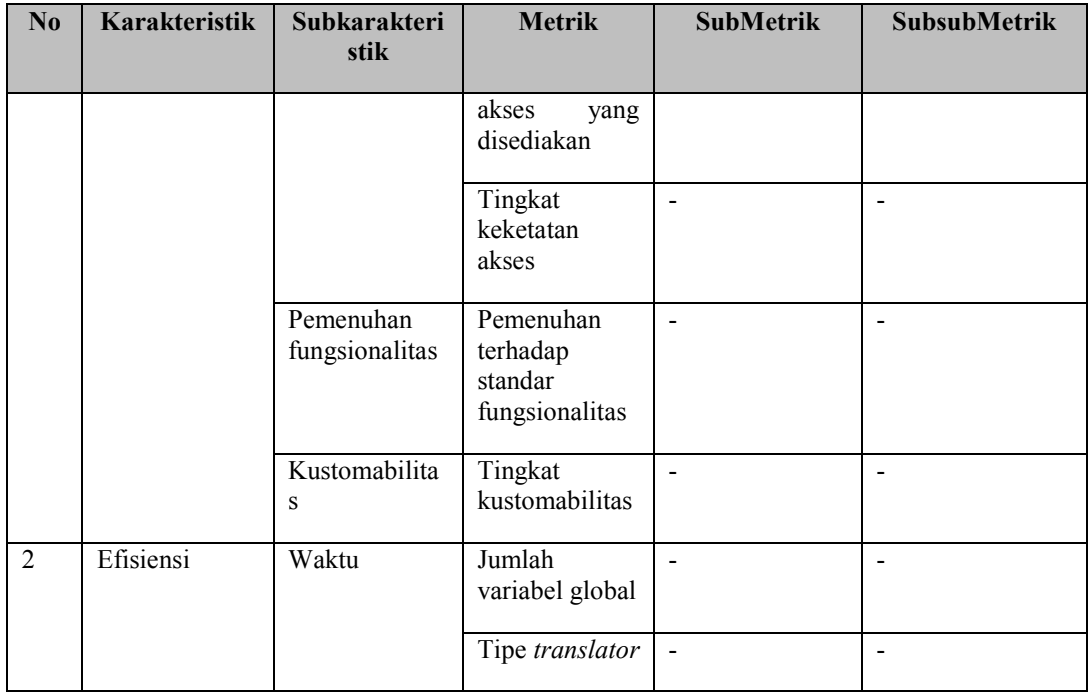

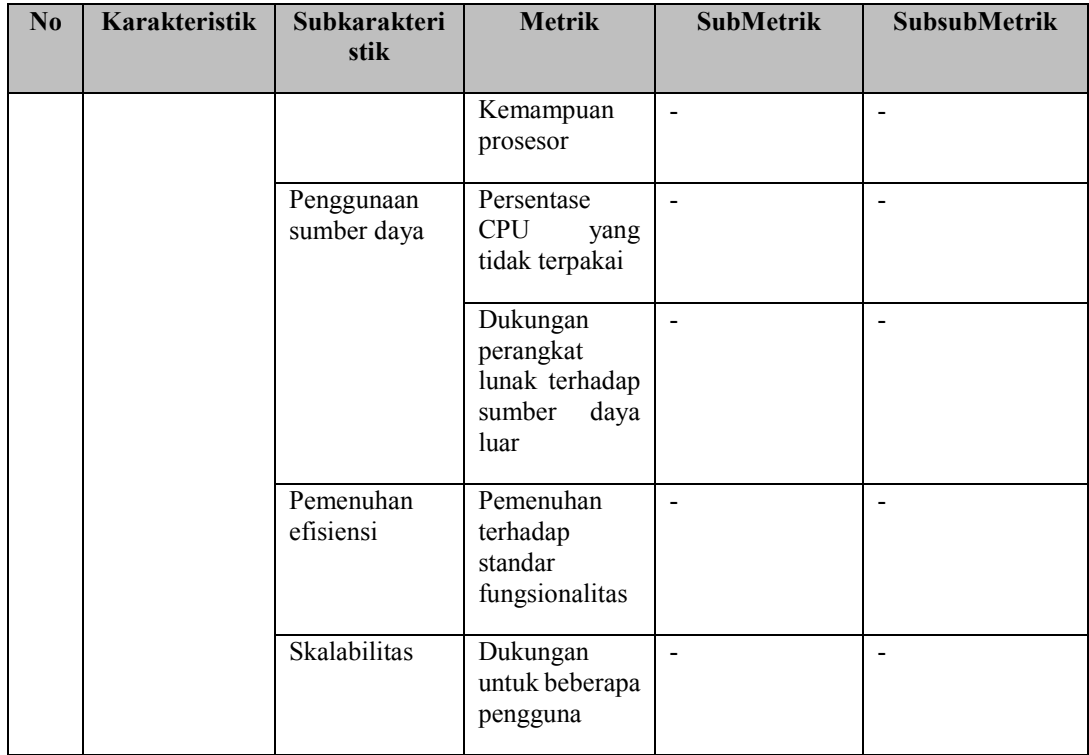
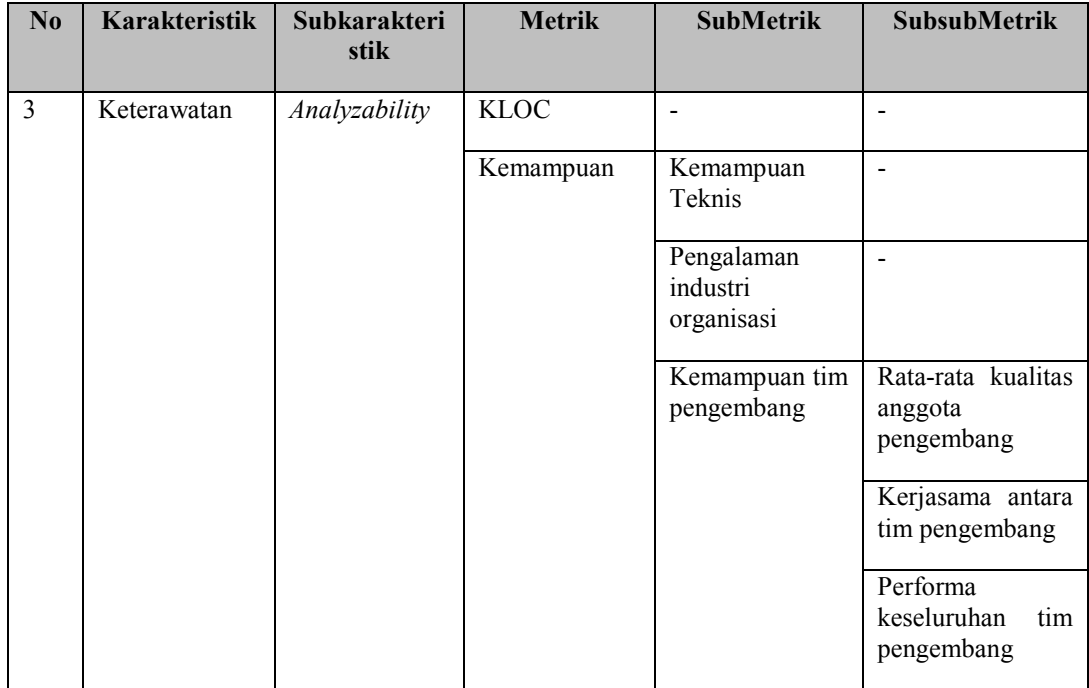

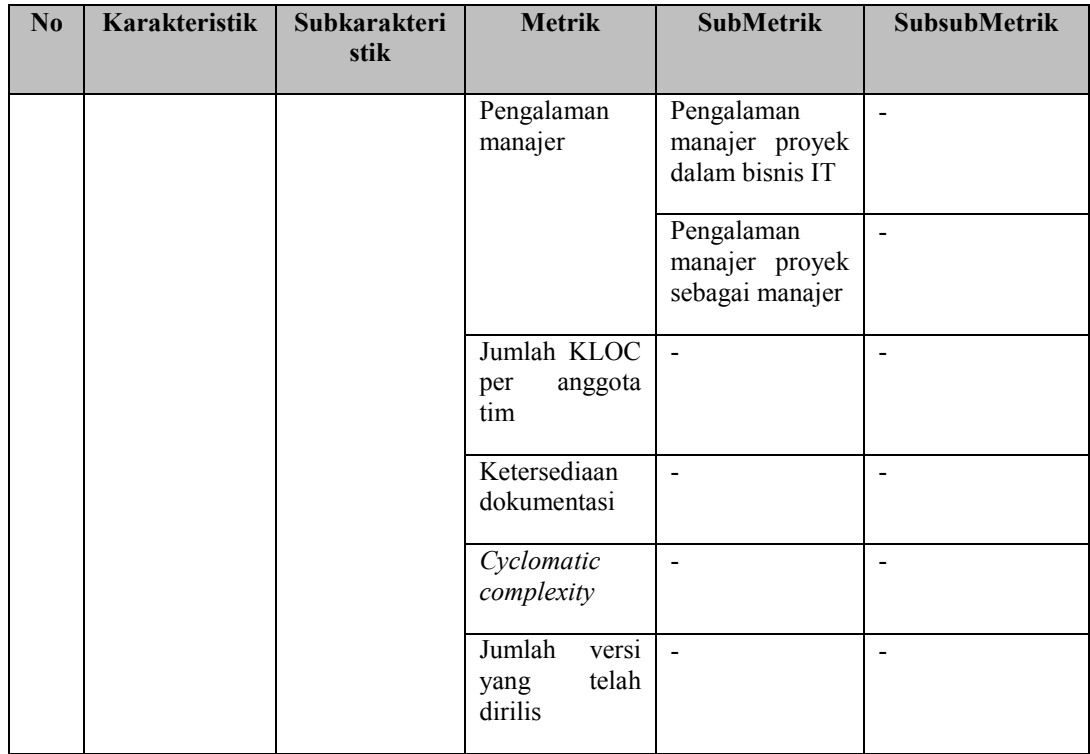

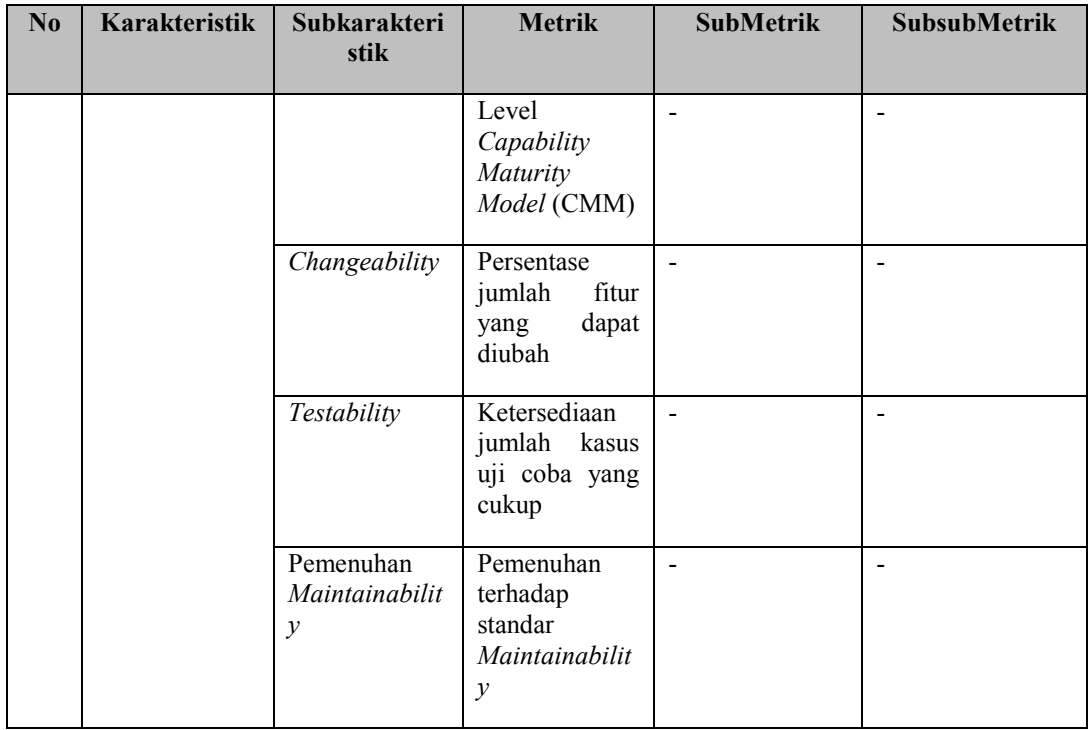

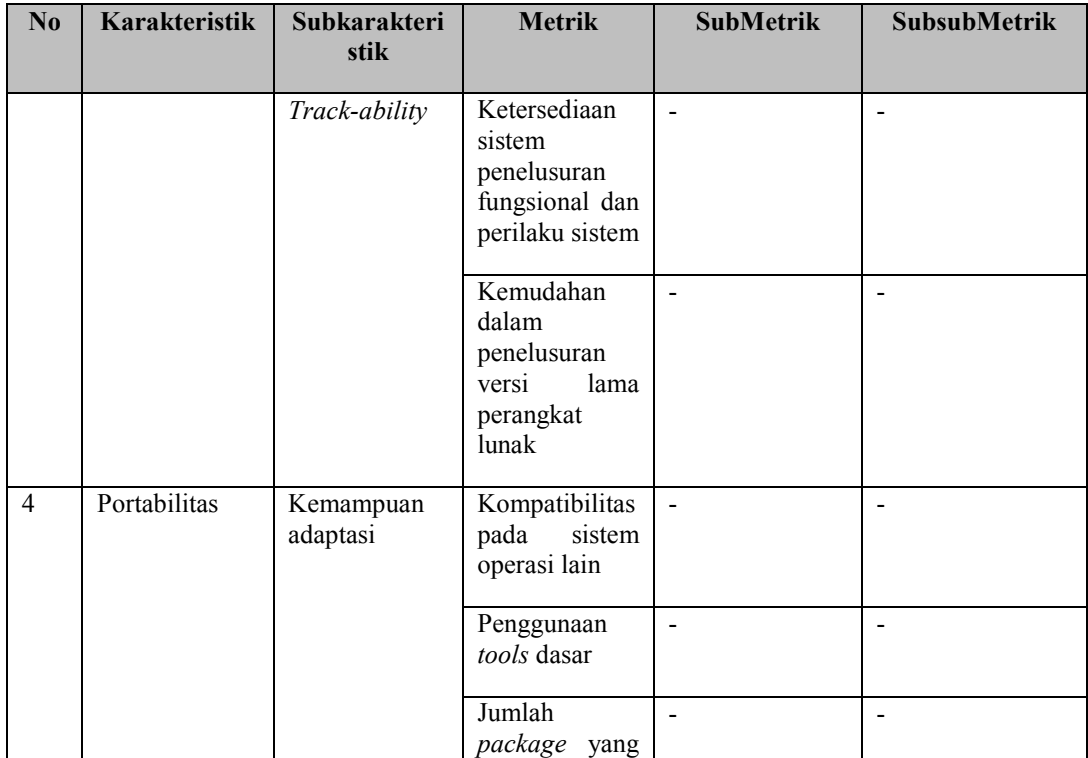

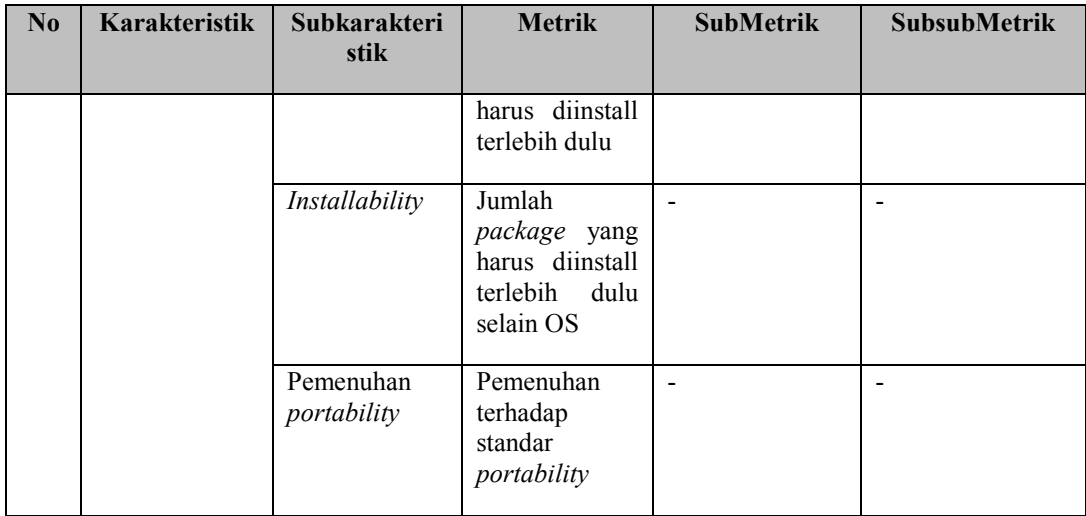

### **2.2 Fuzzy Multi Kriteria**

Dalam kakas bantu ini, teknik yang digunakan adalah *fuzzy* triangular[3]. Nilai *fuzzy* direpresentasikan sebagai fungsi keanggotaan *fuzzy*. Dalam paper ini digunakan juga proses penghitungan untuk menentukan nilai subkarakteristik maupun karakteristik, proses ini dinamai sebagai operasi *fuzzy*. Operasi *fuzzy* yang digunakan ada dua, yaitu:

 Perkalian *fuzzy*: misalkan (a,b,c) dan (x,y,z) adalah dua himpunan *fuzzy* triangular, maka perkalian *fuzzy*  didefinisikan sebagai berikut.

 $(a,b,c)$  x  $(x,y,z) = (a \times x, b \times y, c \times z)$  (2.1)

 Penjumlahan *fuzzy*: misalkan (a,b,c) dan (x,y,z) adalah dua himpunan *fuzzy* triangular, maka penjumlahan *fuzzy*  didefinisikan sebagai berikut.

 $(a,b,c)$  x  $(x,y,z)$  =  $\lceil max(a,x), max(b,y), max(c,z) \rceil$  (2.2)

*Fuzzification* merupakan suatu proses konversi kejadian nyata ke dalam nilai himpunan *fuzzy.* Nilai fuzifikasi untuk masingmasing aspek lebih detail dapat dilihat pada rujukan [3]*.* Nilai *fuzzy* didapatkan berdasarkan suatu kriteria tertentu. Tabel 2.2 memberikan contoh untuk fuzifikasi terhadap aspek kompleksitas siklomatik.

| Kompleksitas<br>Siklomatik | Nilai Fuzzy   |
|----------------------------|---------------|
| $0 - 5$                    | Sangat Tinggi |
| $6-10$                     | Tinggi        |
| 11-20                      | Sedang        |
| 21-50                      | Rendah        |

**Tabel 2. 2 Contoh Fuzifikasi untuk Kompleksitas Siklomatik**

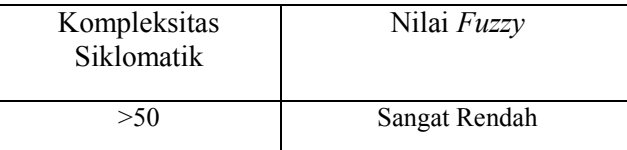

*Defuzzification* merupakan suatu proses konversi nilai *fuzzy* ke dalam nilai yang sebenarnya. Rumus yang digunakan pada aplikasi ini adalah rumus *centroid* [4] dengan definisi sebagai berikut.

$$
\frac{\int \mu(z) \, z \, dz}{\int \mu(z) \, dz} \qquad (2.3)
$$

### **2.3 Abstract Syntax Tree**

Pohon Sintaks Abstrak (disingkat AST, *Abstract Syntax Tree*) adalah sebuah pohon yang merepresentasikan sintaks abstrak dari suatu kode sumber yang ditulis dalam suatu bahasa pemrograman [4]. Dalam pohon ini, setiap titik merepresentasikan suatu konstruk yang terjadi pada kode sumber dan variabel atau konstanta direpresentasikan sebagai daun [5]*.* 

*Abstract Syntax Tree* (AST) menangkap struktur penting dari sebuah kode program dan merepresentasikannya dalam bentuk *tree*. Struktur kode program tersebut dibentuk menjadi sebuah *node* dengan tipe *node* yang spesifik. AST berbeda dari *concrete syntax tree* karena AST tidak menangkap detail sintaks seperti koma untuk pemisahan argumen.

AST merupakan kerangka basis untuk semua alat pada IDE Eclipse, termasuk *refactoring*, *Quick Fix*, dan *Quick Assist*. AST memetakan kode sumber Java standar ke dalam bentuk pohon. Bentuk pohon ini tergolong lebih mudah dan handal untuk dianalisis dan dimodifikasi secara manual daripada dengan kode sumber yang berbasis teks standar. Pengembang juga dapat memodifikasi model pohon pada AST dan otomatis akan terjadi perubahan yang diinginkan juga pada kode sumber.

Semua kelas yang berhubungan dengan AST terdapat pada paket *org.eclipse.jdt.core.dom* dari *plug-in org.eclipse.jdt.core*. Gambar 2.1 menjelaskan *pseudocode* untuk algoritma *Euclidean*. Gambar 2.2 menjelaskan AST yang dihasilkan dari *pseudocode* algoritma *Eulidean* dan struktur *node* penyusunnya.[6]. Dari Gambar 2.2 dapat dilihat bahwa AST yang dihasilkan merepresentasikan seluruh elemen penyusun suatu kode sumber, baik itu varaiabel ataupun *statement*. Dari sinilah kita bisa mengekstraksi fitur dari kode sumber

```
while b \neq 0if a > ba := a − b
else
b := b - areturn a
```
**Gambar 2. 1** *Pseudocode* **Algoritma** *Euclidean*

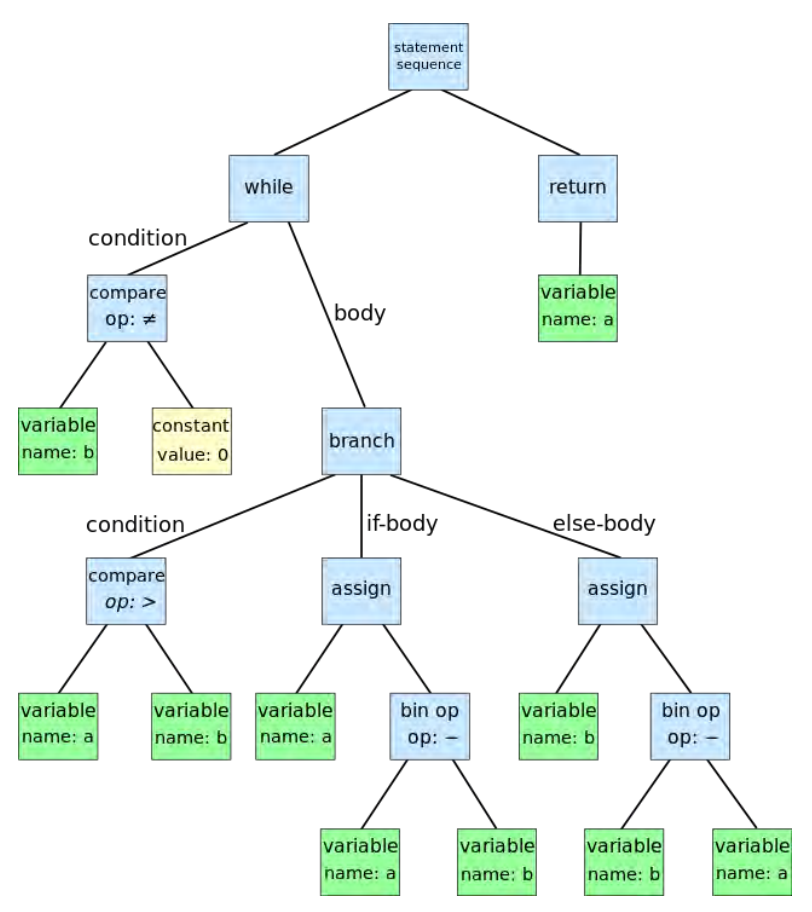

**Gambar 2. 2 Contoh AST untuk Algoritma Euclidean**

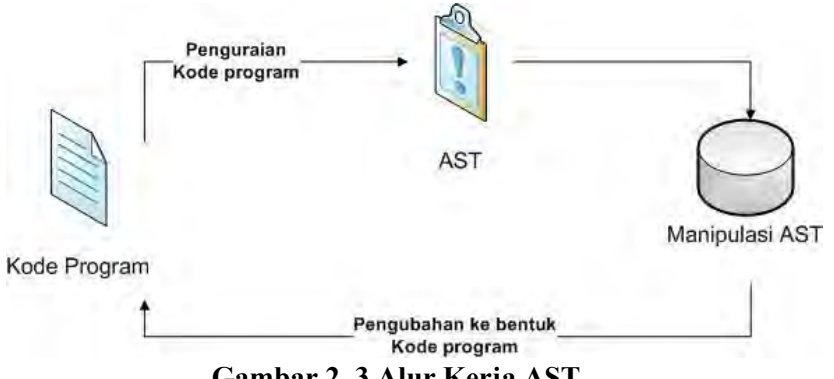

**Gambar 2. 3 Alur Kerja AST**

Ilustrasi alur kerja dari AST ini dapat diilustrasikan pada Gambar 2.3. Dari Gambar 2.3 dapat dijabarkan beberapa proses yang dilalui sebagai berikut:

- a. Kode Java : Siapkan kode sumber Java yang akan di-*parsing*. Kode sumber bisa berbentuk *file* Java atau berupa *array of char*  yang berisi kode Java;
- b. *Parse* : Kode sumber yang telah didefinisikan pada langkaha diparsing. Pada langkah ini, proses penguraian telah disediakan dan didefinisikan oleh kelas *org.eclipse.JDT.core.dom. ASTParser*;
- c. Hasil dari langkah b berupa model pohon. Model pohon ini merupakan representasi penuh dari kode sumber Java pada langkah a;
- d. Memanipulasi AST dapat dilakukan dengan dua cara, yaitu:
	- i. dengan mengubah AST secara langsung; dan
	- ii. dengan mencatat perubahan pada protokol yang terpisah. Protokol ini ditangani oleh *ASTRewrite.*
- e. Jika terjadi perubahan, maka perubahan tersebut harus dimiplementasikan pada kode sumber Java yang didefinisikan pada langkah a; dan
- f. *IDocument* merupakan pembungkus untuk kode sumber Java pada langkah a dan dibutuhkan pada langkah e.

Struktur model pohon AST untuk kode program Java dapat dilihat pada Gambar 2.4. Pada gambar tersebut dapat dilihat komponen-komponen penyusun AST dimulai dari *ClassDeclaration* sebagai *rootNode*.

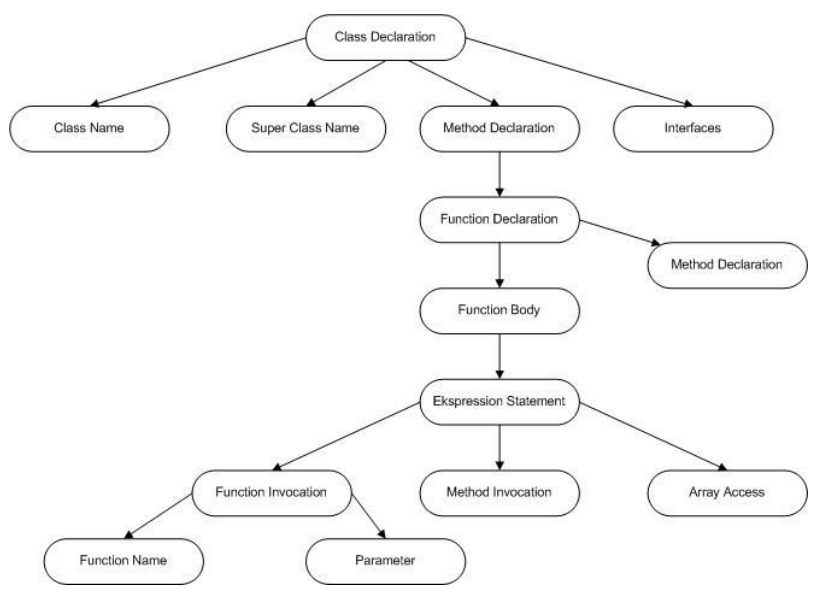

**Gambar 2. 4 Struktur** *Node* **pada AST**

### **2.4 Pola Visitor**

Pola *visitor* dalam pemrograman berbasis objek merupakan suatu cara untuk memisahkan algoritma dari suatu struktur objek dimana algoritma tersebut dioperasikan [6]. Sehingga dengan menerapkan pola *visitor* ini, bisa ditambahkan suatu operasi baru kepada struktur objek yang sudah ada tanpa memodifikasi struktur tersebut. Terlebih dulu, perlu dibuat suatu kelas *visitor* yang mengimplementasikan semua fungsi virtual. Sehingga bahasa yang mendukung untuk dibuatkan suatu pola

*visitor* adalah bahasa yang memungkinkan terjadinya *method* overloading [6]*.*

Untuk dapat mengakses setiap *node* dalam AST, *visitor pattern* harus digunakan. Setiap AST dilengkapi dengan sebuah kelas abstrak yang dibangun berdasarkan *visitor pattern*. Kelas ini dapat digunakan sebagai dasar kelas *visitor* yang akan digunakan untuk menelusuri AST. Kelas ini menelusuri AST secara rekursif, menjalankan abstrak *method visit* untuk setiap *node* dari AST[7]. Terdapat beberapa *method* yang dapat digunakan untuk menelusuri *node* dari AST antara lain *preVisit, visit, endVisit,* dan *postVisit*. *Method preVisit* dipanggil ketika sebuah *node* dari AST akan dikunjungi, *visit* dipanggil ketika *node* dikunjungi, *endVisit* dipanggil ketika *node* dan *node-node* dibawahnya selesai dikunjungi, dan *postVisit* dipanggil setelah *method endVisit*  dipanggil. Berikut ini adalah contoh suatu pola *visitor* [5].

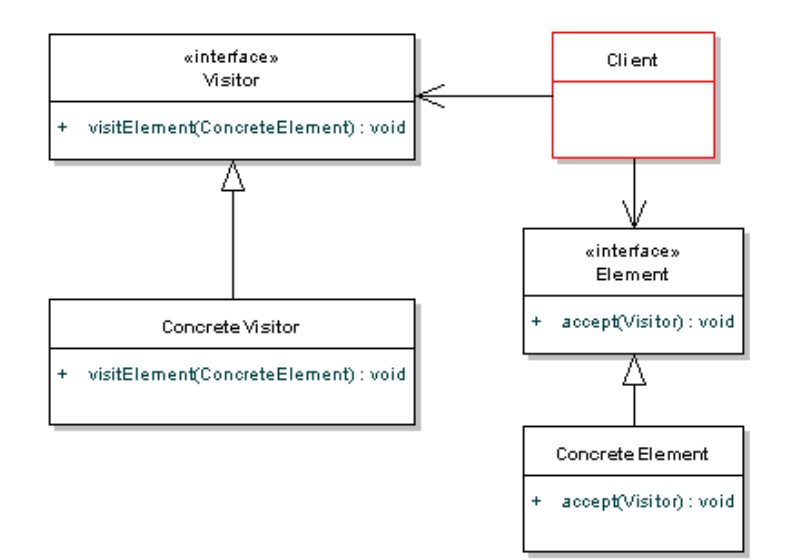

**Gambar 2. 5 Contoh Visitor Pattern**

Gambar 2.5 menjelaskan salah satu contoh dari pola *visitor.* Kelas i*nterface* visitor berisikan suatu *method* visitElement untuk struktur objek ConcreteElement. Sementara itu, ConcreteVector mengimplementasikan *method* yang didefinisikan pada kelas *interface* visitor. Kelas i*nterface* Element mendefinisikan *method* accept yang memungkinkan visitor untuk menjalankan suatu operasi pada elemen tersebut [5].

# **2.5 Eclipse**

Eclipse merupakan suatu *Integrated Development Environment* (IDE) yang bersifat ekstensibel. Tujuan utamanya ialah memberikan layanan untuk mengatur suatu kumpulan alat yang saling bekerjasama dalam emndukung tugas-tugas pemrograman. Bahasa pemrograman utama Eclipse ialah Java.

### **2.5.1 Java Development Tool (JDT)**

Java Development Tool (JDT) merupakan suatu kumpulan plug-in yang memungkinkan adanya penambahan kemampuan IDE Java pada IDE Eclipse. Plug-in JDT dapat dikategorikan ke dalam beberapa plugin yang lebih terspesialisasi, diantaranya adalah JDT Core.

# **2.5.2 JDT Core**

JDT Core merupakan plug-in yang memberikan layanan sebagai berikut ini [9].

- Java Builder
- Java Model yang memungkinkan API untuk melakukan perubahan pada Java Element Tree. Java Element Tree merupakan suatu pohon yang menggambarkan projek dari sudut pandang elemen Java. Elemen yang didukung adalah compilation unit, classes, fragments, dan lain sebagainya.
- Pencarian arsitektur terindeks yang digunakan untuk pencarian, penghitungan hirarki tipe, dan refaktor.
- Dukungan evaluasi

### **2.6 Kompleksitas Siklomatik**

Kompleksitas siklomatik adalah metrik perangkat lunak yang menyediakan ukuran kuantitatif dari kekompleksan logikal program. Apabila digunakan dalam konteks uji coba berbasis jalur, nilai yang dihitung untuk kompleksitas siklomatik menentukan jumlah jalur independen dalam basis set suatu program dan memberi batas atas untuk jumlah uji coba yang harus dikerjakan untuk menjamin bahwa seluruh perintah sekurang-kurangnya telah dikerjakan sekali. Jalur independen adalah jalur yang melintasi atau melalui program dimana sekurang-kurangnya terdapat proses perintah yang baru atau kondisi yang baru.

Kompleksitas siklomatik dihitung dengan menggunakan graf kontrol alir (CFG) dari suatu program, dengan *node* yang merupakan suatu sekumpulan kode program yang bersifat atomik dan edge menghubungkan dua *node* apabila *node* tersebut dieksekusi secara berkelanjutan. Kompleksitas siklomatik dapat diaplikasikan ke dalam elemen-elemen lain yang lebih kecil, seperti *method*, *class*, dan lain-lain.

Untuk penghitungan kompleksitas siklomatik dalam kode sumber berbahasa Java, dilakukan penambahan untuk setiap *statement* yang ditemukan dalam kode sumber. Statement tersebut terdapat pada Tabel 2.3 [9].

| Kategori          | Penambahan                    |
|-------------------|-------------------------------|
| Returns           | Setiap return dalam method    |
| <b>Selections</b> | If-Else, Switch-Case, Default |
| Perulangan        | For, While, Do-While, Break,  |
|                   | Continue                      |
| Operator          | $\&\&$ , $\ , ?$ :            |
| Exceptions        | Catch, Finally, Throw         |

**Tabel 2. 3** *Statement* **Penambahan Kompleksitas Siklomatik dalam Bahasa Pemrograman Java**

# **BAB III ANALISIS DAN PERANCANGAN SISTEM**

Bab ini membahas tahap analisis permasalahan dan perancangan dari sistem yang akan dibangun. Analisis permasalahan membahas permasalahan yang yang diangkat dalam pengerjaan tugas akhir. Analisis kebutuhan mencantumkan kebutuhan-kebutuhan yang diperlukan perangkat lunak. Selanjutnya dibahas mengenai perancangan sistem yang dibuat. Pendekatan yang dibuat dalam perancangan ini adalah pendekatan berorientasi objek. Perancangan direpresentasikan dengan diagram UML (*Unified Modelling Language*).

### **3.1. Analisis**

Tahap analisis dibagi menjadi beberapa bagian antara lain cakupan permasalahan, deskripsi umum sistem, kasus penggunaan sistem, dan kebutuhan perangkat lunak.

### **3.1.1. Analisis Permasalahan**

Permasalahan utama yang diangkat dalam pembuatan tugas akhir ini adalah bagaimana mengukur kualitas perangkat lunak berbahasa Java dengan menggunakan bahasa Java. Permasalahan kedua yaitu bagaimana cara membangun *Abstract Syntax Tree* untuk aplikasi tersebut.

*Abstract Syntax Tree* digunakan untuk mendapatkan struktur dan elemen dari suatu kode sumber. Pada tugas akhir ini difokuskan pada bahasa pemrograman Java karena JDT mendukung pembuatan AST untuk bahasa pemrograman Java. AST yang dibangun merepresentasikan elemen-elemen untuk satu kode sumber .java. Dengan menggunakan AST, kita bisa mengekstraksi nilai-nilai implisit yang terkandung di dalam suatu kode sumber, untuk tugas akhir ini nilai ekstraksi yang diambil adalah **jumlah variabel global** dan **jumlah kompleksitas siklomatik**.

Sistem yang akan dibuat yaitu berupa kakas bantu. Kakas bantu ini menghitung kualitas perangkat lunak dengan masukan berupa kode sumber aplikasi tersebut dan kuesioner yang diisi oleh pengembang aplikasi. Kakas akan menganalisis dan mengekstraksi fitur-fitur dari kode sumber perangkat lunak dan menguantitatifkan nilai-nilai subjektif dari kuesioner. Kakas akan menampilkan nilai kualitas suatu aplikasi dalam bentuk angka dengan rentang nilai 0 hingga 1.

Diharapkan dengan adanya kakas bantu ini, pengguna dapat dengan lebih mudah menilai mutu dari perangkat lunak yang telah dikembangkan, sehingga dapat dilakukan penanganan lebih lanjut.

### **3.1.2. Aktor**

Aktor mendefinisikan entitas-entitas yang terlibat dan berinteraksi langsung dengan sistem. Entitas ini bisa berupa manusia maupun sistem atau perangkat lunak yang lain. Aktor yang terdapat pada sistem ini hanya memiliki sebuah peran yaitu sebagai pengguna. Pengguna perangkat ini adalah pengembang aplikasi *desktop* berbahasa Java.

### **3.1.3. Kasus Penggunaan**

Berdasarkan analisis spesifikasi kebutuhan fungsional dan analisis aktor dari sistem dibuat kasus penggunaan sistem. Kasuskasus penggunaan dalam sistem ini akan dijelaskan secara rinci pada subbab ini. Kasus penggunaan digambarkan dalam sebuah diagram kasus penggunaan. Diagram kasus penggunaan dapat dilihat pada Gambar 3.1. Tabel 3.1 berisi penjelasan dari setiap kasus penggunaan yang tertera pada Gambar 3.1.

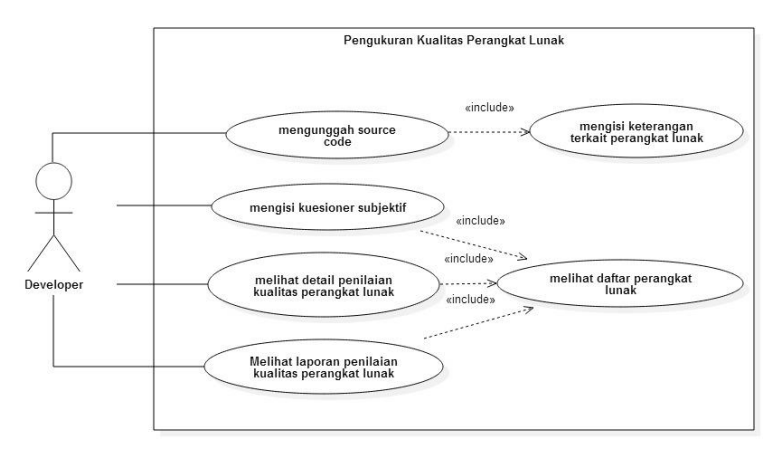

**Gambar 3. 1 Diagram Kasus Penggunaan**

| Kode Kasus<br>Penggunaan | oo<br>Nama                                           |  |
|--------------------------|------------------------------------------------------|--|
| <b>UC-0001</b>           | Mengunggah kode sumber                               |  |
| UC-0002                  | Mengisi keterangan terkait perangkat lunak           |  |
| UC-0003                  | Melihat daftar perangkat lunak                       |  |
| <b>UC-0004</b>           | Mengisi kuesioner subjektif                          |  |
| <b>UC-0005</b>           | Melihat detail penilaian kualitas perangkat<br>lunak |  |
| <b>UC-0006</b>           | Menampilkan laporan penilaian perangkat<br>lunak     |  |

**Tabel 3. 1 Daftar Kode Diagram Kasus Penggunaan**

# *3.1.3.1. Mengunggah Kode Sumber*

Pada kasus penggunaan ini, sistem menerima masukan berupa kode sumber. Setelah itu, sistem akan melakukan analisa terhadap kode sumber tersebut untuk mengekstraksi beberapa fitur. Spesifikasi kasus penggunaan ini dapat dilihat pada Tabel 3.2. Diagram aktivitas kejadian normal dan kejadian alternatif dan diagram urutan dari kasus penggunaan ini bisa dilihat pada Gambar 3.2, Gambar 3.3 dan Gambar 3.4.

**Tabel 3. 2 Spesifikasi Kasus Penggunaan Mengunggah Kode Sumber**

| Nama                                   | Mengunggah Kode Sumber                                                                                                    |  |
|----------------------------------------|----------------------------------------------------------------------------------------------------|--|
| Kode                                   | <b>UC-0001</b>                                                                                                    |  |
| <b>Deskripsi</b>                       | Mengunggah kode sumber dari perangkat lunak yang<br>akan dinilai kualitasnya dan menyimpannya ke dalam<br>basis data. Sehingga dapat dilakukan analisa lebih<br>lanjut                                                                                                    |  |
| <b>Tipe</b>                            | Fungsional                                                                                                    |  |
| Pemicu                                 | Pengguna memilih menu untuk mengunggah kode<br>sumber                                                                                                    |  |
| <b>Aktor</b>                           | Pengguna                                                                                                    |  |
| Kondisi Awal                           |                                                                                                    |  |
| Aliran:<br>- Kejadian<br><b>Normal</b> | Pengguna memilih pilihan untuk mengunggah.<br>1.<br>Sistem menampilkan jendela untuk memilih file<br>$\mathfrak{2}$ .<br>yang akan diunggah.<br>Pengguna memilih file kode sumber yang akan<br>3.<br>diunggah.<br>Pengguna mengisi keterangan lain terkait dengan<br>$4_{\cdot}$<br>kode sumber<br>$5_{-}$<br>Sistem melakukan validasi terhadap masukan<br>pengguna<br>A5. Data masukan pengguna tidak valid<br>Sistem menganalisa kode sumber<br>6.<br>Sistem menyimpan data ke basis data<br>7. |  |
| - Kejadian Alternatif                  | A5. Data masukan pengguna tidak valid                                                                                                    |  |
|                                        | A5.1 Sistem menampilkan pesan bahwa data masukan<br>tidak valid                                                                                                    |  |
| <b>Kondisi Akhir</b>                   | Kode sumber tersimpan ke dalam basis data                                                                                                    |  |

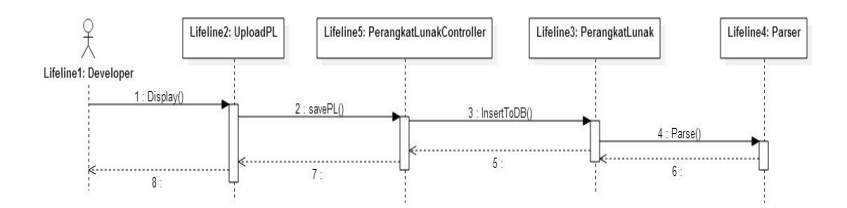

**Gambar 3. 2 Diagram Urutan Mengunggah Perangkat Lunak**

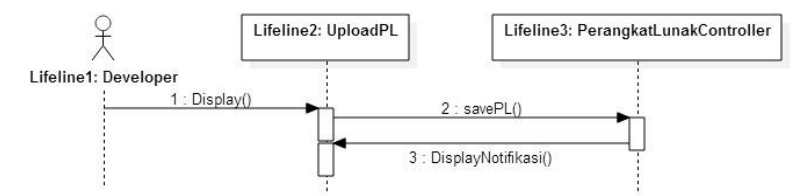

**Gambar 3. 3 Diagram Urutan Mengunggah Perangkat Lunak (Kejadian Alternatif)**

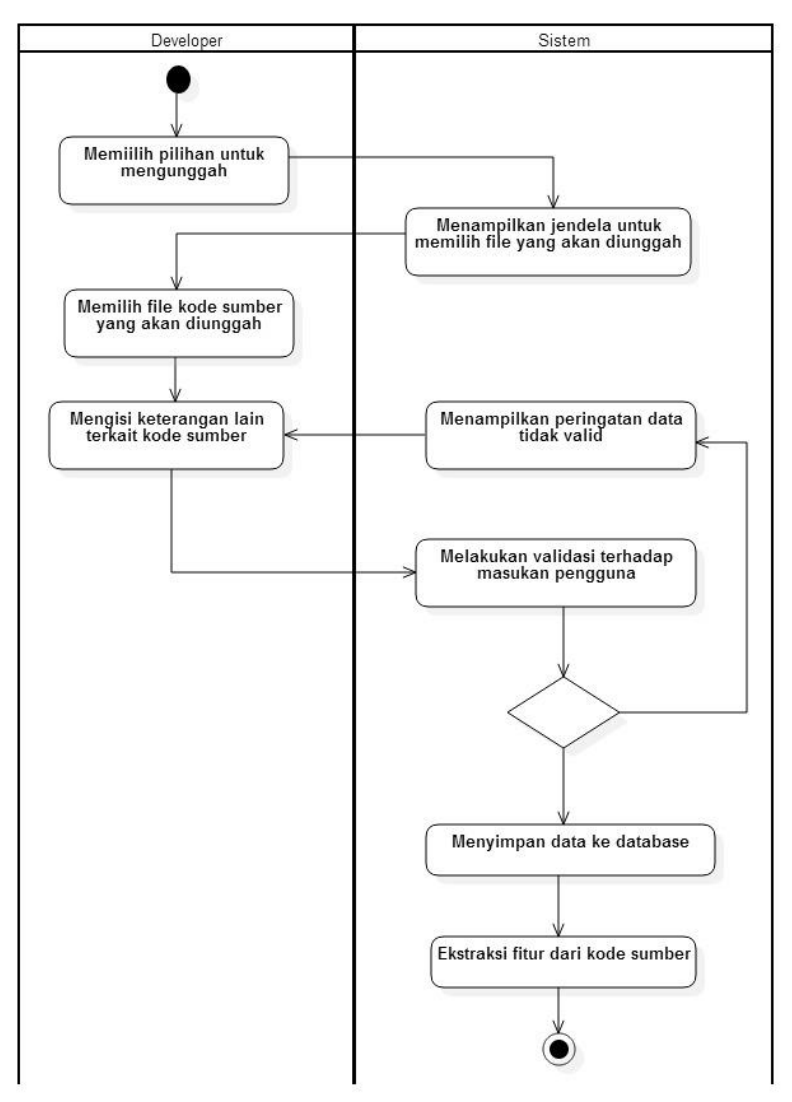

**Gambar 3. 4 Diagram Aktivitas Mengunggah Kode Sumber**

# *3.1.3.2. Mengisi Keterangan Terkait Perangkat Lunak*

Setelah pengguna mengunggah perangkat lunak ke sistem, sistem akan menampilkan halaman yang berisi keteranganketerangan terkait perangkat lunak yang harus diisi oleh pengguna. Kemudian, sistem akan menyimpan jawaban tersebut ke dalam basis data. Spesifikasi kasus penggunaan ini dapat dilihat pada Tabel 3.3. Diagram aktivitas kejadian normal, kejadian laternatif dan diagram urutan dari kasus penggunaan ini bisa dilihat pada Gambar 3.5, Gambar 3.6 dan Gambar 3.7.

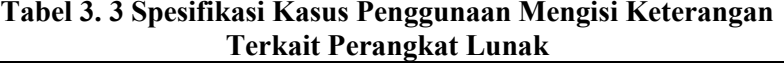

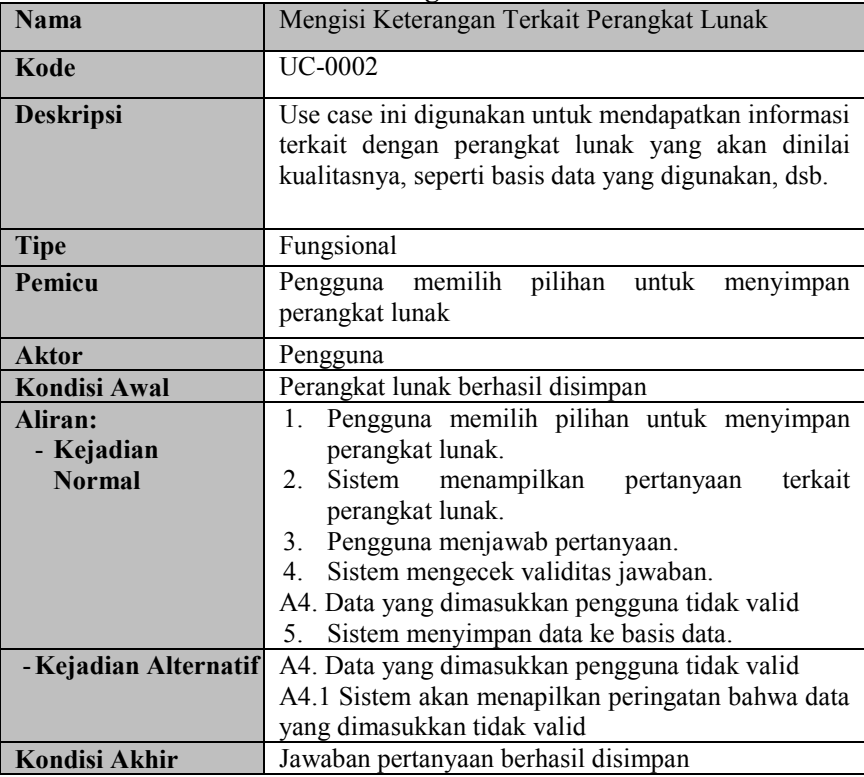

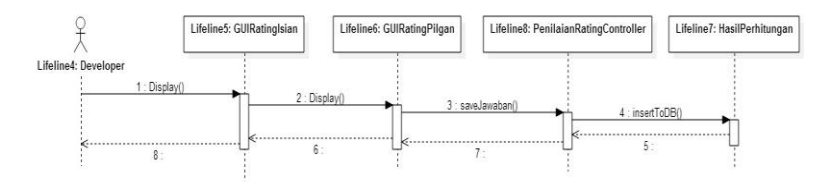

### **Gambar 3. 5 Diagram Urutan Mengisi Keterangan Terkait Perangkat Lunak**

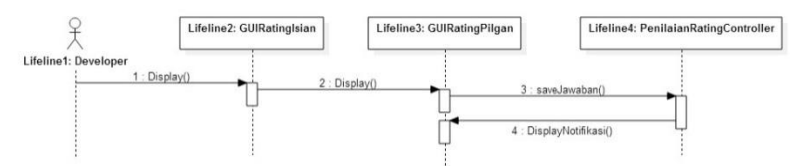

**Gambar 3. 6 Diagram Urutan Mengisi Keterangan Terkait Perangkat Lunak (Kejadian Alternatif)**

#### *3.1.3.3. Melihat Daftar Perangkat Lunak*

Sistem dapat menampilkan daftar perangkat lunak yang disimpan di dalam basis data sistem dalam bentuk tabel pada halaman kakas bantu. Sistem akan menampilkan data-data terkait perangkat lunak, seperti nama perangkat lunak, deskripsi, dan ratarata nilai kualitas, dan kategori kualitas perangkat lunak berdasarkan nilai kualitasnya. Spesifikasi kasus penggunaan ini dapat dilihat pada Tabel 3.4. Diagram aktivitas dan diagram urutan dari kasus penggunaan ini bisa dilihat pada Gambar 3.8 dan Gambar 3.9.

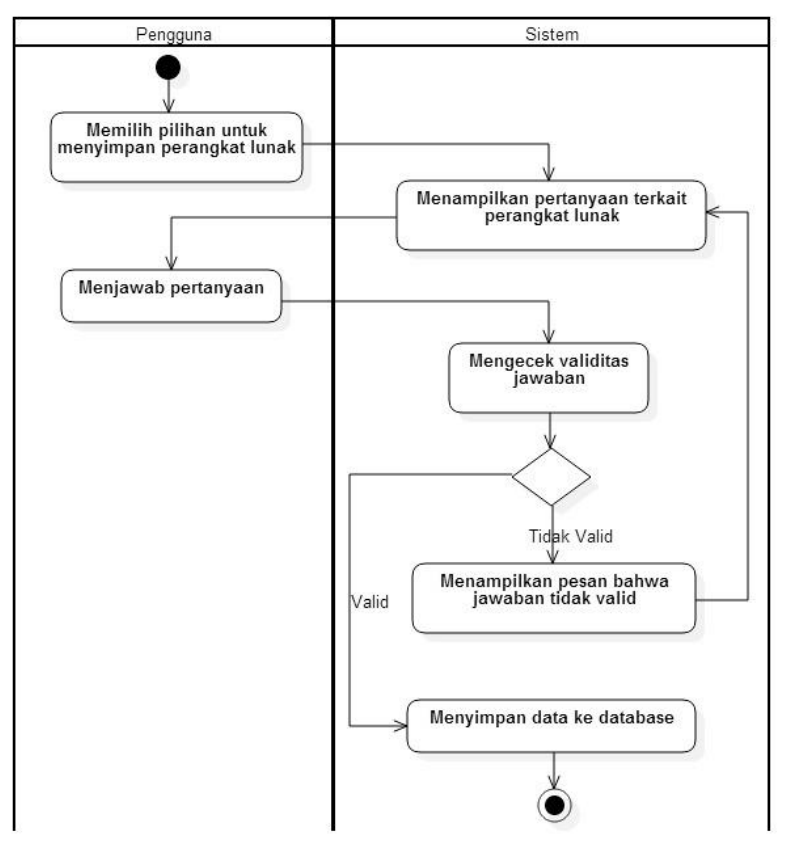

**Gambar 3. 7 Diagram Aktivitas Mengisi Keterangan Terkait Perangkat Lunak**

| <b>Nama</b>           | Melihat Daftar Perangkat Lunak                                                   |  |
|-----------------------|----------------------------------------------------------------------------------|--|
| Kode                  | UC-0003                                                                          |  |
| <b>Deskripsi</b>      | Menampilkan daftar perangkat lunak yang disimpan<br>oleh sistem dalam basis data |  |
| <b>Tipe</b>           | Fungsional                                                                       |  |
| Pemicu                | Pengguna memilih menu untuk melihat<br>daftar<br>perangkat lunak                 |  |
| <b>Aktor</b>          | Pengguna                                                                         |  |
| <b>Kondisi Awal</b>   |                                                                                  |  |
| Aliran:               | Pengguna memilih pilihan untuk melihat daftar<br>1.                              |  |
| - Kejadian            | perangkat lunak                                                                  |  |
| <b>Normal</b>         | Sistem menampilkan daftar peraangkat lunak<br>2.                                 |  |
|                       | yang disimpan pada basis data.                                                   |  |
| - Kejadian Alternatif | $\blacksquare$                                                                   |  |
| Kondisi Akhir         | Detail penilaian ditampilkan ke layar                                            |  |

**Tabel 3. 4 Spesifikasi Kasus Penggunaan Melihat Daftar Perangkat Lunak**

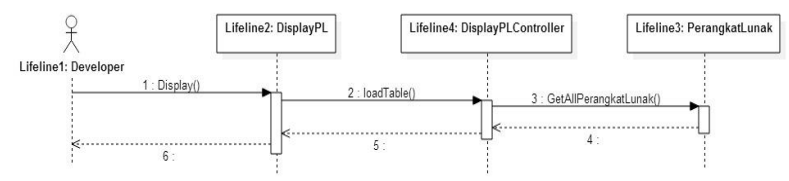

**Gambar 3. 8 Diagram Urutan Melihat Daftar Perangkat Lunak**

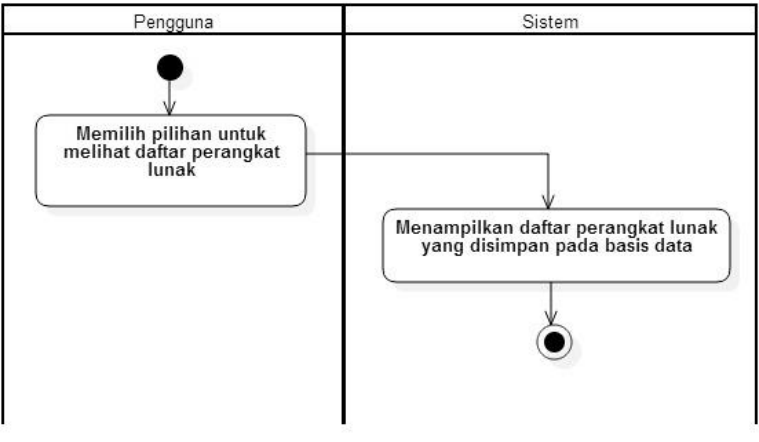

**Gambar 3. 9 Diagram Aktivitas Melihat Daftar Perangkat Lunak**

*3.1.3.4. Mengisi Kuesioner Subjektif*

Untuk melakukan penilaian, sistem menampilkan daftar pertanyaan subjektif yang harus diisi oleh pengguna. Sistem menerima masukan berupa perangkat lunak yang dipilih untuk dinilai. Spesifikasi kasus penggunaan ini dapat dilihat pada Tabel 3.5. Diagram aktivitas dan diagram urutan dari kasus penggunaan ini bisa dilihat pada Gambar 3.10 dan Gambar 3.11.

| <b>Nama</b> | Mengisi Kuesioner Subjektif                                                                                                    |
|-------------|----------------------------------------------------------------------------------------------------|
| Kode        | <b>UC-0004</b>                                                                                                    |
| Deskripsi   | Selain dari kode sumber, untuk menilai kualitas<br>perangkat lunak diperlukan jawaban subjektif dari<br>pengguna terkait dengan penting tidaknya suatu aspek<br>dalam menentukan kualitas perangkat lunak. Use case<br>ini akan menyimpan jawaban subjektif dari pengguna. |
| <b>Tipe</b> | Fungsional                                                                                                    |

**Tabel 3. 5 Spesifikasi Kasus Penggunaan Mengisi Kuesioner Subjektif**

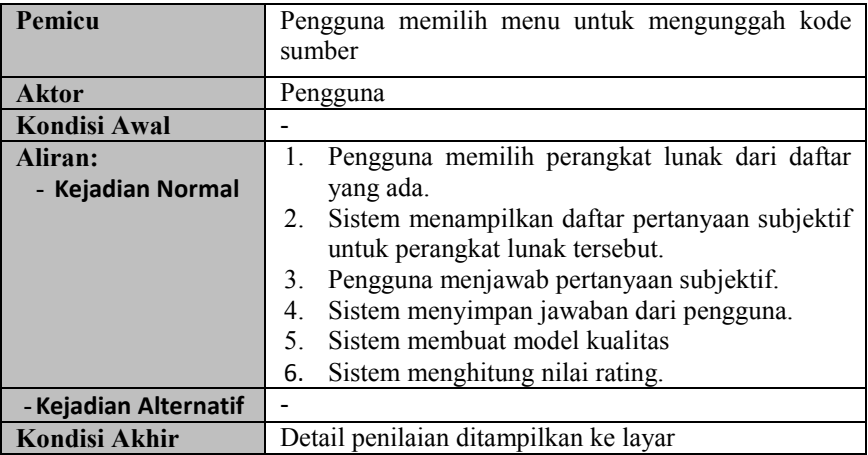

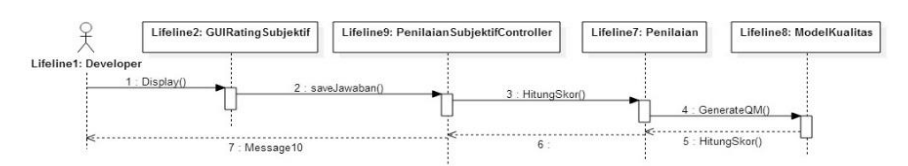

**Gambar 3. 10 Diagram Urutan Mengisi Kuesioner Subjektif**

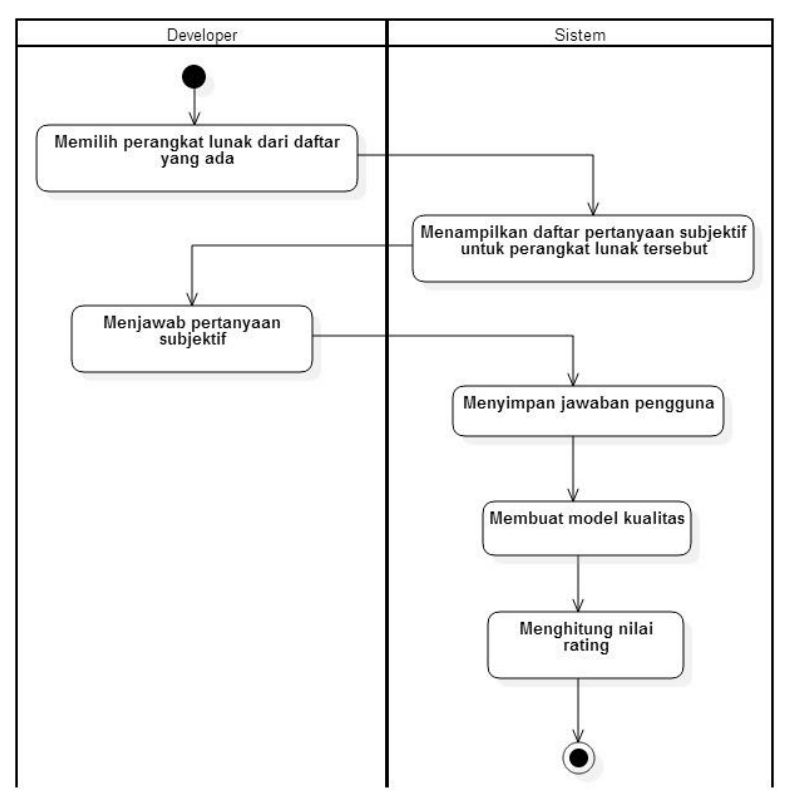

**Gambar 3. 11 Diagram Aktivitas Mengisi Kuesioner Subjektif**

### *3.1.3.5. Melihat Detail Penilaian Kualitas Perangkat Lunak*

Sistem dapat menampilkan detail penilaian kualitas suatu perangkat lunak. Sistem menerima masukan berupa perangkat lunak yang dipilih untuk ditampilkan. Spesifikasi kasus penggunaan ini dapat dilihat pada Tabel 3.6. Diagram aktivitas dan diagram urutan dari kasus penggunaan ini bisa dilihat pada Gambar 3.12 dan Gambar 3.13.

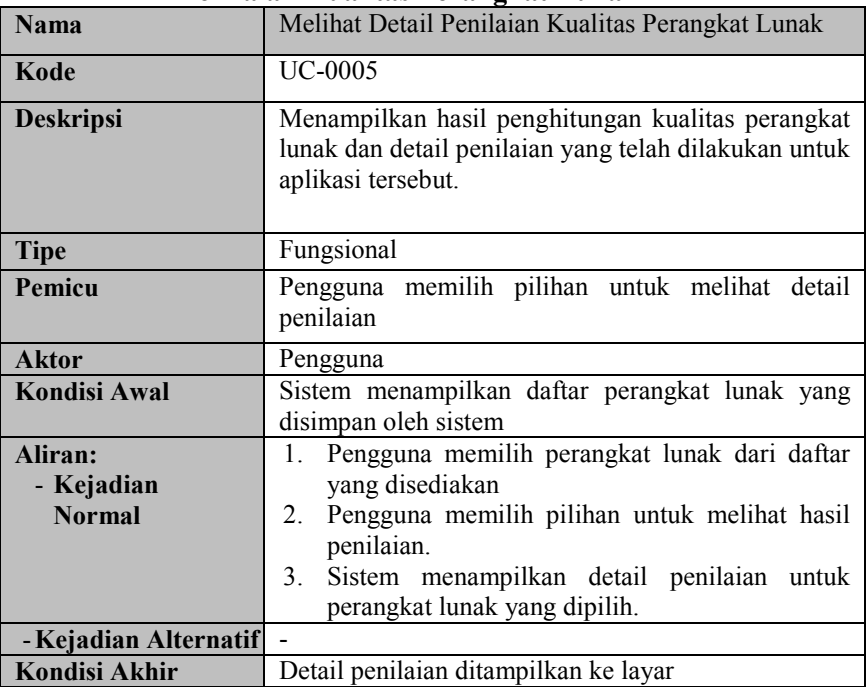

### **Tabel 3. 6 Spesifikasi Kasus Penggunaan Melihat Detail Penilaian Kualitas Perangkat Lunak**

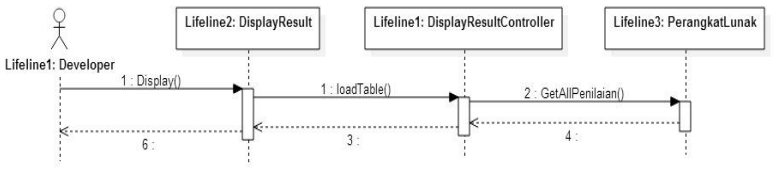

**Gambar 3. 12 Diagram Urutan Melihat Detail Penilaian Kualitas Perangkat Lunak**

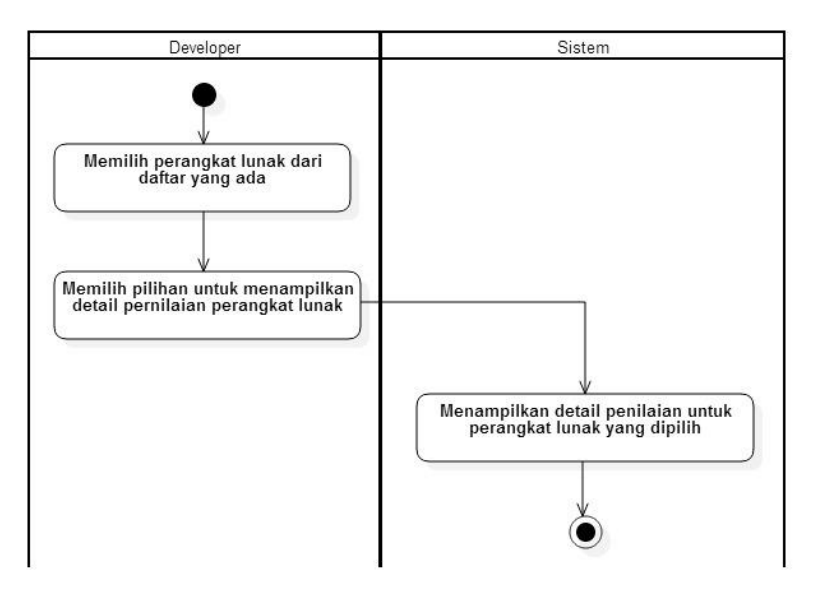

**Gambar 3. 13 Diagram Aktivitas Melihat Detail Penilaian Kualitas Perangkat Lunak**

# *3.1.3.6. Menampilkan Laporan Penilaian Perangkat Lunak*

Sistem dapat menampilkan detail penilaian kualitas suatu perangkat lunak. Sistem menerima masukan berupa perangkat lunak yang dipilih untuk ditampilkan. Spesifikasi kasus penggunaan ini dapat dilihat pada Tabel 3.7. Diagram aktivitas dan diagram urutan dari kasus penggunaan ini dapat dilihat pada Gambar 3.14 dan Gambar 3.15.

### **Tabel 3. 7 Spesifikasi Kasus Penggunaan Melihat Detail Penilaian Kualitas Perangkat Lunak**

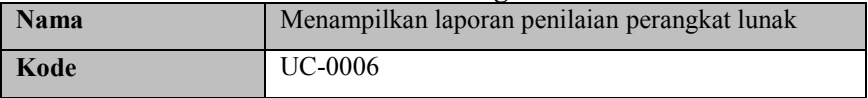

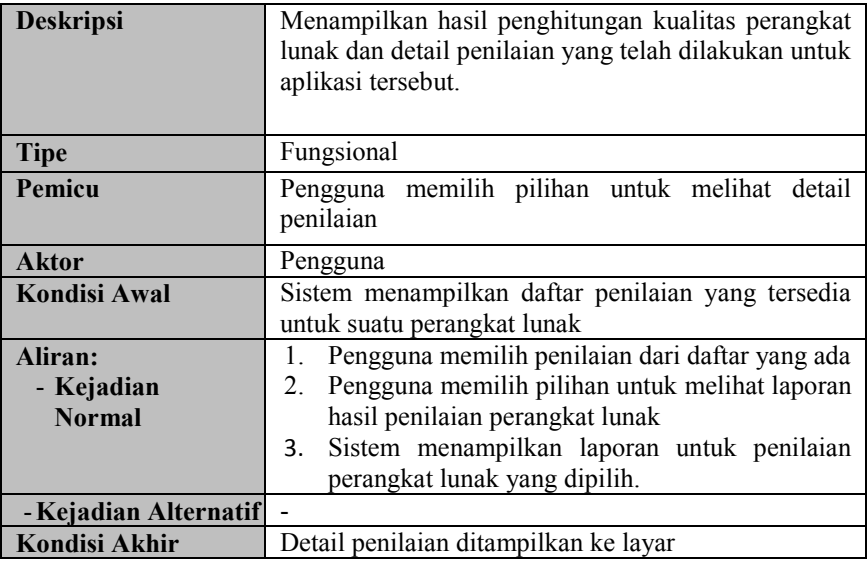

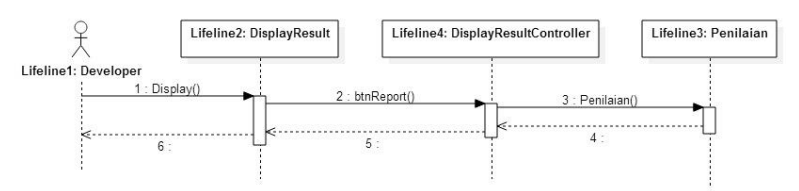

**Gambar 3. 14 Diagram Urutan Melihat Laporan Kualitas Perangkat Lunak**

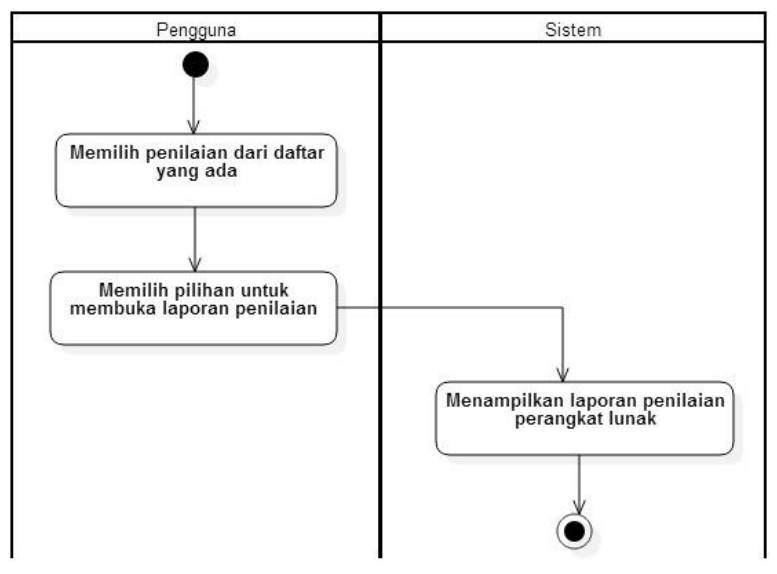

**Gambar 3. 15 Diagram Aktivitas Melihat Detail Penilaian Kualitas Perangkat Lunak**

### **3.1.4. Spesifikasi Kebutuhan Perangkat Lunak**

Bagian ini berisi semua kebutuhan perangkat lunak yang diuraikan secara rinci dalam bentuk diagram kasus, diagram urutan, dan diagram aktivitas. Masing-masing diagram menjelaskan perilaku atau sifat dari kakas bantu ini. Kebutuhan perangkat lunak dalam kakas bantu ini mencakup kebutuhan fungsional saja. Pada bab ini juga dijelaskan tentang spesifikasi terperinci pada masing-masing kebutuhan fungsional. Rincian spesifikasi dari kasus penggunaan disajikan dalam bentuk tabel. Diagram arsitektur dari sistem digambarkan pada Gambar 3.16.

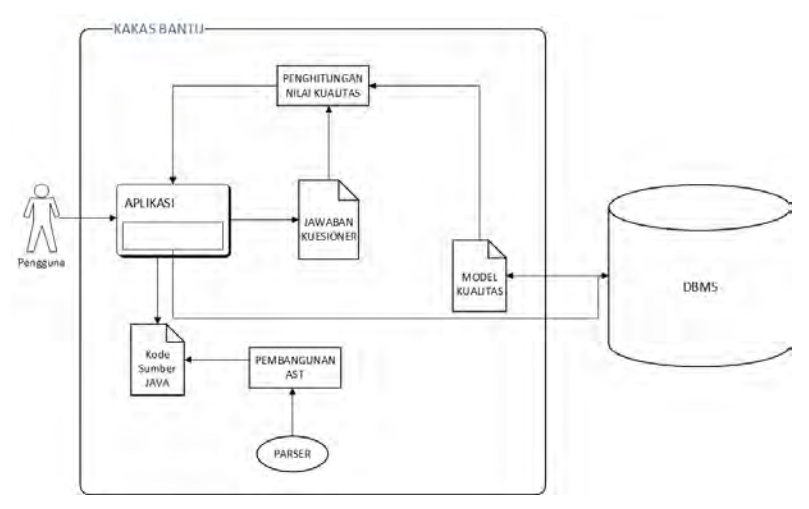

**Gambar 3. 16 Diagram Arsitektur Sistem**

Gambar 3.16 menjelaskan bahwa kakas bantu yang dibangun merupakan suatu sistem berbasis *desktop*. Sehingga seluruh elemen sistem berada di dalam satu komputer. Secara umum, ada dua bagian penting dari arsitektur ini. Bagian pertama merupakan aplikasi, yang berisikan data dan elemen-elemen terkait kakas bantu tersebut, seperti *file* kode sumber, kode sumber untuk menjalankan proses penghitungan kualitas perangkat lunak, dan lain-lain. Bagian yang kedua adalah DBMS. DBMS menyimpan data-data yang bersifat permanen dan dapat digunakan sewaktuwaktu, seperti model kualitas, fuzifikasi, dan sebagainya.

#### *3.1.4.1. Kebutuhan Fungsional*

Kebutuhan fungsional berisi proses-proses yang harus dimiliki sistem. Kebutuhan fungsional mendefinisikan layanan yang harus disediakan dan reaksi sistem terhadap masukan atau pada situasi tertentu. Daftar kebutuhan fungsional dapat dilihat pada Tabel 3.8 berikut.

| Kebutuhan       | <b>Deskripsi</b>                                                                                                    |
|-----------------|----------------------------------------------------------------------------------------------------|
|                 |                                                                                                    |
|                 | Sistem dapat menyimpan perangkat lunak<br>akan<br>dinilai kualitasnya<br>yang<br>untuk                                                                                                    |
|                 | dilakukan analisis.                                                                                                    |
| Menyimpan       | Sistem dapat menyimpan informasi lain                                                                                                    |
|                 | terkait perangkat lunak sebagai elemen                                                                                                    |
|                 | penilaian kualitas perangkat lunak.                                                                                                    |
| lunak           |                                                                                                    |
|                 | Sistem dapat mengekstraksi fitur dari kode                                                                                                    |
| sumber          | sumber secara otomatis.                                                                                                    |
| Menampilkan     | menampilkan<br>daftar<br>Sistem<br>dapat                                                                                                    |
| daftar          | perangkat lunak<br>yang disimpan<br>oleh                                                                                                    |
|                 | sistem.                                                                                                    |
|                 |                                                                                                    |
|                 | menyimpan<br>dapat<br>jawaban<br>Sistem                                                                                                    |
|                 | subjektif dari pengguna sebagai elemen<br>penilaian kualitas perangkat lunak.                                                                                                    |
|                 | Sistem dapat menghitung nilai kualitas                                                                                                    |
| kualitas        | perangkat lunak menggunakan metode                                                                                                    |
| perangkat       | fuzzy triangular berdasarkan informasi-                                                                                                    |
| secara otomatis | informasi yang didapat dari pengguna.                                                                                                    |
| Menampilkan     | dapat<br>menampilkan<br>detail<br>Sistem                                                                                                    |
|                 | penilaian-penilaian yang telah dilakukan                                                                                                    |
|                 | untuk suatu perangkat lunak                                                                                                    |
|                 |                                                                                                    |
|                 | Sistem dapat menampilkan laporan hasil                                                                                                    |
|                 | penilaian suatu perangkat lunak dalam<br>bentuk pdf                                                                                                    |
|                 |                                                                                                    |
| lunak           |                                                                                                    |
|                 | Kebutuhan<br>Fungsional<br>Menyimpan<br>kode sumber<br>informasi<br>lain<br>terkait<br>perangkat<br>Mengekstraksi<br>fitur dari kode<br>perangkat<br>lunak<br>Menyimpan<br>jawaban<br>subjektif<br>Menghitung<br>detail penilaian<br>suatu perangkat<br>lunak<br>Menampilkan<br>laporan<br>hasil<br>penilaian<br>perangkat |

**Tabel 3. 8 Daftar Kebutuhan Fungsional Perangkat Lunak**

# **3.2. Perancangan Sistem**

Penjelasan tahap perancangan perangkat lunak dibagi menjadi beberapa bagian yaitu perancangan diagram kelas,

perancangan proses analisis, perancangan antarmuka, dan perancangan basis data.

### **3.2.1. Perancangan Basis Data**

Basis data adalah kumpulan data yang disimpan secara sistematis di dalam komputer dan dapat diolah atau dimanipulasi menggunakan perangkat lunak untuk menghasilkan informasi. Basis data merupakan aspek yang sangat penting dalam sistem informasi dimana basis data merupakan gudang penyimpanan data yang akan diolah lebih lanjut.

Perangkat lunak yang digunakan untuk menyimpan data secara terstruktur dan mengatur bagaimana data tersebut disimpan, diorganisasi, diubah, dan diambil kembali disebut *Relational Database Management System* (RDBMS). Untuk sistem ini, RDBMS yang digunakan adalah H2.

Ilustrasi penyimpanan data dalam basis data ditunjukkan pada Gambar 3.17 dan Gambar 3.18. Gambar 3.17 menjelaskan pemodelan data secara konseptual (CDM) dan Gambar 3.18 menjelaskan pemodelan data secara nyata (PDM). Sementara itu, Tabel 3.9 menjelaskan detail spesifikasi basis data yang digunakan untuk aplikasi ini.

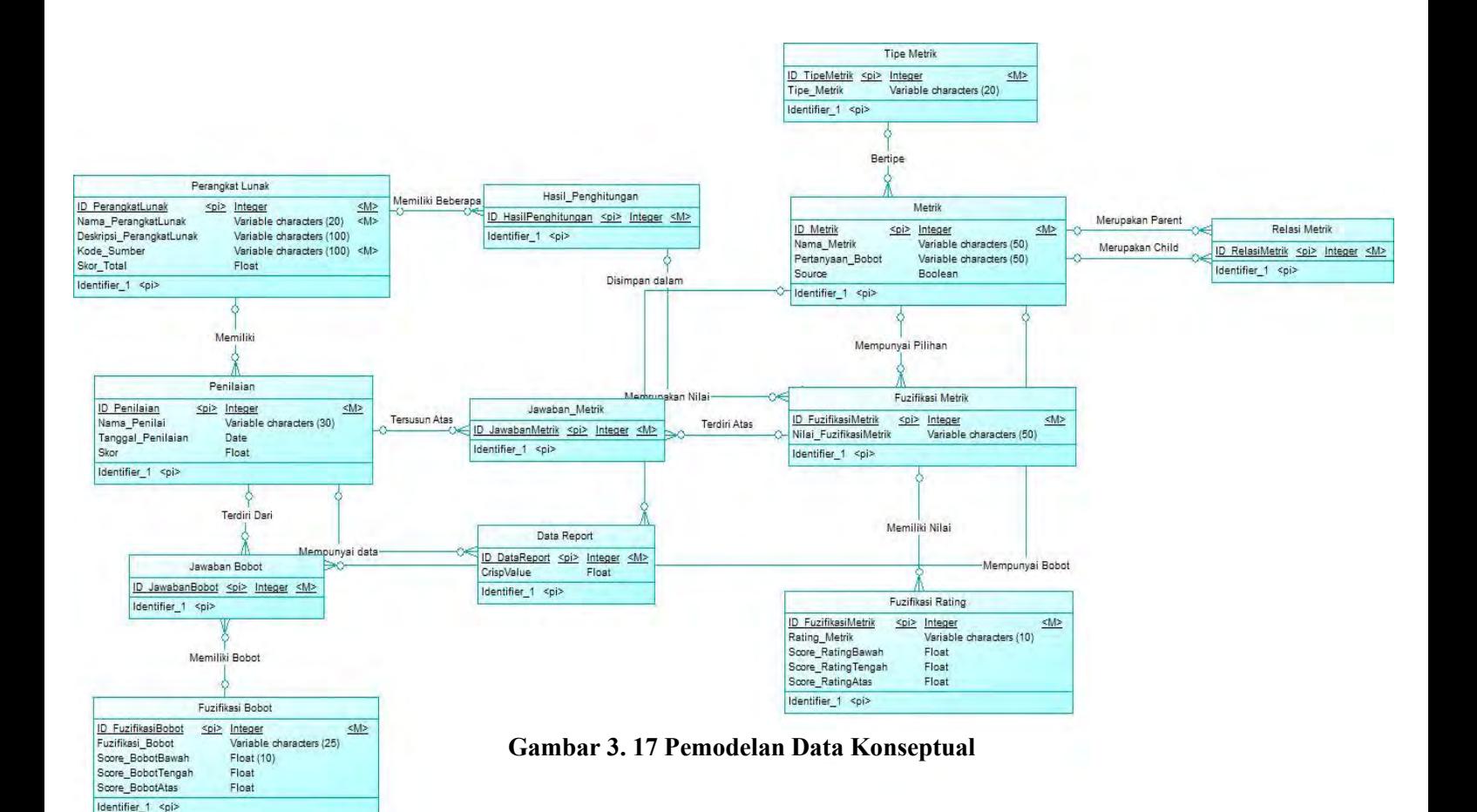

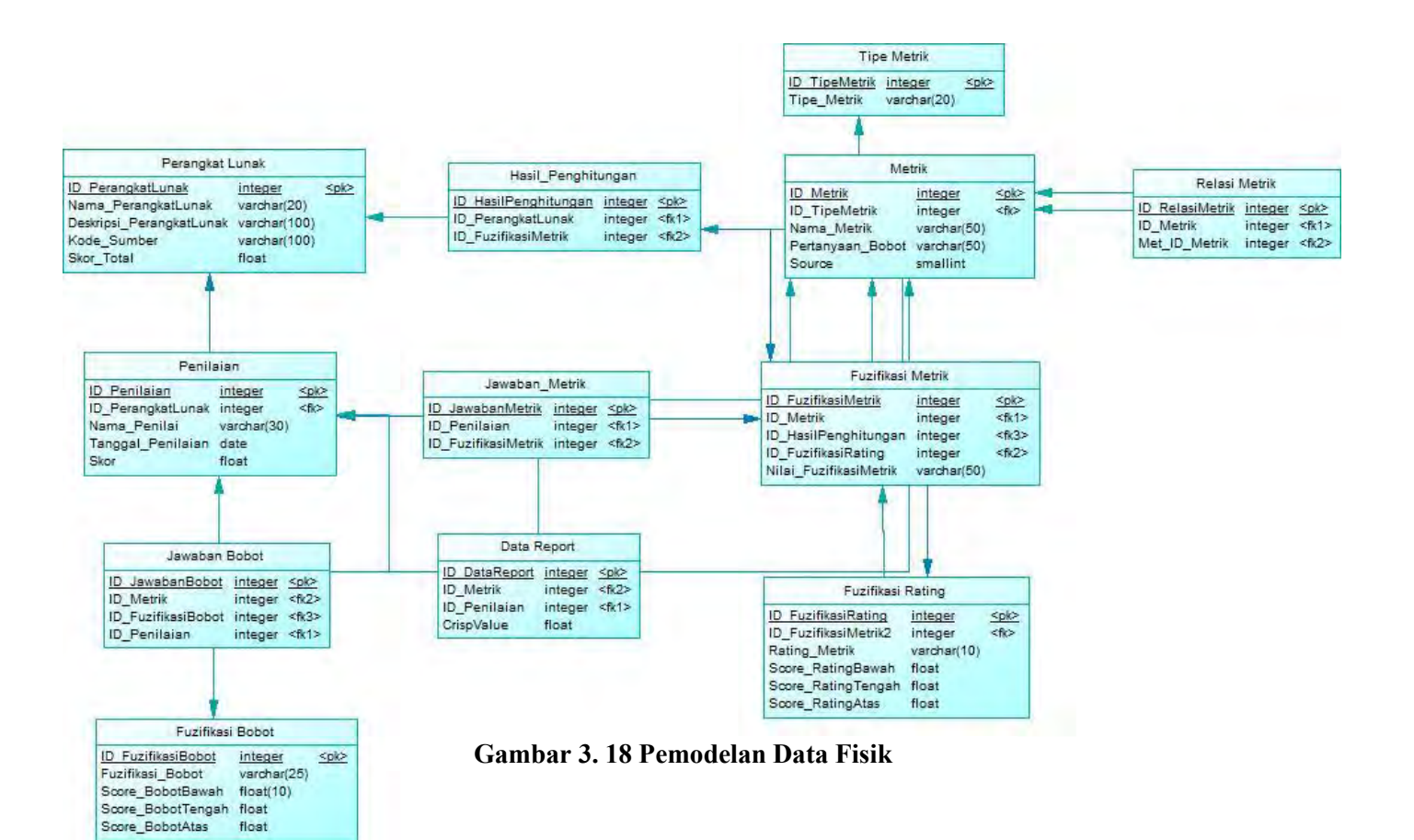
| $\overline{\mathbf{N}}$ o | <b>Tabel</b>  | <b>Atribut</b>        | <b>Tipe Data</b>       | Fungsi           |
|---------------------------|---------------|-----------------------|------------------------|------------------|
| $\mathbf{1}$              | Perangkat_Lu  | ID PerangkatLu        | Integer                | Menyimpan        |
|                           | nak           | nak                   |                        | data perangkat   |
|                           |               | Nama_Perangka         | Varchar(30             | lunak<br>yang    |
|                           |               | tLunak                |                        | diunggah         |
|                           |               | Deskripsi Peran       | Varchar(10             | pengguna         |
|                           |               | gkatLunak             | $\left( 0\right)$      |                  |
|                           |               | Kode Sumber           | Varchar(10             |                  |
|                           |               |                       | $\left( 0\right)$      |                  |
|                           |               | Total Skor            | Double                 |                  |
| $\overline{2}$            | Penilaian     | <b>ID</b> Penilaian   | Integer                | Menyimpan        |
|                           |               | ID PerangkatLu        | Integer                | informasi        |
|                           |               | nak                   |                        | penilaian        |
|                           |               | Nama Penilai          | Varchar <sub>(30</sub> | kualitas<br>yang |
|                           |               |                       |                        | pernah           |
|                           |               | Tanggal Penilai       | Date                   | dilakukan        |
|                           |               | an                    |                        | dalam sistem     |
|                           |               | Skor                  | Double                 |                  |
| 3                         | Metrik        | ID Metrik             | Integer                | Menyimpan        |
|                           |               | Nama Metrik           | Varchar(25             | metrik-<br>data  |
|                           |               |                       |                        | metrik<br>yang   |
|                           |               | Pertanyaan Bob        | Varchar(10             | digunakan        |
|                           |               | <sub>ot</sub>         | $\left( 0\right)$      | untuk penilaian  |
|                           |               | Source                | Boolean                | kualitas         |
|                           |               | ID TipeMetrik         | Integer                | perangkat lunak  |
| $\overline{4}$            | Fuzifikasi M  | <b>ID</b> FuzifikasiM | Integer                | Menyimpan        |
|                           | etrik         | etrik                 |                        | nilai<br>pilihan |
|                           |               | <b>ID</b> Metrik      | Integer                | rating metrik    |
|                           |               | ID FuzifikasiRa       | Integer                |                  |
|                           |               | ting                  |                        |                  |
|                           |               | Fuzifikasi Metr       | Varchar(30             |                  |
|                           |               | ik                    |                        |                  |
| 5                         | Fuzifikasi Ra | ID FuzifikasiRa       | Integer                | Menyimpan        |
|                           | ting          | ting                  |                        | nilai            |
|                           |               | Rating_Metrik         | Varchar(10             | pembobotan       |
|                           |               |                       |                        |                  |

**Tabel 3. 9 Spesifikasi Basis Data**

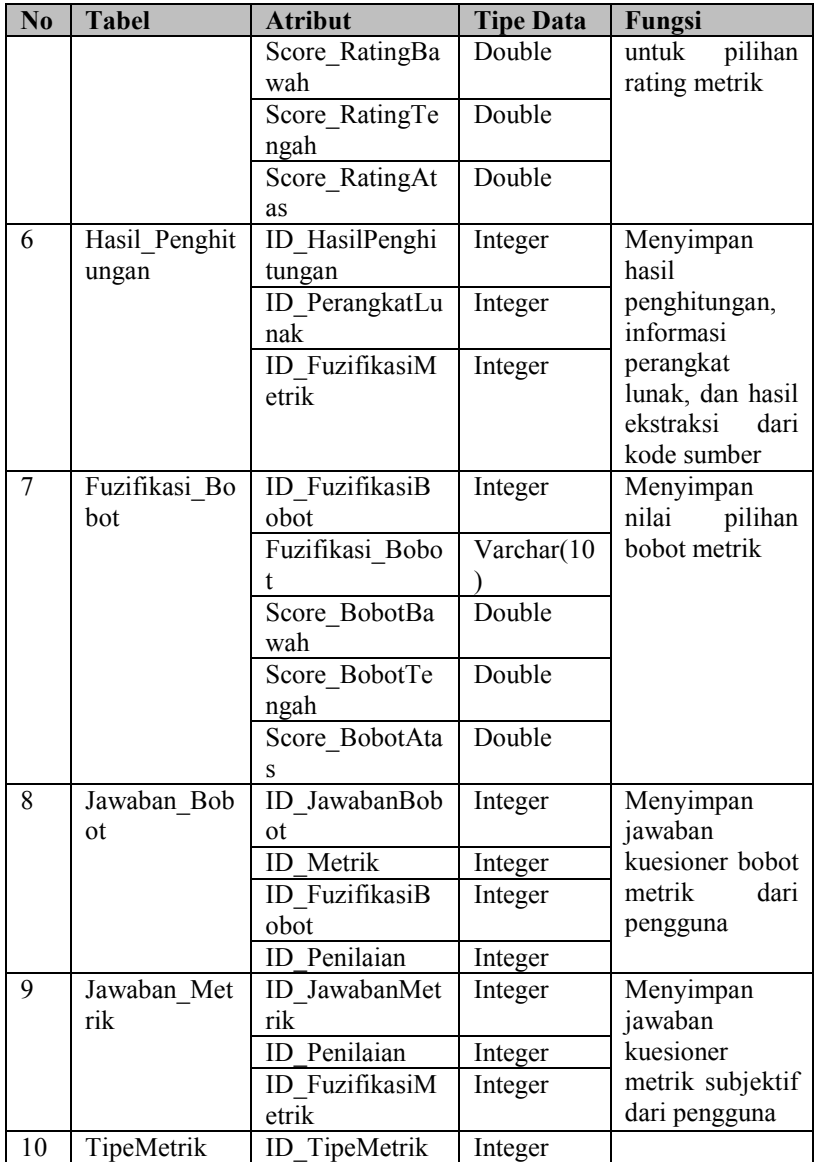

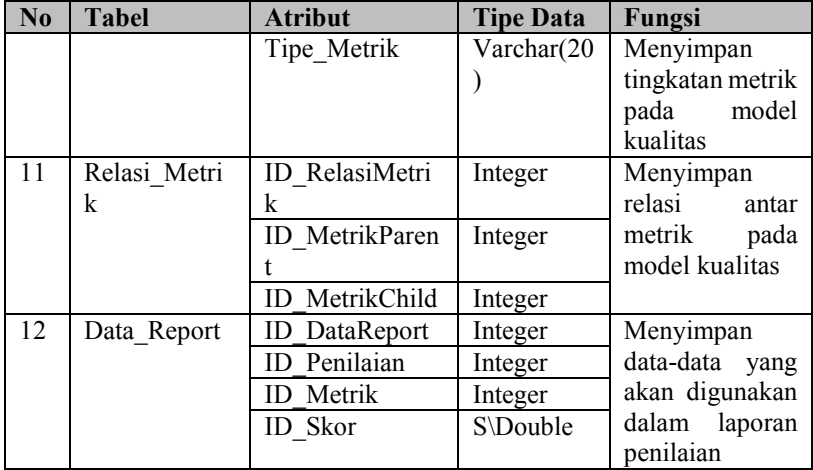

## **3.2.2. Perancangan Diagram Kelas**

Perancangan diagram kelas berisi rancangan dari kelas-kelas yang digunakan untuk membangun sistem. Pada subbab ini, hubungan dan perilaku antar kelas digambarkan dengan lebih jelas. Tiga lapisan pada arsitektur ini terdiri dari lapisan antarmuka, kontrol, dan data. Lapisan kontrol merupakan penghubung antara lapisan antarmuka dengan lapisan data. Subbab ini dibagi menjadi tiga bagian, yaitu diagram kelas untuk lapisan antarmuka, kontrol, dan data.

### *3.2.2.1. Diagram Kelas Lapisan Antarmuka*

Diagram kelas lapisan antarmuka dapat dilihat pada Gambar 3.17. Terdapat dua belas kelas penyusun lapisan ini. Kelas-kelas pada lapisan ini merupakan kelas-kelas yang berupa elemen jInternalFrame yang berfungsi sebagai antarmuka dalam bahasa pemrograman Java. Masing-masing kelas ini berhubungan dengan kelas lainnya sesuai dengan urutan pemanggilan program. Selain itu, beberapa kelas pada lapisan ini juga berhubungan dengan kelas-kelas lain yang ada pada lapisan Object, seperti kelas penilaian, perangkat lunak yang berhubungan dengan kelas UploadPL.

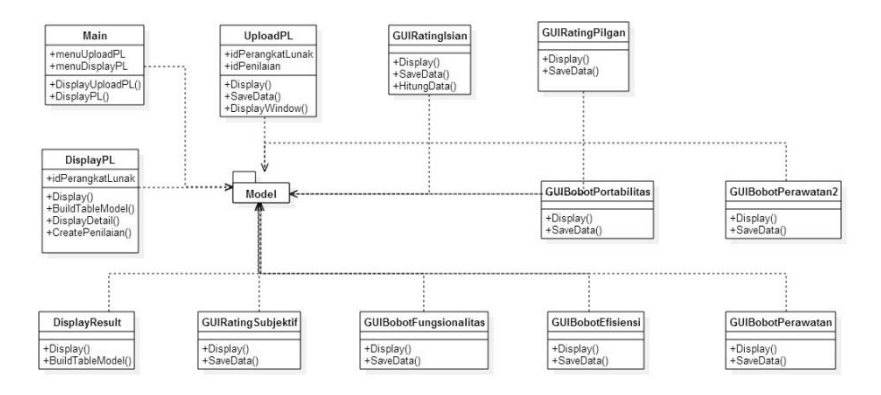

**Gambar 3. 19 Diagram Kelas Lapisan Antarmuka**

### *3.2.2.2. Diagram Kelas Lapisan Kontrol*

Kelas–kelas penyusun lapisan kontrol dapat dilihat pada Gambar 3.20. Kelas-kelas tersebut antara lain kelas *PerangkatLunakController*, *PenilaianRatingController*, *DisplayPLController*, *DisplayResultController*, dan *PenilaianSubjektifController*. Kelas-kelas pada lapisan ini berfungsi sebagai pengatur kelas-kelas pada lapisan antarmuka dan sebagai penghubung antara kelas antarmuka dan representasi data, sekaligus untuk memisahkan kode sumber untuk pengolahan data dan untuk

antarmuka yang nantinya akan berpengaruh pada *reusability* dari suatu kode sumber.

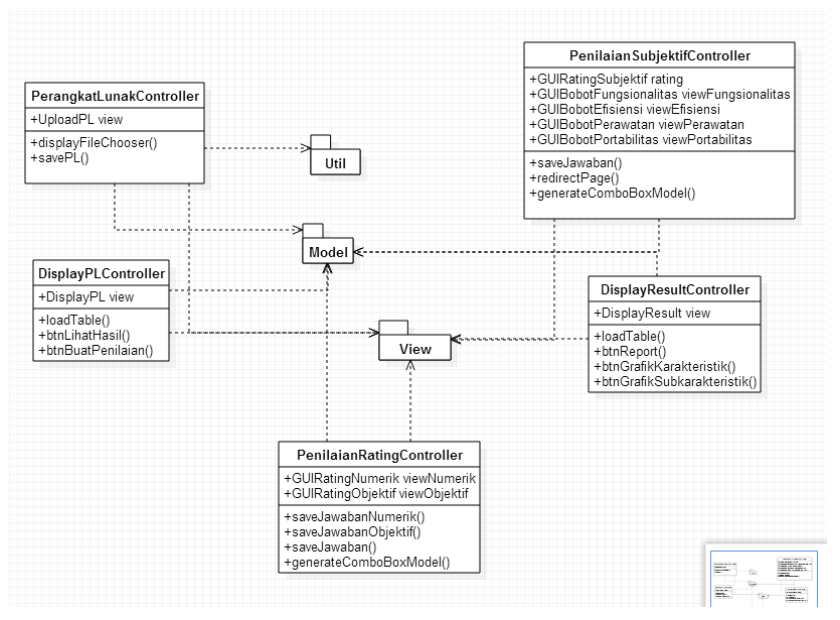

**Gambar 3. 20 Diagram Kelas Lapisan Kontrol**

### *3.2.2.3. Diagram Kelas Lapisan Model*

Kelas–kelas penyusun lapisan model dapat dilihat pada Gambar 3.21. Kelas-kelas tersebut antara lain kelas PerangkatLunak, Penilaian, Jawaban, ModelKualitas, dan Metrik. Kelas-kelas pada lapisan ini berfungsi sebagai representasi data, sekaligus untuk mengolah dan menyimpan data ke dalam basis data. Untuk merepresentasikan data, beberapa kelas memiliki hubungan dengan kelas lain sesuai dengan derajat hubungannya seperti kelas Penilaian dan PerangkatLunak yang memiliki hubungan aggregasi, dan lain sebagainya.

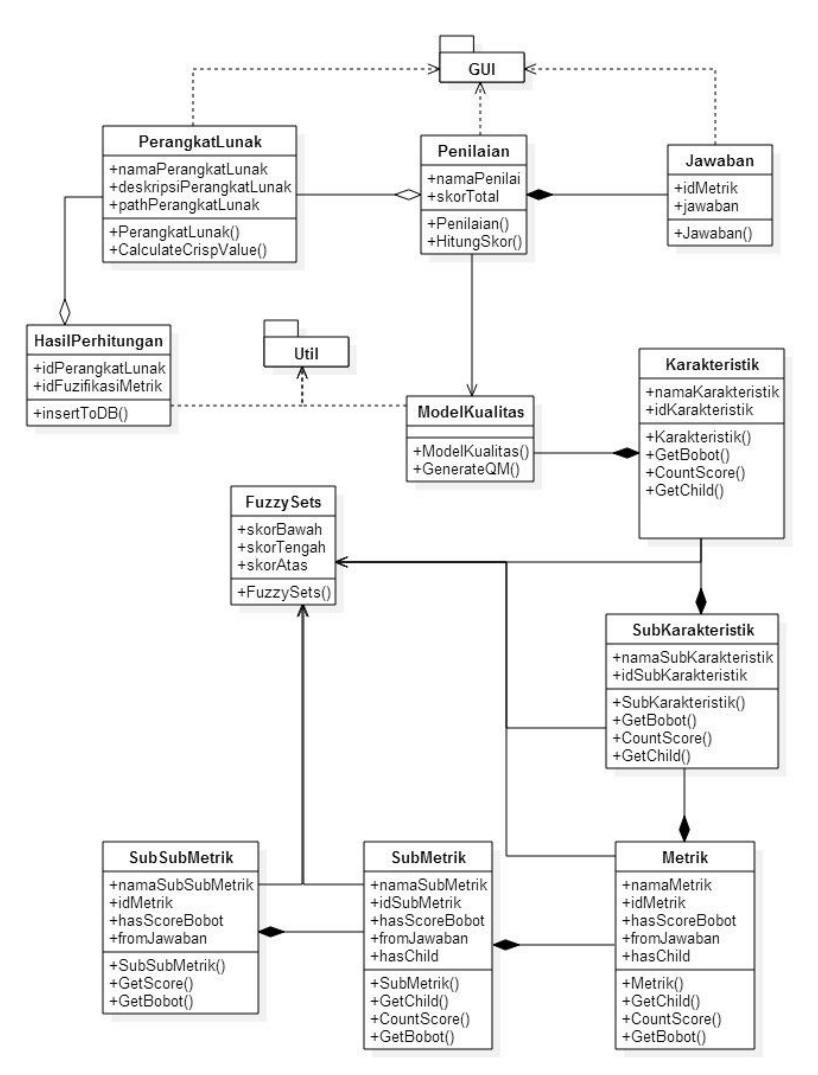

**Gambar 3. 21 Diagram Kelas Lapisan Model**

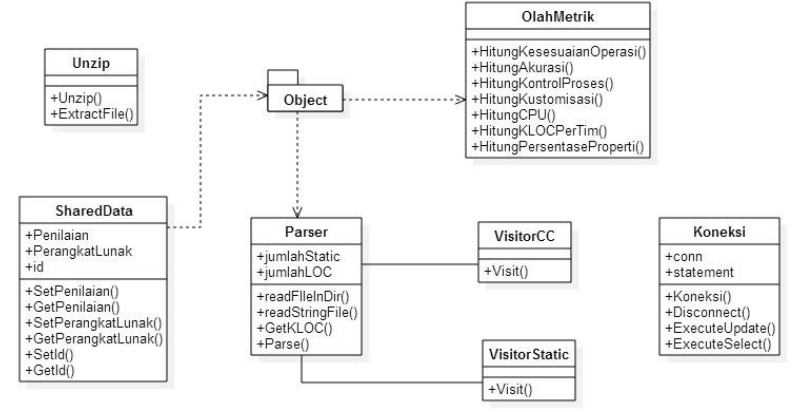

**Gambar 3. 22 Diagram Kelas Lapisan Util**

Gambar 3.22. menunjukkan diagram untuk kelas lapisan Util. Kelas-kelas pada lapisan ini merupakan kelas pembantu untuk mengolah dan menjalankan sistem. Kelas-kelas yang berada pada lapisan ini contohnya adalah kelas Parser, kelas Koneksi, kelas SharedData, dan lain sebagainya. Kelas Parser merupakan kelas yang akan menghasilkan AST untuk perangkat lunak yang disimpan oleh pengguna, sementara itu kelas SharedData merupakan kelas yang berfungsi sebagai *Session* untuk menyimpan berbagai macam data yang dibutuhkan selama proses penilaian.

### **3.2.3. Perancangan Pengukuran Kualitas**

Pada bagian ini akan dijelaskan proses penghitungan nilai kualitas perangkat lunak yang dikembangkan menggunakan bahasa pemrograman Java. Proses ini memanfaatkan menggunakan logika fuzzy, model kualitas ISO/IEC 9126 dan AST untuk mendapatkan nilai kualitas suatu perangkat lunak.

Kebutuhan perangkat lunak yang semakin tinggi memicu para pengembang/pemrogram*,* perusahaan yang bergerak di bidang IT

untuk membangun suatu perangkat lunak yang berkualitas. Namun, untuk mengukur kualitas perangkat lunak bukanlah perkara mudah. perangkat lunak merupakan produk yang tidak berwujud, sehingga perlu cara khusus untuk menilai kualitas perangkat lunak.

Untuk menilai kualitas perangkat lunak, digunakanlah suatu standar yang akan digunakan sebagai metrik. Dalam kasus ini, digunakanlah standar ISO/IEC 9126 dengan 6 karakteristik perangkat lunak yang berkualitas. Masing-masing karakterisitik tersebut dipecah ke dalam subkarakteristik-subkarakteristik yang lebih bersifat spesifik. Lampiran H menjelaskan subkarakteristik dan metriknya beserta sumber ekstraksinya.

Subkarakteristik tersebut bersifat tiga macam, dapat diekstraksi dari kode sumber*,* berasal dari parameter lain di luar kode sumber, dan berasal dari subjektif pengembang/pemrogram*.*  Subkarakteristik yang diekstrak dari kode sumber merupakan atributatribut teknis dari suatu perangkat lunak, seperti panjang kilokode (disingkat KLOC, *Kilo Lines of Code)*, kompleksitas siklomatik*,* dan lain sebagainya. Metrik yang didapatkan dari parameter lain di luar kode sumber*,* contohnya adalah persentase operasi yang sesuai, persentase jumlah CPU yang tidak terpakai, dsb. Sementara itu, subkarakteristik yang bersifat subjektif merupakan atribut-atribut dari perangkat lunak yang bersifat non-teknis, seperti kemampuan tim pengembang, pengalaman dan kemampuan manajer proyek, dan lain sebagainya. Ketiga macam subkarakteristik ini akan berpengaruh terhadap kualitas suatu perangkat lunak.

Untuk mendapatkan atribut-atribut dari kode sumber untuk suatu perangkat lunak, pengguna perlu memasukkan kode sumber ke dalam kakas bantu ini. Setelah itu, kode sumber yang dimasukkan tersebut akan dibaca dan diekstraksi atribut-atributnya menggunakan metode Pohon Sintaks Abstrak (AST) dan pola *Visitor.* Atribut-atribut yang didapatkan dari proses ektraksi kode sumber tersebut selanjutnya akan digunakan untuk mengukur subkarakteristik dalam kualitas perangkat lunak. Sementara itu, untuk mendapatkan nilai dari

subkarakteristik yang bersifat subjektif, dilakukan proses pengisian kuesioner langsung terhadap pengembang aplikasi yang bersangkutan.

Sementara itu, untuk mendapatkan metrik yang di luar kode sumber, diperlukan suatu kuesioner isian yang nantinya akan diolah oleh aplikasi menjadi satu nilai yang mewakili metrik tersebut dan digunakan dalam fungsi keanggotaan *fuzzy.* Tabel 3.10 menjelaskan nilai-nilai yang diperlukan untuk mendapatkan nilai untuk suatu metrik*.*

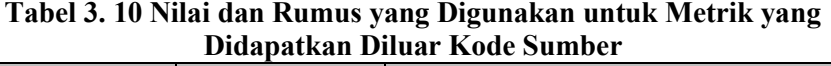

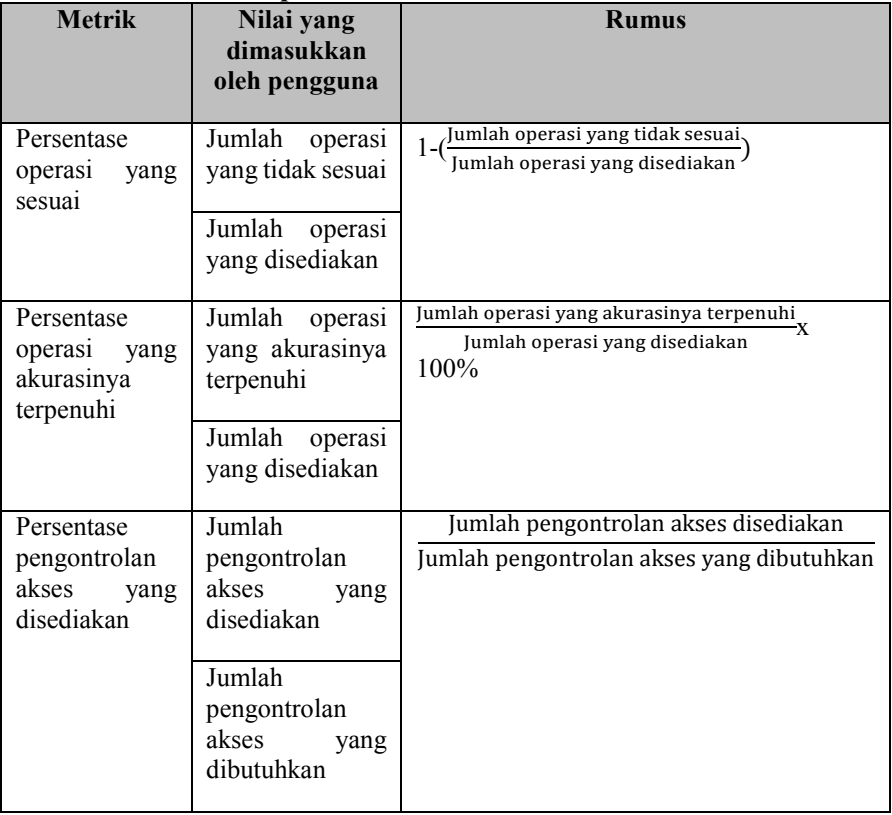

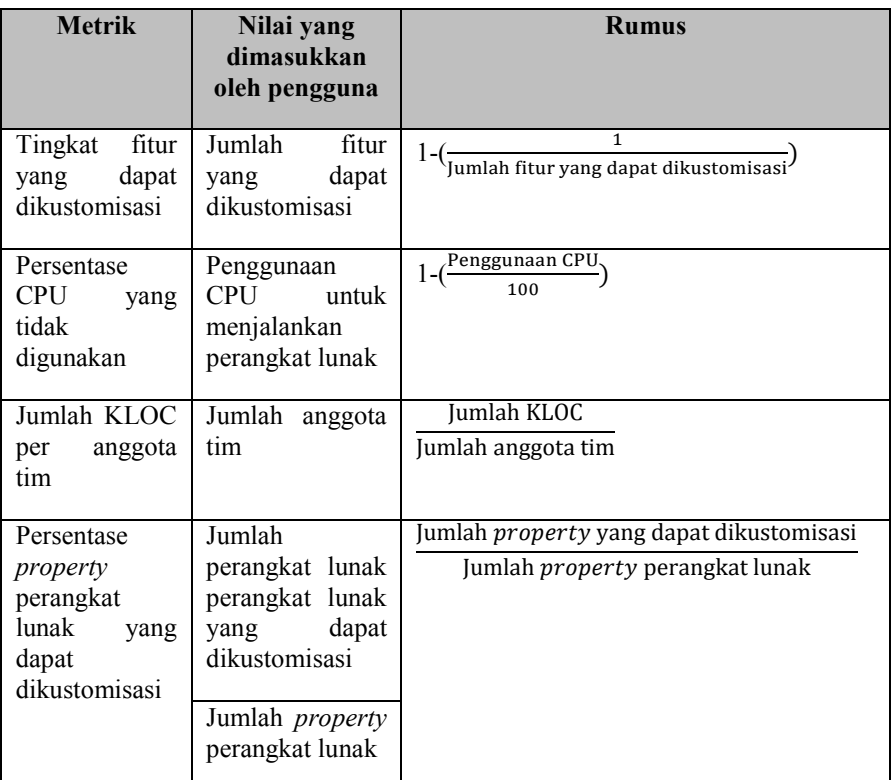

Supaya proses evaluasi kualitas perangkat lunak dapat terkuantifikasi dengan baik, digunakanlah metode logika *fuzzy*. Setiap nilai yang mungkin dihasilkan dari hasil ekstraksi kode sumber diklasifikasikan ke dalam suatu nilai, tergantung pada fungsi keanggotaan yang berlaku untuk suatu subkarakteristik. Nilai yang dihasilkan dari fungsi keanggotaan *fuzzy* ini berupa nilai angka, dan nilai inilah yang disebut sebagai pemeringkatan *fuzzy.* Untuk menghitung kualitas perangkat lunak, kakas bantu memerlukan satu nilai lain yang nantinya disebut pembobotan *fuzzy.* Pembobotan *fuzzy*  merupakan nilai yang merepresentasikan tingkat pengaruh suatu karaktersitik atau subkarakteristik terhadap kualitas perangkat lunak menurut sudut pandang pengguna. Untuk mendapatkan nilai dari suatu

subkarakteristik, dilakukan proses perkalian *dot matrix* antara pemeringkatan *fuzzy* dan pembobotan *fuzzy*. Proses tersebut dilakukan mulai dari tingkat subkarakteristik, karakterstik, hingga dihasilkannya nilai akhir yang disebut sebagai peringkat *net*. Nilai ini bukanlah nilai akhir, sehingga untuk mendapatkan nilai yang sebenarnya dilakukan proses *defuzzification.* Nilai dari proses inilah yang merepresentasikan kualitas suatu perangkat lunak.

Secara umum, aliran kerja yang dilakukan kakas bantu untuk mengevaluasi kualitas perangkat lunak tampak pada Gambar 3.23 Penjelasan dari masing-masing proses tersebut adalah sebagai berikut.

a. *Input* kode sumber dan kuesioner

Pengguna memasukkan kode sumber dari perangkat lunak yang akan dievaluasi kualitasnya, dan pengguna mengisi kuesioner-kuesioner terkait dengan perangkat lunak tersebut. Selain itu, pengguna juga akan memasukkan nilai pembobotan *fuzzy.*

b. Pembacaan kode sumber dan hasil kuesioner pengguna

Setelah pengguna memasukkan kode sumber*,* aplikasi akan membaca kode sumber untuk diproses selanjutnya. Selain itu, aplikasi akan membaca jawaban kuesioner yang diisi oleh pengguna. Kuesioner terdiri dari tiga jenis, kuesioner untuk mengisi nilai subkarakteristik subjektif, kuesioner untuk mengisi nilai subkaraketeristik objektif diluar kode sumber dan kuesioner untuk mendapatkan nilai pembobotan *fuzzy.* Hasil kuesioner yang dimasukkan pengguna langsung disimpan ke dalam basis data, sehingga dapat dipanggil kembali sewaktu-waktu. Data kuesioner pengguna disimpan dalam bentuk fuzzy triangular.

c. Ekstraksi atribut-atribut kode sumber

Dalam proses pembacaan kode sumber, didapatkan pula informasi-informasi yang tersimpan didalamnya. Dalam kakas bantu ini, fitur yang diekstrak dari kode sumber adalah panjang kilokode (KLOC), jumlah variabel global, dan jumlah kompleksitas siklomatik. Cara ekstraksi fitur kode sumber dapat dilihat pada Tabel 3.11 di bawah ini.

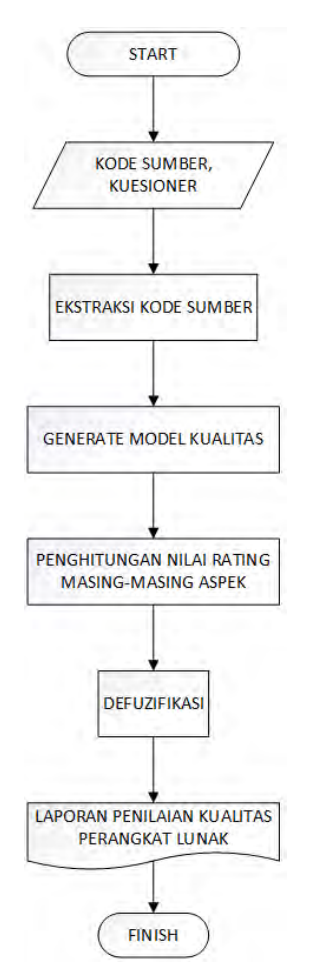

**Gambar 3. 23 Diagram Alir Aplikasi**

| Fitur                   | Cara Ekstraksi                                                                       |
|-------------------------|--------------------------------------------------------------------------------------|
| KLOC                    | Menghitung jumlah baris pada kode<br>tanpa baris kosong<br>dan<br>program<br>comment |
| Jumlah variabel global  | Menghitung jumlah variabel<br>statis<br>dalam kode program                           |
| Kompleksitas siklomatik | Menghitung jumlah statement<br>pada<br>subbab 2.6 dalam kode sumber                  |

**Tabel 3. 11 Cara Ekstraksi Kode Sumber**

### d. Pembangunan Model Kualitas

Hasil ekstraksi kode sumber dan jawaban kuesioner yang telah diisi oleh pengguna selanjutnya dipetakan ke dalam subkarakteristik-subkarakteristik sesuai dengan standar ISO/IEC 9126. Hal ini dilakukan untuk mendapatkan parameter mana saja yang mempengaruhi suatu subkarakteristik kualitas perangkat lunak. Parameter-parameter ini nantinya akan direpresentasikan ke dalam beberapa kelas sesuai dengan tingkatan levelnya seperti pada Lampiran H, yaitu kelas Karakteristik, Subkarakteristik, Metrik, Submetrik, dan Subsubmetrik.

e. Penghitungan nilai rating

Jawaban kuesioner yang dimasukkan oleh pengguna disimpan dalam basis data dalam bentuk sudah terfuzifikasi, dimana setiap masing-masing jawaban untuk suatu parameter memiliki nilai rating dan fuzzysets masing-masing. Begitu juga dengan nilai bobot yang dimasukkan. Tabel 3.12 dan Tabel 3.13 menjelaskan fuzzysets untuk masing-masing rating dan bobot yang digunakan dalam penghitungan kualitas menggunakan kakas bantu ini.

| Rating        | <b>Fuzzy Rating</b> |
|---------------|---------------------|
| Sangat Rendah | (0.0, 0.1, 0.3)     |
| Rendah        | (0.1, 0.3, 0.5)     |
| Cukup         | (0.3, 0.5, 0.7)     |
| Tinggi        | (0.5, 0.7, 0.9)     |
| Sangat Tinggi | (0.7, 0.9, 1.0)     |

**Tabel 3. 12** *Fuzzy* **Traingular untuk Pemeringkatan Metrik**

**Tabel 3. 13** *Fuzzy* **Traingular untuk Bobot Metrik**

| <b>Bobot</b>  | <b>Fuzzy Bobot</b> |
|---------------|--------------------|
| Sangat Rendah | (0.0, 0.0, 0.25)   |
| Rendah        | (0.0, 0.25, 0.5)   |
| Cukup         | (0.25, 0.5, 0.75)  |
| Tinggi        | (0.5, 0.75, 1.0)   |
| Sangat Tinggi | (0.75, 1.0, 1.0)   |

Beberapa sub karakteristik akan menggambarkan suatu karakteristik, Untuk melndapatkan nilai karakteristik, aplikasi akan menggabungkan nilai dari subkarakteristik. Pada proses ini aplikasi akan membaca pembobotan *fuzzy* yang dimasukkan oleh pengguna melalui kuesioner dan akan melakukan proses penghitungan nilai rating suatu aspek. Jika suatu aspek tersebut sudah tidak memiliki aspek-aspek lain dibawahnya, maka nilai rating akan didapat dari jawaban

yang disimpan dalam basis data. Sebaliknya, maka akan dilakukan proses penghitungan dengan persamaan 3.1

$$
rating = \sum r i x wi \qquad (3.1)
$$

Sementara itu, penghitungan nilai bobot untuk suatu aspek tergantung dari metrik tersebut juga. Jika dalam suatu aspek induk hanya terdapat satu aspek, maka nilai bobot diset default, yaitu (1,1,1). Setelah nilai dari karakteristik-karakteristik didapatkan, selanjutnya aplikasi kakas bantu akan menghitung nilai *net quality* secara keseluruhan untuk perangkat lunak yang dimasukkan. Pada proses ini aplikasi juga akan membaca pembobotan *fuzzy* yang dimasukkan oleh pengguna melalui kuesioner.

f. *Defuzzification*

Untuk mendapatkan nilai kualitas yang sebenarnya, perlu dilakukan proses *defuzzification. Defuzzifiation* dilakukan dengan memasukkan nilai *net quality* yang berupa matriks ke dalam suatu rumus. Rumus yang digunakan dapat dilihat pada persamaan 2.3 pada bab sebelumnya.

g. Menampilkan nilai kualitas perangkat lunak

Sebagai luaran dari kakas bantu ini, nilai kualitas yang ditampilkan merupakan nilai yang didapat dari prosesproses yang sebelumnya telah dilakukan. Nilai yang dikeluarkan adalah berupa angka dimana nilai tersebut merupakan hasil dari proses *defuzzification.*Nilai kualitas perangkat lunak ditampilkan dalam halaman berupa tabel atau dapat diunduh dalam bantuk laporan berformat pdf.

### **3.2.4. Perancangan Antarmuka Pengguna**

Bagian ini membahas rancangan tampilan antar muka pada sistem. Pada sistem ini terdapat satu tampilan utama yaitu tampilan pada bagian view dari IDE Eclipse.

# *3.2.4.1. Tampilan Halaman Utama*

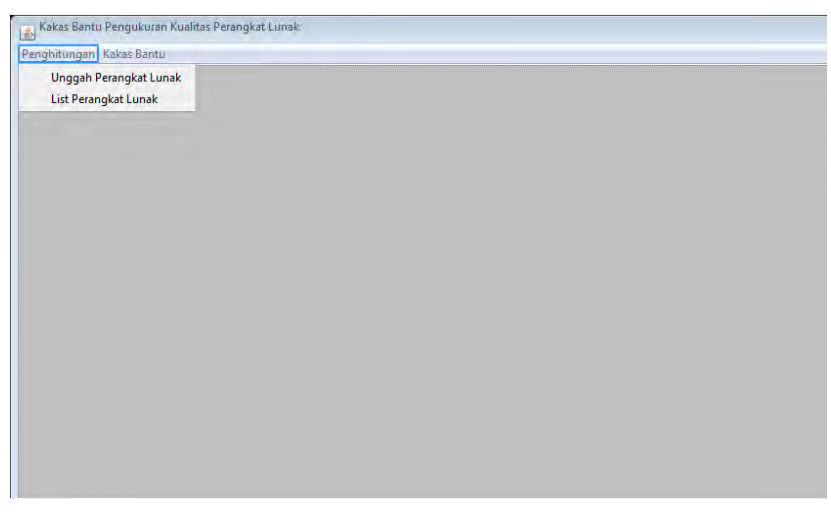

**Gambar Gambar 3. 3.2.241. Rancangan Tampilan Utama Rancangan Tampilan Utama**

Halaman ini merupakan tampilan utama yang muncul ketika sistem pertama kali dijalankan. Pada halaman ini terdapat menu bar yang didalamnya terdapat pilihan-pilihan menu yang dapat diakses oleh pengguna. Pengguna dapat memilih untuk menjalankan fungsional sistem dengan cara memilih salah satu menu yang tersedia. Selain itu, halaman ini merupakan halaman induk dari semua halaman yang ada, karena semua fungsional sistem akan dilakukan melalui suatu jendela *InternalFrame* yang akan muncul pada elemen *DesktopPane* pada halaman ini. Rancangan tampilan dapat dilihat pada Gambar 3.24.

| $\mathbf{N}$ <sub>0</sub> | Nama Atribut<br>Antarmuka | <b>Jenis Atribut</b> | Kegunaan                                                             | <b>Jenis</b><br>Masukan/<br>Keluaran |
|---------------------------|---------------------------|----------------------|----------------------------------------------------------------------|--------------------------------------|
|                           | desktopPane               | <i>i</i> DesktopPane | Sebagai elemen dasar<br>bagi jInternalFrame<br>untuk muncul di layar | <i>iInternalFrame</i>                |

**Tabel 3. 14 Spesifikasi Atribut Antar Muka Tampilan Utama**

| menuUploadPL | MenuItem | Pilihan aksi untuk | Event Clicked |
|--------------|----------|--------------------|---------------|
|              |          | menampilkan        |               |
|              |          | halaman mengunggah |               |
|              |          | perangkat lunak    |               |
| menuListPL   | MenuItem | Pilihan aksi untuk | Event Clicked |
|              |          | menampilkan        |               |
|              |          | halaman daftar     |               |
|              |          | perangkat lunak    |               |

*3.2.4.2. Halaman Mengunggah Perangkat Lunak*

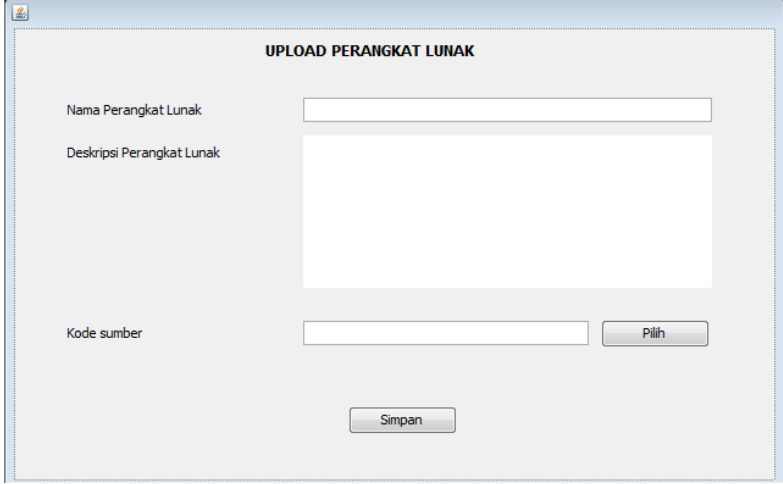

**Gambar 3. 25 Rancangan Tampilan Halaman Mengunggah Perangkat Lunak**

Halaman ini merupakan tampilan yang muncul saat pengguna memilih menu untuk mengunggah perangkat lunak. Pada halaman ini terdapat tiga *textbox* yang digunakan untuk memasukkan keterangan perangkat lunak yang diunggah. Selain itu, pada halaman ini terdapat satu buat tombol yang digunakan untuk membuka jendela baru untuk memilih *file* kode sumber mana yang akan diunggah. Saat tombol simpan ditekan, maka sistem akan menyimpan informasi yang

dimasukkan oleh pengguna pada halaman ini ke dalam basis data. Rancangan tampilan dapat dilihat pada Gambar 3.25.

|                | 8 - 88 - 8                |                                |                                                                              |                                            |  |
|----------------|---------------------------|--------------------------------|------------------------------------------------------------------------------|--------------------------------------------|--|
| No             | Nama Atribut<br>Antarmuka | <b>Jenis</b><br><b>Atribut</b> | Kegunaan                                                                     | <b>Jenis</b><br><b>Masukan</b><br>Keluaran |  |
| 1              | txtNamaPL                 | Textbox                        | Lokasi pengisian<br>nama perangkat<br>lunak                                  | Integer                                    |  |
| $\overline{2}$ | txtDeskripsi              | Textbox                        | Lokasi pengisian<br>deskripsi perangkat<br>lunak                             | Integer                                    |  |
| 3              | txtKodeSumber             | Textbox                        | Lokasi untuk<br>menampilkan path<br>direktori kode<br>sumber                 | Integer                                    |  |
| $\overline{4}$ | <b>btnPilih</b>           | <b>Button</b>                  | Pilihan aksi untuk<br>menampilkan<br>jendela untuk<br>memilih kode<br>sumber | Event<br>Clicked                           |  |
| 5              | btnSubmit                 | <b>Button</b>                  | Pilihan aksi untuk<br>menyimpan<br>perangkat lunak                           | Event<br>Clicked                           |  |

**Tabel 3. 15 Spesifikasi Atribut Antar Muka Halaman Mengunggah Perangkat Lunak**

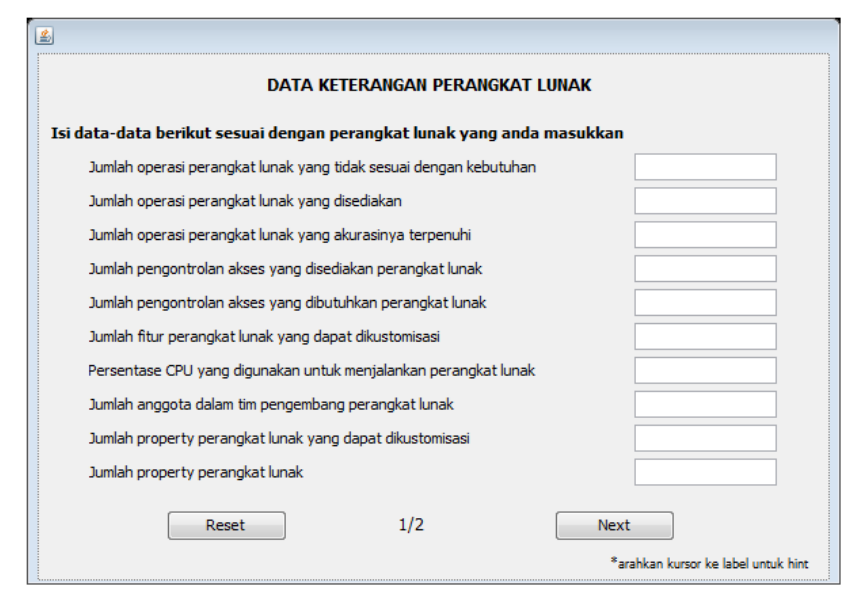

# *3.2.4.3. Halaman Menampilkan Pertanyaan Rating Numerik*

**Gambar 3.2.2. Rancangan Halaman Menampilkan Pertanyaan Gambar 3. 26 Rancangan Halaman Menampilkan Pertanyaan Isian Isian**

Halaman ini merupakan tampilan yang mucul ketika pengguna berhasil mengunggah kode sumber ke dalam sistem. Halaman ini digunakan untuk mendapatkan keterangan-keterangan terkait perangkat lunak berupa nilai-nilai angka melalui 10 *textbox* yang tersedia dengan keterangan sesuai dengan label yang ada di sisi kirinya. Terdapat dua tombol pada halaman ini, yaitu tombol Reset untuk menghapus isi *textbox* secara bersamaan dan tombol Submit untuk menyimpan nilai-nilai tersebut untuk diolah lebih lanjut. Rancangan tampilan dapat dilihat pada Gambar 3.26.

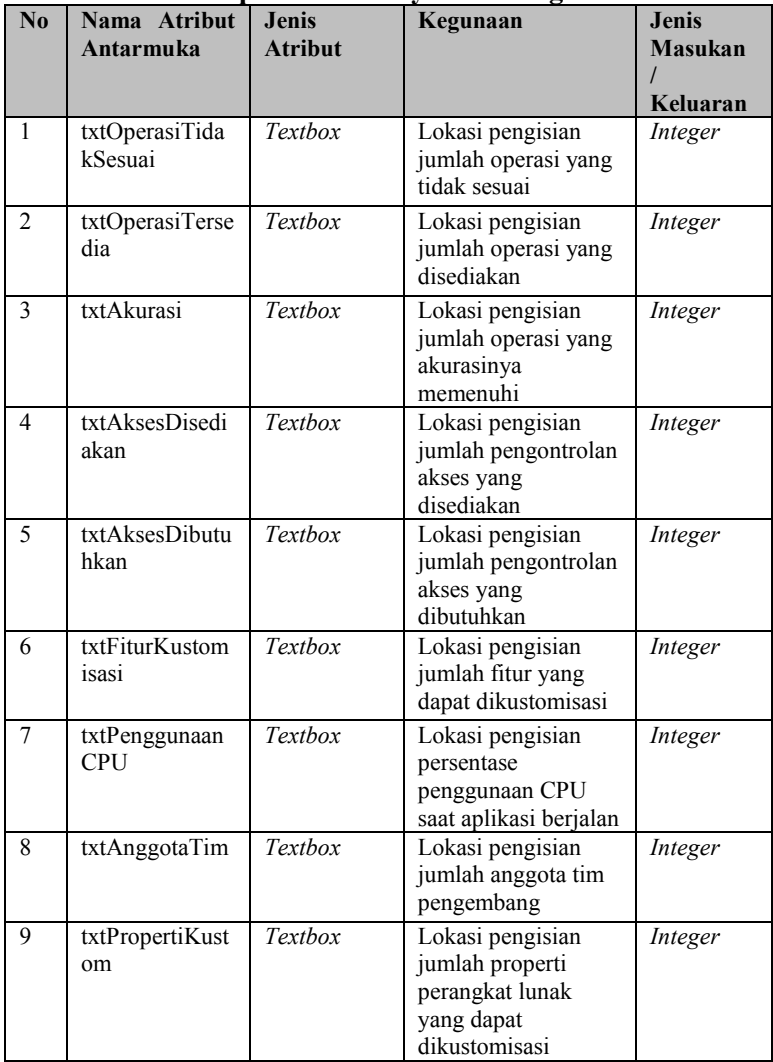

## **Tabel 3. 16 Spesifikasi Atribut Antar Muka Halaman Menampilkan Pertanyaan Rating Numerik**

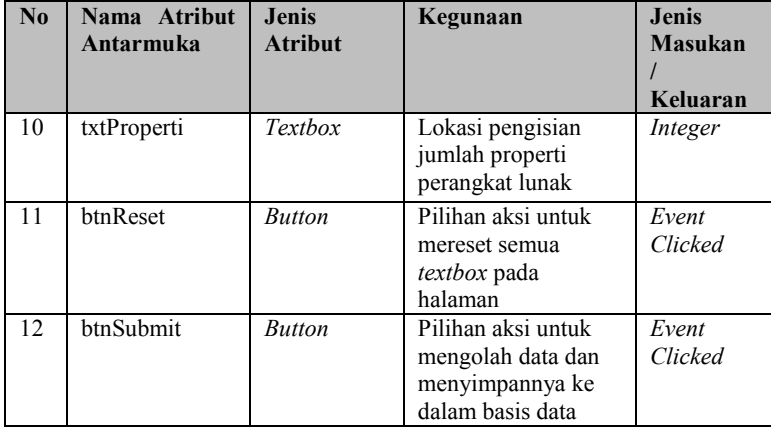

# *3.2.4.4. Tampilan Halaman Menampilkan Pertanyaan Rating Objektif*

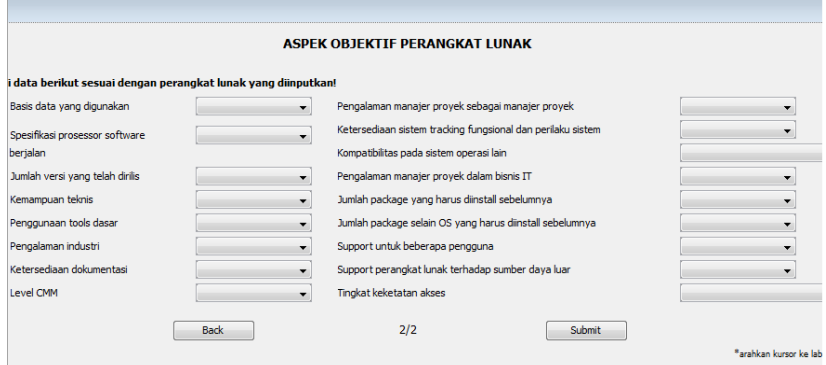

## **Gambar 3. 27 Rancangan Tampilan Halaman Menampilkan Pertanyaan Rating Objektif**

Halaman ini merupakan tampilan yang muncul ketika sistem berhasil menyimpan nilai-nilai pada halaman sebelumnya ke dalam basis data. Halaman ini digunakan untuk mendapatkan keteranganketerangan terkait perangkat lunak yang berupa pilihan-pilihan yang

tersedia pada sistem melalui 17 *DropDownList* yang tersedia dengan kerangan sesuai dengan label yang ada di sisi kirinya. List nilai yang ada pada *DropDownList* ini dihasilkan secara dinamis sesuai dengan data yang ada pada basis data. Terdapat tombol Submit untuk menyimpan nilai-nilai tersebut untuk disimpan ke dalam basis data. Rancangan tampilan dapat dilihat pada Gambar 3.27.

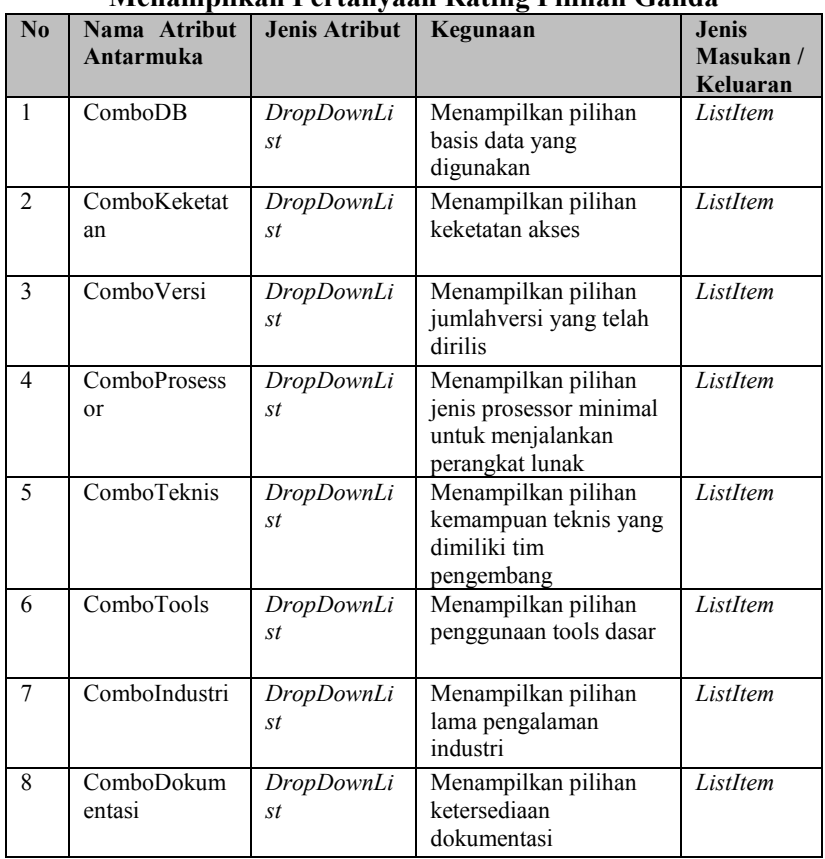

# **Tabel 3. 17 Spesifikasi Atribut Antar Muka Halaman Menampilkan Pertanyaan Rating Pilihan Ganda**

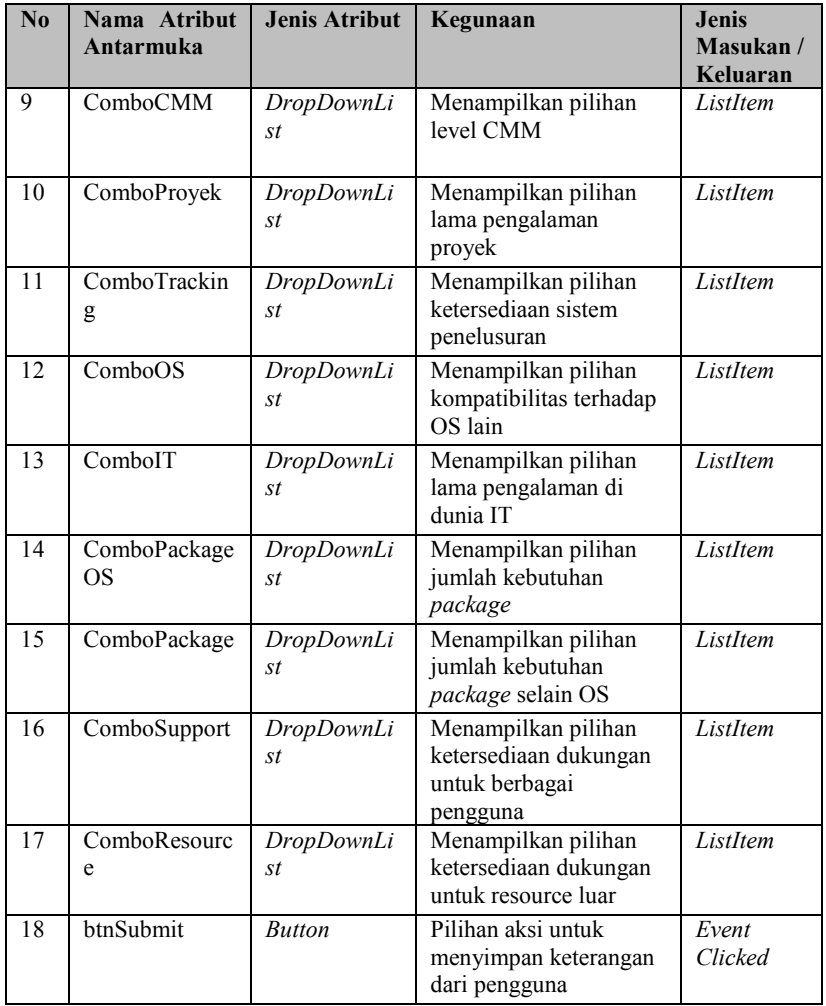

*3.2.4.5. Halaman Tampilan Menampilkan Daftar Perangkat Lunak*

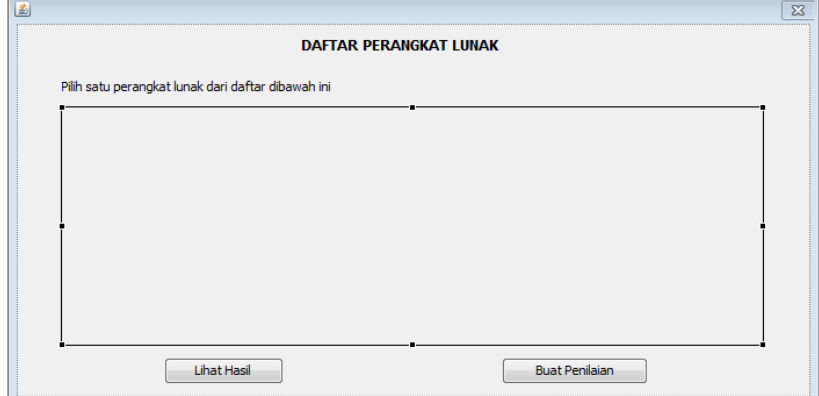

**Gambar 3. Gambar 28 Rancangan Tampilan Halaman Daftar Perangkat 3.2.3. Rancangan Tampilan Utama Lunak**

Halaman ini merupakan tampilan yang muncul ketika pengguna memilih menu menampilkan daftar perangkat lunak pada halaman utama. Pada halaman ini terdapat tabel yang berfungsi untuk menampilkan data perangkat lunak yang disimpan oleh sistem. Pengguna dapat memilih untuk melihat daftar penilaian kualitas untuk perangkat lunak tertentu dengan menekan tombol yang ada di sebelah kiri bawah. Selain itu, pengguna juga dapat memilih untuk melakukan penilaian subjektif dengan menekan tombol yang ada di sebelah kanan bawah. Rancangan tampilan dapat dilihat pada Gambar 3.28.

**Tabel 3. 18 Spesifikasi Atribut Antar Muka Tampilan Halaman Daftar Perangkat Lunak**

| $\bf No$ | Nama<br><b>Atribut</b><br>Antarmuka | <b>Jenis Atribut</b> | Kegunaan                                                                  | Jenis<br>Masukan/<br>Keluaran |
|----------|-------------------------------------|----------------------|---------------------------------------------------------------------------|-------------------------------|
|          | table                               | <i>iTable</i>        | Menampilkan data daftar<br>perangkat lunak yang<br>tersimpan dalam sistem | TableModel                    |

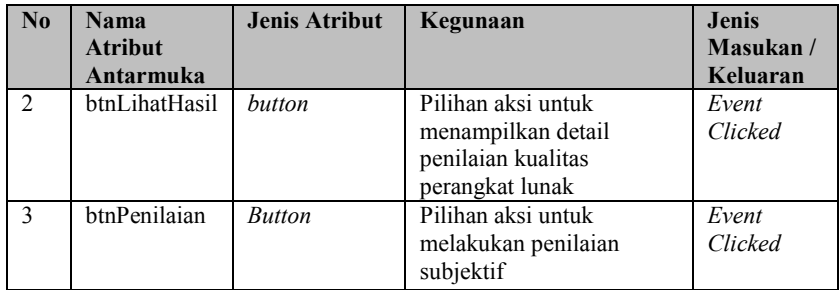

### *3.2.4.6. Halaman Menampilkan Pertanyaan Rating Subjektif*

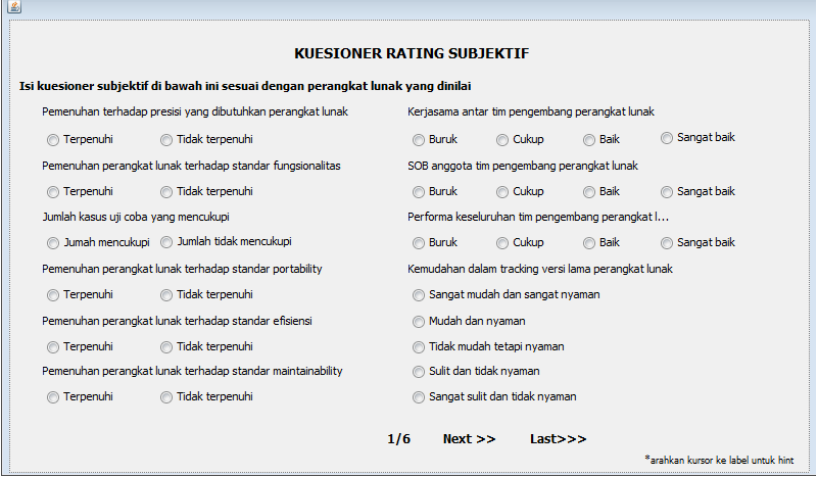

### **Gambar 3. 29 Rancangan Halaman Menampilkan Pertanyaan Rating Subjektif**

Halaman ini merupakan tampilan yang muncul ketika pengguna memilih untuk melakukan penilaian kualitas terhadap perangkat lunak yang telah dipilih pada halaman sebelumnya. Halaman ini digunakan untuk mendapatkan keterangan-keterangan terkait peragkat lunak yang berupa pilihan-pilihan yang tersedia pada sistem melalui 10 *buttongroup* yang tersedia dengan kerangan sesuai dengan label yang ada di sisi kirinya. Informasi yang diisikan oleh

pengguna pada halaman ini bersifat subjektif, sehingga antara satu pengguna dengan pengguna lain bisa saja memiliki jawaban yang berbeda pada satu aspek. Terdapat tombol *Submit* untuk menyimpan nilai-nilai tersebut untuk disimpan ke dalam basis data. Rancangan tampilan dapat dilihat pada Gambar 3.29.

| $\bf N$ <sub>0</sub> | Nama Atribut<br>Antarmuka | Jenis Atribut      | $\sim$ m $\sim$ T.<br>Kegunaan                                             | <b>Jenis</b><br>Masukan/<br>Keluaran |
|----------------------|---------------------------|--------------------|----------------------------------------------------------------------------|--------------------------------------|
| $\mathbf{1}$         | btnPresisi                | <b>ButtonGroup</b> | Menampilkan pilihan<br>pemenuhan presisi yang<br>dibutuhkan                | RadioItem                            |
| $\overline{2}$       | btnFungsionalit<br>as     | <b>ButtonGroup</b> | Menampilkan pilihan<br>pemenuhan standar<br>fungsionalitas                 | RadioItem                            |
| 3                    | btnUjiCoba                | <b>ButtonGroup</b> | Menampilkan pilihan<br>ketersediaan jumlah<br>kasus uji coba yang<br>cukup | RadioItem                            |
| 4                    | btnEfisiensi              | <b>ButtonGroup</b> | Menampilkan pilihan<br>pemenuhan standar<br>fungsionalitas                 | RadioItem                            |
| 5                    | btnPortability            | <b>ButtonGroup</b> | Menampilkan pilihan<br>pemenuhan standar<br>portabilitas                   | RadioItem                            |
| 6                    | btnMaintainabi<br>lity    | <b>ButtonGroup</b> | Menampilkan pilihan<br>pemenuhan standar<br>maintainability                | RadioItem                            |
| 7                    | btnKerjasama              | <b>ButtonGroup</b> | Menampilkan pilihan<br>kerjsama antar tim<br>pengembang                    | RadioItem                            |
| 8                    | btnKualitas               | <b>ButtonGroup</b> | Menampilkan pilihan<br>kualitas individu tim<br>pengembang                 | RadioItem                            |
| 9                    | btnPerforma               | <b>ButtonGroup</b> | Menampilkan pilihan<br>performa tim<br>pengembang                          | RadioItem                            |

**Tabel 3. 19 Spesifikasi Atribut Antar Muka Halaman Menampilkan Pertanyaan Rating Subjektif**

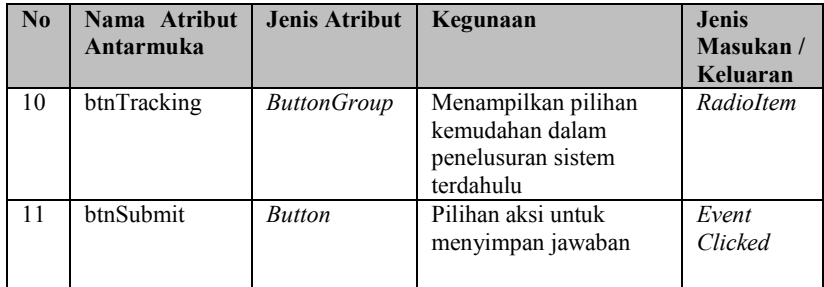

### *3.2.4.7. Halaman Menampilkan Pertanyaan Bobot Fungsionalitas*

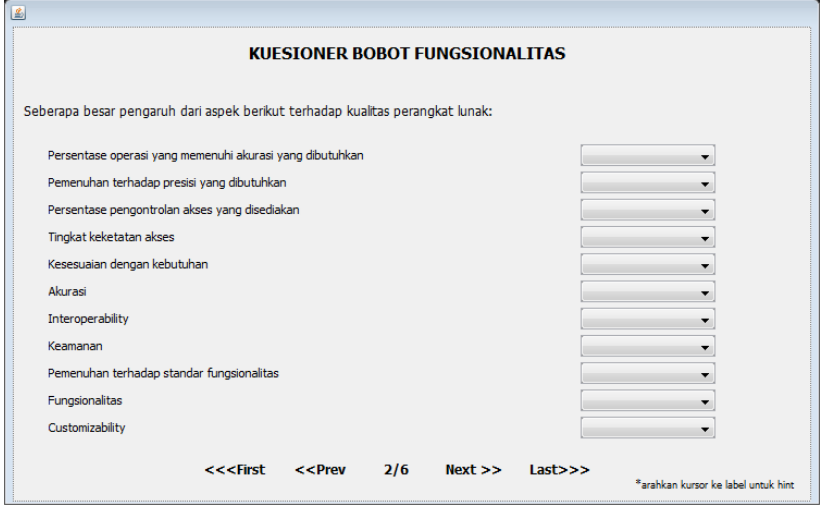

### **Gambar 3. 30 Rancangan Halaman Menampilkan Pertanyaan Bobot Fungsionalitas**

Halaman ini merupakan tampilan yang muncul ketika sistem berhasil menyimpan nilai-nilai pada halaman sebelumnya ke dalam basis data. Halaman ini digunakan untuk mendapatkan bobot aspek fungsionalitas terhadap kualitas perangkat lunak melalui 11 *DropDownList* yang tersedia dengan kerangan sesuai dengan label yang ada di sisi kirinya. List nilai yang ada pada *DropDownList* ini dihasilkan secara dinamis sesuai dengan data yang ada pada basis data. Terdapat tombol *Submit* untuk menyimpan nilai-nilai tersebut untuk disimpan ke dalam basis data. Rancangan tampilan dapat dilihat pada Gambar 3.30

| $\mathbf{N}\mathbf{0}$ | Nama Atribut<br>Antarmuka  | <b>Jenis Atribut</b>         | Kegunaan                                                               | <b>Jenis</b><br>Masukan/<br>Keluaran |
|------------------------|----------------------------|------------------------------|------------------------------------------------------------------------|--------------------------------------|
| 1                      | ComboPersenta<br>seOperasi | DropDownLi<br>st             | Menampilkan pilihan<br>bobot untuk persentase<br>operasi               | ListItem                             |
| $\overline{c}$         | ComboPresisi               | DropDownLi<br>st             | Menampilkan pilihan<br>bobot untuk pemenuhan<br>presisi                | ListItem                             |
| 3                      | ComboPengont<br>rolanAkses | DropDownLi<br>st             | Menampilkan pilihan<br>bobot untuk<br>pengontrolan akses               | ListItem                             |
| $\overline{4}$         | ComboKeketat<br>anAkses    | DropDownLi<br>$\mathcal{S}t$ | Menampilkan pilihan<br>bobot untuk tingkat<br>keketatan akses          | ListItem                             |
| 5                      | ComboKesesua<br>ian        | DropDownLi<br>st             | Menampilkan pilihan<br>bobot untuk kesesuaian<br>dengan kebutuhan      | ListItem                             |
| 6                      | ComboAkurasi               | DropDownLi<br>st             | Menampilkan pilihan<br>bobot untuk akurasi<br>perangkat lunak          | ListItem                             |
| 7                      | ComboInterope<br>rability  | DropDownLi<br>st             | Menampilkan pilihan<br>bobot untuk<br>interoperabilitas                | ListItem                             |
| 8                      | ComboKeaman<br>an          | DropDownLi<br>$\mathcal{S}t$ | Menampilkan pilihan<br>bobot untuk keamanan<br>perangkat lunak         | ListItem                             |
| 9                      | ComboPemenu<br>han         | DropDownLi<br>st             | Menampilkan pilihan<br>bobot untuk pemenuhan<br>standar fungsionalitas | ListItem                             |

**Tabel 3. 20 Spesifikasi Atribut Antar Muka Halaman Menampilkan Pertanyaan Bobot Fungsionalitas**

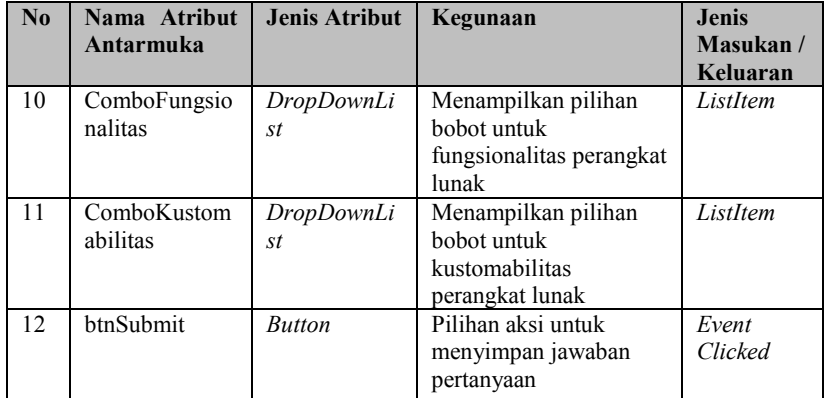

# *3.2.4.8. Halaman Menampilkan Pertanyaan Bobot Efisiensi*

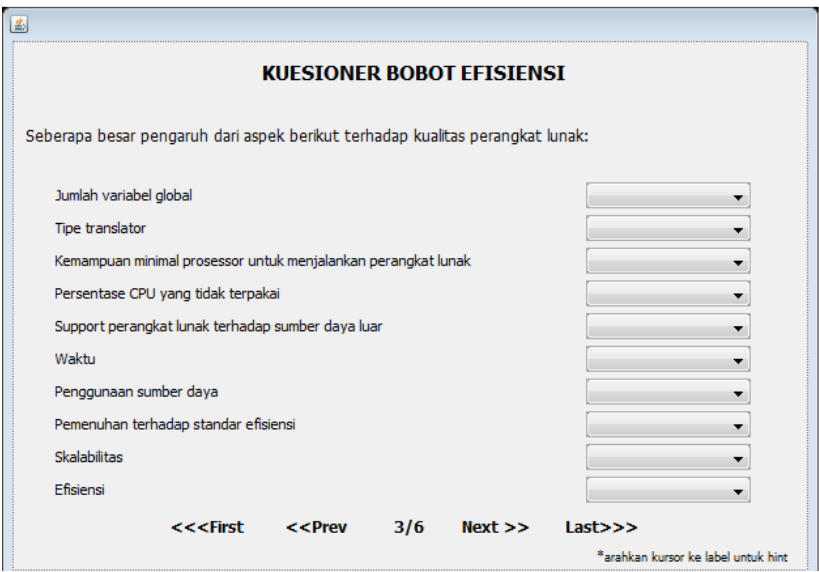

**Gambar 3. 31 Rancangan Halaman Menampilkan Pertanyaan Bobot Efisiensi**

Halaman ini merupakan tampilan yang muncul ketika sistem berhasil menyimpan nilai-nilai bobot fungsionalitas pada halaman

sebelumnya ke dalam basis data. Halaman ini digunakan untuk mendapatkan bobot aspek efisiensi perangkat lunak terhadap kualitas perangkat lunak melalui 10 *DropDownList* yang tersedia dengan kerangan sesuai dengan label yang ada di sisi kirinya. List nilai yang ada pada *DropDownList* ini dihasilkan secara dinamis sesuai dengan data yang ada pada basis data. Terdapat tombol Submit untuk menyimpan nilai-nilai tersebut untuk disimpan ke dalam basis data. Rancangan tampilan dapat dilihat pada Gambar 3.31.

| $\bf No$       | Nama Atribut        | <b>Jenis Atribut</b> | Kegunaan                                     | <b>Jenis</b> |
|----------------|---------------------|----------------------|----------------------------------------------|--------------|
|                | Antarmuka           |                      |                                              | Masukan/     |
|                |                     |                      |                                              | Keluaran     |
| 1              | ComboVariabe        | DropDownLi           | Menampilkan pilihan                          | ListItem     |
|                |                     | st                   | bobot untuk jumlah<br>variabel global        |              |
| $\overline{c}$ | ComboTranslat       | DropDownLi           | Menampilkan pilihan                          | ListItem     |
|                | or                  | st                   | bobot untuk tipe<br>translator               |              |
| 3              | <b>ComboProsess</b> | DropDownLi           | Menampilkan pilihan                          | ListItem     |
|                | or                  | st                   | bobot untuk spesifikasi<br>minimal prosessor |              |
| $\overline{4}$ | ComboCPU            | DropDownLi           | Menampilkan pilihan                          | ListItem     |
|                |                     | st                   | bobot untuk persentase                       |              |
|                |                     |                      | CPU yang tidak<br>terpakai                   |              |
| 5              | ComboResourc        | DropDownLi           | Menampilkan pilihan                          | ListItem     |
|                | e                   | st                   | bobot untuk dukungan                         |              |
|                |                     |                      | perangkat lunak                              |              |
|                |                     |                      | terhadap sumber daya                         |              |
|                |                     |                      | luar                                         |              |
| 6              | ComboWaktu          | DropDownLi           | Menampilkan pilihan                          | ListItem     |
|                |                     | st                   | bobot untuk waktu yang                       |              |
|                |                     |                      | dibutuhkan perangkat<br>lunak                |              |
| 7              | ComboSumber         | DropDownLi           | Menampilkan pilihan                          | ListItem     |
|                | Daya                | st                   | bobot penggunaan                             |              |
|                |                     |                      | sumber daya                                  |              |

**Tabel 3. 21 Spesifikasi Atribut Antar Muka Halaman Menampilkan Pertanyaan Bobot Efisiensi**

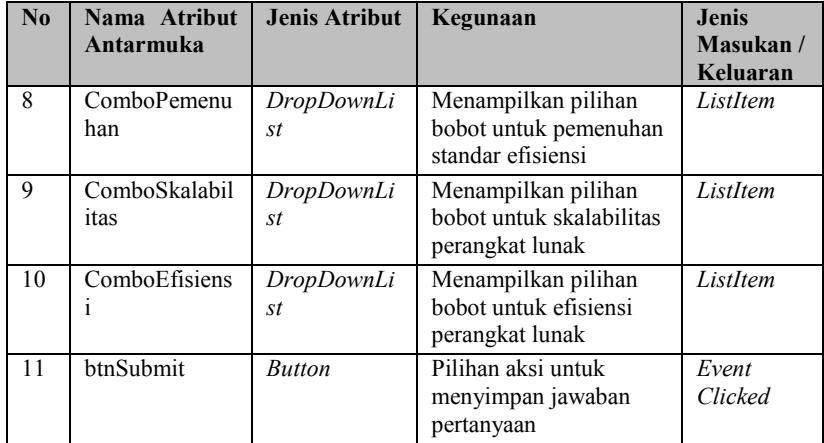

### *3.2.4.9. Halaman Menampilkan Pertanyaan Bobot Keterawatan*

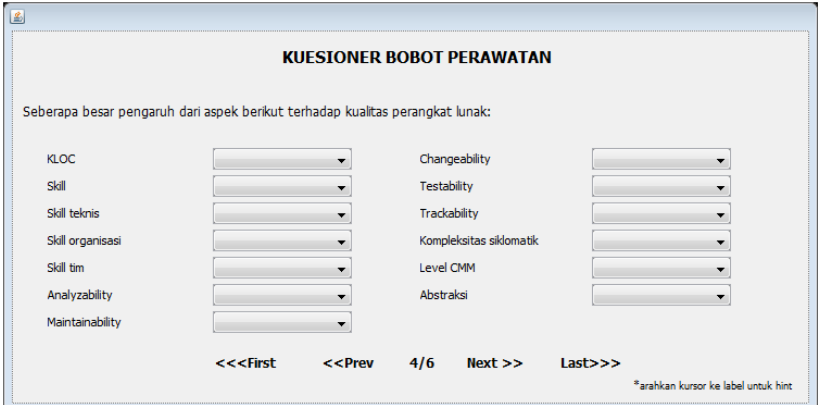

### **Gambar 3. 32 Rancangan Halaman Pertanyaan Bobot Keterawatan**

Halaman ini merupakan tampilan yang muncul ketika sistem berhasil menyimpan nilai-nilai bobot efisiensi pada halaman sebelumnya ke dalam basis data. Halaman ini digunakan untuk mendapatkan bobot aspek keterawatan perangkat lunak terhadap

kualitas perangkat lunak melalui 13 *DropDownList* yang tersedia dengan kerangan sesuai dengan label yang ada di sisi kirinya. List nilai yang ada pada *DropDownList* ini dihasilkan secara dinamis sesuai dengan data yang ada pada basis data. Terdapat tombol Submit untuk menyimpan nilai-nilai tersebut untuk disimpan ke dalam basis data. Rancangan tampilan dapat dilihat pada Gambar 3.32.

| $\mathbf{N}\mathbf{0}$ | Nama Atribut<br><b>Antarmuka</b> | <b>Jenis Atribut</b> | Kegunaan                                                                            | <b>Jenis</b><br>Masukan/<br>Keluaran |
|------------------------|----------------------------------|----------------------|-------------------------------------------------------------------------------------|--------------------------------------|
| $\mathbf{1}$           | ComboLOC                         | DropDownLi<br>st     | Menampilkan pilihan<br>bobot panjang Lines Of<br>Code                               | ListItem                             |
| $\overline{2}$         | ComboSkill                       | DropDownLi<br>st     | Menampilkan pilihan<br>bobot jumlah<br>kemampuan yang<br>dimiliki tim<br>pengembang | ListItem                             |
| 3                      | ComboSTeknis                     | DropDownLi<br>st     | Menampilkan pilihan<br>bobot kemampuan<br>teknis tim pengembang                     | ListItem                             |
| $\overline{4}$         | ComboSOrgani<br>sasi             | DropDownLi<br>st     | Menampilkan pilihan<br>bobot kemampuan<br>organisasi                                | ListItem                             |
| 5                      | ComboSTim                        | DropDownLi<br>st     | Menampilkan pilihan<br>bobot kemampuan<br>keseluruhan tim<br>pengembang             | ListItem                             |
| 6                      | ComboAnalyza<br>bility           | DropDownLi<br>st     | Menampilkan pilihan<br>bobot kemampuan<br><i>analyzability</i> perangkat<br>lunak   | ListItem                             |
| $\overline{7}$         | ComboChange<br>ability           | DropDownLi<br>st     | Menampilkan pilihan<br>bobot kemampuan<br><i>changeability</i> perangkat<br>lunak   | ListItem                             |

**Tabel 3. 22 Spesifikasi Atribut Antar Muka Halaman Pertanyaan Bobot Keterawatan**

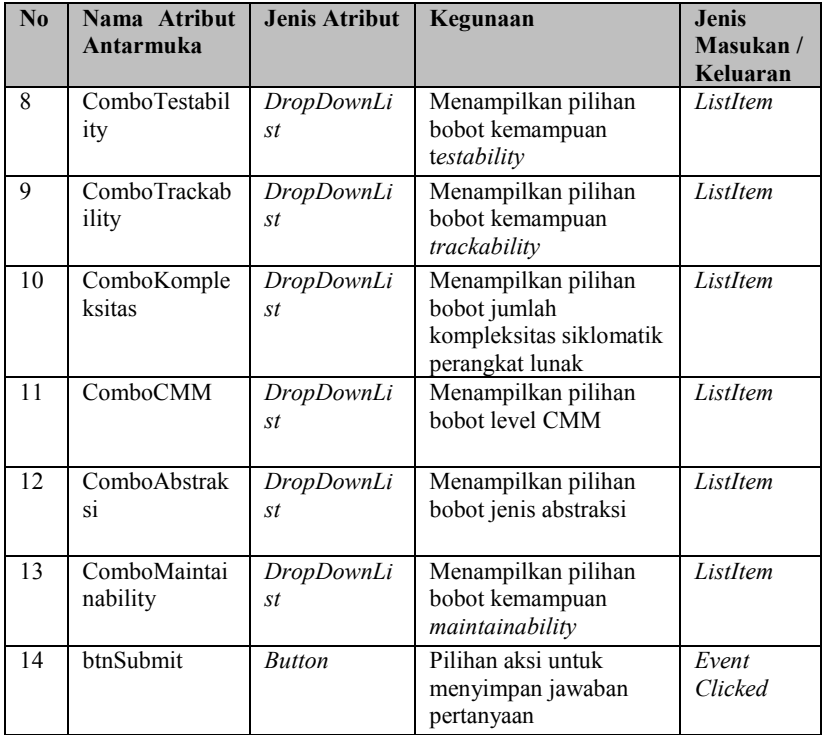

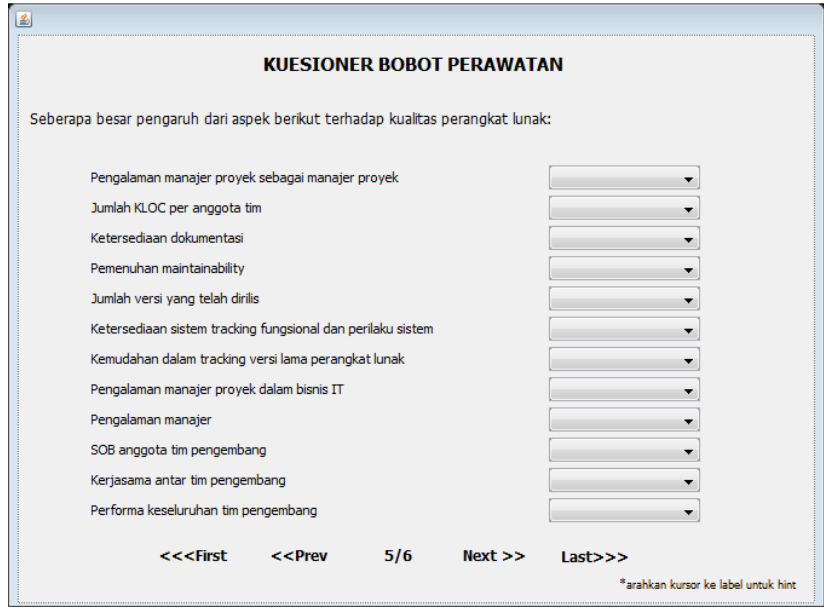

## *3.2.4.10. Halaman Menampilkan Pertanyaan Bobot Keterawatan 2*

### **Gambar 3. 33 Rancangan Halaman Menampilkan Pertanyaan Bobot Keterawatan 2**

Halaman ini merupakan tampilan yang muncul ketika sistem berhasil menyimpan nilai-nilai bobot keterawatan pada halaman sebelumnya ke dalam basis data. Halaman ini digunakan untuk mendapatkan lanjutan bobot aspek perawatam terhadap kualitas perangkat lunak melalui 13 *DropDownList* yang tersedia dengan kerangan sesuai dengan label yang ada di sisi kirinya. List nilai yang ada pada *DropDownList* ini dihasilkan secara dinamis sesuai dengan data yang ada pada basis data. Terdapat tombol Submit untuk menyimpan nilai-nilai tersebut untuk disimpan ke dalam basis data. Rancangan tampilan dapat dilihat pada Gambar 3.33.

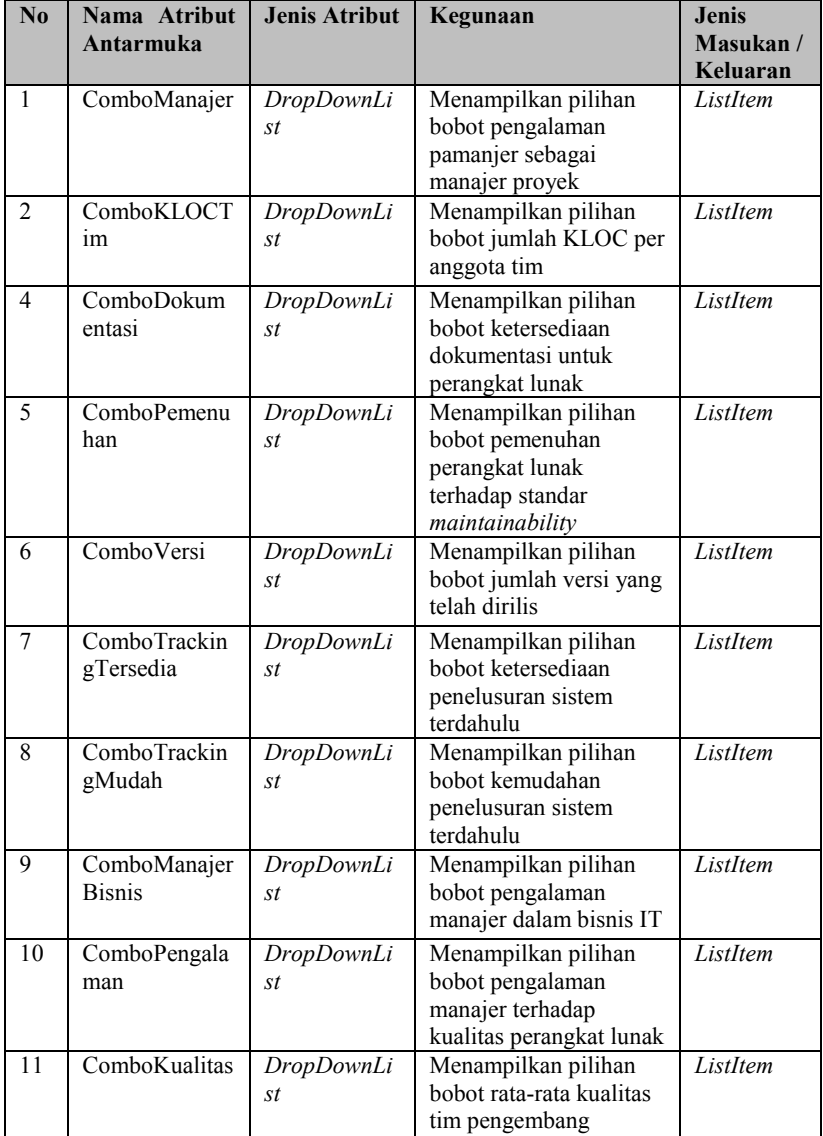

# **Tabel 3. 23 Spesifikasi Atribut Antar Muka Halaman Menampilkan Pertanyaan Bobot Keterawatan 2**

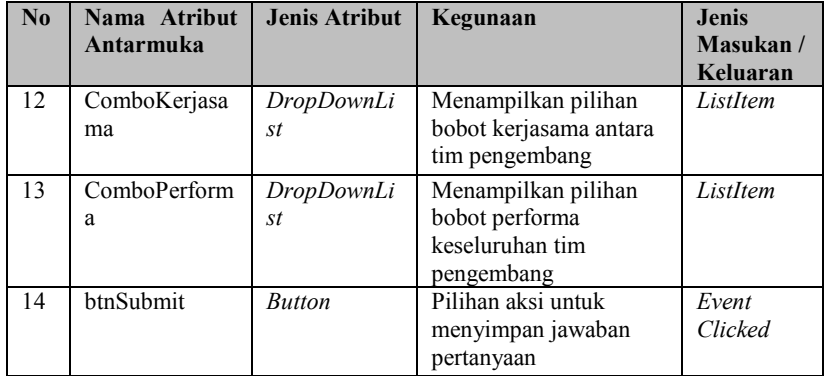

## *3.2.4.11. Halaman Menampilkan Pertanyaan Bobot Portabilitas*

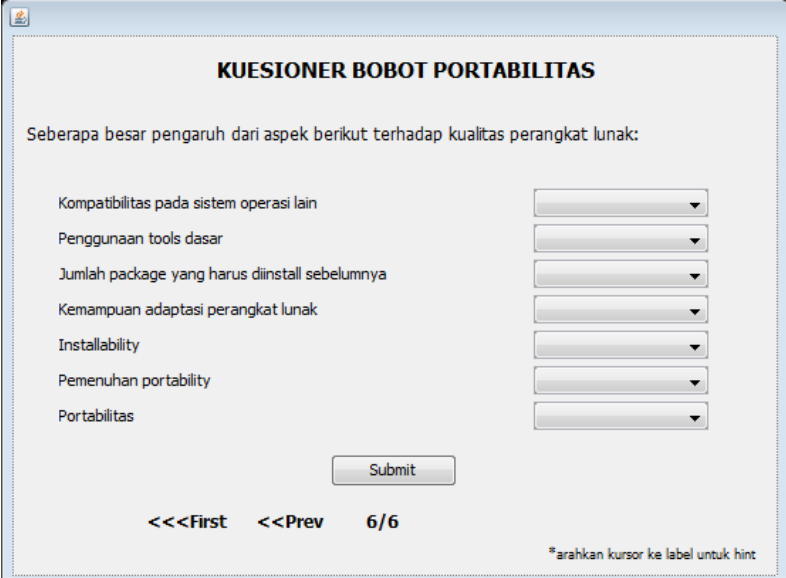

**Gambar 3. 34 Rancangan Halaman Menampilkan Pertanyaan Bobot Portabilitas**
Halaman ini merupakan tampilan yang muncul ketika sistem berhasil menyimpan nilai-nilai bobot keterawatan pada halaman sebelumnya ke dalam basis data. Halaman ini digunakan untuk mendapatkan bobot aspek portabilitas perangkat lunak terhadap kualitas perangkat lunak melalui 7 *DropDownList* yang tersedia dengan kerangan sesuai dengan label yang ada di sisi kirinya. List nilai yang ada pada *DropDownList* ini dihasilkan secara dinamis sesuai dengan data yang ada pada basis data. Terdapat tombol Submit untuk menyimpan nilai-nilai tersebut untuk disimpan ke dalam basis data. Rancangan tampilan dapat dilihat pada Gambar 3.34.

| $\mathbf{N}\mathbf{0}$ | Nama Atribut<br>Antarmuka | <b>Jenis Atribut</b> | Kegunaan                                                                    | <b>Jenis</b><br>Masukan/<br>Keluaran |
|------------------------|---------------------------|----------------------|-----------------------------------------------------------------------------|--------------------------------------|
| 1                      | ComboKompat<br>ibilitas   | DropDownLi<br>st     | Menampilkan pilihan<br>bobot kompatibilitas<br>terhadap OS                  | ListItem                             |
| $\overline{c}$         | ComboToolsD<br>asar       | DropDownLi<br>st     | Menampilkan pilihan<br>bobot penggunaan tools<br>dasar                      | ListItem                             |
| 3                      | ComboPaket                | DropDownLi<br>st     | Menampilkan pilihan<br>bobot kebutuhan<br>package                           | ListItem                             |
| $\overline{4}$         | ComboAdaptas<br>1         | DropDownLi<br>st     | Menampilkan pilihan<br>bobot kemampuan<br>adaptasi perangkat<br>lunak       | ListItem                             |
| 5                      | ComboInstalla<br>bility   | DropDownLi<br>st     | Menampilkan pilihan<br>bobot kemampuan<br>installability perangkat<br>lunak | ListItem                             |
| 6                      | ComboPemenu<br>han        | DropDownLi<br>st     | Menampilkan pilihan<br>bobot pemenuhan<br>standar portabilitas              | ListItem                             |
| 7                      | ComboPortabil<br>itas     | DropDownLi<br>st     | Menampilkan pilihan<br>bobot portabilitas<br>perangkat lunak                | ListItem                             |

**Tabel 3. 24 Spesifikasi Atribut Antar Muka Halaman Menampilkan Pertanyaan Bobot Portabilitas**

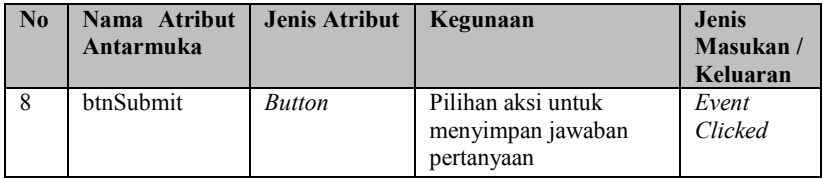

## *3.2.4.12. Halaman Menampilkan Detail Penilaian Perangkat Lunak*

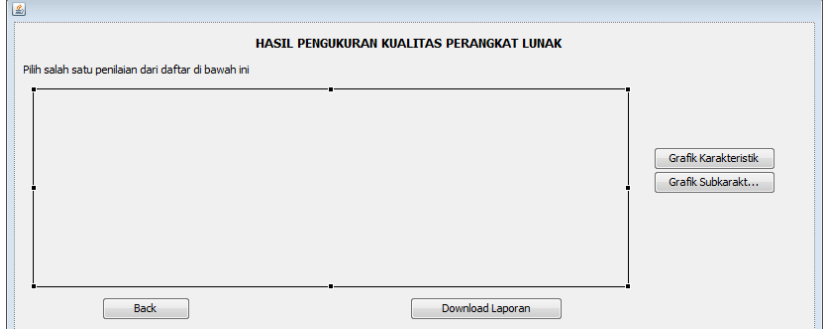

## **Gambar 3. 35 Rancangan Tampilan Detail Penilaian Perangkat Lunak**

Halaman ini merupakan tampilan yang muncul ketika pengguna melakukan pilihan untuk melihat detail hasil pengukuran kualitas perangkat lunak. Pada halaman ini terdapat tabel yang akan menampilkan daftar penilaian kualitas yang telah dilakukan untuk suatu perangkat lunak. Rancangan tampilan dapat dilihat pada Gambar 3.35.

.

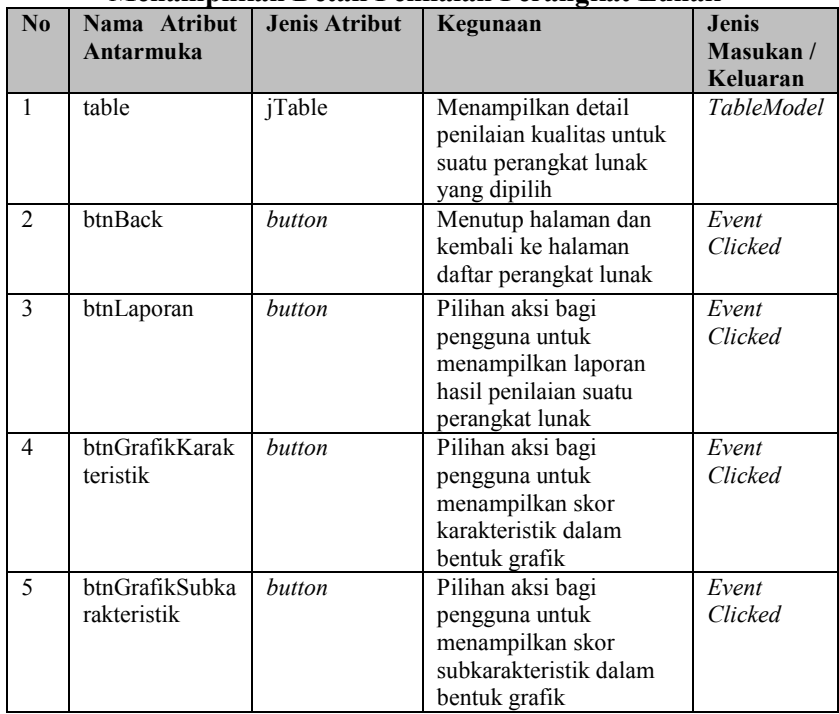

## **Tabel 3. 25 Spesifikasi Atribut Antar Muka Halaman Menampilkan Detail Penilaian Perangkat Lunak**

### *3.2.4.13. Laporan Penilaian Peranagkat Lunak*

Laporan ini merupakan laporan yang akan menampilkan data penilaian perangkat lunak. Pada laporan ini terdapat dua tabel yang masing-masing digunakan untuk menampilkan data Karakteristik dan aspek Subkarakteristik. Rancangan tampilan laporan dapat dilihat pada Gambar 3.36.

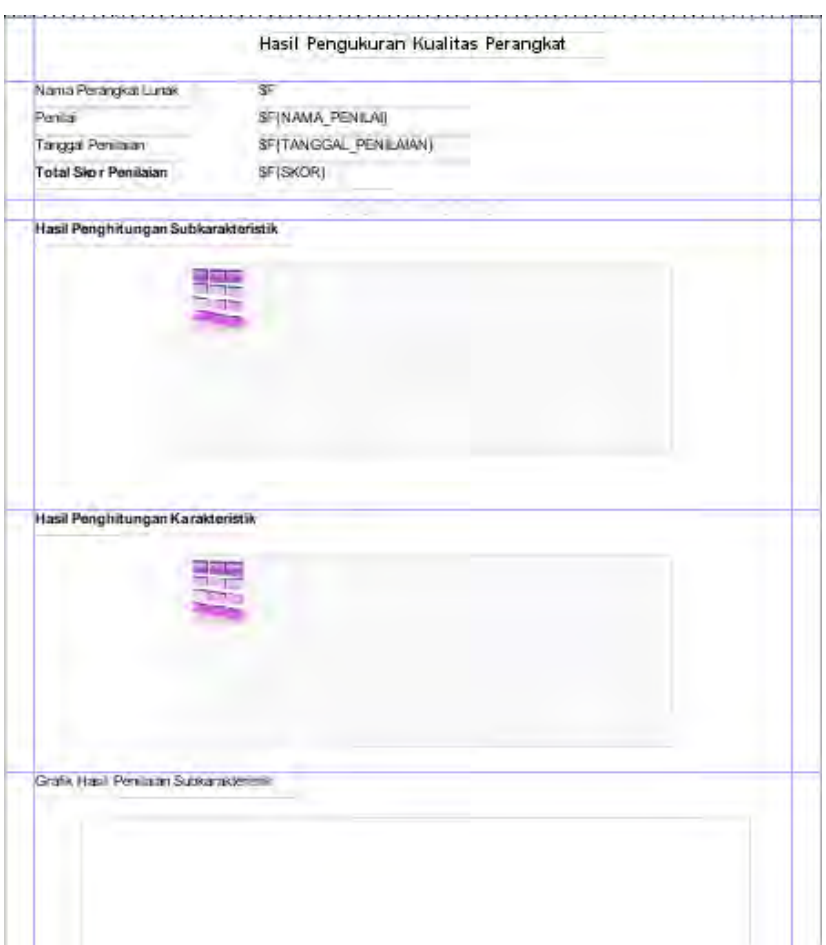

**Gambar 3. 36 Rancangan Laporan Penilaian Kualitas Perangkat Lunak**

# **BAB IV IMPLEMENTASI**

Pada bab ini akan dibahas mengenai implementasi yang dilakukan berdasarkan rancangan yang telah dijabarkan pada bab sebelumnya. Sebelum penjelasan implementasi akan ditunjukkan terlebih dahulu lingkungan untuk melakukan implementasi.

## **4.1 Lingkungan Implementasi**

Lingkungan implementasi merupakan lingkungan dimana sistem ini dibangun, dimana akan dijelaskan mengenai kebutuhan perangkat yang diperlukan untuk membangun sistem ini. Lingkungan implementasi dibagi menjadi dua, yaitu lingkungan implementasi terhadap perangkat keras dan lingkungan implementasi terhadap perangkat lunak.

### **4.1.1 Perangkat Keras**

Perangkat keras yang digunakan dalam pengembangan perangkat lunak ini adalah komputer/*notebook* dengan spesifikasi sebagai berikut:

- Tipe *:Notebook* Sony Vaio SV Series,
- Prosessor :Intel(R) Core(TM) i5-3210M CPU  $\omega$ , 2.50 GHz (4CPUs)  $\sim$ 2.50 GHz
- $\bullet$  Memori  $\cdot$ 4096 MB DDR2

## **4.1.2 Perangkat Lunak**

Spesifikasi perangkat lunak yang digunakan dalam pengembangan sistem antara lain sebagai berikut.

1. Sistem Operasi Windows

Sistem operasi yang digunakan adalah Microsoft Windows 7 Home Ultimate.

2. Eclipse IDE

Kakas bantu yang digunakan dalam mengembangkan sistem ini adalah Eclipse IDE versi Luna.

3. Java Development Kit (JDK)

Untuk menjalankan suatu program berbahasa Java, diperlukan suatu lingkungan pemrograman yang disebut dengan JDK. JDK terdiri dari lingkungan eksekusi program yang berada diatas sistem operasi. JDK yang digunakan adalah JDK versi 1.7

4. Java Development Tools (JDT)

Untuk membuat AST dari suatu kode sumber, dibutuhkan pustaka JDT. Pustaka JDT merupakan pustaka untuk menghasilkan AST dari suatu kode sumber perangkat lunak. Versi yang digunakan adalah versi 3.5.2

5. JasperReport

Untuk menghasilkan laporan penilaian perangkat lunak, dibutuhkan pustaka JasperReport. Pustaka JasperReport merupakan salah satu pustaka untuk menampilkan laporan dalam bahasa Java. Versi JasperReport yang digunakan adalah 6.0.4

6. ApacheMath

Untuk mendapatkan *crisp value* dari suatu nilai kualitas perangkat lunak, dibutuhkan pustaka ApacheMath. Pustaka ApacheMath digunakan untuk menghitung nilai hasil dari operasi integral. Versi ApachMath yang digunakan adalah versi 3.5

7. WindowBuilder

Untuk mendesain rancangan antarmuka dalam IDE Eclipse, dibutuhkan pustaka WindowBuilder. Pustaka ini menyediakan elemen-elemen yang biasa digunakan untuk membuat aplikasi GUI dalam bahasa Java, seperti swing, applet, dan lain sebagainya. Versi yang digunakan adalah versi 1.7.0

8. JFreeChart

JfreeChart merupakan suatu pustaka yang digunakan untuk menampilkan diagram dalam bahasa pemrograman Java. Diagram ini nantinya akan digunakan untuk menampilkan diagram skor

penilaian aspek perangkat lunak yang diambil dari basis data. JfreeChart yang digunakan adalah JfreeChart versi 1.0.19

## **4.2 Implementasi**

Lingkungan implementasi merupakan lingkungan dimana sistem ini dibangun, dimana akan dijelaskan mengenai kebutuhan perangkat yang diperlukan untuk membangun sistem ini. Lingkungan implementasi dibagi menjadi dua, yaitu lingkungan implementasi terhadap perangkat keras dan lingkungan implementasi terhadap perangkat lunak.

### **4.2.1 Implementasi Lapisan Antarmuka Pengguna**

Lapisan antarmuka merupakan lapisan yang bertugas mengatur tampilan sistem. Pada bagian ini akan dijelaskan implementasi dari rancangan lapisan antarmuka.

#### **4.2.1.1 Kelas Main**

Kelas ini merupakan kelas yang pertama kali muncul pada saat kakas bantu dijalankan. Kelas ini akan menjalankan fungsinya sesuai dengan perintah yang dimasukkan oleh pengguna. Kelas ini akan memanggil kelas UploadPL ketika pengguna memilih menu unggah perangkat lunak dan akan memanggil kelas DisplayPL ketika pengguna memilih menu daftar perangkat lunak.

### **4.2.1.2 Kelas UploadPL**

Kelas ini merupakan kelas yang digunakan oleh pengguna untuk memasukkan perangkat lunak dan kode sumbernya untuk disimpan di dalam sistem. Antarmuka yang ditampilkan adalah implementasi dari fitur pengunggahan perangkat lunak. Kelas ini berhubungan dengan kelas PerangkatLunak yang berada di lapisan object yang berguna untuk mengelola data yang dimasukkan.

### **4.2.1.3 Kelas GUIRatingIsian**

Kelas ini merupakan kelas yang digunakan oleh pengguna untuk memasukkan kuesioner rating objektif terkait dengan perangkat lunak yang dimasukkan. Antarmuka yang ditampilkan adalah implementasi dari fitur pengisian kuesioner rating perangkat lunak. Kelas ini berhubungan dengan kelas Penilaian yang berada di lapisan object yang berguna untuk mengelola data masukan dari pengguna melalui halaman ini.

## **4.2.1.4 Kelas GUIRatingPilgan**

Kelas ini merupakan kelas yang digunakan oleh pengguna untuk memasukkan kuesioner rating objektif terkait dengan perangkat lunak yang dimasukkan yang berupa pertanyaan bersifat pilihan ganda. Antarmuka yang ditampilkan adalah implementasi dari fitur pengisian kuesioner rating perangkat lunak. Kelas ini berhubungan dengan kelas Penilaian yang berada di lapisan object yang berguna untuk mengelola data masukan dari pengguna melalui halaman ini.

## **4.2.1.5 Kelas GUIRatingSubjektif**

Kelas ini merupakan kelas yang digunakan oleh pengguna untuk memasukkan kuesioner rating subjektif terkait dengan perangkat lunak yang dimasukkan. Antarmuka yang ditampilkan adalah implementasi dari fitur pengisian kuesioner rating perangkat lunak. Kelas ini berhubungan dengan kelas Penilaian yang berada di lapisan object yang berguna untuk mengelola data masukan dari pengguna melalui halaman ini.

## **4.2.1.6 Kelas GUIBobotFungsionalitas**

Kelas ini merupakan kelas yang digunakan oleh pengguna untuk memasukkan kuesioner bobot aspek fungsionalitas terhadap penilaian perangkat lunak yang dimasukkan. Antarmuka yang ditampilkan adalah implementasi dari fitur pengisian kuesioner bobot perangkat lunak. Kelas ini berhubungan dengan kelas Penilaian yang berada di lapisan object yang berguna untuk mengelola data masukan dari pengguna melalui halaman ini.

## **4.2.1.7 Kelas GUIBobotEfisiensi**

Kelas ini merupakan kelas yang digunakan oleh pengguna untuk memasukkan kuesioner bobot aspek efisiensi terhadap penilaian perangkat lunak yang dimasukkan. Antarmuka yang ditampilkan adalah implementasi dari fitur pengisian kuesioner bobot perangkat lunak. Kelas ini berhubungan dengan kelas Penilaian yang berada di lapisan object yang berguna untuk mengelola data masukan dari pengguna melalui halaman ini.

### **4.2.1.8 Kelas GUIBobotKeterawatan**

Kelas ini merupakan kelas yang digunakan oleh pengguna untuk memasukkan kuesioner rating bobot aspek keterawatan penilaian perangkat lunak yang dimasukkan. Antarmuka yang ditampilkan adalah implementasi dari fitur pengisian kuesioner bobot perangkat lunak. Kelas ini berhubungan dengan kelas Penilaian yang berada di lapisan object yang berguna untuk mengelola data masukan dari pengguna melalui halaman ini.

## **4.2.1.9 Kelas GUIBobotKeterawatan2**

Kelas ini merupakan kelas yang digunakan oleh pengguna untuk memasukkan kuesioner rating objektif terkait dengan perangkat lunak yang dimasukkan. Antarmuka yang ditampilkan adalah implementasi dari fitur pengisian kuesioner rating perangkat lunak. Kelas ini berhubungan dengan kelas Penilaian yang berada di lapisan object yang berguna untuk mengelola data masukan dari pengguna melalui halaman ini.

## **4.2.1.10 Kelas GUIBobotPortabilitas**

Kelas ini merupakan kelas yang digunakan oleh pengguna untuk memasukkan kuesioner rating objektif terkait dengan perangkat lunak yang dimasukkan. Antarmuka yang ditampilkan adalah implementasi dari fitur pengisian kuesioner rating perangkat lunak. Kelas ini berhubungan dengan kelas Penilaian yang berada di lapisan object yang berguna untuk mengelola data masukan dari pengguna melalui halaman ini.

## **4.2.1.11 Kelas DisplayPL**

Kelas ini merupakan kelas yang digunakan oleh pengguna untuk memasukkan kuesioner rating objektif terkait dengan perangkat lunak yang dimasukkan. Antarmuka yang ditampilkan adalah implementasi dari fitur pengisian kuesioner rating perangkat lunak. Kelas ini berhubungan dengan kelas Penilaian yang berada di lapisan object yang berguna untuk mengelola data masukan dari pengguna melalui halaman ini.

## **4.2.1.12 Kelas DisplayResult**

Kelas ini merupakan kelas yang digunakan oleh pengguna untuk memasukkan kuesioner rating objektif terkait dengan perangkat lunak yang dimasukkan. Antarmuka yang ditampilkan adalah implementasi dari fitur pengisian kuesioner rating perangkat lunak. Kelas ini berhubungan dengan kelas Penilaian yang berada di lapisan object yang berguna untuk mengelola data masukan dari pengguna melalui halaman ini.

## **4.2.2 Implementasi Lapisan Kontrol**

Lapisan kontrol merupakan lapisan yang bertugas untuk mengontrol jalannya aplikasi dan data. Pada bagian ini akan dijelaskan implementasi dari rancangan kelas pada lapisan model.

## **4.2.2.1 Kelas PerangkatLunakController**

Kelas ini merupakan kelas kontrol yang bertugas untuk mengatur kelas antarmuka UploadPL. Kelas ini akan menjalankan perintah-perintah *logic* yang digunakan dalam kelas UploadPL, seperti memanggil halaman lain, menampilkan jendela untuk memilih *file*  kode sumber, dan sebagainya.

## **4.2.2.2 Kelas PenilaianRatingController**

Kelas ini merupakan kelas kontrol yang bertugas untuk mengatur fungsionalitas perangkat lunak, yaitu mengisi kuesioner rating. Kelas ini berisikan kode-kode untuk mengontrol dua halaman antarmuka, yaitu kelas GUIRatingNumerik dan kelas GUIRatingObjektif yang sama-sama digunakan untuk mengisikan kuesioner objektif. Kelas ini akan menjalankan perintah-perintah *logic* yang digunakan dalam kedua kelas tersebut, seperti memanggil halaman lain, menyimpan jawaban sementara dari pengguna, menampilkan data untuk elemen *JComboBox*, dan sebagainya.

Dalam kelas ini juga terdapat satu *method* yang digunakan untuk melakukan validasi terhadap data yang diimasukkan oleh pengguna dan akan menampilkan pesan melalui kakas bantu bahwa data yang dimasukkan tidak valid. *Method* yang melakukan fungsionalitas ini adalah *method* IsValid. Implementasi *method* ini dapat dilihat pada Kode Sumber 4.1

```
1
2
3
4
5
6
7
8
\overline{Q}10
11
12
13
14
15
16
17
18
19
2021
22
23
2425
26
27
28
29
30
31
32
      public Notifikasi isValid(int tdSesuai, int operasi, int
      jumlahAkurasi, int kontrolSedia, int kontrolButuh, int
      jumlahTim, int kustom, int properti) 
      { 
               String message="";
               boolean valid=true;
               if(operasi==0)
               {
                        valid=false;
                        message="Jumlah operasi yang dibutuhkan 
      tidak boleh 0";
               }
               else if(tdSesuai>operasi||jumlahAkurasi>operasi)
               {
                        valid=false;
                       message="Jumlah operasi yang dibutuhkan 
      tidak boleh kurang dari jumlah operasi tidak sesuai dan 
      jumlah akurasi";
               }
               else if(kontrolSedia>kontrolButuh)
               {
                        valid=false;
                       message="Jumlah pengontrolan akses yang 
      dibutuhkan tidak boleh kurang dari jumlah pengontrolan akses 
      yang disediakan";
               }
               else if(jumlahTim==0)
               {
                        valid=false;
                        message="Jumlah anggota tim tidak boleh 0";
               }
```

```
33
34
35
36
37
38
39
40
41
42
43
               else if(kustom>properti)
               {
                       valid=false;
                       message="Jumlah properti perangkat lunak
      tidak boleh kurang dari jumlah customizable properti";
               }
               Notifikasi n=new Notifikasi(valid, message);
               return n;
      }
```
**Kode Sumber 4. 1 Pengecekan Validitas Isian**

# **4.2.2.3 Kelas DisplayPLController**

Kelas ini merupakan kelas kontrol yang bertugas untuk mengatur kelas antarmuka DisplayPL. Kelas ini akan menjalankan perintah-perintah *logic* yang digunakan dalam kelas DisplayPL, seperti memanggil halaman lain, mengisi tabel dengan data-data yang didapat dari basis data, dan sebagainya.

# **4.2.2.4 Kelas PenilaianSubjektifController**

Kelas ini merupakan kelas kontrol yang bertugas untuk mengatur fungsionalitas perangkat lunak, yaitu mengisi kuesioner subjektif. Kelas ini berisikan kode-kode untuk mengontrol beberapa kelas antarmuka, yaitu kelas GUIRatingSubjektif, kelas GUIBobotFungsionalitas, GUIBobotEfisiensi, GUIBobotKeterawatan, GUIBobotKeterawatan2, dan GUIBobotPortabilitas yang sama-sama digunakan untuk mengisikan kuesioner subjektif. Kelas ini akan menjalankan perintah-perintah *logic* yang digunakan dalam kelas-kelas tersebut, seperti memanggil halaman lain, menyimpan jawaban sementara dari pengguna, menampilkan data untuk elemen *JComboBox*, dan sebagainya.

# **4.2.2.5 Kelas DisplayResultController**

Kelas ini merupakan kelas kontrol yang bertugas untuk mengatur kelas antarmuka DisplayPL. Kelas ini akan menjalankan perintah-perintah *logic* yang digunakan dalam kelas DisplayPL, seperti memanggil halaman lain, mengisi tabel dengan data-data yang didapat dari basis data, dan sebagainya.

Selain itu, di kelas ini terdapat satu *method* yang menangani pemanggilan laporan penilaian perangkat lunak dan memunculkannya kepada pengguna. *Method* yang melakukan hal ini adalah *method* buttonLaporanActionPerformed. Implementasi *method* tersebut dapat dilihat pada Kode Sumber 4.2.

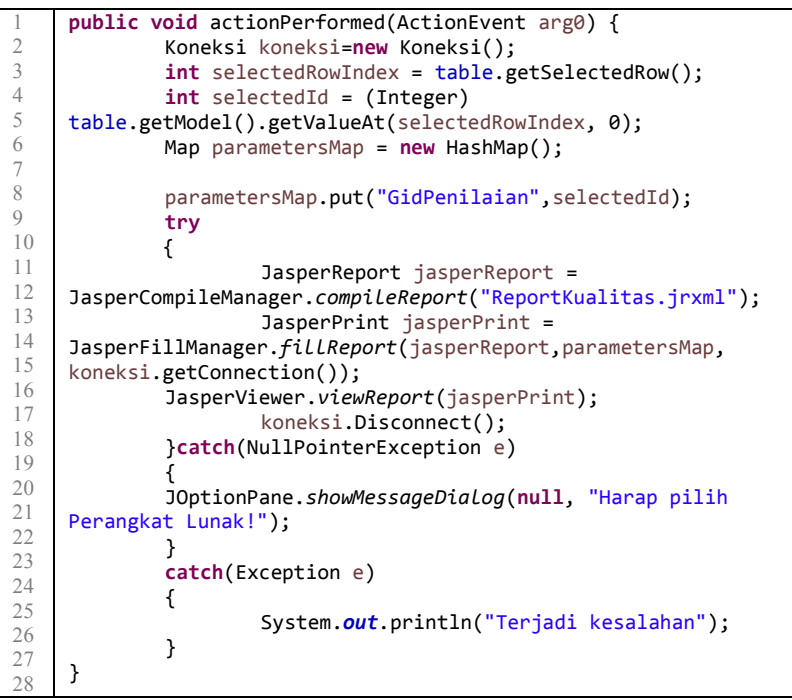

**Kode Sumber 4. 2 Implementasi Pemanggilan Laporan**

### **4.2.3 Implementasi Lapisan Model**

Lapisan model merupakan lapisan yang bertugas untuk merepresentasikan dan mengolah data. Pada bagian ini akan dijelaskan implementasi dari rancangan kelas pada lapisan model.

## **4.2.3.1 Kelas ComboItem**

Kelas ini merupakan kelas yang digunakan dalam elemen jComboBox sebagai item elemen pilihan, karena jComboBox tidak menyediakan objek item sebagai pilihan nilai. Dalam kelas ini, terdapat konstruktor, variabel key dan value. dan *method* getValue dan getKey. *Method* getValue adalah *method* yang digunakan untuk mendapatkan nilai variabel value untuk objek ComboItem. Selain itu, dalam kelas ini terdapat *method* toString yang merupakan overriding *method* yang digunakan untuk menampilkan variabel value.

### **4.2.3.2 Kelas Jawaban**

Kelas ini merupakan kelas yang menyimpan data jawaban yang dimasukkan oleh pengguna melalui antarmuka kakas bantu untuk diproses lebih lanjut. Di dalam kelas ini, terdapat satu konstruktor dengan parameter idJawaban berupa integer dan nilai jawaban yang berupa string. Kelas ini dipanggil oleh kelas-kelas di lapisan antarmuka seperti kelas GUIRatingPilgan, GUIRatingSubjektif, dan sebagainya.

## **4.2.3.3 Kelas Karakteristik**

Kelas ini merupakan representasi dari elemen model kualitas level pertama, yaitu karakteristik. Sistem akan membuat objek dari kelas ini ketika objek dari kelas ModelKualitas dibuat dan akan disi dengan data metrik dan jawaban rating dan bobot untuk metrik dan idpenilaian tertentu. Kelas ini memiliki satu buat objek List yang berisi objek-objek Subkarakteristik sesuai dengan model kualitas yang digunakan.

 Kelas Karakteristik tersusun atas satu buah konstruktor dengan parameter idPenilaian dan *method* GetScore yang digunakan untuk menghitung rating dari karakteristik dengn cara menghitung *sum of product* dari nilai bobot dan rating dari kelas Subkarakteristik yang disimpan pada List. Nilai bobot dari kelas Katrakteristik didapatkan dari tabel jawaban bobot yang ada pada basis data.

Implementasi *method* GetScore lebih lengkapnya tampak seperti pada Kode Sumber 4.3 di bawah ini.

```
1
2
3
4
5
6
7
8
9
10
11
12
13
14
15
16
17
18
19
20
21
22public FuzzySets GetScoreRating()
     {
             double skorBawah=0, skorTengah=0, skorAtas=0;
             for(int i=0; i<this.listChild.size(); i++)
             {
                      Subkarakteristik sk=this.listChild.get(i);
                      FuzzySets skorBobot=sk.skorBobot;
                      FuzzySets skorRating=sk.skorRating;
                      skorBawah=Math.max(skorBawah, 
     skorBobot.scoreBawah*skorRating.scoreBawah);
                     skorTengah=Math.max(skorTengah,skorBobot.score
                     Tengah*skorRating.scoreTengah);
                      skorAtas=Math.max(skorAtas,skorBobot.scoreAta
                    s*skorRating.scoreAtas);
             }
             FuzzySets result=new FuzzySets(skorBawah, skorTengah, 
    skorAtas);
             return result;
                      }
```
## **Kode Sumber 4. 3 Implementasi** *Method* **GetScore pada Kelas Karakteristik**

Sementara itu, untuk mendapatkan nilai bobot yang disimpan pada basis data, sistem akan melakukan kueri untuk memanggil nilai bobot dan mengubahnya ke dalam suatu objek FuzzySets. Nilai bobot karakteristik akan digunakan dalam proses penghitungan nilai rating keseluruhan. Kode Sumber 4.4 menerangkan implementasi pemanggilan data bobot dari basis data. Kode sumber ini akan dijalankan di dalam konstruktor, pada saat objek tersebut dibuat.

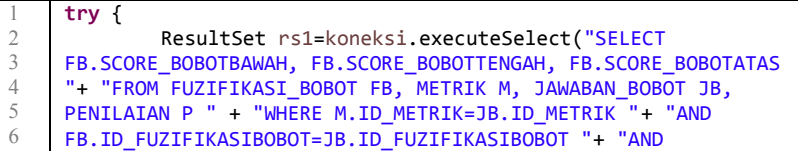

```
7
8
9
10
11
12
13
14
15
16
17
18
19
20
21
22
23
24
25
26
27
     P.ID_PENILAIAN=JB.ID_PENILAIAN "+ "AND 
     P. TD PENTLATAN="+idPenilaian + "AND
     M.ID_METRIK="+this.idMetrik);
             while(rs1.next())
             {
                      double
     score_bawah=rs1.getDouble("SCORE_BOBOTBAWAH");
                      double
     score_tengah=rs1.getDouble("SCORE_BOBOTTENGAH");
                      double
     score_atas=rs1.getDouble("SCORE_BOBOTATAS");
                      skorBobot=new FuzzySets(score bawah,
     score_tengah, score_atas);
             }
             koneksi.Disconnect();
     } catch (SQLException e) {
             // TODO Auto-generated catch block
             e.printStackTrace();
     }
```
## **Kode Sumber 4. 4 Implementasi Pemanggilan Nilai Bobot pada Kelas Karakteristik**

Untuk memanggil semua aspek-aspek subkarakterstik di bawahnya, kelas Karakteristik memiliki satu *method* yang berfungsi untuk memanggil data-data aspek subkarakteristik dan membuat objek Subkarakteristik sesuai dengan data pada basis data. *Method* tersebut adalah *method* GetChild. Nantinya, objek-objek Subkarakteristik ini akan disimpan dalam suatu objek list. Implementasi *method* GetScore pada kelas Karakteristik dapat dilihat pada Kode Sumber 4.5.

```
1
2
3
4
5
6
7
8
9
10
11
12
     public void GetChild(int idPenilaian)
     {
             Koneksi koneksi=new Koneksi();
             try {
                      ResultSet rs=koneksi.executeSelect("SELECT 
    M2.ID_METRIK" + " FROM METRIK M1, METRIK M2, RELASI_METRIK"
     + " WHERE M1.ID_METRIK=RELASI_METRIK.ID_METRIKPARENT AND 
    M2.ID_METRIK=RELASI_METRIK.ID_METRIKCHILD" + " AND 
    M1.ID_METRIK="+this.idMetrik);
                      while(rs.next())
                      {
```

```
13
14
15
16
17
18
19
20
21
22
23Subkarakteristik child=new
    Subkarakteristik(rs.getInt("ID_METRIK"), idPenilaian);
                              this.listChild.add(child);
                      }
                      koneksi.Disconnect();
             } catch (SQLException e) {
                      // TODO Auto-generated catch block
                      e.printStackTrace();
             }
    }
```
## **Kode Sumber 4. 5 Implementasi** *Method* **GetChild pada Kelas Karakteristik**

## **4.2.3.4 Kelas Metrik**

Kelas ini merupakan representasi dari elemen model kualitas level ketiga, yaitu metrik. Sistem akan membuat objek dari kelas ini ketika objek dari kelas ModelKualitas dibuat dan akan disi dengan data metrik dan jawaban rating dan bobot untuk metrik dan idpenilaian tertentu. Sesuai dengan model kualitas yang digunakan, kelas ini memiliki List objek Submetrik yang akan terisi apabila metrik tersebut memang memiliki submetrik pada model kualitas.

Kelas Metrik terdiri dari satu konstruktor, *method* HasBobot, *method* HasChild, *method* GetSource, dan *method* GetScore. *Method* HasBobot merupakan *method* yang digunakan untuk mengecek apakah metrik tersebut memiliki nilai bobot ataukah tidak, karena tidak semua metrik memiliki nilai bobot. Jika *method* ini mengembalikan nilai *false*, maka bobot akan diset nilai *default*, yaitu (1,1,1). *Method* ini mendapatkan informasi tersebut dengan cara memanggil *method* HasChild. *Method* HasChild merupakan *method* yang akan mengecek apakah metrik tersebut memiliki objek Submetrik di bawahnya dengan cara mengecek jumlah objek kelas Submetrik yang terdapat pada List Submetrik yang disimpan oleh kelas ini. Implementasi kedua *method* ini dapat dilihat pada Kode Sumber 4.6 dan Kode Sumber 4.7.

```
1
2
3
      public void HasBobot()
      {
              Koneksi koneksi=new Koneksi();
```

```
4
5
6
7
8
Q10
11
12
13
14
15
16
17
18
19
20
21
22
23
24
25
26
27
28
29
30
31
32
33
34
               try {
                       ResultSet rs=koneksi.executeSelect("SELECT 
      PERTANYAAN_BOBOT "
                       + "FROM METRIK "
                       + "WHERE ID_METRIK="+this.idMetrik);
                       while(rs.next())
                       {
               if(rs.getString("PERTANYAAN_BOBOT")=="")
               {
               this.hasScoreBobot=false;
               System.out.println("nggak punya bobot");
               }
               else
               {
               this.hasScoreBobot=true;
               System.out.println("punya bobot");
               }
               }
               koneksi.Disconnect();
               } catch (SQLException e) {
                       // TODO Auto-generated catch block
                       e.printStackTrace();
               }
      }
```
**Kode Sumber 4. 6 Implementasi** *Method* **HasBobot pada Kelas Metrik**

|     | public void GetChild(int idPenilaian)                       |
|-----|-------------------------------------------------------------|
|     |                                                             |
|     | Koneksi koneksi=new Koneksi();                              |
|     | try {                                                       |
|     | ResultSet rs=koneksi.executeSelect("SELECT                  |
| 6   | M2.ID METRIK" + " FROM METRIK M1, METRIK M2, RELASI METRIK" |
|     | + " WHERE M1.ID METRIK=RELASI METRIK.ID METRIKPARENT AND    |
| 8   | M2.ID_METRIK=RELASI_METRIK.ID_METRIKCHILD" + " AND          |
|     | M1.ID METRIK="+this.idMetrik);                              |
| 10  |                                                             |
| -11 | while(rs.next())                                            |
| 12  |                                                             |

```
13
14
15
16
17
18
19
20
21
22
23
2425
26
27
28
                                Submetrik child=new
      Submetrik(rs.getInt("ID_METRIK"), idPenilaian);
                                this.listChild.add(child);
                        }
                        koneksi.Disconnect();
               } catch (SQLException e) {
                       // TODO Auto-generated catch block
                       e.printStackTrace();
               }
               if(this.listChild.size()==0)
                       this.hasChild=false;
               else
                       this.hasChild=true;
      }
```
## **Kode Sumber 4. 7 Implementasi** *Method* **GetChild pada Kelas Metrik**

*Method* GetSource merupakan *method* yang akan mengecek dari tabel manakah nilai rating suatu perangkat dapat dipanggil kembali. *Method* ini akan mengecek nilai yang ada pada field *source*  pada tabel perangkat lunak di basis data. Sementara itu, *method* GetScore merupakan *method* yang digunakan untuk menghitung nilai skor untuk metrik tersebut. Cara yang dilakukan tergantung dengan nilai HasChild. Jika hasChild bernilai benar, maka *method* akan menghitung *sum of product* dari nilai bobot dan rating dari kelas Submetrik yang disimpan pada List. Sebaliknya, *method* akan mendapatkan nilai rating sesuai dengan yang tesimpan di basis data. Kode sumber untuk *method* GetSource dan GetScore dapat dilihat pada Kode Sumber 4.8 dan 4.9 berikut ini.

```
1
2
3
4
5
6
7
8
9
10
11
      public void GetSource()
      {
               Koneksi koneksi=new Koneksi();
               try {
                        ResultSet rs=koneksi.executeSelect("SELECT 
      SOURCE "
                        + "FROM METRIK "
                        + "WHERE ID_METRIK="+this.idMetrik);
                        while(rs.next())
```
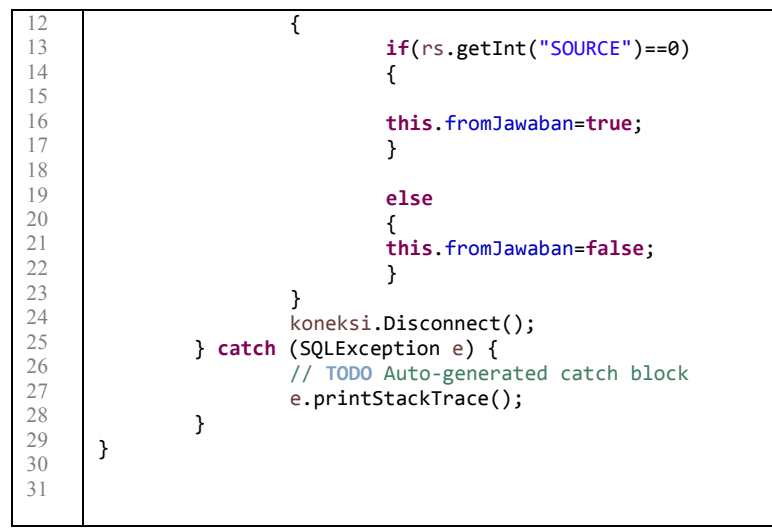

### **Kode Sumber 4. 8 Implementasi** *Method* **GetSource pada Kelas Metrik**

```
1
2
3
4
5
6
7
8
9
10
11
12
13
14
15
16
17
18
19
20
21
22
    public FuzzySets GetScoreRating()
     {
             double skorBawah=0, skorTengah=0, skorAtas=0;
             for(int i=0; i<this.listChild.size(); i++)
             {
                      Subkarakteristik sk=this.listChild.get(i);
                      FuzzySets skorBobot=sk.skorBobot;
                      FuzzySets skorRating=sk.skorRating;
                      skorBawah=Math.max(skorBawah, 
     skorBobot.scoreBawah*skorRating.scoreBawah);
                     skorTengah=Math.max(skorTengah,skorBobot.score
                     Tengah*skorRating.scoreTengah);
                      skorAtas=Math.max(skorAtas,skorBobot.scoreAta
                    s*skorRating.scoreAtas);
             }
             FuzzySets result=new FuzzySets(skorBawah, skorTengah, 
    skorAtas);
             return result;
                      }
```
### **Kode Sumber 4. 9 Implementasi** *Method* **GetScore pada Kelas Karakteristik**

Sementara itu, untuk mendapatkan nilai bobot yang disimpan pada basis data, sistem akan melakukan kueri untuk memanggil nilai bobot dan mengubahnya ke dalam suatu objek FuzzySets. Nilai bobot karakteristik akan digunakan dalam proses penghitungan nilai rating Subkarakteristik. Kode Sumber 4.10 menerangkan implementasi pemanggilan data bobot dari basis data. Kode sumber ini akan dijalankan di dalam konstruktor, pada saat objek tersebut dibuat.

```
1
2
3
4
5
6
7
8
9
10
11
12
13
14
15
16
17
18
19
20
21
22
23
24
25
26
27
    try {
             ResultSet rs1=koneksi.executeSelect("SELECT 
     FB.SCORE_BOBOTBAWAH, FB.SCORE_BOBOTTENGAH, FB.SCORE_BOBOTATAS
     "+ "FROM FUZIFIKASI BOBOT FB, METRIK M, JAWABAN BOBOT JB,
    PENILAIAN P " + "WHERE M.ID_METRIK=JB.ID_METRIK "+ "AND 
    FB.ID_FUZIFIKASIBOBOT=JB.ID_FUZIFIKASIBOBOT "+ "AND 
    P.ID_PENILAIAN=JB.ID_PENILAIAN "+ "AND 
    P.ID_PENILAIAN="+idPenilaian + "AND 
    M.ID_METRIK="+this.idMetrik);
             while(rs1.next())
             {
                      double
    score_bawah=rs1.getDouble("SCORE_BOBOTBAWAH");
                      double
    score_tengah=rs1.getDouble("SCORE_BOBOTTENGAH");
                      double
    score_atas=rs1.getDouble("SCORE_BOBOTATAS");
                      skorBobot=new FuzzySets(score bawah,
    score tengah, score atas);
             }
             koneksi.Disconnect();
    } catch (SQLException e) {
             // TODO Auto-generated catch block
             e.printStackTrace();
     }
```
**Kode Sumber 4. 10 Implementasi Pemanggilan Nilai Bobot pada Kelas Metrik**

### **4.2.3.5 Kelas ModelKualitas**

Kelas ini merupakan kelas yang merepresentasikan model kualitas ISO/IEC 9126 yang digunakan untuk menilai kualitas suatu perangkat lunak. Kelas ModelKualitas akan dipanggil pada saat proses penilaian akan dimulai. Kelas ini berisikan satu konstruktor yang akan membuat model kualitas dengan membuat objek-objek dari kelas Karakteristik.

Selain itu, di kelas ini terdapat *method* GenerateQM yang akan melakukan proses pembuatan model kualitas yang akan digunakan dalam penilaian kualitas ini. Karena pembuatan model dilakukan secara iteratif, pada Kelas ModelKualitas hanya akan dihasilkan beberapa objek kelas Karakteristik yang merupakan aspek tertinggi dari model kualitas ini. Selain itu, dan terdapat pula *method* GetScoreRating yang akan menghitung nilai kualitas dari perangkat lunak secara keseluruhan. Kode sumber yang digunakan pada *method* GenerateQM dan GetScoreRating berturut-turut dapat dilihat di Kode Sumber 4.11 dan 4.12.

```
1
2
3
4
5
6
7
8
9
10
11
12
13
14
15
16
17
18
19
20
2122
     public FuzzySets GetScoreRating()
     {
             double skorBawah=0, skorTengah=0, skorAtas=0;
             for(int i=0; i<this.listChild.size(); i++)
             {
                      Karakteristik k=this.listChild.get(i);
                      FuzzySets skorBobot=k.skorBobot;
                      FuzzySets skorRating=k.skorRating;
                      skorBawah=Math.max(skorBawah, 
     skorBobot.scoreBawah*skorRating.scoreBawah);
                     skorTengah=Math.max(skorTengah,skorBobot.score
                     Tengah*skorRating.scoreTengah);
                      skorAtas=Math.max(skorAtas,skorBobot.scoreAta
                    s*skorRating.scoreAtas);
             }
             FuzzySets result=new FuzzySets(skorBawah, skorTengah, 
    skorAtas);
             return result;
     }
```
**Kode Sumber 4. 11 Implementasi** *Method* **GetScore pada Kelas Karakteristik**

```
1
2
3
4
5
6
7
8
9
10
11
12
13
14
15
16
17
18
19
     public void GenerateQM(int idPenilaian)
     {
             Koneksi koneksi = new Koneksi();
             try {
                      ResultSet rs=koneksi.executeSelect("SELECT 
     ID_METRIK" + " FROM METRIK WHERE ID_TIPEMETRIK=1");
                      while(rs.next())
                      {
                              Karakteristik kr= new
     Karakteristik(rs.getInt("ID_METRIK"), idPenilaian);
                              this.karakteristik.add(kr);
                      }
                      koneksi.Disconnect();
             } catch (SQLException e) {
                      // TODO Auto-generated catch block
                      e.printStackTrace();
             }
     }
```
**Kode Sumber 4. 12 Implementasi** *Method* **GenerateQM**

*Method* CountScore akan menghitung skor kualitas dengan cara mendapatkan *sum of product* nilai bobot dan rating yang dimiliki oleh masing-masing objek kelas Karakteristik yang telah dibuat sebelumnya.

## **4.2.3.6 Kelas Penilaian**

Kelas penilaian merupakan kelas yang merepresentasikan objek penilaian kualitas perangkat lunak. Kelas ini digunakan untuk menyimpan jawaban kuesioner rating metrik yang bersifat subjektif dan ditampilkan di halaman GUIRatingSubjektif dan jawaban bobot aspek kualitas perangkat lunak. Kelas ini berisikan atribut idPenilaian, idPerangkatLunak, namaPenilai, dan dua List objek Jawaban yang masing-masing digunakan untuk menyimpan jawaban rating dan jawaban bobot aspek kualitas perangkat lunak.

Selain atribut-atribut tersebut, di dalam kelas penilaian juga terdapat *method* untuk menyimpan data jawaban tersebut ke basis data. *Method* yang menjalankan fungsi ini adalah *method* SaveRatingToDB dan *method* saveBobotToDB. *Method*

SaveRatingToDB digunakan untuk menyimpan jawaban rating subjektif ke dalam basis data, sementara *method* SaveBobotToDB digunakan untuk menyimpan jawaban bobot ke dalam basis data. Informasi terkait penilaian itu sendiri disimpan ke dalam basis data dengan menjalankan *method* InsertToDB. Implementasi dari ketiga *method* ini dapat dilihat pada Kode Sumber 4.13, Kode Sumber 4.14 dan Kode Sumber 4.15 berikut ini.

```
1
2
3
4
5
6
7
8
9
10
11
12
13
14
15
16
17
18
19
20
21
22
23
24
25
26
27
28
      public void insertRatingToDB()
      {
               int idJawaban=0;
               for(int i=0; i<this.jawabanRating.size(); i++)
               {
                       Jawaban jwb=this.jawabanRating.get(i);
                       try {
                                Koneksi koneksi=new Koneksi();
                                ResultSet 
      rs=koneksi.executeSelect("SELECT COUNT(*)+1 AS ID"
                                + " FROM JAWABAN_METRIK");
                                while(rs.next())
                                {
                                idJawaban=rs.getInt("ID");
                                }
                                int
      result=koneksi.executeUpdate("INSERT INTO JAWABAN_METRIK 
      VALUES(" + idJawaban+"," + this.getIdPenilaian()+","
      + jwb.jawaban+")");
                                koneksi.Disconnect();
                       } catch (SQLException e) {
                                // TODO Auto-generated catch block
                                e.printStackTrace();
                       }
               }
      }
```
**Kode Sumber 4. 13 Implementasi** *Method* **InsertRatingToDB**

```
1
2
3
4
5
6
7
      public void insertBobotToDB()
      {
               int idJawaban=0;
               for(int i=0; i<this.jawabanBobot.size(); i++)
               {
                       Jawaban jwb=this.jawabanBobot.get(i);
                       try {
```

```
8
9
10
11
12
13
14
15
16
17
18
19
20
21
22
23
24
25
26
27
28
29
30
                                Koneksi koneksi=new Koneksi();
                                ResultSet 
      rs=koneksi.executeSelect("SELECT COUNT(*)+1 AS ID"
      + " FROM JAWABAN_BOBOT");
                                while(rs.next())
                                {
                                         idJawaban=rs.getInt("ID");
                                }
                                int
      result=koneksi.executeUpdate("INSERT INTO JAWABAN_BOBOT 
      VALUES("+ idJawaban+","
      + this.getIdPenilaian()+","+ jwb.idMetrik+","
      + iwb. iawaban+")");
                                koneksi.Disconnect();
                        } catch (SQLException e) {
                                // TODO Auto-generated catch block
                                e.printStackTrace();
                        }
               }
      }
```
#### **Kode Sumber 4. 14 Implementasi** *Method* **InsertBobotToDB**

```
1
2
3
4
5
6
7
8
Q10
11
12
13
14
15
16
17
18
19
20
21
22
23
      public void insertToDB()
      {
              Koneksi koneksi=new Koneksi();
              try {
                       ResultSet rs=koneksi.executeSelect("SELECT 
      COUNT(*)+1 AS ID" + " FROM PENILAIAN");
                       while(rs.next())
                       {
                       this.setIdPenilaian(rs.getInt("ID"));
                       }
                       int result=koneksi.executeUpdate("INSERT 
      INTO PENILAIAN (ID_PENILAIAN, NAMA_PENILAI, 
      TANGGAL_PENILAIAN, ID_PERANGKATLUNAK) VALUES("
      + this.getIdPenilaian()+",'" + this.namaPenilai
      + "',CURRENT_TIMESTAMP," + this.idPerangkatLunak+")");
                       koneksi.Disconnect();
               } catch (SQLException e) {
                       // TODO Auto-generated catch block
                       e.printStackTrace();
               }
              insertBobotToDB();
```
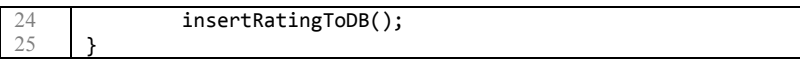

#### **Kode Sumber 4. 15 Implementasi** *Method* **InsertToDB**

Kelas Penilaian juga mengandung *method* yang digunakan untuk menghitung skor akhir dari suatu penilaian yang telah dilakukan pengguna. *Method* tersebut adalah *method* CountScore. *Method* ini akan memanggil kelas ModelKualitas untuk membuat model kualitas dan akan menghitung *crisp value* dengan menggunakan kelas CrispValue yang berada pada lapisan Util. Setelah proses penghitungan selesai, kelas ini akan menjalankan *method* saveToDB yang berfungsi untuk melakukan perubahan pada data penilaian dan perangkat lunak pada basis data. Perubahan data pada tabel penilaian hanya akan mengisikan atribut skor untuk idPenilaian tertentu dengan nilai yang didapatkan dari *method* GetCrispValue. Sementara itu perubahan data pada tabel perangkat lunak dilakukan dengan cara memperbarui nilai atribut skor pada tabel perangkat lunak dengan idPerangkatLunak tertentu dengan nilai rata-rata penilaian yang telah dilakukan untuk perangkat lunak tersebut. Kode sumber untuk *method* ini dapat dilihat pada Kode Sumber 4.16 berikut ini.

```
1
2
3
4
5
6
7
8
9
10
11
12
13
14
15
16
17
18
19
20
      public void CountScore()
      {
               ModelKualitas mk=new
      ModelKualitas(this.idPenilaian);
               FuzzySets nilai=mk.GetScore();
               CrispValue cv=new CrispValue(nilai);
               System.out.println("Nilai akhir: 
      "+nilai.scoreBawah+" "+nilai.scoreTengah+" 
      "+nilai.scoreAtas);
               double crispValue=cv.getCrispValue();
               System.out.println("Skor kualitas perangkat lunak: 
      "+crispValue);
               int jumlahPenilaian=0;
               try {
                       Koneksi koneksi=new Koneksi();
                       int result=koneksi.executeUpdate("UPDATE 
      PENILAIAN SET" + " SKOR=" +crispValue + " WHERE 
      ID_PENILAIAN=+"+this.idPenilaian);
```
21 22 23 24 25 26 27 28  $29$ 30 31 32 33 34 35 36 37 38 39 40 41 42 43 44 45 46 47 48 49 50 51 52 53 54 55 56 57 58 ResultSet rs=koneksi.executeSelect("SELECT  $COLINT(*)$  AS JUMLAH" + " FROM PENTLATAN" + " WHERE ID\_PERANGKATLUNAK="+**this**.idPerangkatLunak); **while**(rs.next()) { jumlahPenilaian=rs.getInt("JUMLAH"); } **if**(jumlahPenilaian==1) { **int** r=koneksi.executeUpdate("UPDATE PERANGKAT LUNAK SET" + " TOTAL SKOR=" +crispValue + " WHERE ID\_PERANGKATLUNAK=+"+**this**.idPerangkatLunak); } **else** { **double** average=0; ResultSet rst=koneksi.executeSelect("SELECT AVG(SKOR) AS RATA" + " FROM PENILAIAN" + " WHERE ID\_PERANGKATLUNAK="+**this**.idPerangkatLunak); **while**(rst.next()) { average=rst.getDouble("RATA"); } **int** r=koneksi.executeUpdate("UPDATE PERANGKAT\_LUNAK SET" + " TOTAL\_SKOR=" +average + " WHERE ID\_PERANGKATLUNAK=+"+**this**.idPerangkatLunak); } koneksi.Disconnect(); } **catch** (SQLException e) { // **TODO** Auto-generated catch block e.printStackTrace(); } }

**Kode Sumber 4. 16 Implementasi** *Method* **CountScore**

## **4.2.3.7 Kelas PenilaianRating**

Kelas ini merupakan kelas yang digunakan untuk menyimpan data-data terkait pengisian keterangan/kuesioner rating objektif suatu perangkat lunak. Berbeda dengan kelas Penilaian, untuk satu perangkat lunak hanya terdapat satu penilaianrating.Kelas PenilaianRating memilki hubungan agregasi dengan kelas Jawaban,

yang digunakan untuk menyimpan data-data jawaban PenilaianRating yang dimasukkan oleh pengguna.

Kelas ini tersusun atas konstruktor, suatu List objek kelas Jawaban, dan atribut idPerangkatLunak dan idPenilaianRating. Sesuai dengan fungsinya, di dalam kelas ini juga terdapat *method* SaveToDB yang digunakan untuk menyimpan data penilaian rating ke dalam basis data. Implementasi *method* SaveToDB dapat dilihat pada Kode Sumber 4.17 di bawah ini

```
1
2
3
4
5
6
7
8
9
10
11
12
13
14
15
16
17
18
19
20
21
22
23
24
25
26
27
      public void insertToDB()
      {
               for(int i=0; i<this.jawabanRating.size(); i++)
               {
                       Jawaban jwb=this.jawabanRating.get(i);
                       try {
                                Koneksi koneksi=new Koneksi();
                                ResultSet 
      rs=koneksi.executeSelect("SELECT COUNT(*)+1 AS ID"
      + " FROM HASIL_PENGHITUNGAN");
                                while(rs.next())
                                {
                                this.idPenilaian=rs.getInt("ID");
                                }
                                int
      result=koneksi.executeUpdate("INSERT INTO HASIL_PENGHITUNGAN 
      VALUES("+ this.idPenilaian+","+ this.idPerangkatLunak+","
      + jwb.jawaban+")");
                                koneksi.Disconnect();
                       } catch (SQLException e) {
                                // TODO Auto-generated catch block
                                e.printStackTrace();
                       }
               }
      }
```
**Kode Sumber 4. 17 Implementasi** *Method* **InsertToDB**

## **4.2.3.8 Kelas PerangkatLunak**

Kelas ini adalah kelas yang berperan untuk menyimpan data suatu perangkat lunak. Kelas ini merepresentasikan tabel perangkat lunak yang ada pada basis data, Di dalam kelas PerangkatLunak terdapat satu konstruktor yang digunakan untuk membuat objek PerangkatLunak. Selain itu, operasi penyimpanan data perangkat lunak juga dilakukan oleh kelas PerangkatLunak, yaitu oleh *method* SaveToDB. Kode sumber yang digunakan untuk pengimplementasian *method* SaveToDB dapat dilihat di Kode Sumber 4.18 berikut ini.

```
1
2
3
4
5
6
7
8
\overline{Q}10
11
12
13
14
      public void insertToDB()
      {
               Koneksi koneksi=new Koneksi();
               try {
                        int result=koneksi.executeUpdate("INSERT 
      INTO PERANGKAT_LUNAK VALUES(" + this.idPerangkatLunak+","
      + "'"+this.namaPL+"'," + "'"+this.deskripsiPL+"',"
      + "'"+this.pathPL+"',"+ this.crispValue+")");
                        koneksi.Disconnect();
               } catch (SQLException e) {
                        // TODO Auto-generated catch block
                        e.printStackTrace();
               }
      }
```
## **Kode Sumber 4. 18 Implementasi** *Method* **InsertToDB pada Kelas PerangkatLunak**

## **4.2.3.9 Kelas Subkarakteristik**

Kelas ini merupakan representasi dari elemen model kualitas level kedua, yaitu subkarakteristik. Sistem akan membuat objek dari kelas ini ketika objek dari kelas ModelKualitas dibuat dan akan diisi dengan data subkarakteristik dan jawaban rating dan bobot untuk metrik dan idpenilaian tertentu. Kelas ini memiliki satu buat objek List yang berisi objek-objek kelas metrik sesuai dengan model kualitas yang digunakan.

Kelas Subkarakteristik terdiri dari satu buah konstruktor dengan parameter idPenilaian dan *method* GetScore yang digunakan untuk menghitung rating dari kelas subkarakteristik dengan cara menghitung *sum of product* dari nilai bobot dan rating dari kelas metrik yang disimpan pada suatu List di kelas ini. Nilai bobot dari kelas Subkatrakteristik didapatkan dari tabel jawaban bobot yang ada pada basis data. Implementasi *method* GetScore lebih lengkapnya tampak seperti pada Kode Sumber 4.19 di bawah ini.

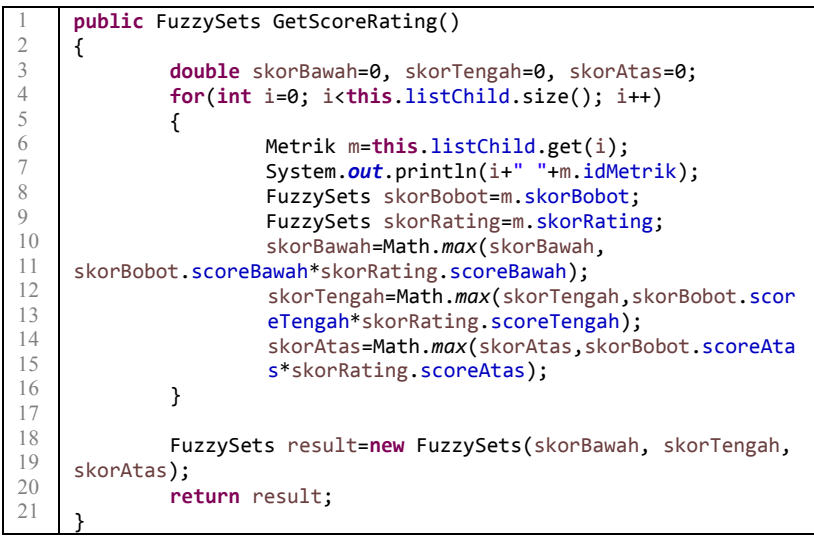

**Kode Sumber 4. 19 Implementasi** *Method* **GetScoreRating pada Kelas Subkarakteristik**

Sementara itu, untuk mendapatkan nilai bobot yang disimpan pada basis data, sistem akan melakukan kueri untuk memanggil nilai bobot dan mengubahnya ke dalam suatu objek FuzzySets. Nilai bobot karakteristik akan digunakan dalam proses penghitungan nilai rating karakteristik. Kode Sumber 4.20 menerangkan implementasi pemanggilan data bobot dari basis data. Kode sumber ini akan dijalankan di dalam konstruktor, pada saat objek tersebut dibuat.

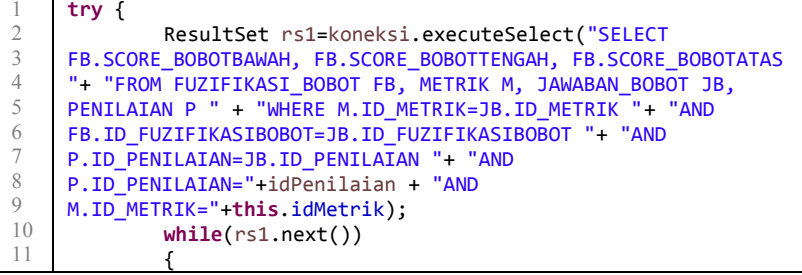

```
12
13
14
15
16
17
18
19
20
21
22
23
24
25
26
27
                      double
     score_bawah=rs1.getDouble("SCORE_BOBOTBAWAH");
                      double
     score_tengah=rs1.getDouble("SCORE_BOBOTTENGAH");
                      double
     score_atas=rs1.getDouble("SCORE_BOBOTATAS");
                      skorBobot=new FuzzySets(score bawah,
     score tengah, score atas);
              }
             koneksi.Disconnect();
     } catch (SQLException e) {
             // TODO Auto-generated catch block
             e.printStackTrace();
     }
```
## **Kode Sumber 4. 20 Implementasi Pemanggilan Nilai Bobot pada Kelas Subkarakteristik**

Untuk memanggil semua aspek-aspek subkarakteristik di bawahnya, kelas Subkarakteristik memiliki satu *method* yang berfungsi untuk memanggil data-data aspek metrik dan membuat objek Metrik sesuai dengan data pada basis data. *Method* tersebut adalah *method* GetChild. Nantinya, objek-objek Metrik ini akan disimpan dalam suatu objek list. Implementasi *method* GetScore pada kelas Subkarakteristik dapat dilihat pada Kode Sumber 4.21.

```
1
2
3
4
5
6
7
8
Q10
11
12
13
14
15
16
17
     public void GetChild(int idPenilaian)
     {
             Koneksi koneksi=new Koneksi();
             try {
                      ResultSet rs=koneksi.executeSelect("SELECT 
    M2.ID_METRIK" + " FROM METRIK M1, METRIK M2, RELASI_METRIK"
     + " WHERE M1.ID_METRIK=RELASI_METRIK.ID_METRIKPARENT AND 
    M2.ID_METRIK=RELASI_METRIK.ID_METRIKCHILD" + " AND 
    M1.ID_METRIK="+this.idMetrik);
                      while(rs.next())
                      {
                              Subkarakteristik child=new
    Subkarakteristik(rs.getInt("ID_METRIK"), idPenilaian);
                              this.listChild.add(child);
                      }
                      koneksi.Disconnect();
```

```
18
19
20
21
22
23
              } catch (SQLException e) {
                      // TODO Auto-generated catch block
                      e.printStackTrace();
              }
     }
```
## **Kode Sumber 4. 21 Implementasi** *Method* **GetChild pada Kelas Subkarakteristik**

## **4.2.3.10Kelas Submetrik**

Kelas ini merupakan representasi dari elemen model kualitas level ketiga, yaitu metrik. Sistem akan membuat objek dari kelas ini ketika objek dari kelas ModelKualitas dibuat dan akan disi dengan data metrik dan jawaban rating dan bobot untuk metrik dan idpenilaian tertentu. Sesuai dengan model kualitas yang digunakan, kelas ini memiliki List objek Submetrik yang akan terisi apabila metrik tersebut memang memiliki submetrik pada model kualitas.

Kelas Submetrik terdiri dari satu konstruktor, *method* HasBobot, *method* HasChild, *method* GetSource, dan *method* GetScore. *Method* HasBobot merupakan *method* yang digunakan untuk mengecek apakah metrik tersebut memiliki nilai bobot ataukah tidak, karena tidak semua metrik memiliki nilai bobot. Jika *method* ini mengembalikan nilai *false*, maka bobot akan diset nilai *default*, yaitu (1,1,1). *Method* ini mendapatkan informasi tersebut dengan cara memanggil *method* HasChild. *Method* HasChild merupakan *method* yang akan mengecek apakah metrik tersebut memiliki objek Submetrik di bawahnya dengan cara mengecek jumlah objek kelas Submetrik yang terdapat pada List Submetrik yang disimpan oleh kelas ini. Implementasi kedua *method* ini dapat dilihat pada Kode Sumber 4.22 dan Kode Sumber 4.23.

```
public void HasBobot()
{
        Koneksi koneksi=new Koneksi();
        try {
                ResultSet rs=koneksi.executeSelect("SELECT 
PERTANYAAN_BOBOT " + "FROM METRIK " + "WHERE 
ID_METRIK="+this.idMetrik);
```
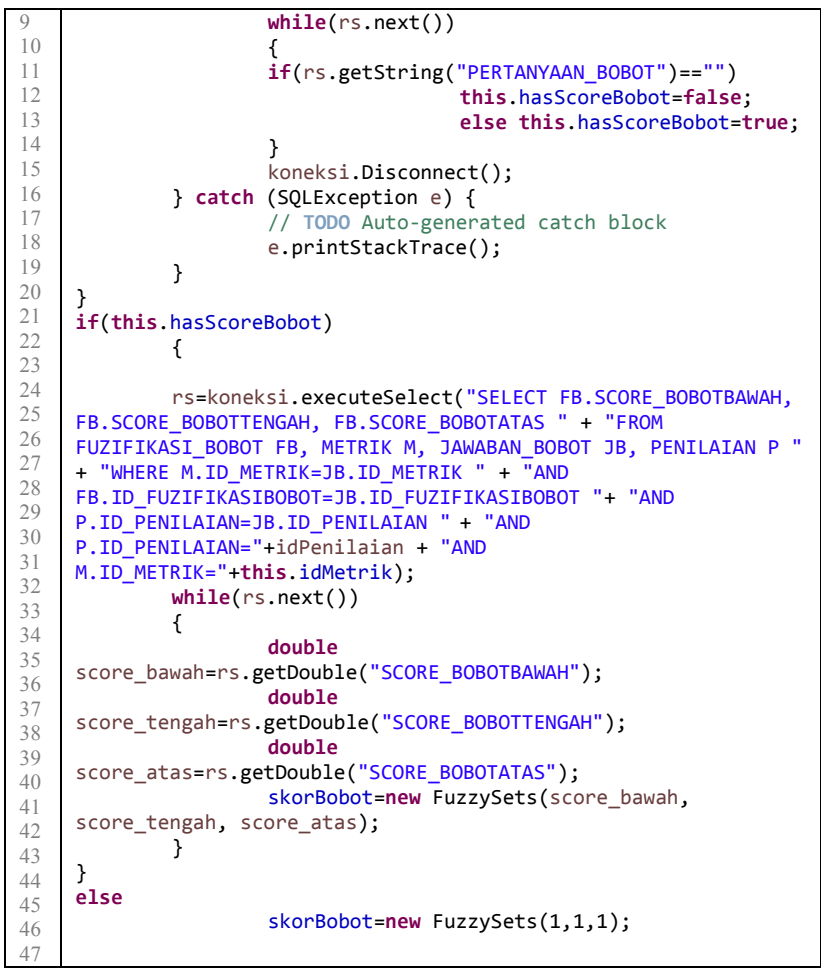

**Kode Sumber 4. 22 Implementasi** *Method* **HasBobot untuk Kelas Subsubmetrik**

```
4
     public void GetChild(int idPenilaian)
     {
             Koneksi koneksi=new Koneksi();
             try {
```
1 2 3

5

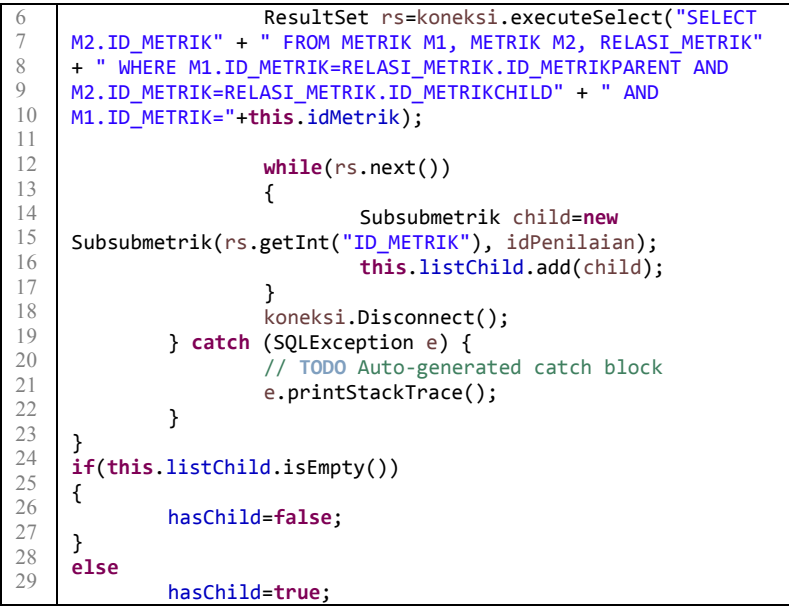

**Kode Sumber 4. 23 Implementasi** *Method* **HasBobot untuk Kelas Subsubmetrik**

*Method* GetSource merupakan *method* yang akan mengecek dari tabel manakah nilai rating suatu perangkat dapat dipanggil kembali. *Method* ini akan mengecek nilai yang ada pada field *source*  pada tabel perangkat lunak di basis data. Sementara itu, *method* GetScore merupakan *method* yang digunakan untuk menghitung nilai skor untuk metrik tersebut. Cara yang dilakukan tergantung dengan nilai HasChild. Jika hasChild bernilai benar, maka *method* akan menghitung *sum of product* dari nilai bobot dan rating dari kelas Submetrik yang disimpan pada List. Sebaliknya, *method* akan mendapatkan nilai rating sesuai dengan yang tesimpan di basis data. Kode sumber untuk *method* GetSource dan GetScore dapat dilihat pada Kode Sumber 4.24 dan Kode Sumber 4.25 berikut ini.

```
1
\overline{2}public void GetSource()
       {
```

```
3
4
5
6
7
8
Q10
11
12
13
14
15
16
17
18
19
20
21Koneksi koneksi=new Koneksi();
             try {
                      ResultSet rs=koneksi.executeSelect("SELECT 
     SOURCE " + "FROM METRIK " + "WHERE ID_METRIK="+this.idMetrik);
                      while(rs.next())
                      {
                               if(rs.getInt("SOURCE")==0)
                                       this.fromJawaban=true;
                               else
                                       this.fromJawaban=false;
                      }
                      koneksi.Disconnect();
             } catch (SQLException e) {
                      // TODO Auto-generated catch block
                      e.printStackTrace();
             }
     }
```
**Kode Sumber 4. 24 Implementasi** *Method* **HasBobot untuk Kelas Submetrik**

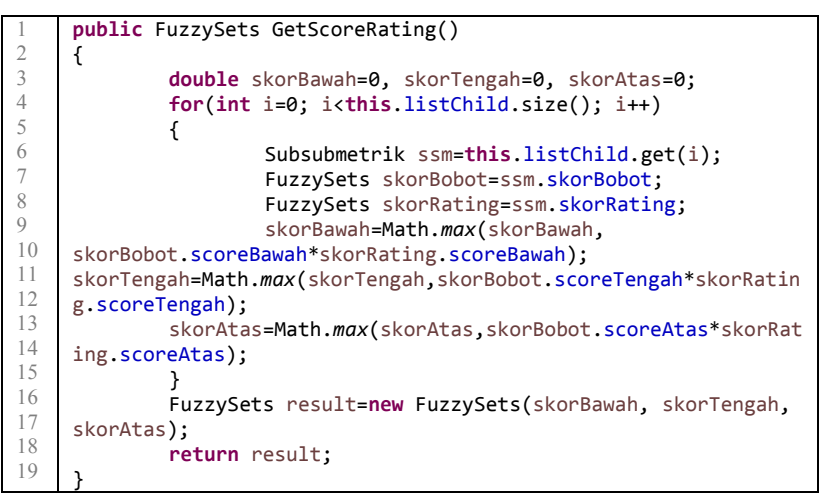

**Kode Sumber 4. 25 Implementasi** *Method* **HasBobot untuk Kelas Submetrik**

### **4.2.3.11Kelas Subsubmetrik**

Kelas ini merupakan representasi dari elemen model kualitas level kedua, yaitu subkarakteristik. Sistem akan membuat objek dari kelas ini ketika objek dari kelas ModelKualitas dibuat dan akan diisi dengan data subkarakteristik dan jawaban rating dan bobot untuk metrik dan idpenilaian tertentu. Kelas ini memiliki satu buat objek List yang berisi objek-objek kelas metrik sesuai dengan model kualitas yang digunakan.

Kelas Submetrik terdiri dari satu konstruktor, *method* HasBobot, *method* GetSource, dan *method* GetScore. *Method* HasBobot merupakan *method* yang digunakan untuk mengecek apakah metrik tersebut memiliki nilai bobot ataukah tidak, karena tidak semua metrik memiliki nilai bobot. Jika *method* ini mengembalikan nilai *false*, maka bobot akan diset nilai *default*, yaitu  $(1,1,1).$ 

*Method* GetSource merupakan *method* yang akan mengecek dari tabel manakah nilai rating suatu perangkat dapat dipanggil kembali. *Method* ini akan mengecek nilai yang ada pada field *source*  pada tabel perangkat lunak di basis data. Kode sumber untuk *method* GetSource dan HasBobot dapat dilihat pada Kode Sumber 4.26 dan 4.27 berikut ini.

```
1
\overline{2}3
4
5
6
7
8
9
10
11
12
13
14
15
16
17
18
     public void GetSource()
     {
              Koneksi koneksi=new Koneksi();
              try {
                       ResultSet rs=koneksi.executeSelect("SELECT 
     SOURCE " + "FROM METRIK " + "WHERE ID_METRIK="+this.idMetrik);
                       while(rs.next())
                       {
                                if(rs.getInt("SOURCE")==0)
                                {
                                this.fromJawaban=true;
                                }
                                else
                                {
                                this.fromJawaban=false;
                                }
```
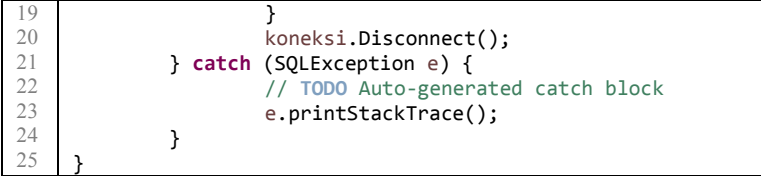

### **Kode Sumber 4. 26 Implementasi** *Method* **GetScoreRating pada Kelas SubsubMetrik**

```
1
2
3
4
5
6
7
8
Q10
11
12
13
14
15
16
17
18
19
20
21
22
23
24
25
26
27
28
2930
31
32
33
34
35
36
37
     public void HasBobot()
     {
             Koneksi koneksi=new Koneksi();
             try {
                      ResultSet rs=koneksi.executeSelect("SELECT 
    PERTANYAAN_BOBOT " + "FROM METRIK " + "WHERE 
    ID_METRIK="+this.idMetrik);
                      while(rs.next())
                      {
                      if(rs.getString("PERTANYAAN_BOBOT")=="")
                                       this.hasScoreBobot=false;
                                       else this.hasScoreBobot=true;
                      }
                      koneksi.Disconnect();
             } catch (SQLException e) {
                      // TODO Auto-generated catch block
                      e.printStackTrace();
             }
     }
    if(this.hasScoreBobot)
             {
             rs=koneksi.executeSelect("SELECT FB.SCORE_BOBOTBAWAH, 
    FB.SCORE_BOBOTTENGAH, FB.SCORE_BOBOTATAS " + "FROM 
     FUZIFIKASI_BOBOT FB, METRIK M, JAWABAN_BOBOT JB, PENILAIAN P "
     + "WHERE M.ID_METRIK=JB.ID_METRIK " + "AND 
    FB.ID_FUZIFIKASIBOBOT=JB.ID_FUZIFIKASIBOBOT "+ "AND 
    P.ID_PENILAIAN=JB.ID_PENILAIAN " + "AND 
    P.ID_PENILAIAN="+idPenilaian + "AND 
    M.ID_METRIK="+this.idMetrik);
             while(rs.next())
             {
                      double
    score_bawah=rs.getDouble("SCORE_BOBOTBAWAH");
                      double
     score_tengah=rs.getDouble("SCORE_BOBOTTENGAH");
```

```
38
39
40
41
42
43
44
45
46
47
                      double
     score_atas=rs.getDouble("SCORE_BOBOTATAS");
                      skorBobot=new FuzzySets(score_bawah, 
     score tengah, score atas);
             }
     }
     else
                      skorBobot=new FuzzySets(1,1,1);
```
### **Kode Sumber 4. 27 Implementasi** *Method* **HasBobot untuk Kelas Subsubmetrik**

### **4.2.4 Implementasi Lapisan Util**

Lapisan antarmuka merupakan lapisan yang bertugas mengatur tampilan sistem. Pada bagian ini akan dijelaskan implementasi dari rancangan lapisan antarmuka.

## **4.2.4.1 Kelas Parser**

Kelas ini merupakan kelas yang digunakan untuk menghasilkan AST untuk suatu kode sumber. Kelas ini menggunakan pustaka JDT untuk menjalankan fungsinya. Dalam kelas ini, terdapat *method* untuk membaca setiap *file* yang ada dalam suatu folder penyimpanan kode sumber yaitu *method* ParseFileInDir. Fungsi tersebut bisa dilihat pada Kode Sumber 4.28 di bawah ini.

```
1
\mathfrak{D}3
4
5
6
7
8
\overline{Q}10
11
12
13
14
15
       public static void ParseFilesInDir(String dirPath) throws
       IOException{
                File root = new File(dirPath);
                File[] files = root.listFiles ( );
                String filePath = null;
                 for (File f : files ) {
                          filePath = f.getAbsolutePath();
                          if(f.isFile()){
                          parse(readFileToString(filePath));
                          jumlahKLOC+=getLineCount(filePath);
                 }
                 }
       }
```
**Kode Sumber 4. 28 Implementasi** *Method* **ParseFileInDir**

Selain fungsi yang telah disebutkan di atas, di dalam kelas Parser ini juga terdapat *method* Parse untuk menghasilkan AST dari suatu kode sumber dengan mengambil parameter yaitu berupa s*tring of source code*. Dalam *method* ini, versi JLS yang digunakan adalah JLS versi 3. Kode sumber untuk *method* parser bisa dilihat pada kode sumber 4.29 di bawah ini.

|    | public static void parse(String str) {            |
|----|---------------------------------------------------|
|    | ASTParser parser = ASTParser.newParser(AST.JLS3); |
|    | parser.setSource(str.toCharArray());              |
|    | parser.setKind(ASTParser.K COMPILATION UNIT);     |
|    |                                                   |
|    | $final$ CompilationUnit $cu = (CompilationUnit)$  |
|    | parser.createAST(null);                           |
|    | jumLahCC=VisitorCC.Visit(cu);                     |
|    | jumLahStatic=VisitorStatic.Visit(cu);             |
| 10 |                                                   |
|    |                                                   |

**Kode Sumber 4. 29 Implementasi** *Method* **Parse**

Selain itu, pada kelas Parser ini, terdapat satu fungsi untuk mendapatkan KLOC. Fungsi ini mengambil paramater berupa kode sumber dalam bentuk string, melakukan proses pemecahan string ke dalam *substring-substring*, dan penghapusan tanda seperti //,/,\*,dan \, lalu menyimpan *substring* tersebut ke dalam suatu array. Kode sumber yang digunakan untuk mendeklarasikan *method* ini dapat dilihat di Kode Sumber 4.30 berikut.

```
1
2
3
4
5
6
7
8
9
10
11
12
13
14
      public static double getLineCount(String FilePath) {
              String code = null;
              System.out.println(FilePath);
              try {
                       code = new Scanner(new
      File(FilePath)).useDelimiter("\\A").next();
               } catch (FileNotFoundException e) {
                       // TODO Auto-generated catch block
                       e.printStackTrace();
              }
              code = Pattern.compile("/\\*.*?\\*/|//.*?$", 
      Pattern.MULTILINE | 
      Pattern.DOTALL).matcher(code).replaceAll("");
```

```
15
16
17
18
19
              String[] s = Pattern.compile("\\S.*?$", 
      Pattern.MULTILINE).split(code.trim());
              System.out.println("KLOC: 
      "+(double)s.length/(double)1000);
              return((double)s.length/(double)1000);
      }
```
### **Kode Sumber 4. 30 Implementasi** *Method* **GetLineCount**

### **4.2.4.2 Kelas Visitor**

Kelas ini merupakan kelas yang mengimplementasikan visitor pattern pada sistem ini. Kelas ini digunakan untuk mendapatkan jumlah kompleksitas siklomatik dan jumlah variabel global (statis) dari kode sumber perangkat lunak. Untuk mendapatkan jumlah kompleksitas siklomatik, *method* VisitCC pada kelas ini akan menghitung jumlah *node* dalam AST yang di visit. *Node*-*node* tersebut bisa dilihat pada Tabel 4.1 di bawah ini dan Kode Sumber 4.31 di bawah ini merupakan kode sumber yang digunakan pada *method* VisitCC.

| пошріскяцая энтопіацік      |                              |  |  |  |
|-----------------------------|------------------------------|--|--|--|
| Statement dalam Java        | <i>ASTNode</i>               |  |  |  |
| Return                      | <i>ReturnStatement</i>       |  |  |  |
| Else                        | <i>IfStatement</i>           |  |  |  |
| For                         | ForStatement                 |  |  |  |
| While                       | WhileStatement               |  |  |  |
| <b>Throw</b>                | <i>ThrowStatement</i>        |  |  |  |
| <b>Break</b>                | <i><b>BreakStatement</b></i> |  |  |  |
| Continue                    | ContinueStatement            |  |  |  |
| Do                          | DoStatement                  |  |  |  |
| Case                        | <b>SwitchCaseStatement</b>   |  |  |  |
| Catch                       | TryStatement                 |  |  |  |
| Conditional Expression (?:) | ConditionalExpression        |  |  |  |
| Logic Expression (&&,   )   | InfixExpression              |  |  |  |

**Tabel 4. 1 Tabel Implementasi Pola Visitor untuk Menghitung Kompleksitas Siklomatik**

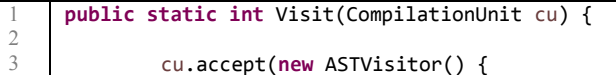

```
\overline{\mathcal{A}}456789
5
              public boolean visit (ReturnStatement node) {
6
                       jumlahStatement++;
\overline{7}return true
;
8
              }
Q10
              public boolean visit (IfStatement node) {
11
                       jumlahStatement++;
12
                        return true
;
13
              }
14
15
              public boolean visit (ForStatement node) {
16
                       jumlahStatement++;
17
                        return true
;
18
              }
19
20
              public boolean visit (WhileStatement node) {
21
                       jumlahStatement++;
22
                        return true
;
23
              }
24
25
              public boolean visit (ThrowStatement node) {
26
                       jumlahStatement++;
27
                        return true
;
28}
29
30
              public boolean visit (BreakStatement node) {
31
                       jumlahStatement++;
32
                        return true
;
33
              }
34
35
              public boolean visit (ContinueStatement node) {
36
                       jumlahStatement++;
37
                        return true
;
38
              }
39
40
              public boolean visit (DoStatement node) {
41
                       jumlahStatement++;
42
                        return true
;
43
              }
44
45
              public boolean visit (SwitchCase node) {
46
                       jumlahStatement++;
47
                        return true
;
48
              }
49
50
              public boolean visit (TryStatement node) {
51
                       jumlahStatement++;52
```

```
53
54
55
56
57
58
59
60
61
62
63
64
65
66
67
68
69
70
71
72
73
74
75
76
77
78
                      return true;
             }
             public boolean visit (ConditionalExpression node) {
                      jumlahStatement++;
                      return true;
             }
             public boolean visit (InfixExpression node) {
             if(node.getOperator()==InfixExpression.Operator.CONDIT
     IONAL_AND)
             jumlahStatement++;
             else
     if(node.getOperator()==InfixExpression.Operator.CONDITIONAL_OR
     )
             jumlahStatement++;
                      return true;
             }
             });
             System.out.println("Jumlah kompleksitas siklomatik: 
     "+jumlahStatement);
             return jumlahStatement;
     }
```
# **Kode Sumber 4. 31 Implementasi VisitorCC**

Sementara itu untuk mendapatkan jumlah variabel statis, terdapat *method* VisitStatic yang akan mengunjungi *node VariableDeclaration* pada AST yang dilewatkan melalui parameter *method* tersebut. Untuk menghindari adanya deklarasi *method* static, *method* ini juga mengunjungi *node* MethodDeclaration namun mengembalikan nilai false sehingga *node* yang lain tidak dikunjungi lebih lanjut. Kode sumber untuk fungsi VisitStatic dapat dilihat pada kode sumber 4.32 berikut ini

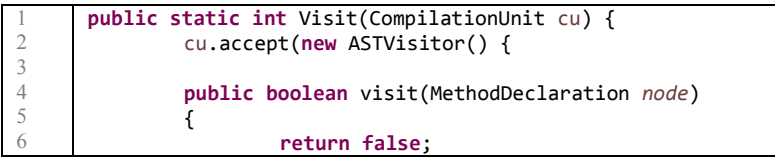

```
7
8
\overline{Q}10
11
12
13
14
15
16
17
18
19
20
                }
                public boolean visit(Modifier node)
                {
                         if(node.isStatic())
                                  jumlahStatic++;
                                   return true;
                }
                });
                System.out.println("Jumlah variabel static: 
       "+jumlahStatic);
                return jumlahStatic;
       }
```
**Kode Sumber 4. 32 Implementasi VisitStatic**

# **4.2.4.3 Kelas SharedData**

Kelas SharedData merupakan kelas yang berperan sebagai session, dimana kelas ini akan menyimpan sejumlah data yang akan digunakan dalam beberapa antarmuka, seperti idPenilaian dan idPerangkatLunak. Karena kelas ini digunakan untuk menyimpan variabel yang bersifat global, semua variabel di kelas ini bertipe statis. Dalam *method* ini, terdapat *method* setter/getter untuk setiap variabel dalam kelas SharedData.

# **4.2.4.4 Kelas Koneksi**

Kelas ini merupakan kelas pembantu yang digunakan untuk mengoneksikan basis data dengan aplikasi perangkat lunak. Pada kelas ini terdapat *method* untuk menjalankan kueri select untuk mendapatkan data dari basis data dan kueri *update* untuk melakukan perubahan data dalam basis data. Selain itu, di dalam kelas ini juga terdapat konstruktor yang akan membuat koneksi dengan basis data dan *method* Disconnect yang akan menghapus koneksi perangkat lunak dengan basis data.

### **4.2.4.5 Kelas FuzzySets**

Kelas ini merupakan kelas pembantu yang digunakan untuk membungkus suatu nilai fuzzy triangular yang terdiri dari nilai bawah, nilai tengah, dan nilai atas. Untuk masing-masing nilai memiliki tipe double, disesuaikan dengan data asli nilai fuzzy triangularnya. Kelas ini berisikan suatu konstruktor yang mengambil tiga parameter berupa nilai bawah, nilai tengah, dan nilai atas.

### **4.2.4.6 Kelas CrispValue**

Kelas ini merupakan kelas yang digunakan untuk mendapatkan crisp value untuk suatu fuzzy sets. *Crisp value* didapatkan dengan mengaplikasikan persamaan yang telah dijabarkan pada subbab 3.2.2, yaitu menggunakan rumus centroid. Kode sumber untuk kelas ini dapat dilihat pada Kode Sumber 4.33 di bawah ini.

```
1
2
3
4
5
6
7
8
9
10
11
12
13
14
15
16
17
18
19
20
21
22
23
24
25
26
27
28
29
30
31
32
33
34
35
      public double getCrispValue()
      {
              double deltaZ1=this.fs.scoreBawah-
      this.fs.scoreTengah;
              double deltaZ2=fs.scoreAtas-fs.scoreTengah;
              double pengali1=1.00/deltaZ1;
              double pengali2=1.00/deltaZ2;
              double kons1=fs.scoreBawah*pengali1;
              double kons2=fs.scoreAtas*pengali2;
              double m1=pengali1*-1;
              double m2=pengali2*-1;
              double crispValue=(GetNominatorIntegralValue(m1, 
      kons1, fs.scoreBawah, 
      fs.scoreTengah)+GetNominatorIntegralValue(m2, kons2, 
      fs.scoreTengah, 
      fs.scoreAtas))/(GetDenominatorIntegralValue(m1, kons1, 
      fs.scoreBawah, 
      fs.scoreTengah)+GetDenominatorIntegralValue(m2, kons2, 
      fs.scoreTengah, fs.scoreAtas));
              return crispValue;
      }
      public double GetNominatorIntegralValue(double m, double
      kons, double a, double b)
      {
           TrapezoidIntegrator trapezoid = new
      TrapezoidIntegrator();
           double[] vector = new double[3];
              vector[0] = 0;vector[1] = kons;
              vector[2] = m;
```

```
36
37
38
39
40
41
42
43
44
45
46
47
48
49
50
51
52
53
54
55
56
57
58
59
              UnivariateFunction uf = (UnivariateFunction)new
      PolynomialFunction(vector);
              double j = trapezoid.integrate(10000, uf, a, b); 
                       System.out.println("Trapezoid integral : "
      + j); 
              return j;
      }
      public double GetDenominatorIntegralValue(double m, double
      kons, double a, double b)
      {
      TrapezoidIntegrator trapezoid = new TrapezoidIntegrator();
           double[] vector = new double[2];
              vector[0] = kons;vector[1] = m;UnivariateFunction uf = (UnivariateFunction)new
      PolynomialFunction(vector);
              double j = trapezoid.integrate(10000, uf, a, b); 
              System.out.println("Trapezoid integral : " + j); 
              return j;
      }
```
#### **Kode Sumber 4. 33 Implementasi Kelas CrispValue**

Kelas ini terdiri dari 3 *method*, yaitu GetCrispValue, GetNominatorValue, dan GetDenominatorValue. Sementara itu, GetNominatorValue merupakan *method* yang digunakan untuk mendapatkan nilai integral dari persamaan yang merupakan pembilang dari rumus centroid dan *method* GetDenominatorValue merupakan *method* yang digunakan untuk mendapatkan nilai integral dari persamaan penyebut. Kedua kelas ini dipanggil oleh *method* GetCrispValue untuk mendapatkan crisp value dari suatu objek fuzzysets.

Kelas ini menggimpor beberapa kelas dari pustaka ApacheMath, yaitu kelas TrapezoidIntegrator dan PolynominalValue. Kelas PolynominalValue merupakan kelas yang digunakan untuk membangun persamaan yang akan dilakukan proses integral dengan masukkan berupa array yang menjelaskan konstanta untuk masingmasing suku. Sementara itu kelas TrapezoidIntegrator merupakan kelas yang digunakan untuk menghitung nilai integral menggunakan pendekatan trapezoid.

# **4.2.4.7 Kelas Unzip**

Kelas ini merupakan kelas pembantu yang digunakan untuk mengekstrak *file* zip kode sumber yang dimasukkan oleh pengguna melalui halaman UploadPL. Kelas ini akan mengekstrak *file* ke dalam alamat direktori yang sudah ditentukan dalam sistem secara *hardcode*. Kode sumber untuk proses ekstraksi *file* dalam kelas *Unzip* dapat dilihat pada Kode Sumber 4.34 berikut ini.

```
1
2
3
4
5
6
7
8
9
10
11
12
13
14
15
16
17
18
19
20
21
22
2324
25
26
27
28
29
30
31
32
33
34
      public void unzip(String zipFilePath, String destDirectory) 
      throws IOException {
              File destDir = new File(destDirectory);
               if (!destDir.exists()) {
                   destDir.mkdir();
       }
               ZipInputStream zipIn = new ZipInputStream(new
      FileInputStream(zipFilePath));
               ZipEntry entry = zipIn.getNextEntry();
               while (entry != null) {
                   String filePath = destDirectory + File.separator
      + entry.getName();
                   if (!entry.isDirectory()) {
                       extractFile(zipIn, filePath);
                   } else {
                       File dir = new File(filePath);
                       dir.mkdir();
       }
                   zipIn.closeEntry();
                   entry = zipIn.getNextEntry();
       }
               zipIn.close();
           }
           private void extractFile(ZipInputStream zipIn, String 
      filePath) throws IOException {
               BufferedOutputStream bos = new
      BufferedOutputStream(new FileOutputStream(filePath));
               byte[] bytesIn = new byte[BUFFER_SIZE];
              int read = 0;
              while ((read = zipIn.read(bytesIn)) != -1) {
                   bos.write(bytesIn, 0, read);
```
 } bos.close();

#### **Kode Sumber 4. 34 Implementasi Kelas Unzip**

### **4.2.4.8 Kelas OlahMetrik**

Kelas ini merupakan kelas pembantu yang digunakan untuk melakukan perhitungan nilai-nilai rating dari data angka-angka yang dimasukkan oleh pengguna melalui halaman GUIRatingIsian. Kelas ini akan mengimplementasikan rumus-rumus penghitungan nilai rating seperti yang tertera di Tabel 3.11 pada bab sebelumnya. Kelas OlahMetrik terdiri dari 7 *method* yang masing-masing *method* akan melakukan perhitungan untuk satu metrik dan akan mengembalikan nilai berupa suatu objek kelas Jawaban. Pada *method* ini juga terdapat proses fuzifikasi dengan mencocokan nilai yang diperoleh dengan data fuzifikasi metrik yang ada pada basis data. Implementasi rumus tersebut pada kelas OlehMetrik dapat dilihat pada KodeSumber 4.35.

```
1
2
3
4
5
6
7
8
Q10
11
12
13
14
15
16
17
18
19
20
21
22
23
2425
      public Jawaban HitungKesesuaianOperasi(int
      jumlahOperasiSesuai, int jumlahOperasi)
      {
               double
      r=(double)jumlahOperasiSesuai/(double)jumlahOperasi;
               double result=1-r;
               String idFuzifikasi=null;
               if(resubt<=0.3)idFuzifikasi="1";
               else if(result<=0.5)
                       idFuzifikasi="2";
               else if(result<=0.7)
                       idFuzifikasi="3";
               else if(result<=0.85)
                       idFuzifikasi="4";
               else
                       idFuzifikasi="5";
               Jawaban kesesuaian=new Jawaban(1,idFuzifikasi);
               return kesesuaian;
      }
      public Jawaban HitungAkurasiOperasi(int jumlahAkurasi, int
      jumlahOperasi)
      {
```
35 36

}

```
26
27
28
29
30
31
32
33
34
35
36
37
38
39
40
41
42
43
44
45
46
47
48
49
50
51
52
53
54
55
56
57
58
59
60
61
62
63
63
64
65
66
67
68
69
70
71
72
73
               double
      result=(double)jumlahAkurasi/(double)jumlahOperasi;
               String idFuzifikasi=null;
               if(resubt<0.3)idFuzifikasi="6";
               else if(result<=0.5)
                       idFuzifikasi="7";
               else if(result<=0.7)
                       idFuzifikasi="8";
               else if(result<=0.85)
                       idFuzifikasi="9";
               else
                       idFuzifikasi="10";
               Jawaban akurasi=new Jawaban(2,idFuzifikasi);
               return akurasi;
      }
      public Jawaban HitungKontrolAkses(int jumlahDisediakan, int
      jumlahDibutuhkan)
      {
               double
      result=(double)jumlahDisediakan/(double)jumlahDibutuhkan;
               String idFuzifikasi=null;
               if(result<=0.3)
                       idFuzifikasi="17";
               else if(result<=0.5)
                       idFuzifikasi="18";
               else if(result<=0.7)
                       idFuzifikasi="19";
               else if(result<=0.85)
                       idFuzifikasi="20";
               else
                       idFuzifikasi="21";
               Jawaban kontrol=new Jawaban(5,idFuzifikasi);
               return kontrol;
      }
      public Jawaban HitungKustomisasi(int jumlahKustomisasi)
      {
               double result=1.00-(1.00/(double)jumlahKustomisasi);
               String idFuzifikasi=null;
               if(result<=0.4)
                       idFuzifikasi="27";
               else if(result<=0.6)
                       idFuzifikasi="28";
               else if(result<=0.8)
                       idFuzifikasi="29";
               else
```

```
74
75
76
77
78
79
80
81
82
83
84
85
86
87
88
89
9<sub>0</sub>Q<sub>1</sub>92
93
94
95
96
97
9899
100
101
102
103
104
105
106
107
108
109
110
111
112
113
114
115
116
117
118
119
120
121
122
                        idFuzifikasi="30";
               Jawaban kustomisasi=new Jawaban(8,idFuzifikasi);
               return kustomisasi;
      }
      public Jawaban HitungCPU(int penggunaanCPU)
      {
               double result=1.00-(1.00/(double)penggunaanCPU);
               String idFuzifikasi=null;
               if(resubt<=0.2)idFuzifikasi="40";
               else if(result<=0.4)
                        idFuzifikasi="41";
               else if(result<=0.6)
                        idFuzifikasi="42";
               else
                        idFuzifikasi="43";
               Jawaban cpu=new Jawaban(12,idFuzifikasi);
               return cpu;
      }
      public Jawaban HitungKLOCPerTim(double jumlahKLOC, int
      jumlahTim)
      {
               double result=jumlahKLOC/(double)jumlahTim;
               String idFuzifikasi=null;
               if(result>5)
                        idFuzifikasi="88";
               else if(result>3)
                        idFuzifikasi="89";
               else if(result>1)
                        idFuzifikasi="90";
               else
                        idFuzifikasi="91";
               Jawaban kloc=new Jawaban(25,idFuzifikasi);
               return kloc;
      }
      public Jawaban HitungPersentaseProperti(int propertiKustom, 
      int jumlahProperti)
      {
               double result=(double)propertiKustom/jumlahProperti;
               String idFuzifikasi=null;
               if(resubt<0.3)idFuzifikasi="112";
               else if(result<=0.5)
                        idFuzifikasi="111";
               else if(result<=0.7)
```

|     | idFuzifikasi="110":                               |
|-----|---------------------------------------------------|
| 124 | else $if(resuit=0.85)$                            |
| 125 | idFuzifikasi="109";                               |
| 126 | else                                              |
| 127 | idFuzifikasi="108";                               |
| 128 | Jawaban kustomisasi=new Jawaban(30,idFuzifikasi); |
| 129 | return kustomisasi:                               |
| 130 |                                                   |

**Kode Sumber 4. 35 Implementasi Kelas OlahMetrik**

### **4.2.5 Implementasi Laporan Penilaian Kualitas Perangkat Lunak**

Laporan ini berisikan tentang nilai-nilai aspek kualitas perangkat lunak untuk suatu penilaian yang telah dilakukan. Data-data yang diperlukan dalam laporan ini dipanggil dari tabel-tabel yang ada pada basis data, sehingga diperlukan suatu syntax untuk mendapatkan data tersebut. Syntax SQL yang digunakan dalam pembuatan laporan ini dapat dilihat pada Gambar 4.1 berikut.

```
SELECT M1."NAMA_METRIK",ROUND(DR."SKOR",3) AS SKOR
FROM "DATA_REPORT" DR INNER JOIN "METRIK" M1 ON 
DR."ID_METRIK" = M1."ID_METRIK"
WHERE \overline{M}1.ID TIPEMETRIK = 1
AND DR.ID PENILAIAN=$P{idPenilaian}
```
### **Gambar 4. 1 Syntax SQL Menampilkan Nilai Karakteristik**

 Syntax yang ada pada Gambar 4.1 merupakan syntax yang digunakan untuk mendapatkan data nilai karakterstik untuk suatu penilaian perangkat lunak. Syntax ini akan memanggil tabel-tabel lain yang berelasi, seperti tabel Data Report, tabel metrik, dan tabel relasi metrik. Id tipemetrik 1 merupakan data pada tabel tipemetrik dimana id yang bernilai 1 menunjukkan bahwa aspek tersebut merupakan karakteristik Untuk pemanggilan data nilai subkarakteristik secara umum hampir sama, namun dengan sedikit perbedaan pada parameter yang digunakannya. Syntax SQL untuk menampilkan nilai subkarakteristik dapat dilihat pada Gambar 4.2.

SELECT M1.NAMA\_METRIK, ROUND(DR.SKOR,3) AS SKOR FROM DATA REPORT DR, METRIK M1, TIPE METRIK TM WHERE DR.ID METRIK=M1.ID METRIK AND DR.ID PENILAIAN= $$P\{i\overline{d}$ Penilaian} AND TM.ID\_TIPEMETRIK=M1.ID\_TIPEMETRIK AND TM.ID\_TIPEMETRIK=2 ORDER BY M1.ID METRIK ASC

**Gambar 4. 2 Syntax SQL Menampilkan Nilai Subkarakteristik**

# **BAB V PENGUJIAN DAN EVALUASI**

Bab ini membahas pengujian dan evaluasi pada aplikasi yang dikembangkan. Pada bab ini akan dijelaskan uji coba yang dilakukan pada aplikasi yang telah dikerjakan untuk menguji apakah fungsionalitas aplikasi telah diimplementasikan dengan benar dan berjalan sebagaimana mestinya. Pengujian ini mengacu pada kasus penggunaan pada bab tiga

#### **5.1 Lingkungan Uji Coba**

Lingkungan uji coba menjelaskan lingkungan yang digunakan untuk menguji implementasi pembuatan "Rancang Bangun Kakas Bantu Pengukuran Kualitas Perangkat Lunak Menggunakan Metode Fuzzy" pada tugas akhir ini. Lingkungan uji coba meliputi perangkat keras dan perangkat lunak yang dijelaskan sebagai berikut:

- 1. Perangkat keras
	- a. Prosesor: Intel® Core<sup>TM</sup> i5 CPU @ 2.50GHz
	- b. Memori(RAM): 4 GB
	- c. Tipe sistem: Sistem operasi 32-bit
- 2. Perangkat lunak
	- a. Sistem operasi: Windows 7 Ultimate
	- b. Perangkat pengembang: Eclipse Luna IDE

#### **5.2 Skenario Uji Coba**

Uji coba pada sistem ini mengacu pada pengujian *blackbox*  untuk menguji apakah fungsionalitas sistem telah berjalan sebagaimana mestinya*.* Pengujian mengacu pada setiap fitur yang telah diimplementasikan. Hasil pengujian dapat dilihat pada Tabel 5.1 hingga Tabel 5.10. Tampilan dari hasil pengujian tiap fitur dapat dilihat pada Gambar 5.1 hingga Gambar 5.12.

### **5.2.1 Pengujian Fungsionalitas**

Pengujian fungsionalitas sistem dilakukan dengan menyiapkan sejumlah skenario sebagai tolak ukur keberhasilan pengujian. Pengujian fungsionalitas dilakukan dengan mengacu pada kasus penggunaan yang telah dijelaskan pada subbab 3.1.3. Pengujian pada kebutuhan fungsionalitas dapat dijabarkan pada subbab berikut.

### 5.2.1.1 *Pengujian Fitur Mengunggah Perangkat Lunak*

Pengujian fitur mengunggah perangkat lunak merupakan pengujian terhadap kemampuan kakas bantu untuk menyimpan kode sumber perangkat lunak yang dimasukkan penggguna. Pengujian ini juga menguji kemampuan sistem untuk mengekstrak *file* kode sumber berekstensi .zip. Skenario pertama yaitu pengunggahan perangkat lunak dengan alur kejadian normal dan skenario kedua yaitu pengunggahan perangkat lunak dengan alur kejadian alternatif. Rincian skenario pengujian pada kasus penggunaan ini dapat dilihat pada Tabel 5.1 dan Tabel  $5.2<sub>1</sub>$ 

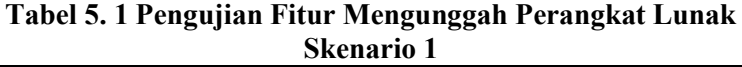

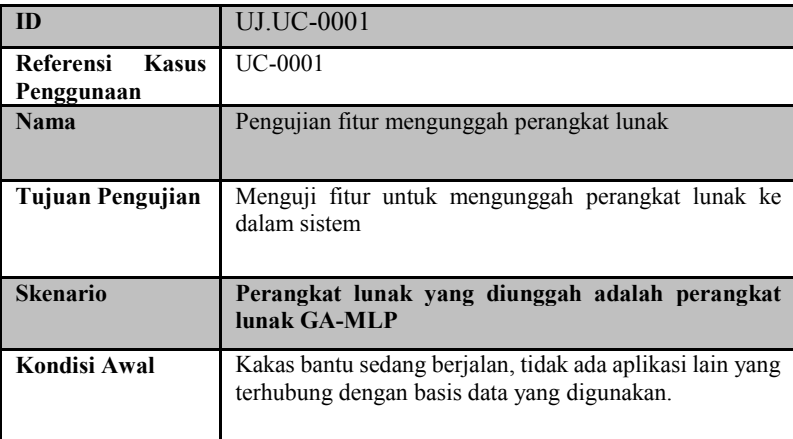

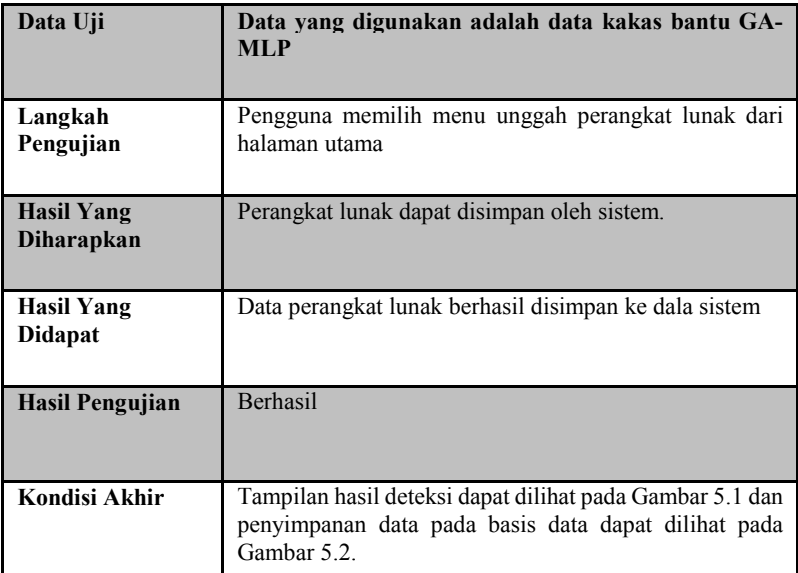

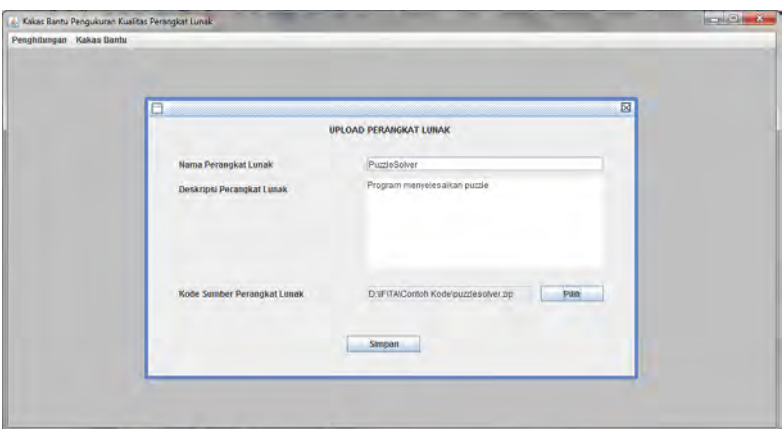

**Gambar 5. 1 Tampilan Hasil Pengujian Fitur Mengunggah Perangkat Lunak Skenario 1**

|        | IID PERANGKATLUNAK  NAMA PERANGKATLUNAK  DESKRIPSI PERANGKATLUNAK                 | <b>IKODE SUMBER</b> | <b>TOTAL SKOR</b> |
|--------|-----------------------------------------------------------------------------------|---------------------|-------------------|
| MLP-GA | Implementasi MLP dan GA menggunakan bahasa Java D:\IF\TA\Ekstrak Kode\MLP-GA\I0.0 |                     |                   |

# **Tabel 5. 2 Pengujian Fitur Mengunggah Perangkat Lunak**

#### **Skenario 2 Gambar 5. 2 Penyimpanan Data dalam Basis Data**

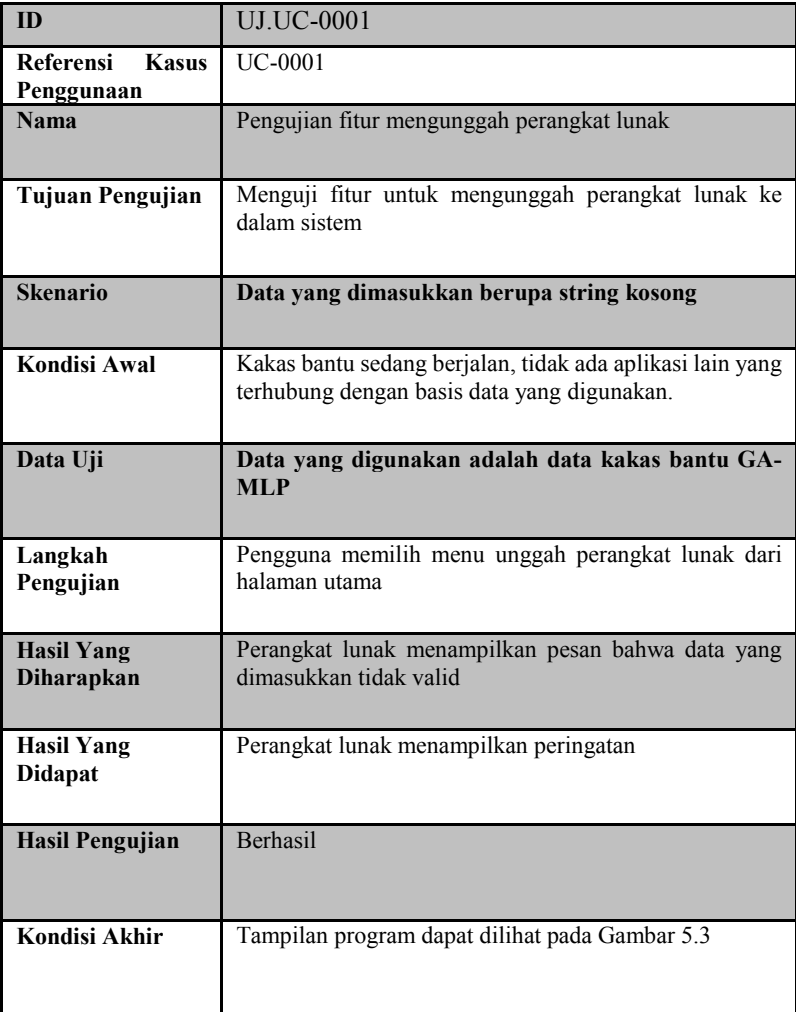

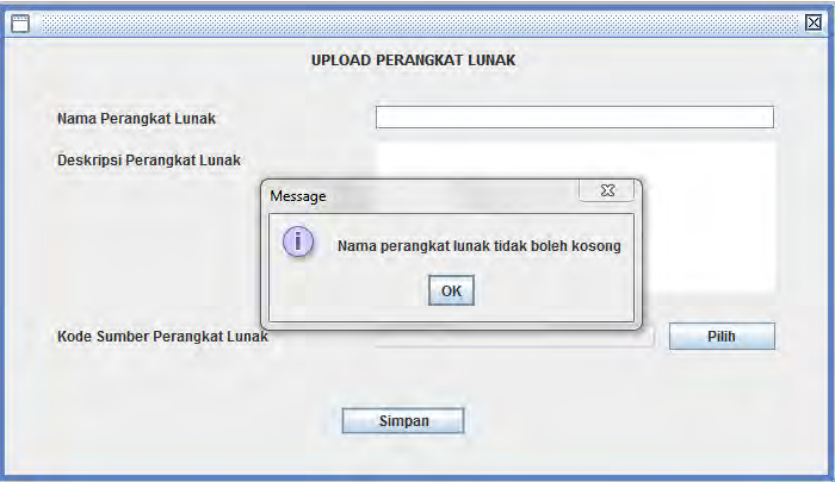

**Gambar 5. 3 Hasil Uji Fitur Mengunggah Perangkat Lunak Skenario 2**

## 5.2.1.2 *Pengujian Fitur Mengisi Kuesioner Rating Perangkat Lunak*

Pengujian fitur mengisi kuesioner rating peranagkat lunak merupakan pengujian terhadap kemampuan kakas bantu untuk menyimpan jawaban kuesioner rating perangkat lunak yang dimasukkan penggguna. Pengujian ini juga menguji kemampuan sistem untuk memvalidasi masukkan dari pengguna. Pengujian ini dilakukan dengan menggunakan dua skenario. Skenario pertama yaitu pengisian data dengan alur kejadian normal dan skenario kedua yaitu pengisian data dengan alur kejadian alternatif. Rincian skenario pengujian pada kasus penggunaan ini dapat dilihat pada Tabel 5.3 dan Tabel 5.4.

**Tabel 5. 3 Pengujian Fitur Mengisi Kuesioner Rating Perangkat Lunak Skenario 1**

| ID                      | UJ.UC-0002    |
|-------------------------|---------------|
| Referensi<br>Penggunaan | Kasus UC-0002 |

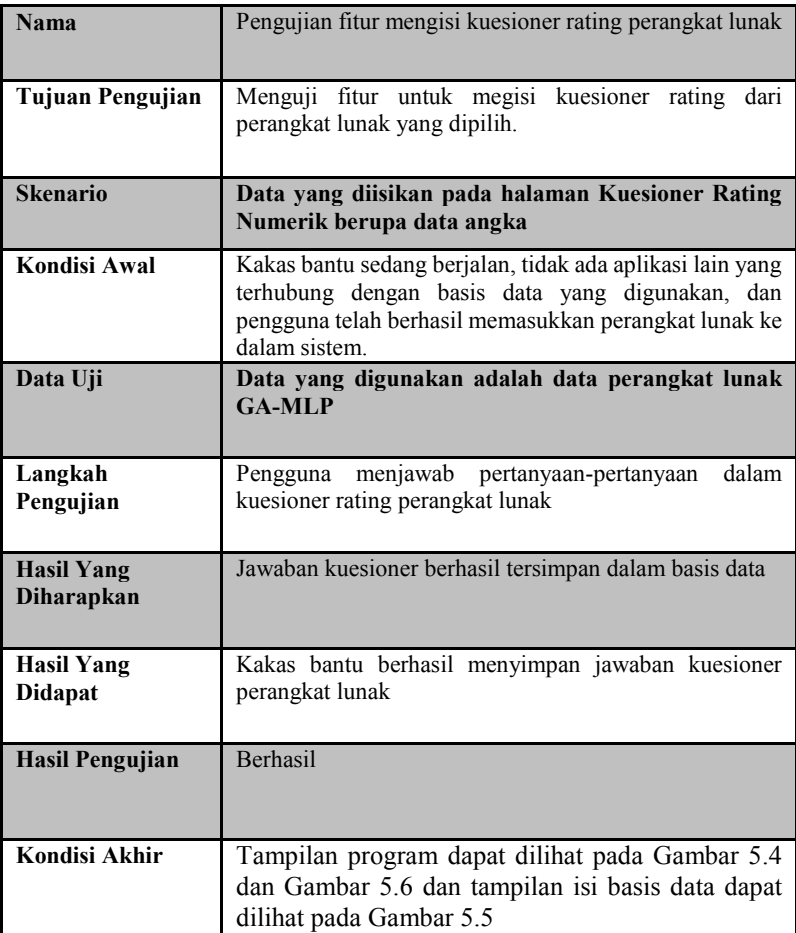

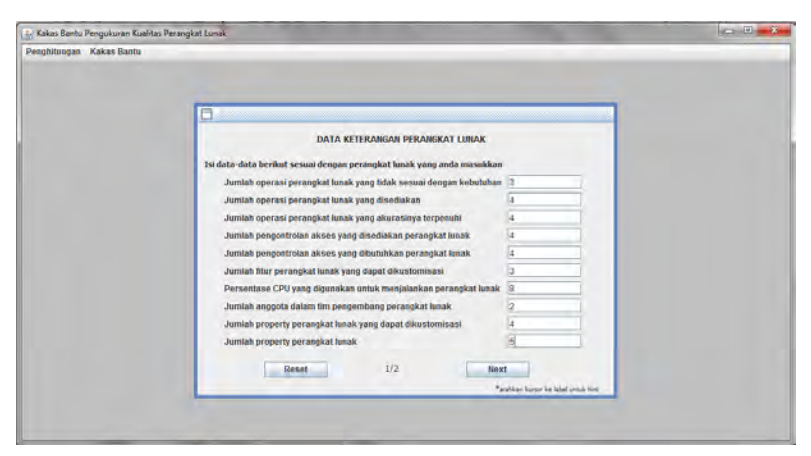

## **Gambar 5. 4 Hasil Uji Fitur Mengisi Kuesioner Rating Perangkat Lunak Skenario 1 (1)**

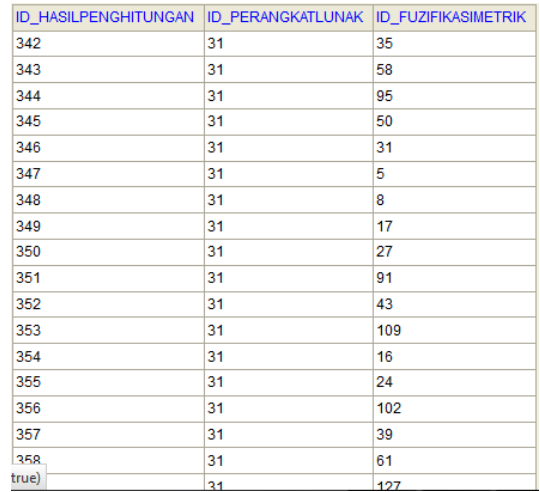

#### **Gambar 5. 5 Penyimpanan Data Kuesioner Rating Perangkat Lunak pada Basis Data**

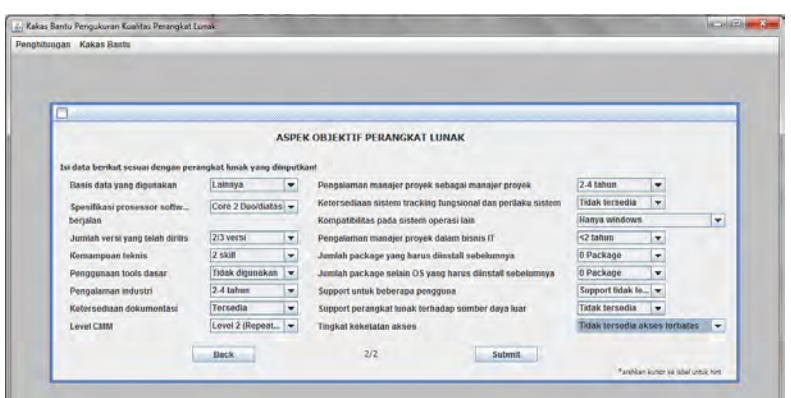

**Gambar 5. 6 Hasil Uji Fitur Mengisi Kuesioner Rating Perangkat Lunak Skenario 1 (2)**

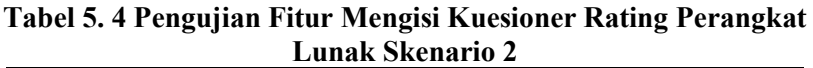

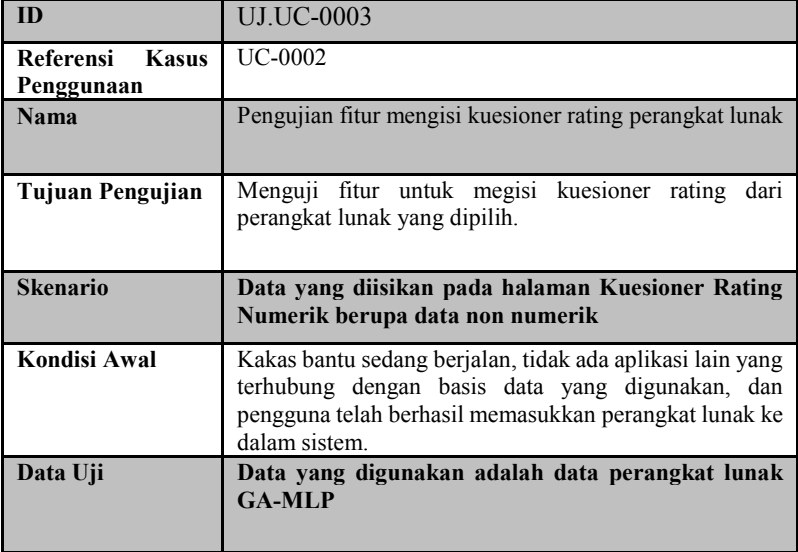

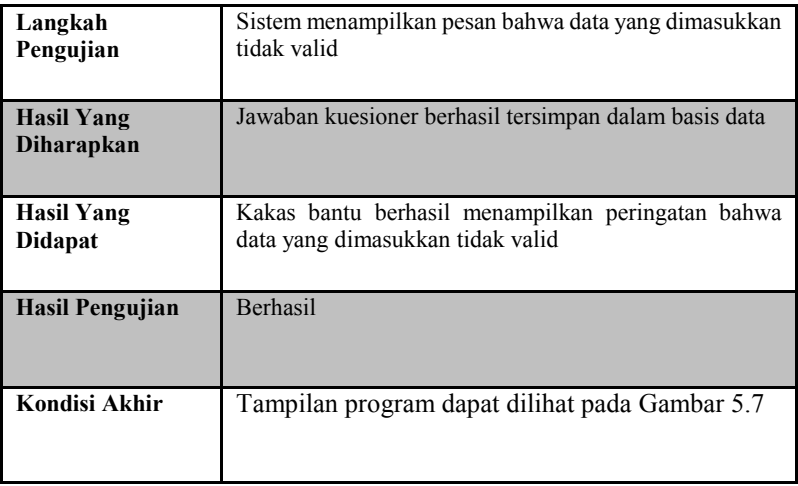

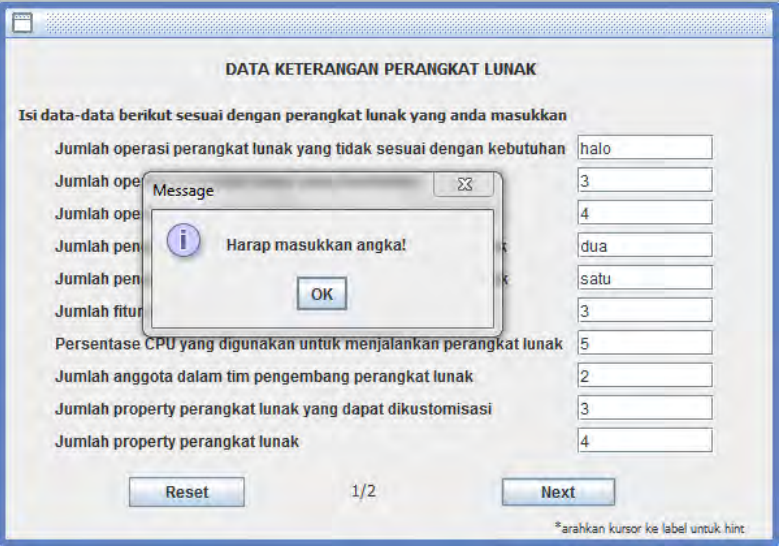

**Gambar 5. 7 Hasil Uji Fitur Mengisi Kuesioner Rating Perangkat Lunak Skenario 2**

# 5.2.1.3 *Pengujian Fitur Melihat Daftar Perangkat Lunak*

Pengujian fitur melihat daftar perangkat lunak merupakan pengujian terhadap kemampuan kakas bantu untuk menampilkan daftar perangkat lunak yang disimpan dalam sistem. Rincian skenario pengujian pada kasus penggunaan ini dapat dilihat pada Tabel 5.5.

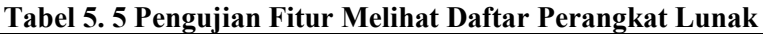

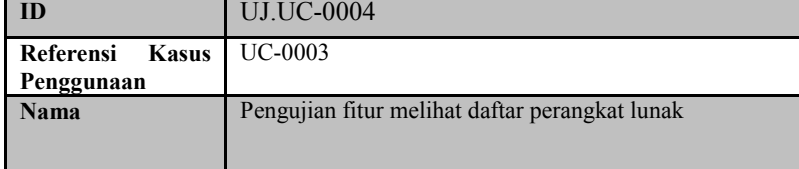

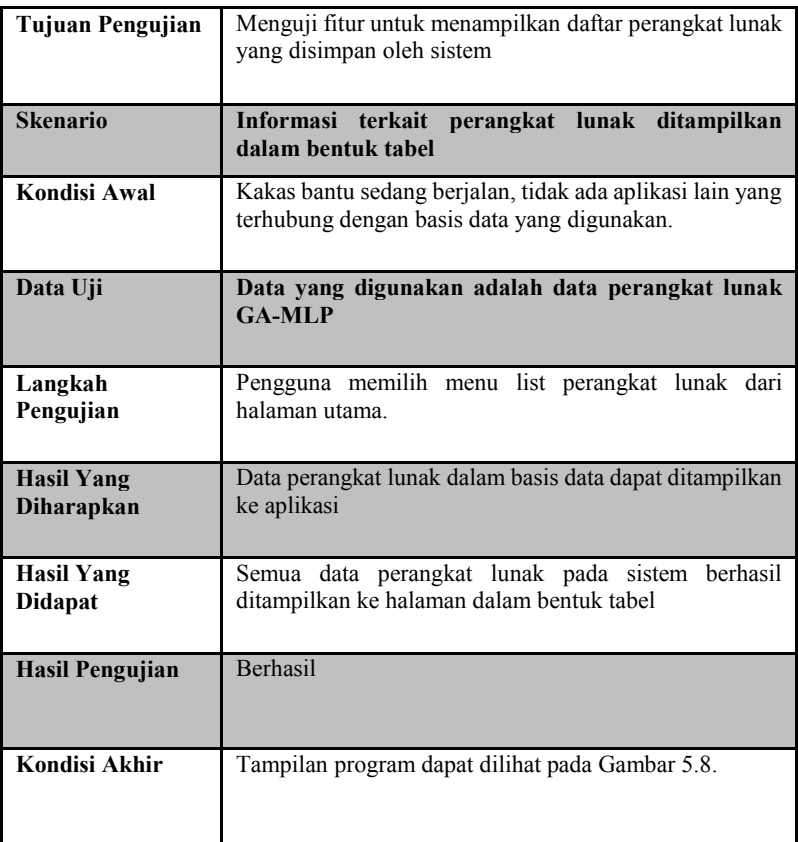

| ×<br><b>DAFTAR PERANGKAT LUNAK</b><br>Pilih satu perangkat lunak dari daftar dibawah ini |                      |                                     |                |                                         |  |
|------------------------------------------------------------------------------------------|----------------------|-------------------------------------|----------------|-----------------------------------------|--|
| ID                                                                                       | Perangkat Lunak      | Deskripsi                           | Nilai Kualitas | Keterangan                              |  |
| zu<br>21                                                                                 | mouranni<br>Cobalagi | <b>Frogram</b><br>Coba Fungsionalit | 77.1774<br>0.0 | Curtup perituantas<br>Sangat kurang ber |  |
| 22                                                                                       | ProgramABC           | Program1                            | 0.0            | Sangat kurang ber                       |  |
| 23                                                                                       | <b>Word Counter</b>  | Menghitung jumlah 0.0               |                | Sangat kurang ber                       |  |
| 24                                                                                       | <b>Word Counter</b>  | Program ini dilaku                  | 0.0            | Sangat kurang ber                       |  |
| 25                                                                                       | <b>FP KK</b>         | Implementasi MLP 0.0                |                | Sangat kurang ber                       |  |
| 26                                                                                       | WordCounter          | Aplikasi penghitun                  | 0.0            | Sangat kurang ber                       |  |
| 27                                                                                       | FP KK                | Implementasi MLP 0.0                |                | Sangat kurang ber                       |  |
| 28                                                                                       | MI P-GA              | Implementasi Multi 0.0              |                | Sangat kurang ber                       |  |
| 29                                                                                       | <b>GA-MLP</b>        | Implementasi MLP 0.0                |                | Sangat kurang ber                       |  |
| 30                                                                                       | <b>GA-MLP</b>        | Implementasi GA- 10.0               |                | Sangat kurang ber                       |  |
| 31                                                                                       | <b>MLP-GA</b>        | Implementasi MLP 0.0                |                | Sangat kurang ber                       |  |
| Lihat Ha<br><b>Buat Penilaian</b>                                                        |                      |                                     |                |                                         |  |

**Gambar 5. 8 Hasil Uji Fitur Menampilkan Daftar Perangkat Lunak**

#### 5.2.1.4 *Pengujian Fitur Mengisi Kuesioner Subjektif*

Pengujian fitur mengisi kuesioner subjektif merupakan pengujian terhadap kemampuan kakas untuk menyimpan jawaban kuesioner subjektif yang dimasukkan pengguna. Rincian skenario pengujian pada kasus penggunaan ini dapat dilihat pada Tabel 5.6.

| ID                               | <b>UJ.UC-0005</b>                                                                     |
|----------------------------------|---------------------------------------------------------------------------------------|
| Referensi<br>Kasus<br>Penggunaan | UC-0004                                                                               |
| <b>Nama</b>                      | Pengujian fitur mengisi kuesioner subjektif                                           |
| Tujuan Pengujian                 | Menguji fitur untuk mengisi penilaian subjektif dari<br>perangkat lunak yang dipilih. |
| <b>Skenario</b>                  | Data yang digunakan adalah data perangkat lunak<br><b>GA-MLP</b>                      |

**Tabel 5. 6 Pengujian Fitur Mengisi Kuesioner Subjektif**

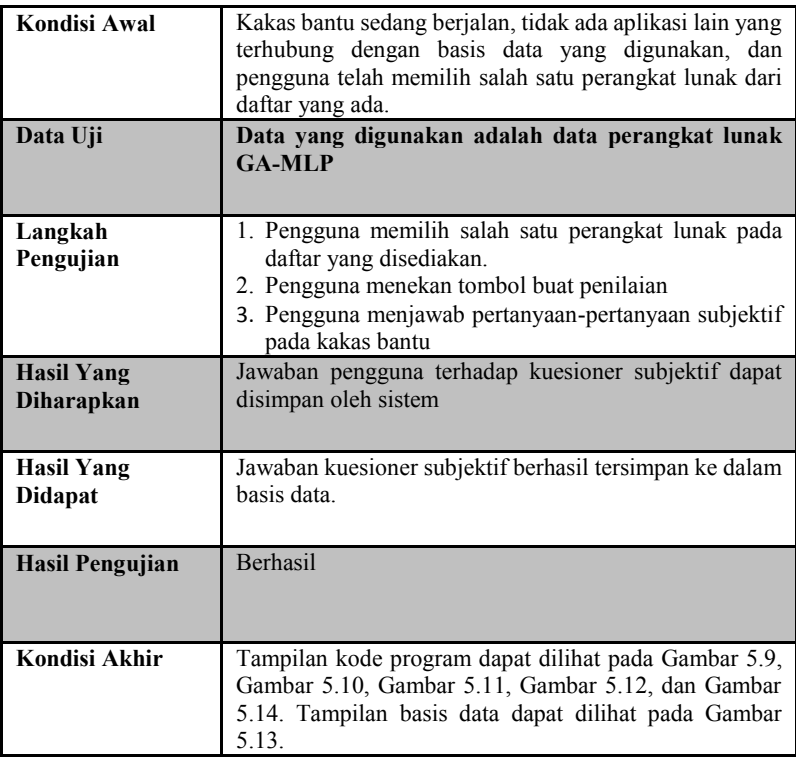

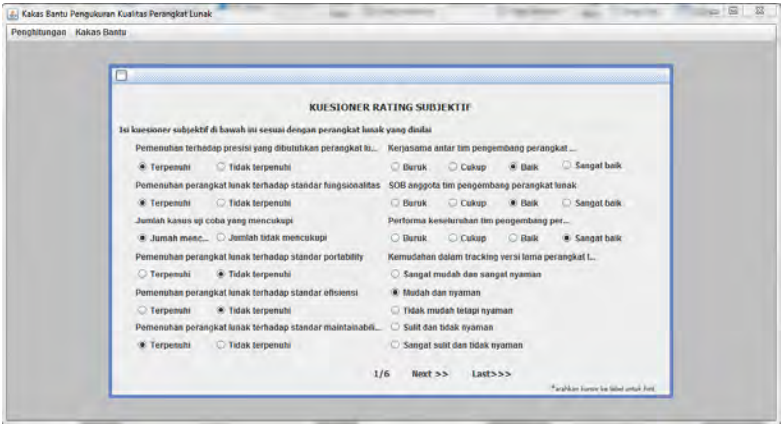

**Gambar 5. 9 Hasil Uji Fitur Mengisi Kuesioner Rating Subjektif Perangkat Lunak**

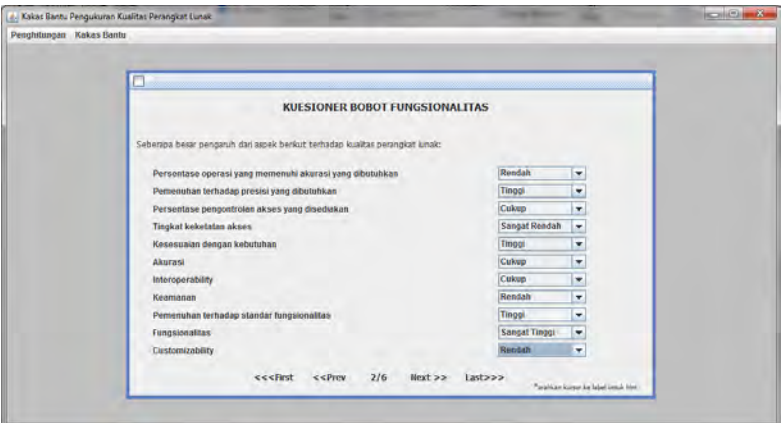

**Gambar 5. 10 Hasil Uji Fitur Mengisi Kuesioner Subjektif Perangkat Lunak (1)**

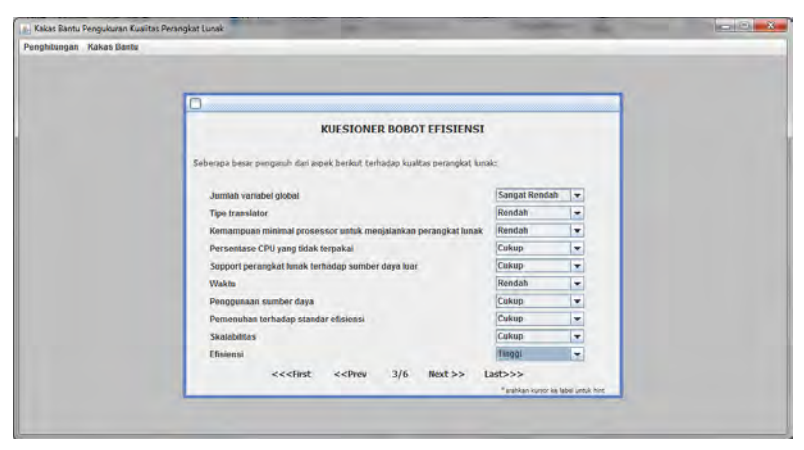

**Gambar 5. 11 Hasil Uji Fitur Mengisi Kuesioner Subjektif Perangkat Lunak (2)**

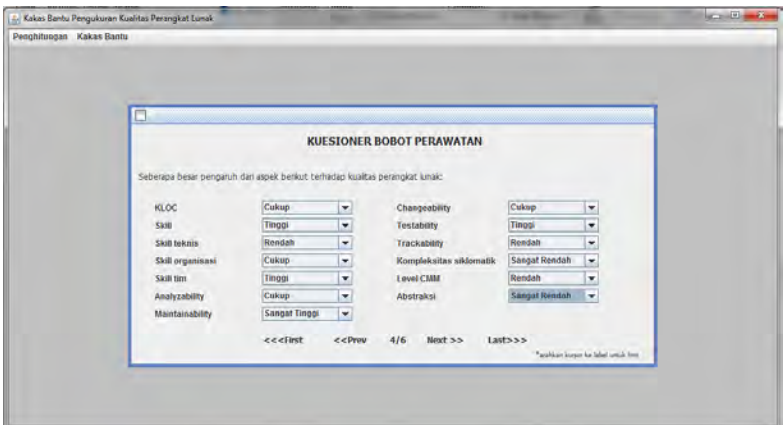

**Gambar 5. 12 Hasil Uji Fitur Mengisi Kuesioner Subjektif Perangkat Lunak (3)**

|     | IID PENILAIAN IID PERANGKATLUNAK INAMA PENILAI ITANGGAL PENILAIAN ISKOR. |          |            |                    |
|-----|--------------------------------------------------------------------------|----------|------------|--------------------|
| 141 |                                                                          | Aprialdi | 2015-05-21 | 0.6458333611488413 |

**Gambar 5. 14 Penyimpanan Data Penilaian dalam Basis Data**

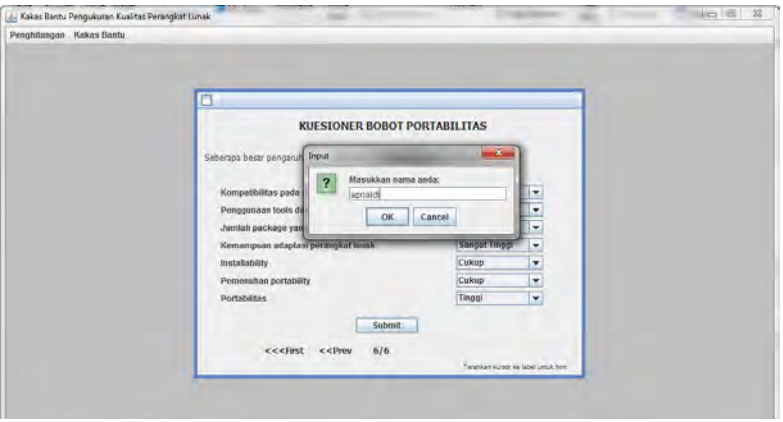

**Gambar 5. 13 Hasil Uji Fitur Mengisi Kuesioner Subjektif Perangkat Lunak (4)**

|     |    | ID JAWABANMETRIK ID PENILAIAN ID FUZIFIKASIMETRIK |
|-----|----|---------------------------------------------------|
| 433 | 41 | 11                                                |
| 434 | 41 | 25                                                |
| 435 | 41 | 47                                                |
| 436 | 41 | 135                                               |
| 437 | 41 | 116                                               |
| 438 | 41 | 113                                               |
| 439 | 41 | 73                                                |
| 440 | 41 | 69                                                |
| 441 | 41 | 76                                                |
| 442 | 41 | 123                                               |

**Gambar 5. 15 Penyimpanan Data Jawaban Rating Subjektif pada Basis Data**

| ID_JAWABANBOBOT | <b>ID_PENILAIAN</b> |           | ID_METRIK ID_FUZIFIKASIBOBOT |
|-----------------|---------------------|-----------|------------------------------|
| 2268            | 41                  | 2         | 5                            |
| 2269            | 41                  | 3         | 4                            |
| 2270            | 41                  | 5         | 1                            |
| 2271            | 41                  | 6         | 1                            |
| 2272            | 41                  | 40        | 4                            |
| 2273            | 41                  | 41        | 5                            |
| 2274            | 41                  | 42        | $\overline{2}$               |
| 2275            | 41                  | 43        | 1                            |
| 2276            | 41                  | 44        | 4                            |
| 2277            | 41                  | 58        | 4                            |
| 2278            | 41                  | 62        | з                            |
| 2279            | 41                  | 9         | 4                            |
| 2280            | 41                  | 10        | $\overline{2}$               |
| 2281            | 41                  | 11        | 2                            |
| 2282            | 41                  | 12        | 3                            |
| 2283            | 41                  | 13        | 3                            |
| 2284            | 41                  | 45        | 4                            |
| <b>OOOR</b>     | 44                  | <b>AR</b> | ö                            |

**Gambar 5. 16 Penyimpanan Data Jawaban Kuesioner Bobot pada Basis Data**

#### 5.2.1.5 *Pengujian Fitur Melihat Detail Penilaian Perangkat Lunak*

Pengujian fitur melihat detail penilaian perangkat lunak merupakan pengujian terhadap kemampuan kakas bantu untuk menampilkan detail penilaian yang telah dilakukan berdasarkan perangkat lunak yang dipilih. Rincian skenario pengujian pada kasus penggunaan ini dapat dilihat pada Tabel 5.7.

**Tabel 5. 7 Pengujian Fitur Melihat Detail Penilaian Perangkat Lunak**

| ID                            | <b>UJ.UC-0006</b>                                        |
|-------------------------------|----------------------------------------------------------|
| Referensi Kasus<br>Penggunaan | <b>UC-0005</b>                                           |
| Nama                          | Pengujian fitur melihat detail penilaian perangkat lunak |

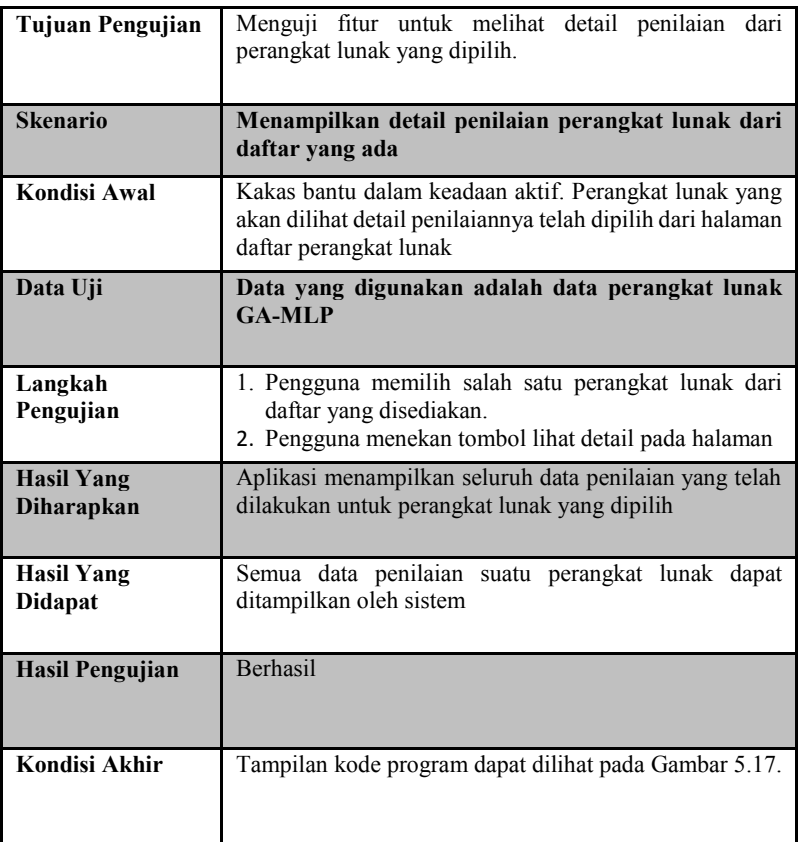

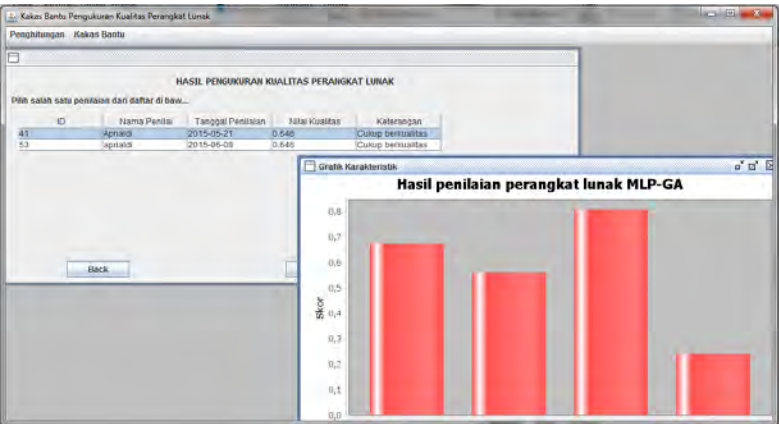

**Gambar 5. 17 Hasil Uji Fitur Menampilkan Detail Penilaian Perangkat Lunak**

### 5.2.1.6 *Pengujian Fitur Menampilkan Laporan Penilaian Perangkat Lunak*

Pengujian fitur menampilkan laporan penilaian perangkat lunak merupakan pengujian terhadap kemampuan kakas bantu untuk menampilkan laporan berdasarkan penilaian yang dipilih. Rincian skenario pengujian pada kasus penggunaan ini dapat dilihat pada Tabel 5.8.

**Tabel 5. 8 Pengujian Fitur Menampilkan Laporan Penilaian Perangkat Lunak**

| ID                        | <b>UJ.UC-0007</b>                                                                                  |
|---------------------------|----------------------------------------------------------------------------------------------------|
| Referensi<br><b>Kasus</b> | <b>UC-0006</b>                                                                                     |
| Penggunaan                |                                                                                                    |
| Nama                      | Pengujian fitur menampilkan laporan penilaian perangkat<br>lunak                                   |
| <b>Tujuan Pengujian</b>   | Menguji fitur untuk menampilkan laporan penilaian<br>perangkat lunak untuk penilaian yang terpilih |

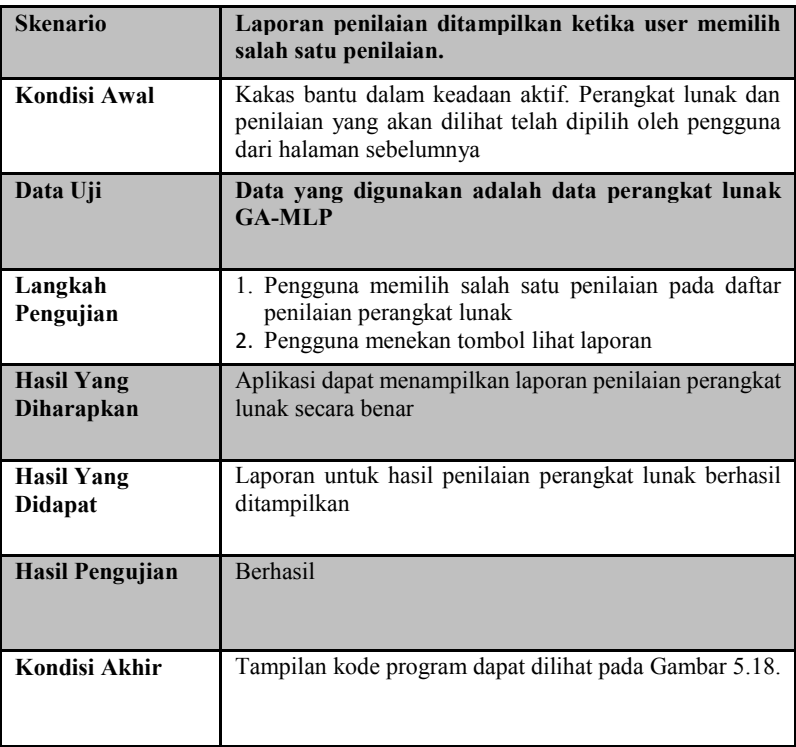

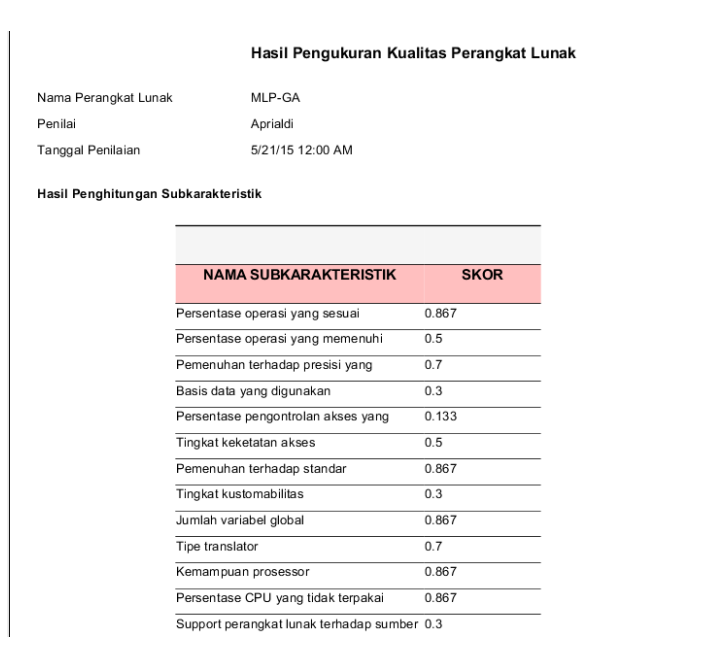

**Gambar 5. 18 Hasil Uji Fitur Laporan Penilaian Perangkat Lunak**

#### **5.2.2 Pengujian Validitas**

Pengujian validitas sistem dilakukan dengan menyiapkan sejumlah kasus uji coba dan melakukan proses penghitungan nilai kualitas dengan penghitungan manual dan penggunaan kakas bantu. Hasil yang diperoleh dengan kedua cara tersebut nantinya akan dibandingkan untuk mendapatkan nilai kebenaran kakas bantu dalam penghitungan kualitas perangkat lunak.

Perangkat lunak yang digunakan dalam pengujian validitas ini adalah perangkat lunak MLP-GA, CerdasCermat, dan Pesta yang ketiganya merupakan *final project* dari mata kuliah terkait. Data uji coba yang digunakan dan hasil penghitungan secara manual untuk masing-masing katakteristik, subkarakteristik, dan aspek untuk menguji
validitas kakas bantu dapat dilihat pada Lmpiran A, Lampiran B, dan Lampiran C. Rumus penghitungan yang dilakukan untuk masingmasing aspek juga mengacu pada persamaan 3.1 Jawaban disesuaikan dengan pilihan yang disedaiakan oleh kakas bantu pada aplikasi. Dan nantinya akan dilakukan proses defuzifikasi dengan formula yang sama, yaitu rumus centroid. Tabel 5.9 menjelaskan hasil penghitungan kualitas tiga perangkat lunak menggunakan kakas bantu.

Selain itu, dalam pengujian validitas ini dilakukan juga proses ekstraksi dari kode sumber secara manual dan menggunakan kakas bantu. Hasil dari kedua metode ini akan dibandingkan dan dilihat validitasnya. Data yang digunakan dalam uji coba ini adalah tiga kode sumber dari tiga perangkat lunak yang diujicobakan dikarenakan banyaknya jumlah *file* kode sumber dari masing-masing perangkat lunak tersebut. Kode sumber perangkat lunak dapat dilihat pada Lampiran G. Tabel 5.10 menjelaskan hasil ekstraksi kode sumber menggunakan kakas bantu.

Fitur yang diekstraksi dari kode sumber adalah jumlah variabel global, panjang KLOC, dan kompleksitas siklomatik. Jumlah variabel global bisa didapatkan secara manual dengan melihat jumlah variabel dengan deklarasi tipe statis. Sementara itu, panjang KLOC didapatkan dengan menghitung jumlah baris *statement* dalam suatu *file* kode sumber dengan menghilangkan baris komentar dan baris kosong. Kompleksitas siklomatik didapatkan secara manual dengan menghitung jumlah *statement* dalam kode sumber seperti yang telah dijelaskan pada subbab 2.6.

**Tabel 5. 9 Hasil Penghitungan Kualitas Perangkat Lunak Menggunakan Kakas Bantu**

| No | Nama Perangkat Lunak | Hasil        |
|----|----------------------|--------------|
|    |                      | Penghitungan |
|    |                      | Kakas Bantu  |
|    | MLP-GA               | 0,646        |
|    | Cerdas Cermat        | 0.56         |
|    | Pesta                | 0,765        |

| ванш           |           |                |             |              |               |  |
|----------------|-----------|----------------|-------------|--------------|---------------|--|
| N <sub>0</sub> | Perangkat | Kode           | <b>KLOC</b> | Kompleksitas | Variabel      |  |
|                | Lunak     | Sumber         |             | Siklomatik   | <b>Statis</b> |  |
|                | MLP-GA    | Reduksi.java   | 0,076       | 10           |               |  |
|                | Cerdas    | Client.java    | 0,101       | 16           |               |  |
|                | Cermat    |                |             |              |               |  |
|                | Pesta     | Kelasreport.ja | 0,027       |              |               |  |
|                |           | va             |             |              |               |  |

**Tabel 5. 10 Hasil Ekstraksi Kode Sumber Menggunakan Kakas Bantu**

### **5.2.3 Pengujian Kebergunaan**

Pengujian kebergunaan sistem dilakukan dengan tujuan untuk mengetahui kenyamanan dan kemudahan pengguna dalam menggunakan kakas bantu yang telah dibangun. Uji coba dilakukan oleh 10 orang dari kalangan IT, sehingga penguji sudah terbiasa dengan istilah-istilah yang digunakan dalam kakas bantu. Pengujian kebergunaan dilakukan dengan cara mengajukan sejumlah pertanyaan terkait kebergunaan kakas bantu setlah penguji menggunakan kakas bantu ini sesuai dengan skenario tertulis dalam uji coba ini. Lembar uji coba dan daftar pertanyaan yang diajukan dapat dilihat pada Lampiran D.

#### **5.3 Evaluasi Pengujian**

Pada subbab ini akan diberikan hasil evaluasi dari pengujianpengujian yang telah dilakukan. Evaluasi yang diberikan meliputi evaluasi pengujian kebutuhan fungsional dan evaluasi hasil deteksi.

#### **5.3.1 Evaluasi Pengujian Fungsionalitas**

Rangkuman mengenai hasil pengujian fungsionalitas dapat dilihat pada Tabel 5.11. Berdasarkan data pada tabel tersebut, semua skenario pengujian berhasil dan program berjalan dengan baik.

Sehingga bisa ditarik disimpulkan bahwa fungsionalitas dari program telah bisa bekerja sesuai dengan yang diharapkan.

| <b>ID</b>         | Nama                                                                   | <b>Skenario</b> | Hasil    |
|-------------------|------------------------------------------------------------------------|-----------------|----------|
| <b>UJ.UC-0001</b> | fitur<br>Pengujian                                                     | Skenario 1      | Berhasil |
|                   | mengunggah<br>perangkat<br>lunak                                       | Skenario 2      | Berhasil |
| <b>UJ.UC-0002</b> | Pengujian fitur mengisi                                                | Skenario 1      | Berhasil |
|                   | kuesioner<br>rating<br>perangkat lunak                                 | Skenario 2      | Berhasil |
| <b>UJ.UC-0003</b> | Pengujian fitur melihat<br>daftar perangkat lunak                      |                 | Berhasil |
| <b>UJ.UC-0004</b> | Pengujian fitur mengisi<br>kuesioner subjektif                         |                 | Berhasil |
| <b>UJ.UC-0005</b> | Pengujian fitur melihat<br>detail penilaian perangkat<br>lunak         |                 | Berhasil |
| <b>UJ.UC-0006</b> | fitur<br>Pengujian<br>menampilkan laporan<br>penilaian perangkat lunak |                 | Berhasil |

**Tabel 5. 11 Rangkuman Hasil Pengujian Fungsionalitas**

## **5.3.2 Evaluasi Pengujian Validitas**

Rangkuman mengenai hasil pengujian validitas yang telah dilakukan dapat dilihat pada Tabel 5.12 dan Tabel 5.13. Dari tabel ini dapat dilihat bahwa kebenaran nilai kakas bantu dalam penghitungan kualitas perangkat lunak terpenuhi. Tabel 5.12 jika direpresentasikan dalam bentuk grafik, akan tampak seperti pada Gambar 5.19.

| No   Nama | Hasil        | Hasil        |
|-----------|--------------|--------------|
| Perangkat | Penghitungan | Penghitungan |
| Lunak     | Kakas Bantu  | Manual       |
| MLP-GA    | 0.646        | 0.646        |

**Tabel 5. 12 Hasil Pengujian Validitas**

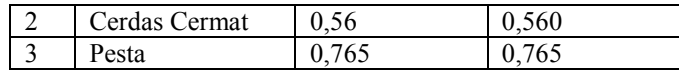

#### **Tabel 5. 13 Hasil Ekstraksi Kode Sumber Secara Manual**

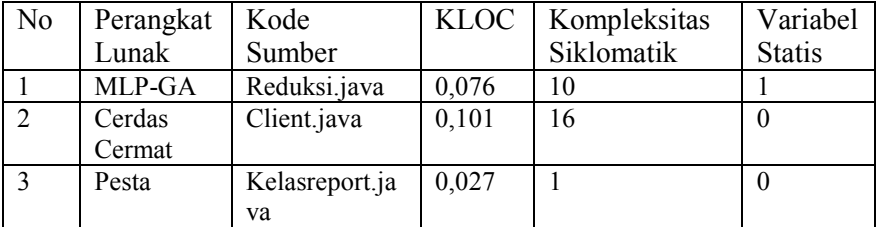

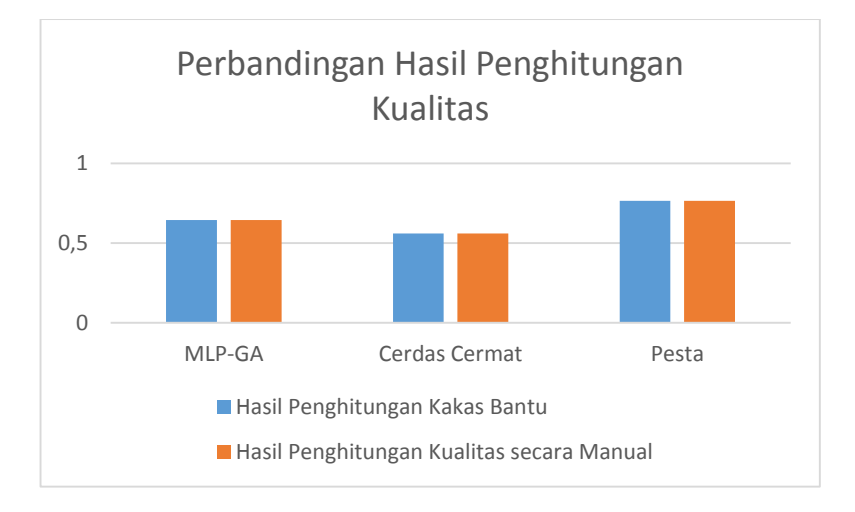

## **Gambar 5. 19 Grafik Perbandingan Hasil Penghitungan Kualitas Perangkat Lunak Uji Coba**

## **5.3.3 Evaluasi Pengujian Kebergunaan**

Jawaban dan proses penghitungan nilai masing-masing pertanyaan dapat dilihat pada Lampiran E. Rangkuman mengenai hasil

pengujian kebergunaan yang telah dilakukan dapat dilihat pada Tabel 5.14. Nilai yang dihasilkan dari pengujian kebergunaan ini berkisar antara 1-4, dengan nilai maksimalnya 4 dan minimalnya adalah 1.

| No | <b>Atribut</b>                                                                                                    | <b>Nilai</b> |
|----|----------------------------------------------------------------------------------------------------|--------------|
|    |                                                                                                    | $(1-4)$      |
| 1  | Kemudahan aplikasi untuk digunakan                                                                                                    | 3            |
| 2  | Kemudahan aplikasi untuk dipelajari                                                                                                    | 2,9          |
| 3  | Penggunaan bahasa yang mudah dipahami                                                                                                    | 2,7          |
| 4  | Kemampuan kakas bantu dalam membantu menilai<br>kualitas perangkat lunak                                                                      | 3,9          |
| 5  | dalam<br>membantu<br>kakas<br>bantu<br>Kemampuan<br>mengetahui karakteristik apakah yang<br>perlu<br>ditingkatkan untuk suatu perangkat lunak | 3,5          |
| 6  | Kebermanfaatan kakas bantu                                                                                                    | 3,5          |
| 7  | Performa perangkat lunak                                                                                                    | 3,2          |
|    | Rata-rata skor                                                                                                    | 3,242        |

**Tabel 5. 14 Rangkuman Hasil Pengujian Kebergunaan**

 Berdasarkan Tabel 5.14, dapat diketahui bahwa nilai rata-rata skor adalah 3,242. Dengan menggunakan skala likert, maka nilai kebergunaan kakas bantu adalah 0,81 dengan kategori sangat baik (dengan menggunakan 4 kategori seperti pada kuesioner). Grafik perbandingan nilai-nilai aspek kebergunaan dapat dilihat pada Gambar 5.20 di bawah ini.

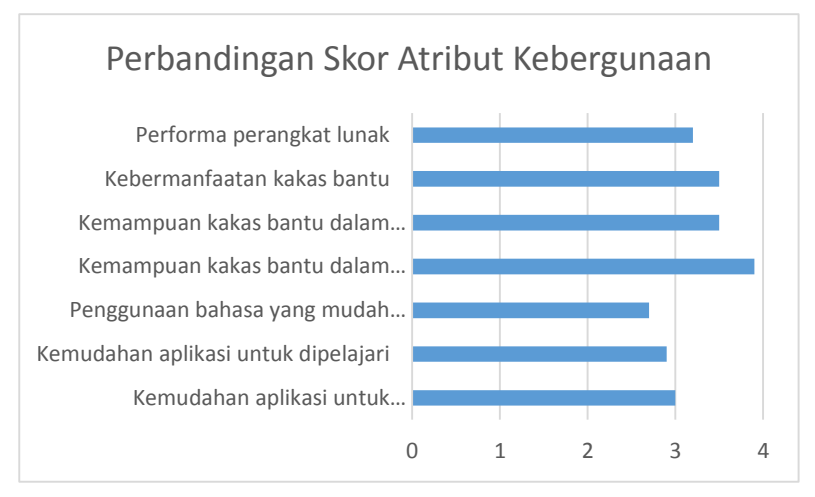

**Gambar 5. 20 Grafik Perbandingan Skor Atribut Kebergunaan Kakas Bantu**

## **BAB VI KESIMPULAN DAN SARAN**

Bab ini membahas mengenai kesimpulan yang dapat diambil dari hasil uji coba yang telah dilakukan sebagai jawaban dari rumusan masalah yang dikemukakan. Selain kesimpulan, juga terdapat saran yang ditujukan untuk pengembangan perangkat lunak lebih lanjut.

### **6.1 Kesimpulan**

Dari hasil uji coba yang telah dilakukan terhadap pembuatan sistem "Rancang Bangun Kakas Bantu Pengukuran Kualitas Perangkat Lunak Menggunakan Metode Fuzzy", diambil kesimpulan sebagai berikut:

- 1. Untuk mengekstrak fitur kode sumber, AST yang merepresentasikan struktur suatu kode sumber dan visitor pattern yang akan mengunjugi AST yang dibuat digunakan. Algoritma untuk mengekstraksi fitur berbeda-beda, tergantung pada fitur apa yang akan diambil. Dalam tugas akhir ini, fitur yang berhasil didapatkan menggunakan AST adalah jumlah variabel global dan jumlah kompleksitas siklomatik.
- 2. Proses penilaian kualitas perangkat lunak dengan menggunakan model kualitas ISO/IEC 9126 dan metode fuzzy diawali dengan proses membuat model kualitas yang tersusun dari beberapa aspek dalam lima jenis tingkatan, yaitu karakteristik, subkarakteristik, metrik, submetrik, dan subsubmetrik, yang masing-masing memiliki nilai obot dan rating dalam bentuk *fuzzyset.* Aspek kualitas pada level tinggi akan menghitung nilai dibawahnya dan pada akhirnya akan dihasilkan nilai kualitas secara keseluruhan.
- 3. Kakas bantu yang dibangun dapat menilai kualitas perangkat lunak dengan menerapkan langkah-langkah penilaian kualitas yang telah disebutkan. Untuk membangun aplikasi ini dibutuhkan beberapa *library* tambahan, seperti JDT yang

digunakan untuk membuat AST, dan lain sebagainya. Seluruh kebutuhan fungsionalitas telah diimplementasikan dengan menggunakan bahasa pemrograman Java.

4. Hasil evaluasi kakas bantu menunjukkan bahwa semua fungsionalitas sistem yang telah dirancang dapat berjalan dengan baik. Sementara itu, hasil evaluasi validitas peangkat lunak menunjukkan bahwa nilai kualitas yang dihasilkan kakas bantu telah valid dan evaluasi kebergunaan sistem menunjukkan bahwa kebergunaan sistem dapat dikategorikan sangat baik.

### **6.2 Saran**

Saran yang diberikan untuk pengembangan sistem "Rancang Bangun Kakas Bantu Pengukuran Kualitas Perangkat Lunak Menggunakan Metode Fuzzy" pada tugas akhir ini antara lain:

- 1. Penilaian kualitas yang dilakukan sebaiknya tidak hanya menilai dari sudut pandang pengembang aplikasi saja, tetapi juga penilaian dari *stakeholder* lain, seperti pengguna, manajer proyek. Untuk pengembangan ke depannya, kakas bantu sebaiknya mampu mengakomodasi penilaian dari pihak-pihak selain tim pengembang.
- 2. Model kualitas yang digunakan pada tugas akhir ini merupakan model kualitas ISO/IEC 9126 yang telah digunakan sejak tahun 1991. Saat ini ISO telah mengeluarkan standar kualitas perangkat terbarunya, yaitu ISO/IEC 25010:2011 pada tahun 2011. Penelitian selanjutnya diharapkan bisa menggunakan standar terbaru ini.

## **DAFTAR PUSTAKA**

- [1] Smartbear, "5 Reasons Why *Software* Quality Matters to your Business," SmartBear, 3rd April 2012. [Online]. Available: http://blog.smartbear.com/sqc/5-reasons-why-*Software*-quality-matters-to-your-business/. [Diakses 25 November 2014].
- [2] ARiSA, "*Software* Quality ISO Standards" ARiSA, 16 October 2008. **[Online]** Available: http://www.arisa.se/compendium/node6.html. [Diakses 8 November 2014].
- [3] Challa Jagat Sesh, Paul Arindam, Dada Yogesh, Nerella Venkatesh, Srivastava Praveen Ranjan, and Singh Ajit Pratap "Integrated *Software* Quality Evaluation: A Fuzzy Multi-Criteria Approach" *Journal of Information Processing Systems,* vol. 7, no.3, September 2011 pp. 473- 518, 2011.
- [4] Eclipse, "Abstract Syntax Tree," Eclipse, 20 November 2006. [Online]. Available: http://eclipse.org/articles/Article-JavaCodeManipulation\_AST/index.html. [Diakses 26 April 2015].
- [5] CunningHam & CunningHam Inc., "Abstract Syntax Tree," CunningHam & CunningHam Inc, 4 January 2014. [Online]. Available: http://c2.com/cgi/wiki?AbstractSyntaxTree. [Diakses 26 April 2015].
- [6] Tutorialspoint, "Visitor Pattern," Tutorialspoint, 24 November 2014. [Online]. Available: http://www.tutorialspoint.com/design\_pattern/visitor\_patte rn.htm. [Diakses 7 December 2014].
- [7] C. D. Wang, W. A. Appel, L. J. Kom and S. C. Serra, "The Zephy abstract syntax description languange," in

*Proceedings of the COnference on Domain-Sepific Language*, Berkeley, 1997.

- [8] DZone, "*Design Patterns Uncovered: The Visitor Pattern*," DZone, 3 September 2010. [Online]. Available: http://java.dzone.com/articles/design-patterns-visitor. [Diakses pada 27th November 2014].
- [9] JavaNotes, "Java: Computing Cyclomatic Complexity" JavaNotes, 2007. http://www.leepoint.net/principles and practices/complex ity/complexity-java-method.html [Diakses pada 27 April 2015]

## **DAFTAR LAMPIRAN**

LAMPIRAN A. Penghitungan Kualitas Aplikasi Uji Coba 1 ...171 LAMPIRAN B. Penghitungan Kualitas Aplikasi Uji Coba 2 ...183 LAMPIRAN C. Penghitungan Kualitas Aplikasi Uji Coba 3 ...195 LAMPIRAN D. Lembar Kuesioner Uji Coba Kebergunaan.....207 LAMPIRAN E. Hasil Pengolahan Jawaban Kuesioner.............209 LAMPIRAN F. Hasil Jawaban Kuesioner Kebergunaan ..........213 LAMPIRAN G. Kode Sumber Ekstraksi ..................................223

## **LAMPIRAN A**

### **Tabel A. 1 Hasil Ekstraksi Kode Sumber**

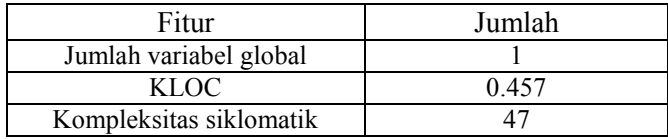

## **Tabel A. 2 Isian Data Keterangan Perangkat Lunak**

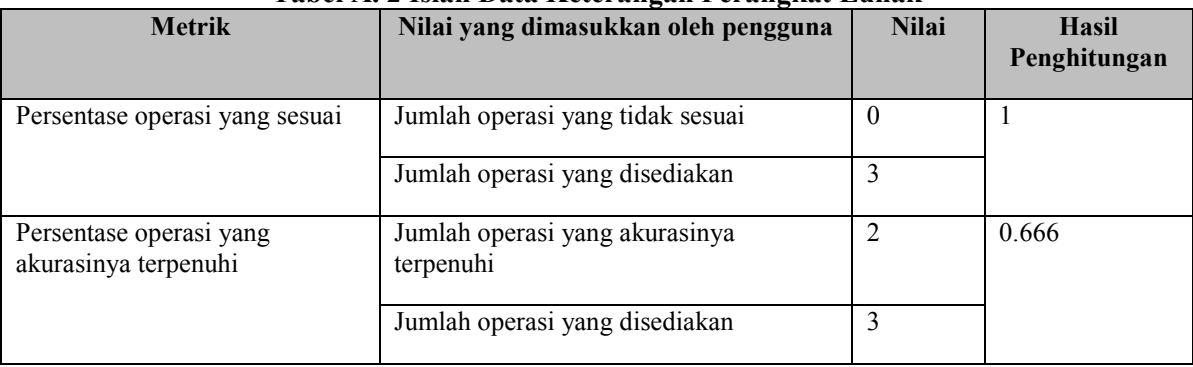

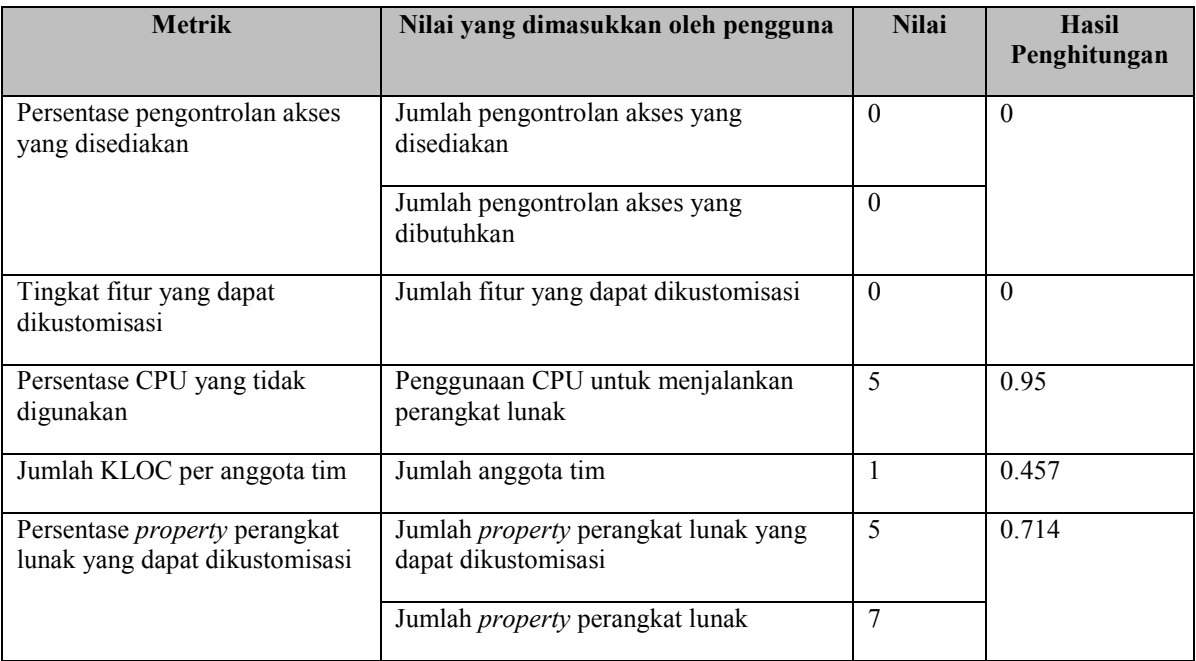

| Nama Metrik                                                 | Jawaban Rating            | Jawaban Bobot |
|-------------------------------------------------------------|---------------------------|---------------|
| Persentase operasi yang sesuai                              |                           |               |
| Persentase operasi yang memenuhi akurasi yang<br>dibutuhkan | 0.666                     | VH            |
| Pemenuhan presisi yang dibutuhkan                           | Terpenuhi                 | Н             |
| Basis data yang digunakan                                   | Lainnya                   |               |
| Persentase pengontrolan akses yang disediakan               | $0\%$                     | VL.           |
| Tingkat keketatan akses                                     | Tanpa<br>pembatasan akses | VL            |
| Pemenuhan terhadap standar fungsionalitas                   | Terpenuhi                 |               |
| Tingkat kustomabilitas                                      |                           |               |

**Tabel A. 3 Data Kasus Uji Coba Karakteristik Fungsionalitas**

### **Tabel A. 4 Hasil Penghitungan Manual Karakteristik Fungsionalitas**

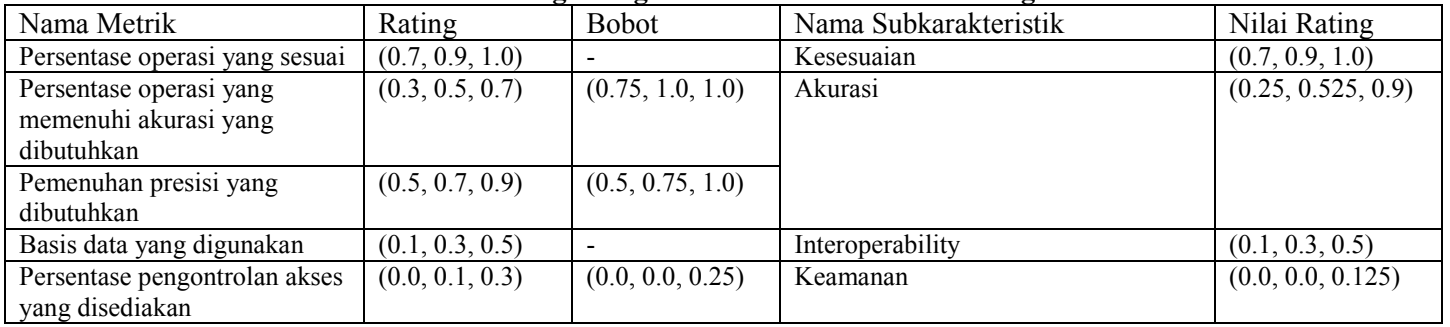

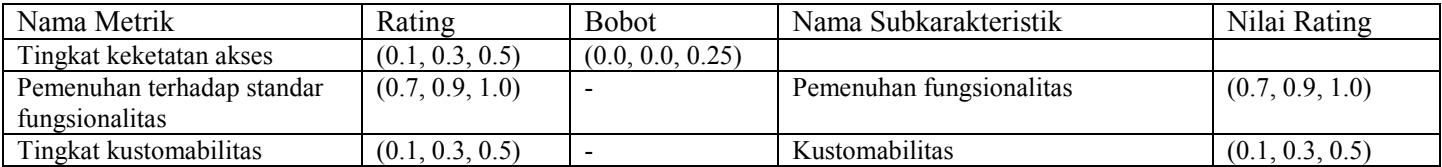

## **Tabel A. 5 Data Kasus Uji Coba Karakteristik Efisiensi**

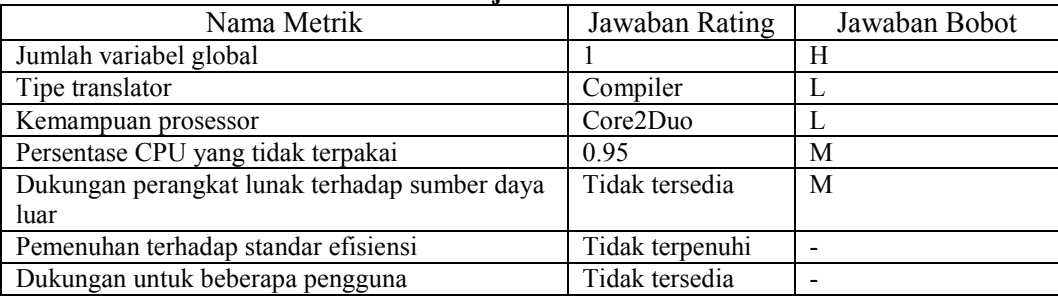

### **Tabel A. 6 Hasil Penghitungan Manual Karakteristik Efisiensi**

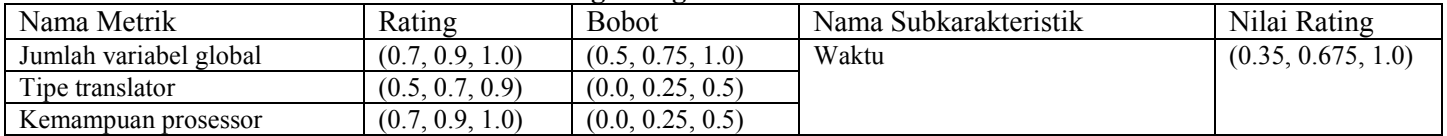

| Nama Metrik                | Rating          | <b>Bobot</b>             | Nama Subkarakteristik  | Nilai Rating        |
|----------------------------|-----------------|--------------------------|------------------------|---------------------|
| Persentase CPU yang tidak  | (0.7, 0.9, 1.0) | (0.25, 0.5, 0.75)        | Penggunaan sumber daya | (0.175, 0.45, 0.75) |
| terpakai                   |                 |                          |                        |                     |
| Dukungan perangkat lunak   | (0.1, 0.3, 0.5) | (0.25, 0.5, 0.75)        |                        |                     |
| terhadap sumber daya luar  |                 |                          |                        |                     |
| Pemenuhan terhadap standar | (0.1, 0.3, 0.5) | $\overline{\phantom{a}}$ | Pemenuhan efisiensi    | (0.1, 0.3, 0.5)     |
| efisiensi                  |                 |                          |                        |                     |
| Dukungan untuk beberapa    | (0.1, 0.3, 0.5) | $\blacksquare$           | Skalabilitas           | (0.1, 0.3, 0.5)     |
| pengguna                   |                 |                          |                        |                     |

**Tabel A. 7 Data Kasus Uji Coba Submetrik Kemampuan Tim**

| Nama Metrik                         | Jawaban Rating | Jawaban Bobot |
|-------------------------------------|----------------|---------------|
| Citizenship anggota tim pengembang  | Baik           |               |
| Kerjasama antara tim pengembang     | Baik           |               |
| Performa keseluruhan tim pengembang | Sangat baik    | VH            |

**Tabel A. 8 Hasil Penghitungan Manual Submetrik Kemampuan Tim**

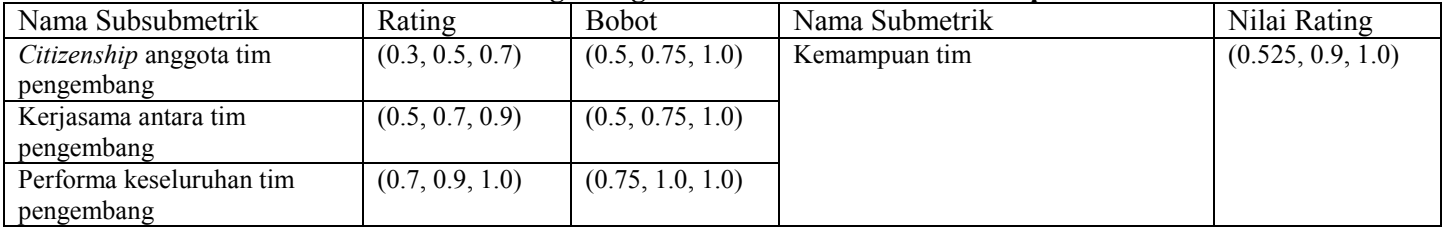

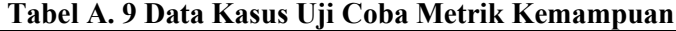

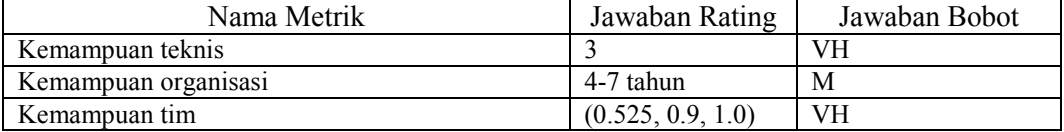

#### **Tabel A. 10 Hasil Penghitungan Manual Metrik Kemampuan**

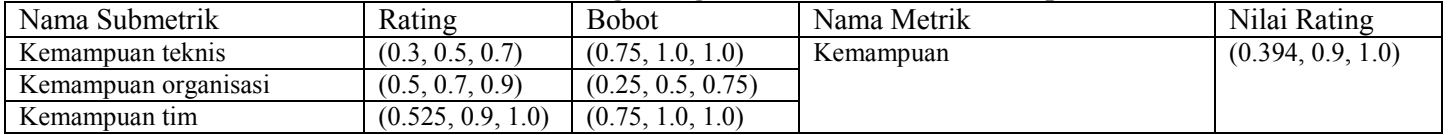

## **Tabel A. 11 Data Kasus Uji Coba Metrik Pengalaman Manajer**

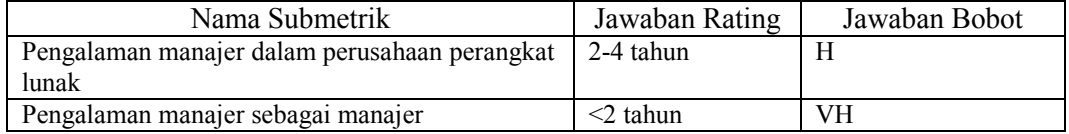

#### **Tabel A. 12 Hasil Penghitungan Manual Metrik Pengalaman Manajer**

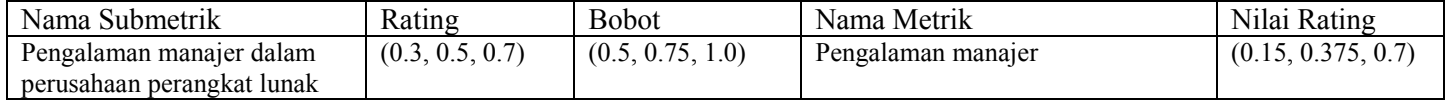

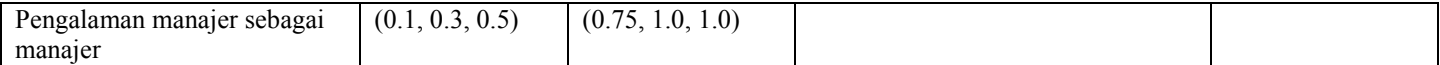

# **Tabel A. 13 Data Kasus Uji Coba Karakteristik** *Maintainability*

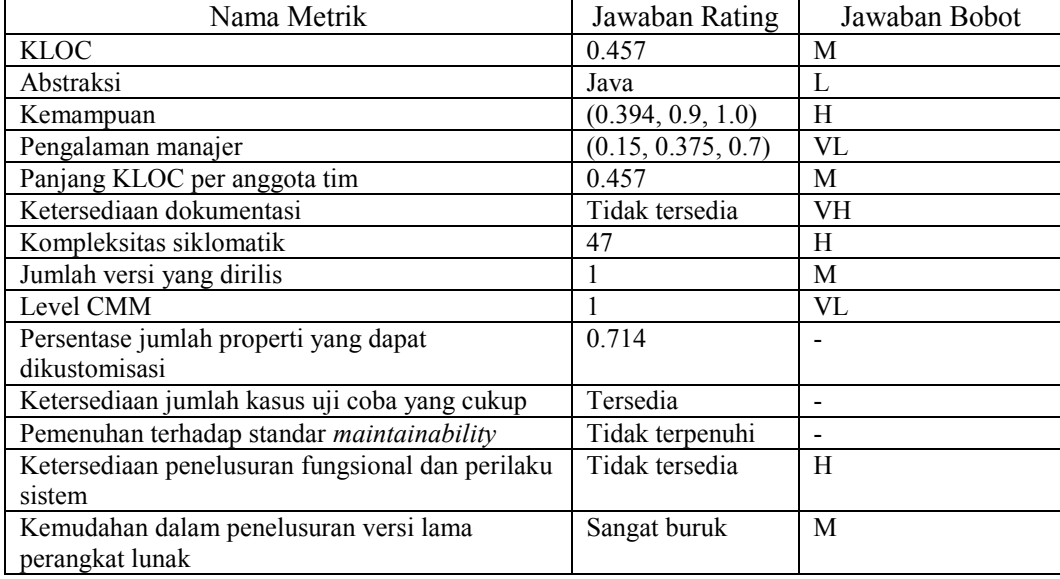

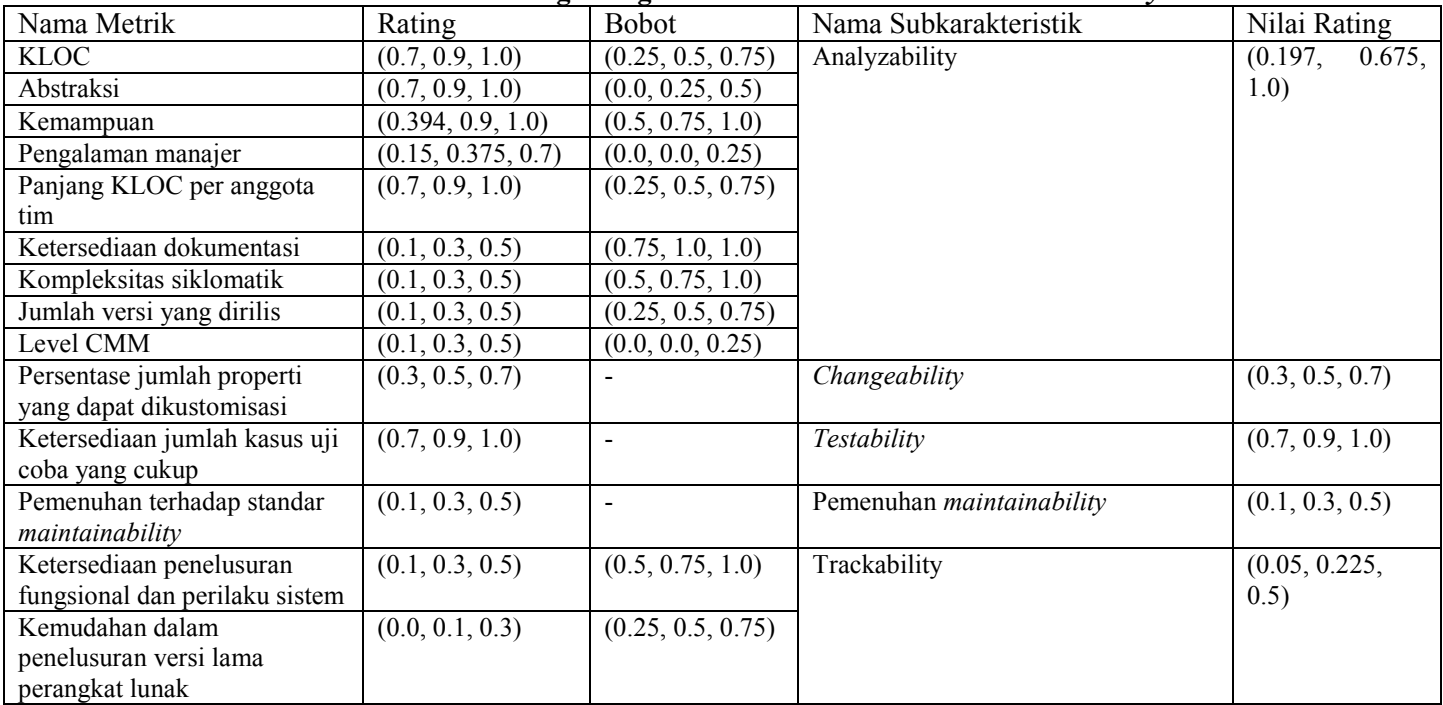

## **Tabel A. 14 Hasil Penghitungan Manual Karakteristik** *Maintainability*

| Nama Metrik                                 | Jawaban Rating | Jawaban Bobot |
|---------------------------------------------|----------------|---------------|
| Kompatibilitas terhadap sistem operasi lain | Hanya Windows  | M             |
| Penggunaan tools dasar                      | Tidak          | VL            |
|                                             | menggunakan    |               |
| Jumlah required package                     |                | М             |
| Jumlah required packahe-nonOS               |                |               |
| Pemenuhan terhadap standar portability      | Terpenuhi      |               |

**Tabel A. 15 Data Kasus Uji Coba Karakteristik Portabilitas**

#### **Tabel A. 16 Hasil Penghitungan Manual Karakteristik Portabilitas**

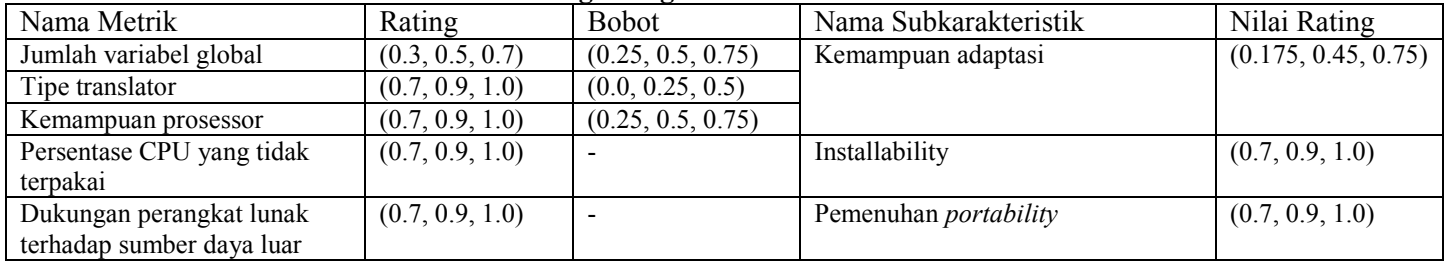

## **Tabel A. 17 Data Kasus Uji Coba Karakteristik**

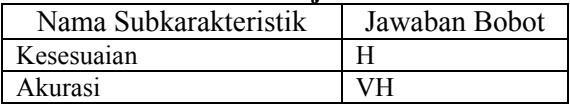

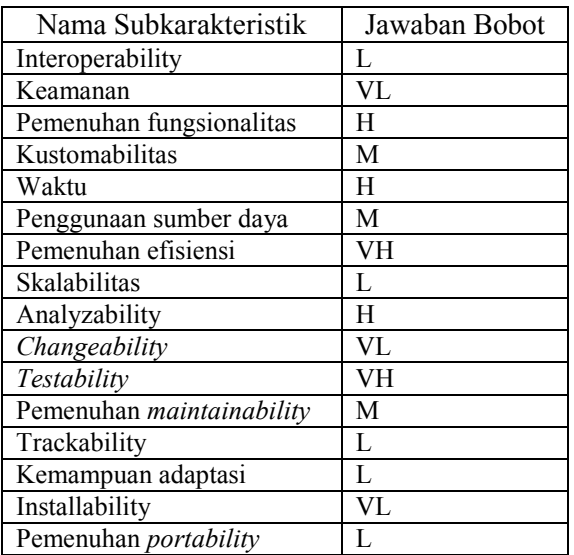

## **Tabel A. 18 Hasil Penghitungan Manual Karakteristik**

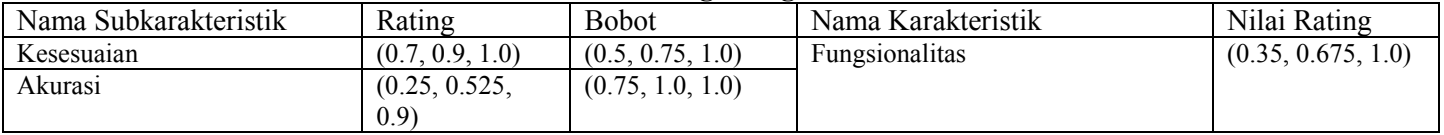

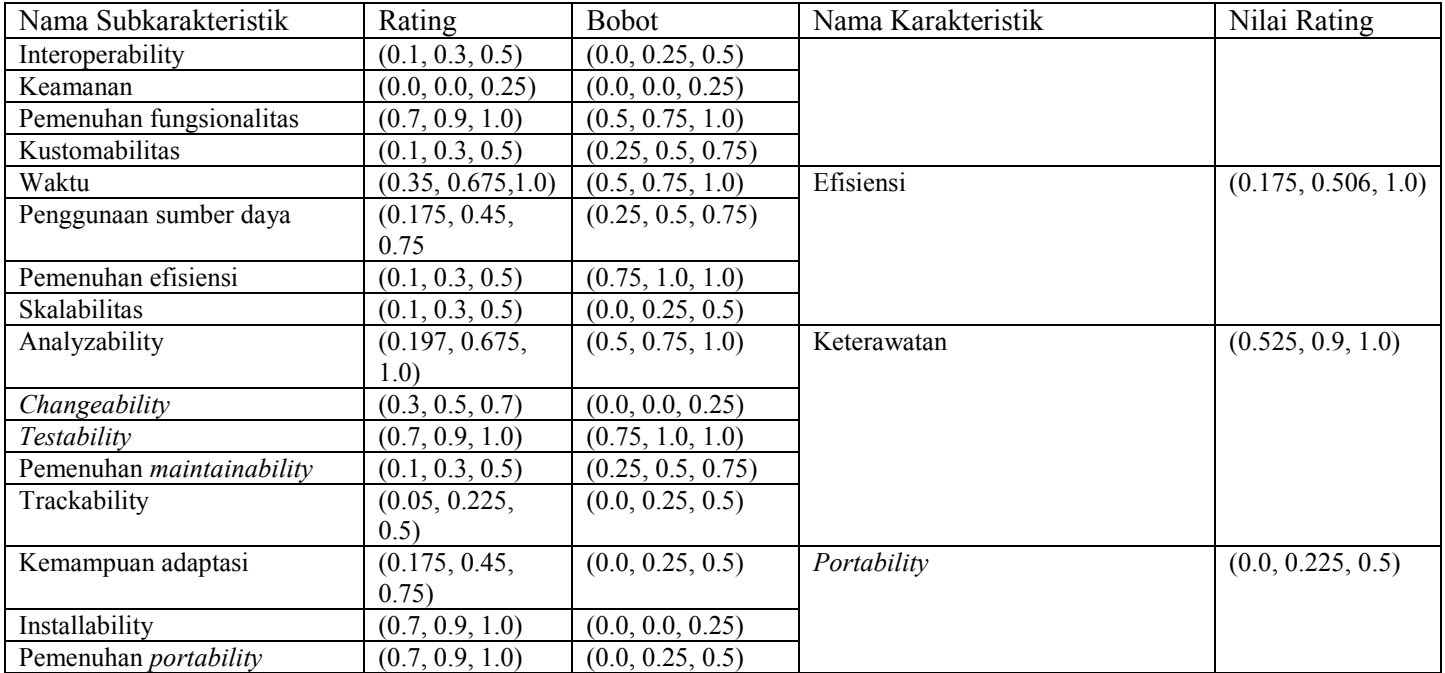

#### **Tabel A. 19 Data Kasus Uji Coba Nilai Kualitas**

| Nama Subkarakteristik | Jawaban Bobot |
|-----------------------|---------------|
| Fungsionalitas        |               |
| Efisiensi             | M             |
| Keterawatan           | Н             |
| Portability           |               |

**Tabel A. 20 Hasil Penghitungan Manual Nilai Kualitas**

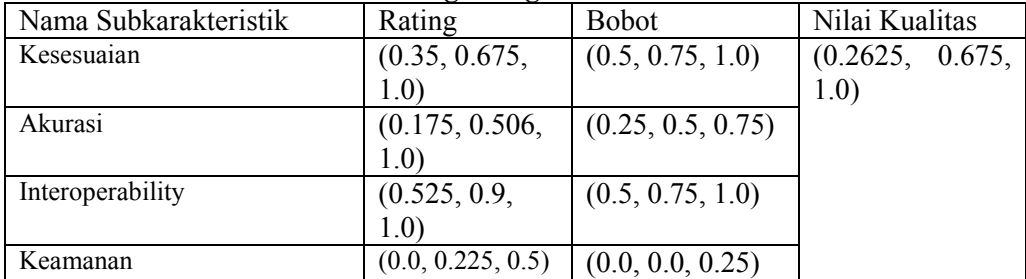

#### **Tabel A. 21 Hasil Penghitungan Kualitas Perangkat Lunak**

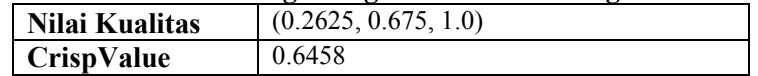

## **LAMPIRAN B**

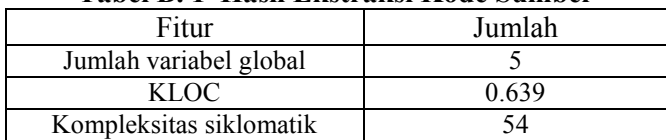

### **Tabel B. 1 Hasil Ekstraksi Kode Sumber**

### **Tabel B. 2 Isian Data Keterangan Perangkat Lunak**

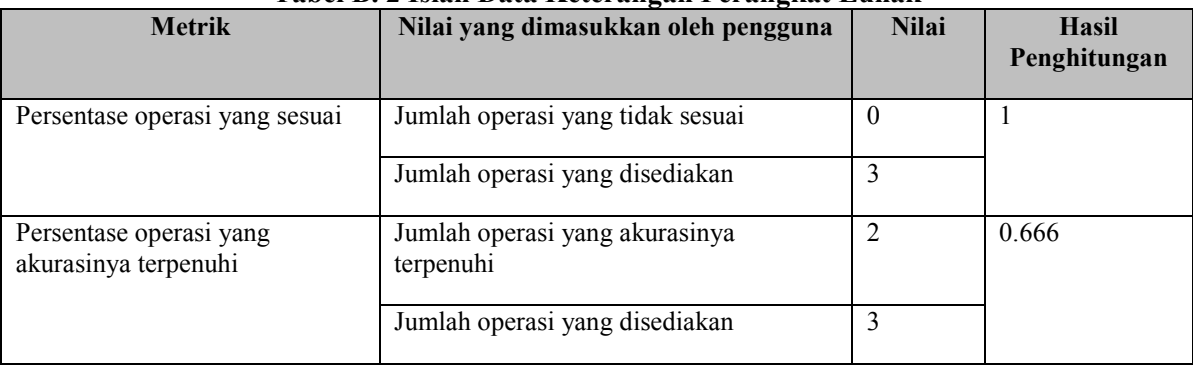

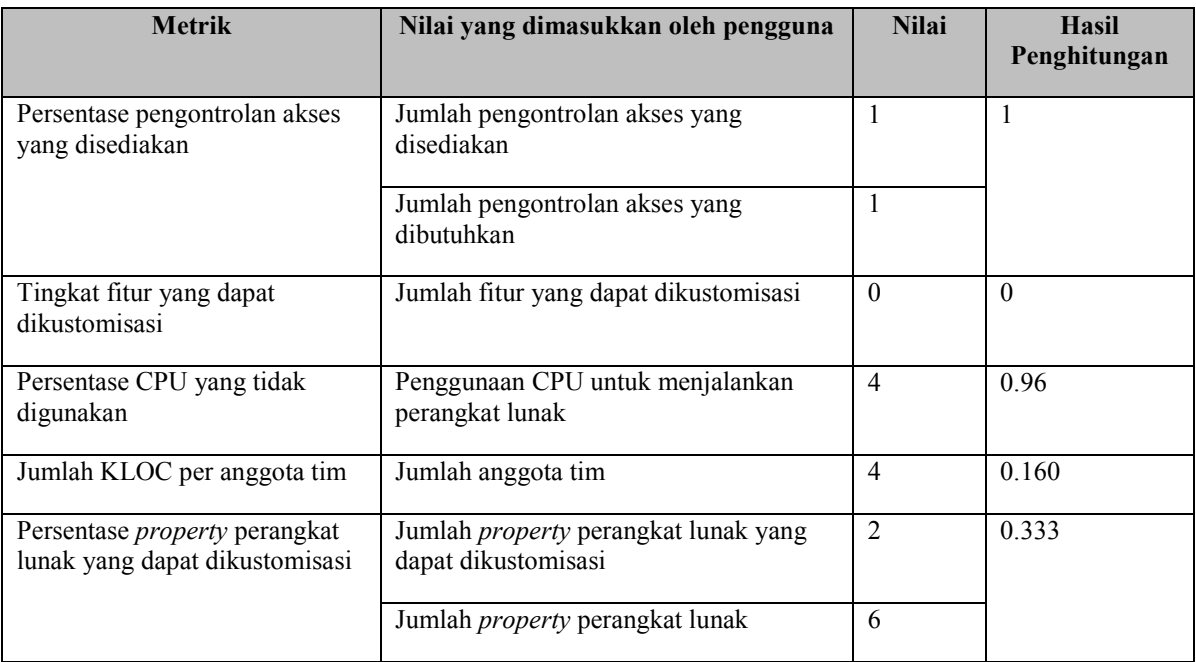

| Nama Metrik                                   | -<br>Jawaban Rating | Jawaban Bobot |
|-----------------------------------------------|---------------------|---------------|
| Persentase operasi yang sesuai                | $100\%$             |               |
| Persentase operasi yang memenuhi akurasi yang | 66,67%              | Н             |
| dibutuhkan                                    |                     |               |
| Pemenuhan presisi yang dibutuhkan             | Terpenuhi           | M             |
| Basis data yang digunakan                     | Lainnya             |               |
| Persentase pengontrolan akses yang disediakan | $100\%$             | Н             |
| Tingkat keketatan akses                       | Tanpa password      | M             |
| Pemenuhan terhadap standar fungsionalitas     | Terpenuhi           |               |
| Tingkat kustomabilitas                        |                     |               |

**Tabel B. 3 Data Kasus Uji Coba Karakteristik Fungsionalitas**

## **Tabel B. 4 Hasil Penghitungan Manual Karakteristik Fungsionalitas**

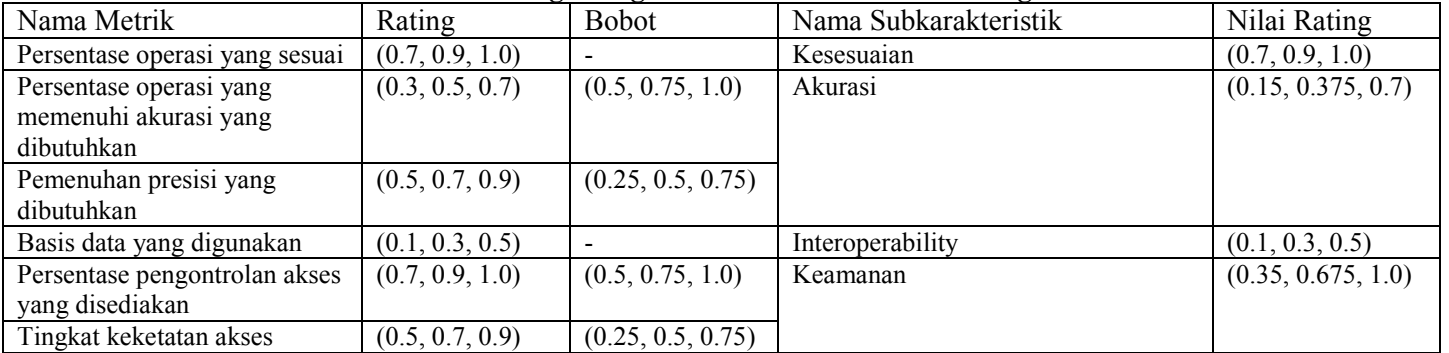

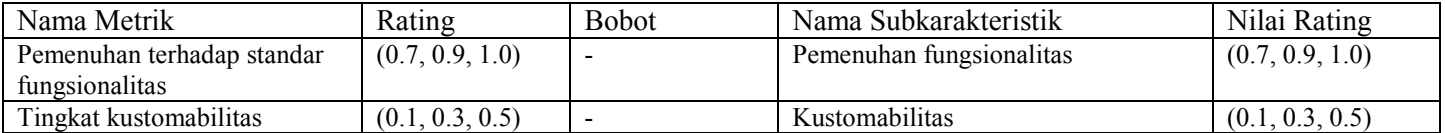

## **Tabel B. 5 Data Kasus Uji Coba Karakteristik Efisiensi**

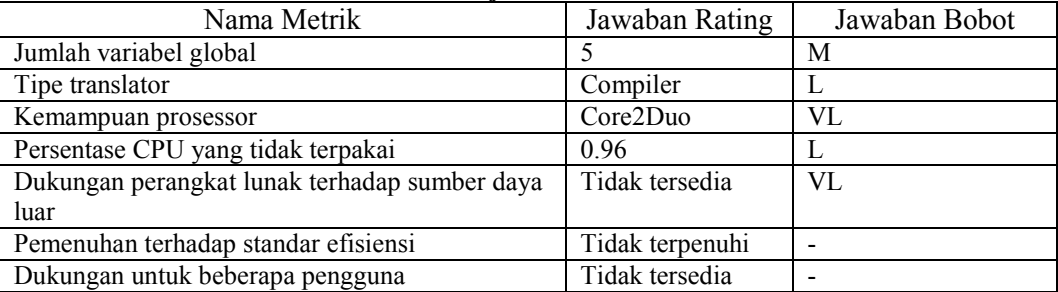

### **Tabel B. 6 Hasil Penghitungan Manual Karakteristik Efisiensi**

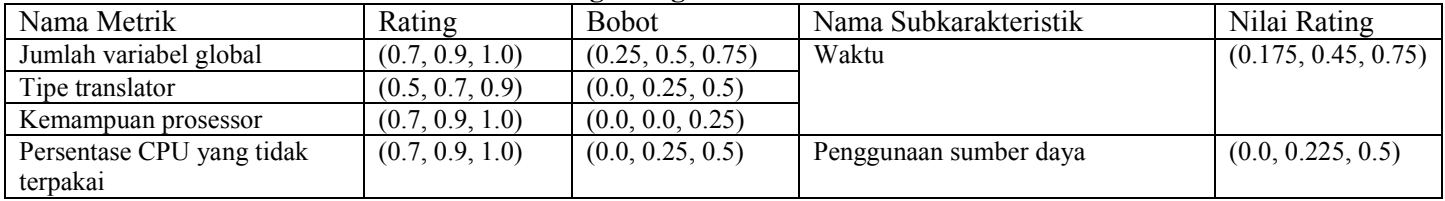

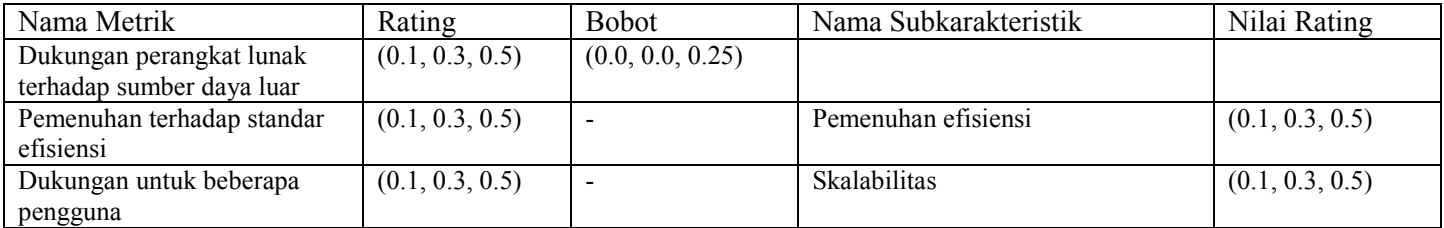

## **Tabel B. 7 Data Kasus Uji Coba Submetrik Kemampuan tim**

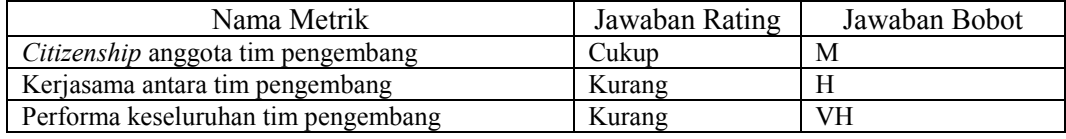

## **Tabel B. 8 Hasil Penghitungan Manual Submetrik Kemampuan Tim**

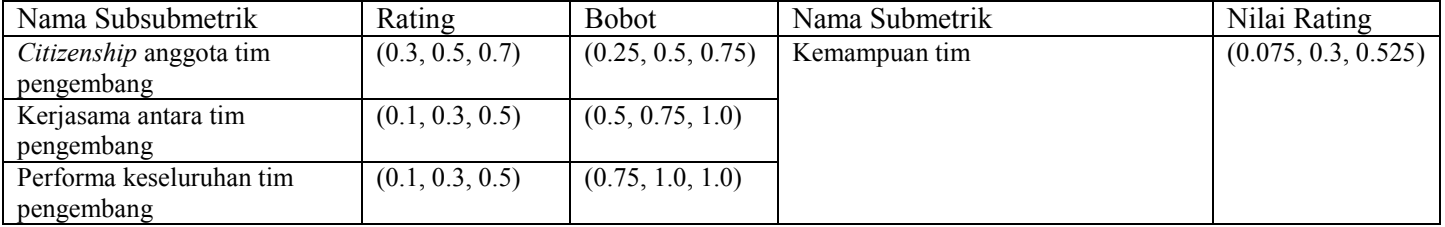

#### **Tabel B. 9 Data Kasus Uji Coba Metrik Kemampuan**

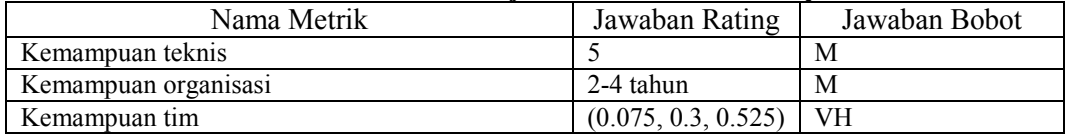

#### **Tabel B. 10 Hasil Penghitungan Manual Metrik Kemampuan**

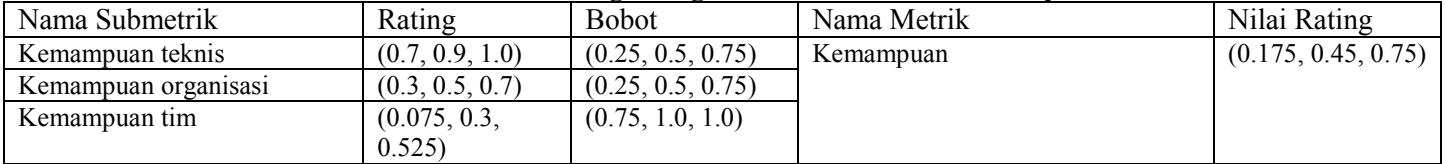

### **Tabel B. 11 Data Kasus Uji Coba Metrik Pengalaman Manajer**

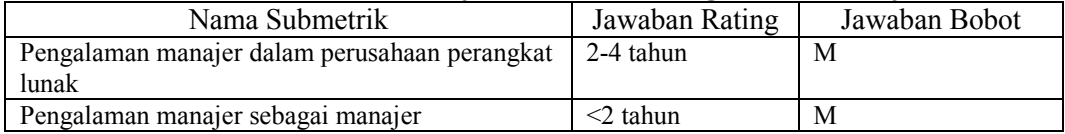

#### **Tabel B. 12 Hasil Penghitungan Manual Metrik Pengalaman Manajer**

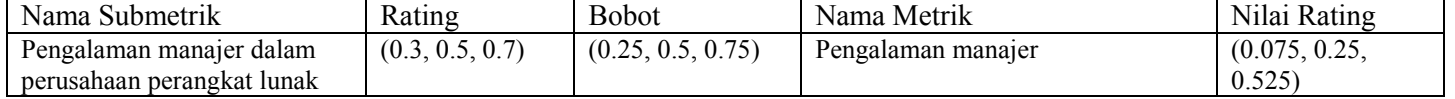

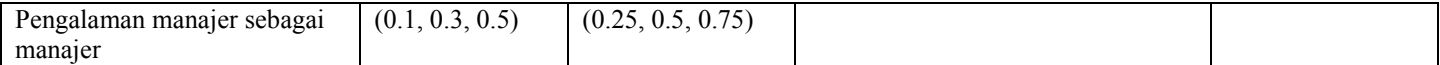

#### Nama Metrik Jawaban Rating Jawaban Bobot KLOC 10.639 M Abstraksi Java L Kemampuan (0.175, 0.45, 0.75) VH Pengalaman manajer (0.075, 0.25, 0.525) VL Panjang KLOC per anggota tim 0.160 H Ketersediaan dokumentasi Referensi Ketersedia M Kompleksitas siklomatik  $\begin{array}{|c|c|c|c|c|} \hline 54 & 54 \ \hline \end{array}$  M Jumlah versi yang dirilis  $\vert$  1 M Level CMM 1 VL Persentase jumlah properti yang dapat dikustomisasi  $0.333$   $\qquad$ Ketersediaan jumlah kasus uji coba yang cukup Tersedia  $\vert$  -Pemenuhan terhadap standar *maintainability* Tidak terpenuhi -Ketersediaan penelusuran fungsional dan perilaku sistem Tersedia M Kemudahan dalam penelusuran versi lama perangkat lunak Sulit tapi nyaman digunakan M

#### **Tabel B. 13 Data Kasus Uji Coba Karakteristik** *Maintainability*

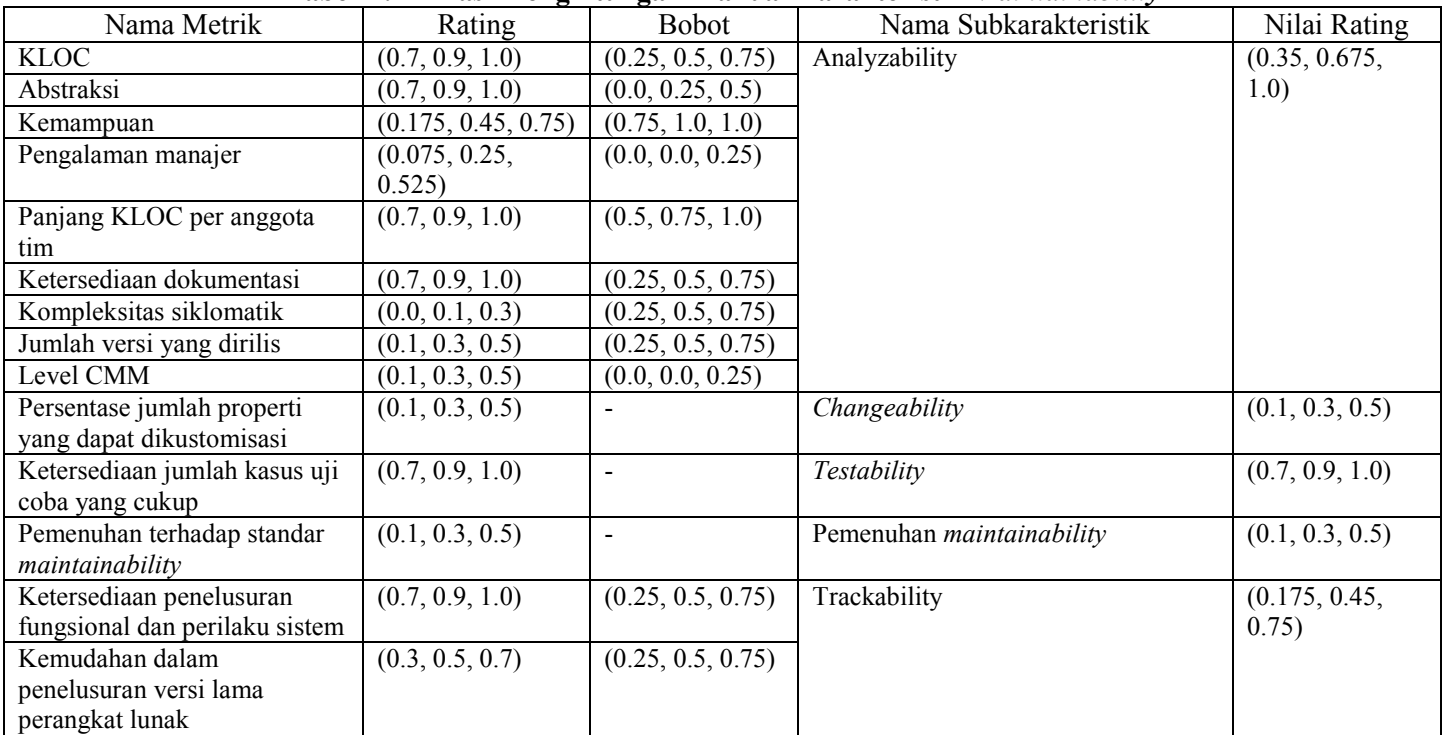

## **Tabel B. 14 Hasil Penghitungan Manual Karakteristik** *Maintainability*

| Nama Metrik                                 | Jawaban Rating | Jawaban Bobot |
|---------------------------------------------|----------------|---------------|
| Kompatibilitas terhadap sistem operasi lain | Hanya Windows  | <b>VH</b>     |
| Penggunaan tools dasar                      | Tidak          | M             |
|                                             | menggunakan    |               |
| Jumlah required package                     |                | М             |
| Jumlah required packahe-nonOS               |                | -             |
| Pemenuhan terhadap standar portability      | Terpenuhi      | -             |

**Tabel B. 15 Data Kasus Uji Coba Karakteristik Portabilitas**

**Tabel B. 16 Hasil Penghitungan Manual Karakteristik Portabilitas**

| Nama Metrik                    | Rating          | <b>Bobot</b>             | Nama Subkarakteristik        | Nilai Rating       |
|--------------------------------|-----------------|--------------------------|------------------------------|--------------------|
| Kompatibilitas terhadap        | (0.3, 0.5, 0.7) | (0.75, 1.0, 1.0)         | Kemampuan adaptasi           | (0.225, 0.5, 0.75) |
| sistem operasi lain            |                 |                          |                              |                    |
| Penggunaan tools dasar         | (0.7, 0.9, 1.0) | (0.25, 0.5, 0.75)        |                              |                    |
| Jumlah required <i>package</i> | (0.7, 0.9, 1.0) | (0.25, 0.5, 0.75)        |                              |                    |
| Jumlah required packahe-       | (0.7, 0.9, 1.0) | $\overline{\phantom{0}}$ | Installability               | (0.7, 0.9, 1.0)    |
| nonOS                          |                 |                          |                              |                    |
| Pemenuhan terhadap standar     | (0.7, 0.9, 1.0) | $\overline{\phantom{0}}$ | Pemenuhan <i>portability</i> | (0.7, 0.9, 1.0)    |
| portability                    |                 |                          |                              |                    |

## **Tabel B. 17 Data Kasus Uji Coba Karakteristik**

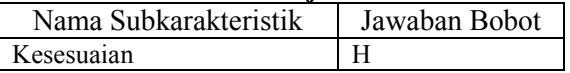

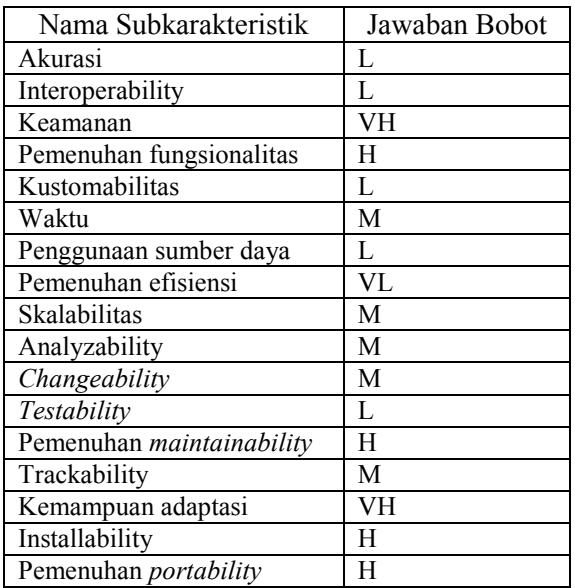

## **Tabel B. 18 Hasil Penghitungan Manual Karakteristik Portabilitas**

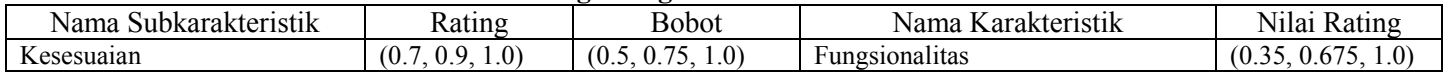

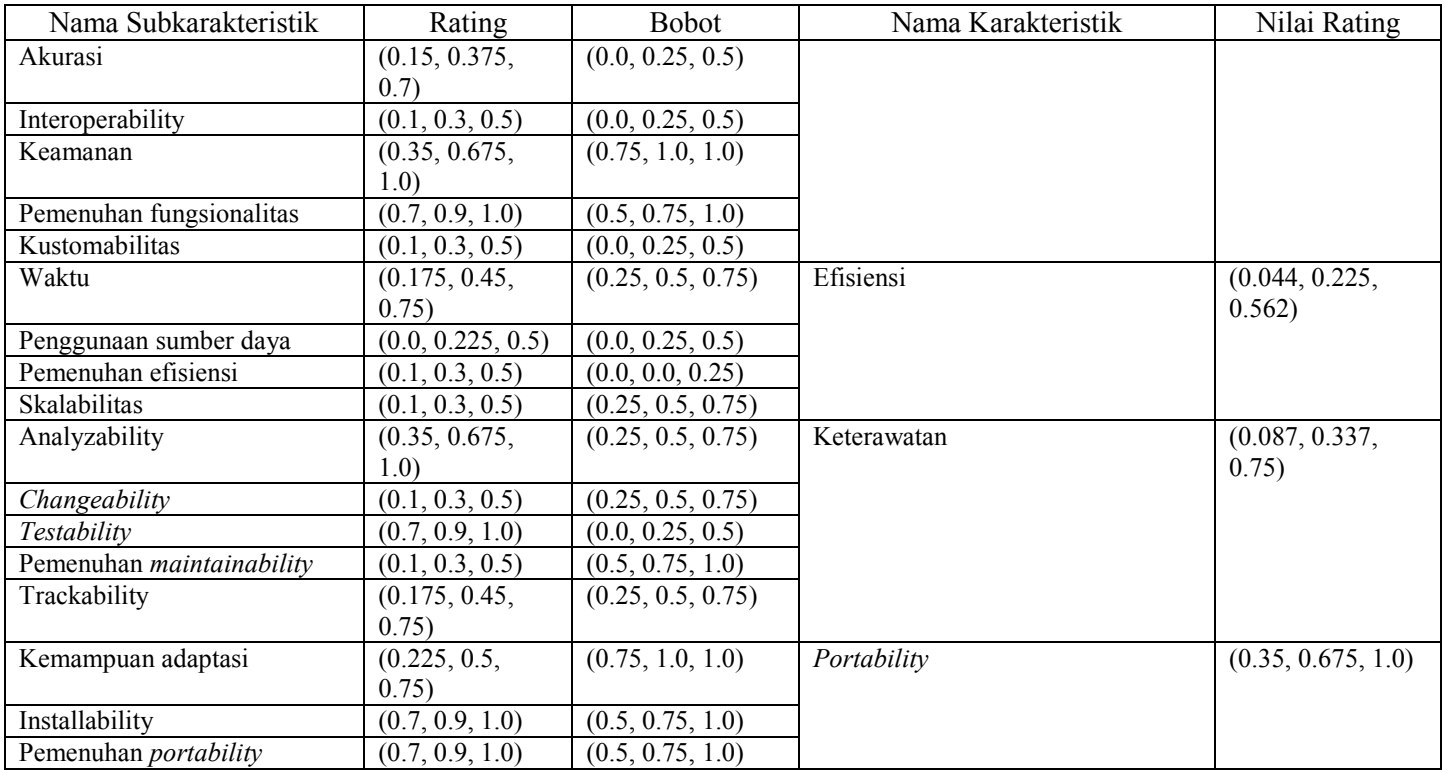

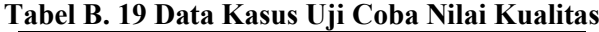

| Nama Subkarakteristik | Jawaban Bobot |
|-----------------------|---------------|
| Fungsionalitas        |               |
| Efisiensi             |               |
| Keterawatan           |               |
| Portability           |               |

**Tabel B. 20 Hasil Penghitungan Manual Nilai Kualitas**

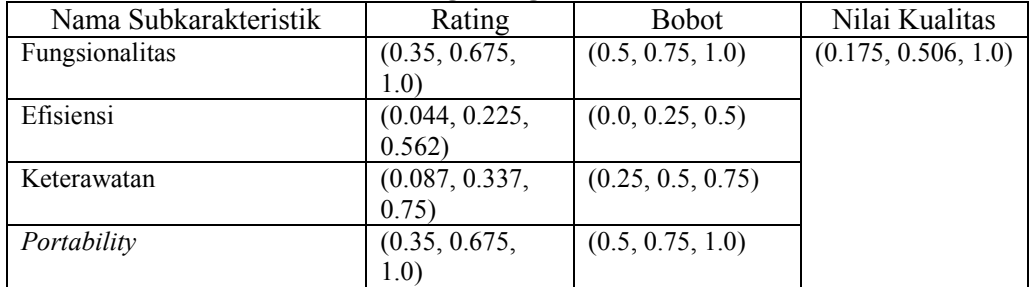

## **Tabel B. 21 Hasil Penghitungan Kualitas Perangkat Lunak**

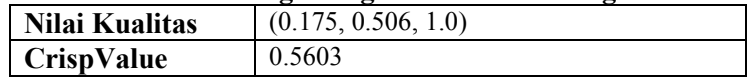

## **LAMPIRAN C**

### **Tabel C. 1 Hasil Ekstraksi Kode Sumber**

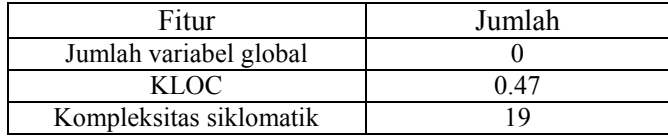

### **Tabel C. 2 Isian Data Keterangan Perangkat Lunak**

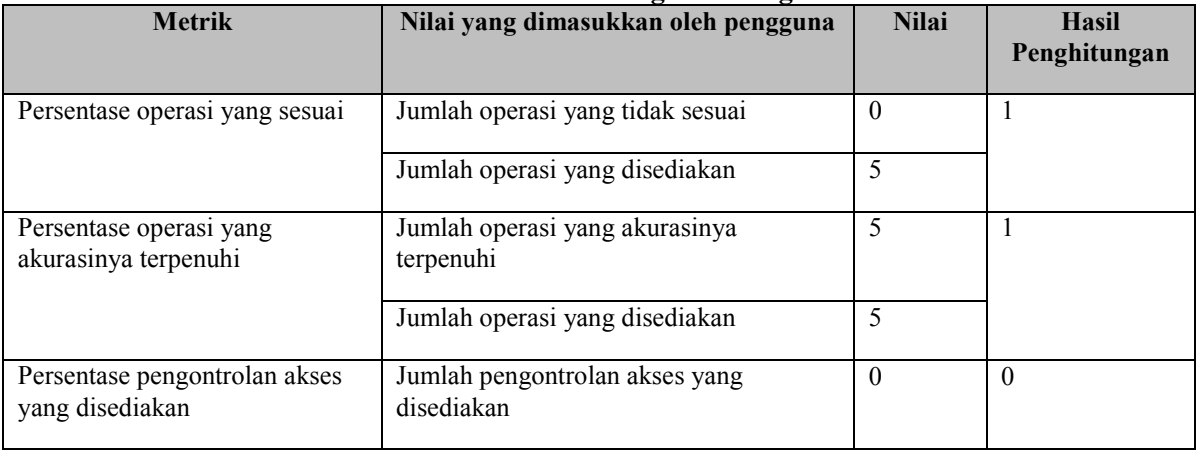
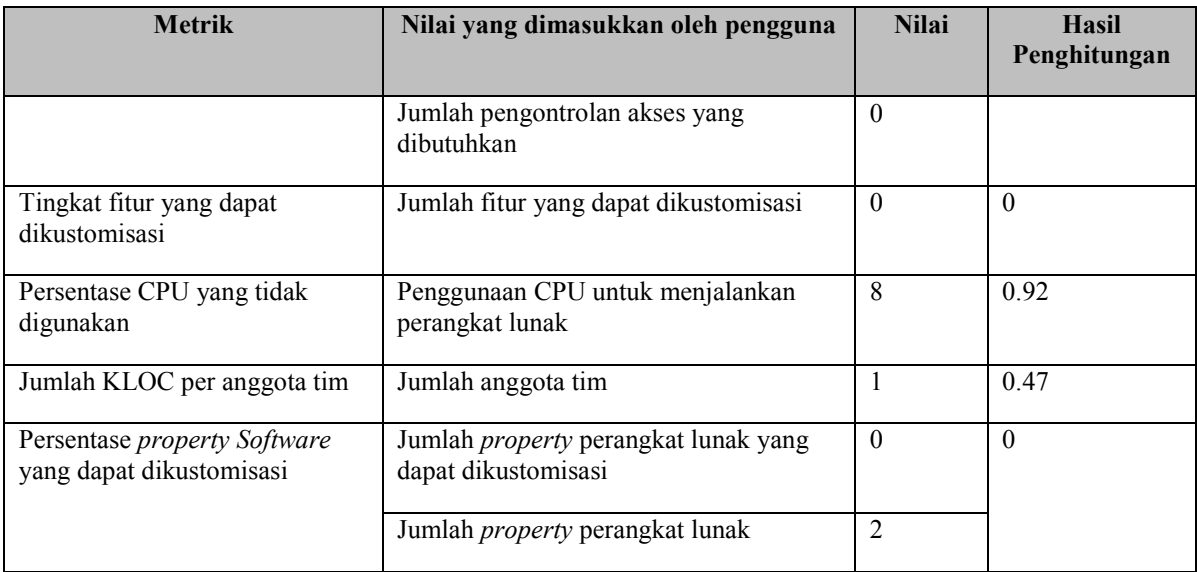

# **Tabel C. 3 Data Kasus Uji Coba Karakteristik Fungsionalitas**

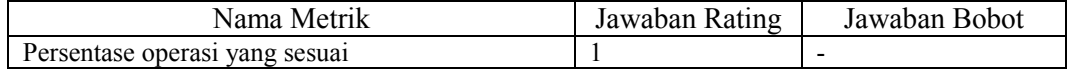

| Nama Metrik                                   | Jawaban Rating   | Jawaban Bobot |
|-----------------------------------------------|------------------|---------------|
| Persentase operasi yang memenuhi akurasi yang |                  | <b>VH</b>     |
| dibutuhkan                                    |                  |               |
| Pemenuhan presisi yang dibutuhkan             | Terpenuhi        | VH            |
| Basis data yang digunakan                     | <b>MySQL</b>     |               |
| Persentase pengontrolan akses yang disediakan | $0\%$            | VL            |
| Tingkat keketatan akses                       | Tanpa            | VL            |
|                                               | pembatasan akses |               |
| Pemenuhan terhadap standar fungsionalitas     | Terpenuhi        |               |
| Tingkat kustomabilitas                        | $\theta$         |               |

**Tabel C. 4 Hasil Penghitungan Manual Karakteristik Fungsionalitas**

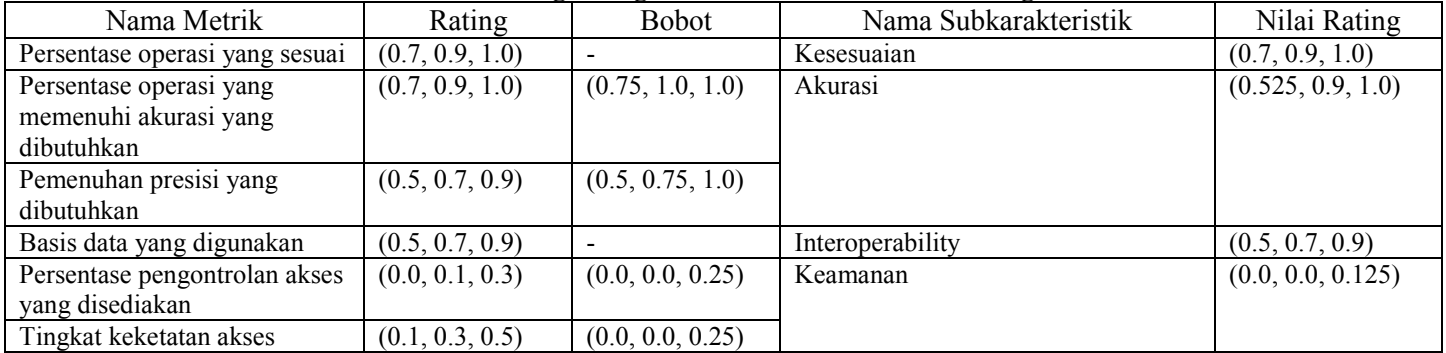

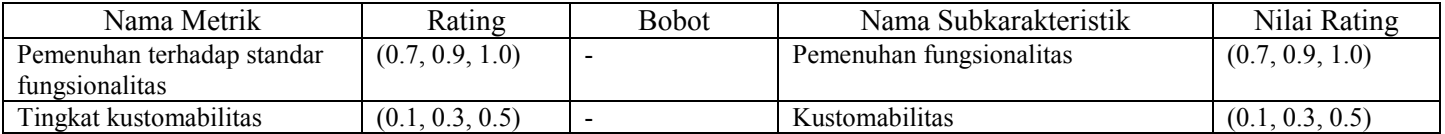

## **Tabel C. 5 Data Kasus Uji Coba Karakteristik Efisiensi**

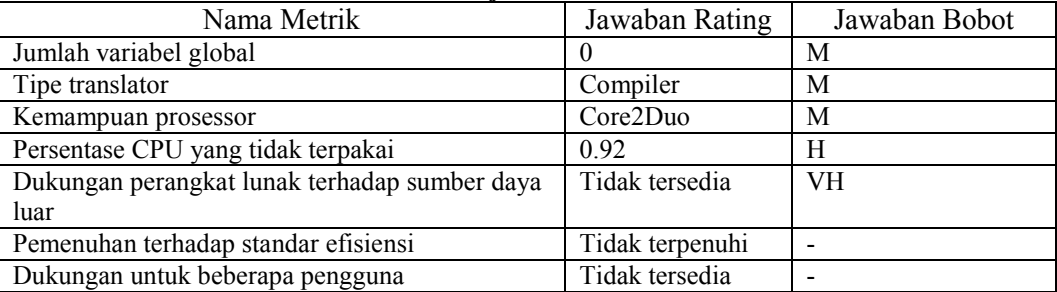

# **Tabel C. 6 Hasil Penghitungan Manual Karakteristik Efisiensi**

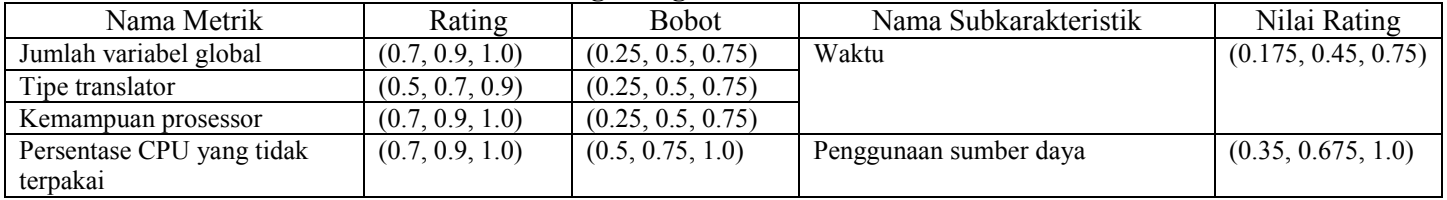

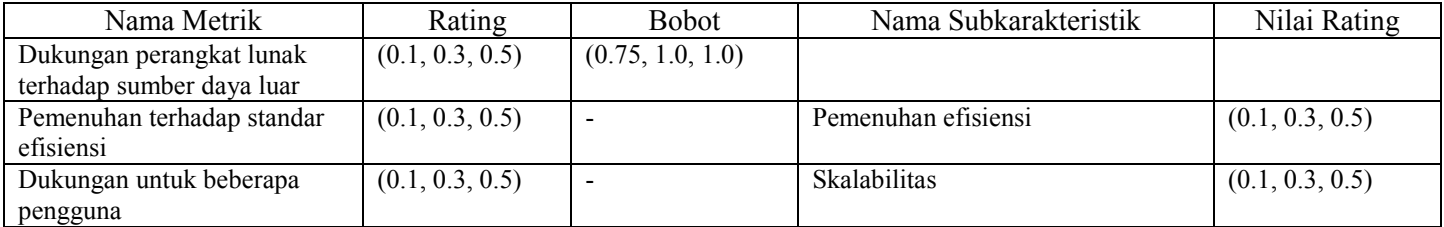

## **Tabel C. 7 Data Kasus Uji Coba Submetrik Kemampuan tim**

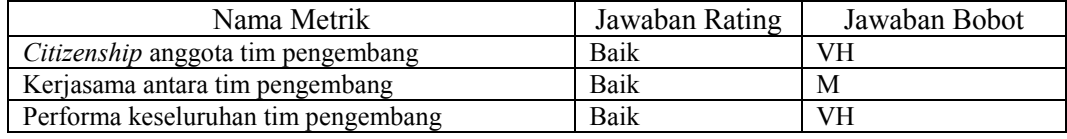

## **Tabel C. 8 Hasil Penghitungan Manual Submetrik Kemampuan Tim**

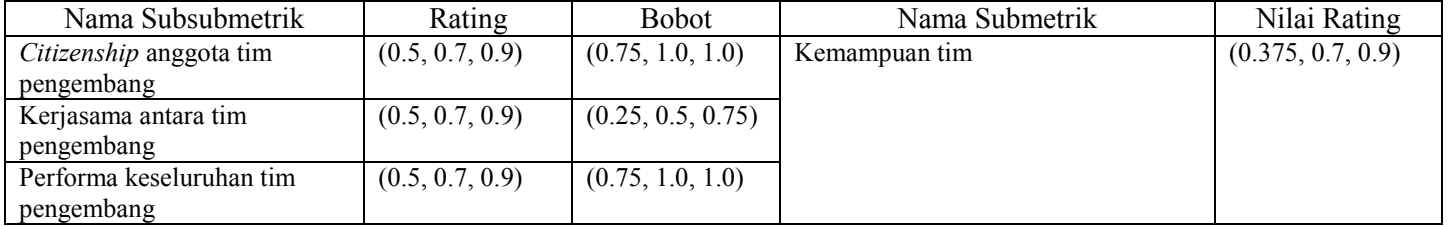

### **Tabel C. 9 Data Kasus Uji Coba Metrik Kemampuan**

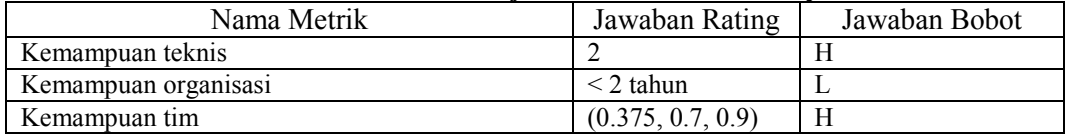

## **Tabel C. 10 Hasil Penghitungan Manual Metrik Kemampuan**

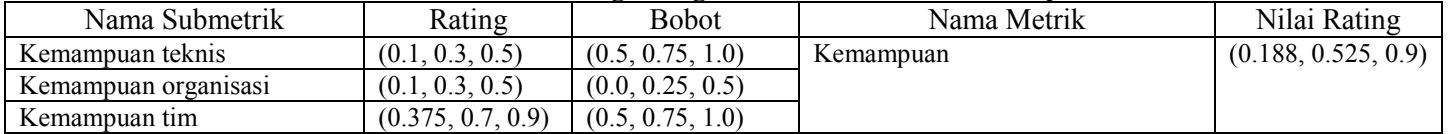

### **Tabel C. 11 Data Kasus Uji Coba Metrik Pengalaman Manajer**

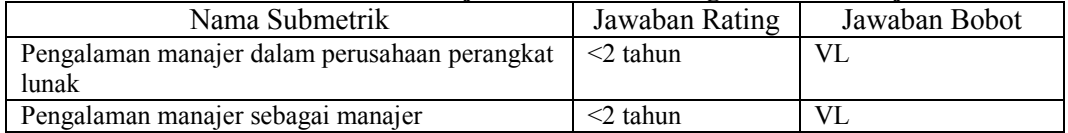

### **Tabel C. 12 Hasil Penghitungan Manual Metrik Pengalaman Manajer**

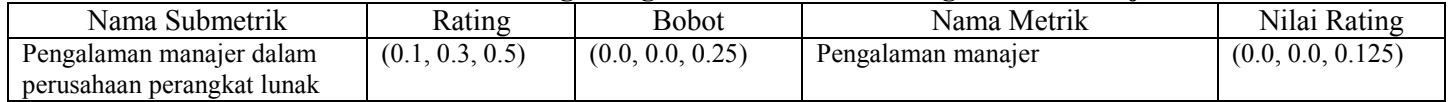

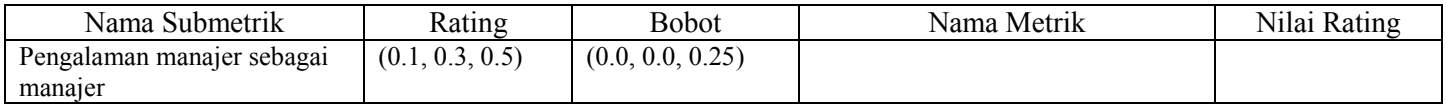

# **Tabel C. 13 Data Kasus Uji Coba Karakteristik** *Maintainability*

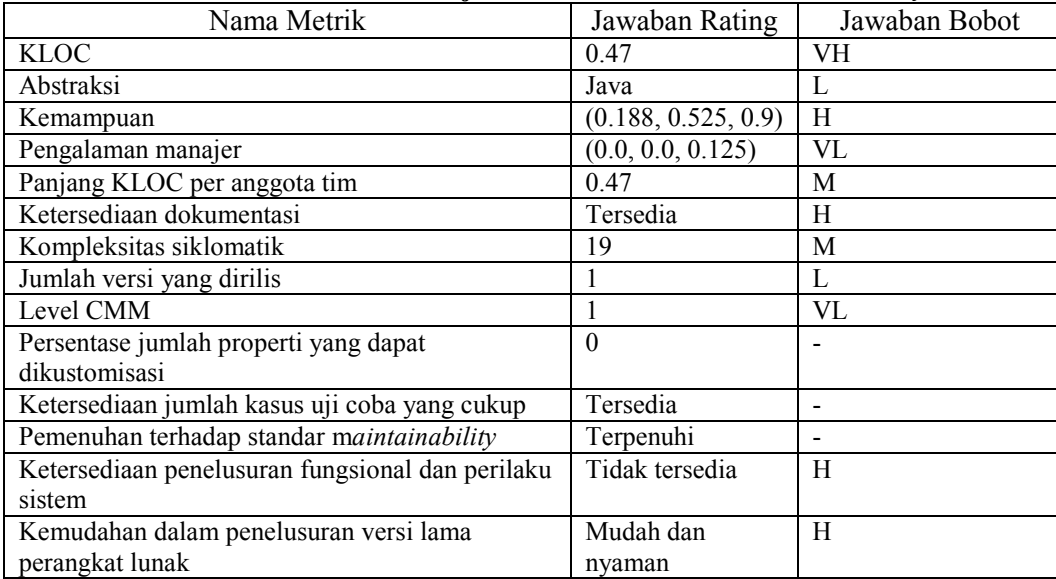

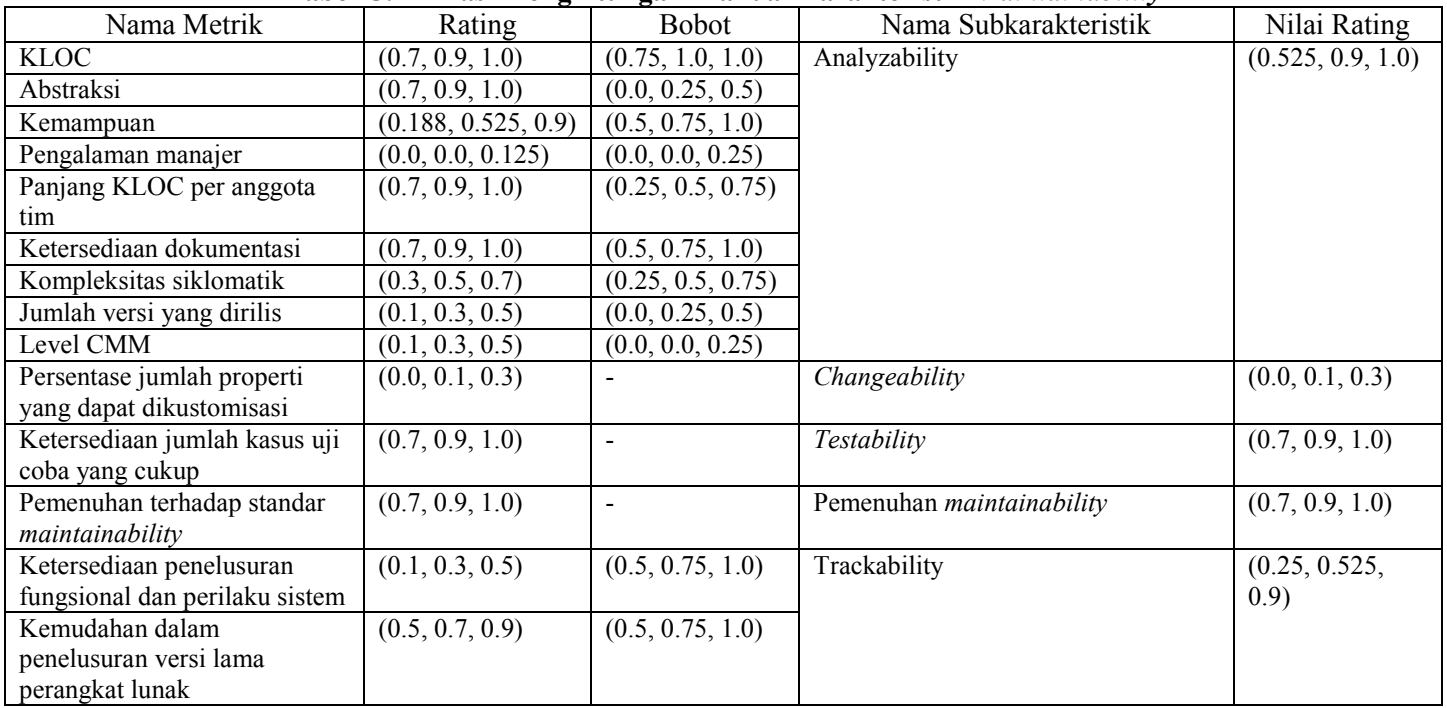

# **Tabel C. 14 Hasil Penghitungan Manual Karakteristik** *Maintainability*

| Nama Metrik                                   | Jawaban Rating  | Jawaban Bobot |
|-----------------------------------------------|-----------------|---------------|
| Kompatibilitas terhadap sistem operasi lain   | Hanya Windows   | M             |
| Penggunaan tools dasar                        | Tidak           | VL            |
|                                               | menggunakan     |               |
| Jumlah required package                       | 1 package mudah | M             |
|                                               | didapatkan      |               |
| Jumlah required packahe-nonOS                 | 1 package mudah |               |
|                                               | didapatkan      |               |
| Pemenuhan terhadap standar <i>portability</i> | Tidak terpenuhi |               |

**Tabel C. 15 Data Kasus Uji Coba Karakteristik Portabilitas**

**Tabel C. 16 Hasil Penghitungan Manual Karakteristik Portabilitas**

| Nama Metrik                | Rating          | <b>Bobot</b>             | Nama Subkarakteristik        | Nilai Rating    |
|----------------------------|-----------------|--------------------------|------------------------------|-----------------|
| Kompatibilitas terhadap    | (0.3, 0.5, 0.7) | (0.25, 0.5, 0.75)        | Kemampuan adaptasi           | (0.125, 0.35,   |
| sistem operasi lain        |                 |                          |                              | 0.675)          |
| Penggunaan tools dasar     | (0.7, 0.9, 1.0) | (0.0, 0.25, 0.5)         |                              |                 |
| Jumlah required package    | (0.5, 0.7, 0.9) | (0.25, 0.5, 0.75)        |                              |                 |
| Jumlah required packahe-   | (0.5, 0.7, 0.9) | $\overline{\phantom{a}}$ | Installability               | (0.5, 0.7, 0.9) |
| nonOS                      |                 |                          |                              |                 |
| Pemenuhan terhadap standar | (0.1, 0.3, 0.5) | $\,$                     | Pemenuhan <i>portability</i> | (0.1, 0.3, 0.5) |
| portability                |                 |                          |                              |                 |

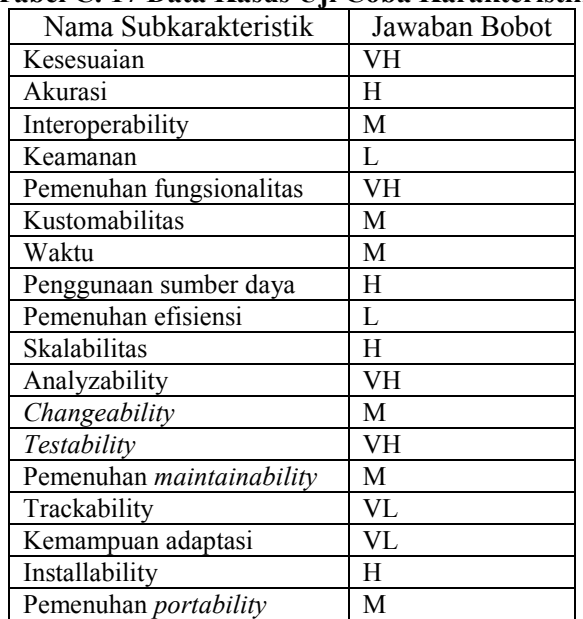

### **Tabel C. 17 Data Kasus Uji Coba Karakteristik**

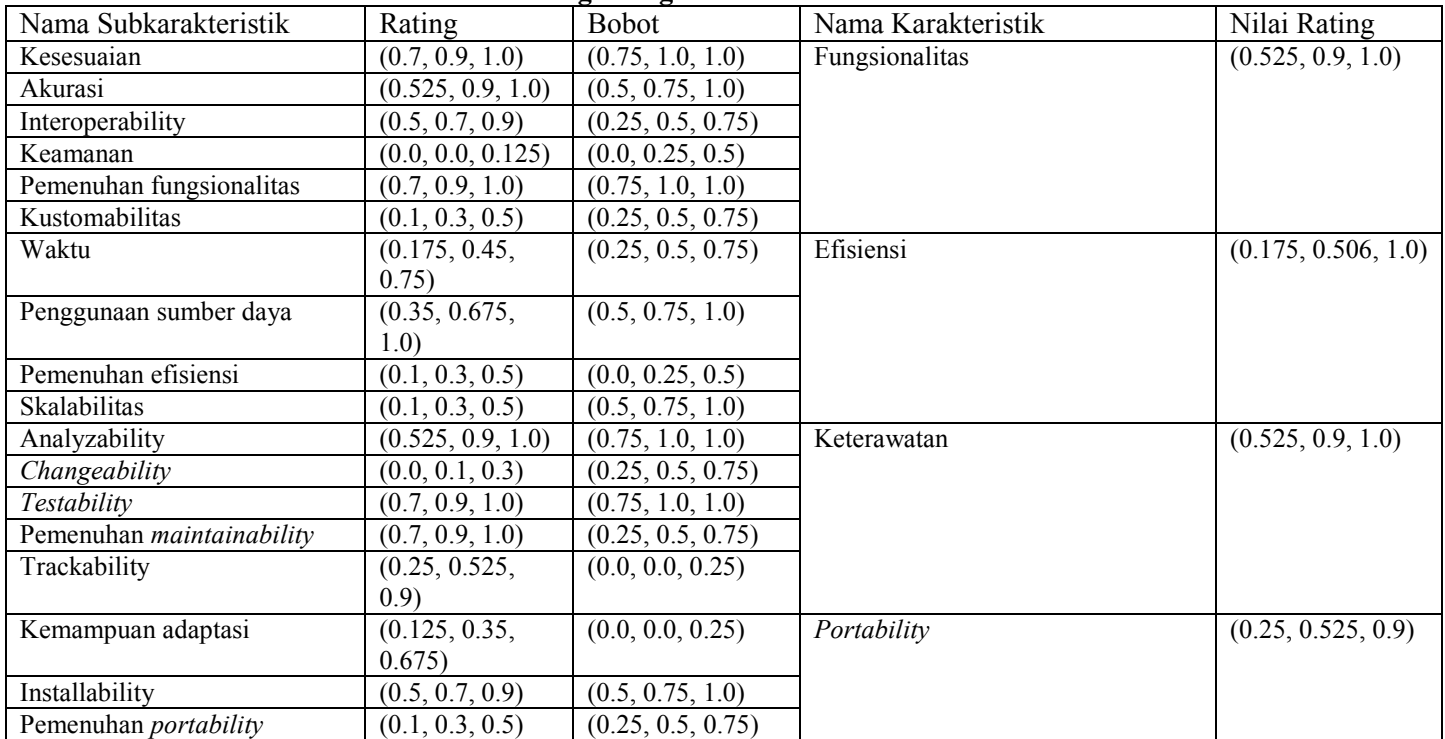

# **Tabel C. 18 Hasil Penghitungan Manual Karakteristik Portabilitas**

### **Tabel C. 19 Data Kasus Uji Coba Nilai Kualitas**

| Nama Subkarakteristik | Jawaban Bobot |
|-----------------------|---------------|
| Fungsionalitas        | VН            |
| Efisiensi             | M             |
| Keterawatan           | н             |
| Portability           |               |

**Tabel C. 20 Hasil Penghitungan Manual Nilai Kualitas**

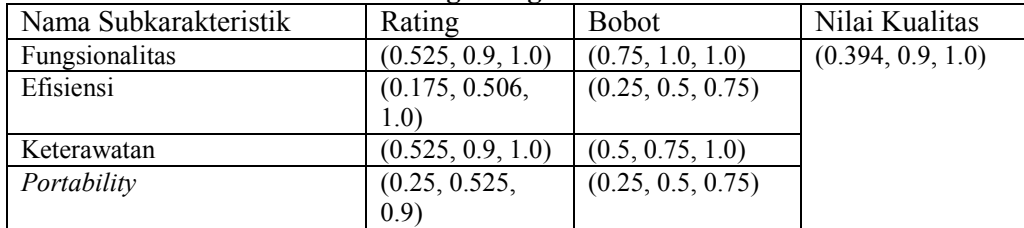

### **Tabel C. 21 Hasil Penghitungan Kualitas Perangkat Lunak**

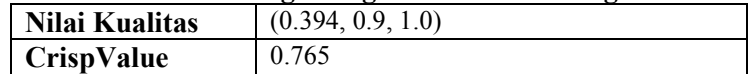

# **LAMPIRAN D**

#### **KUESIONER PENGUJIAN PERANGKAT LUNAK**  $\mathbb{R}^2$

Nama Penguji

Tanggal Pengujian

 $\ddot{\cdot}$ 

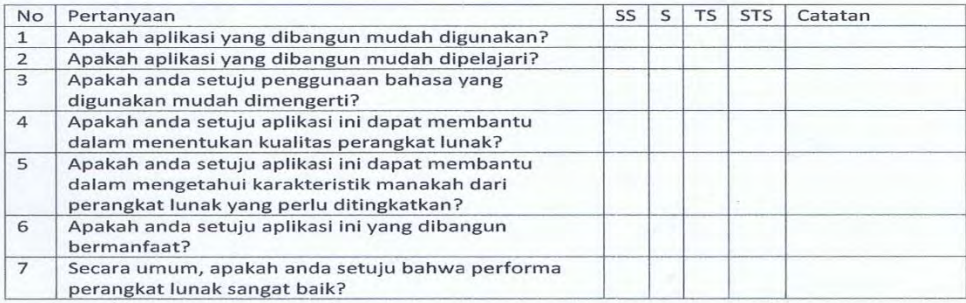

## **Gambar D. 1 Lembar Kuesioner Pengujian Kebergunaan Perangkat Lunak**

*(Halaman ini sengaja dikosongkan)* 

# **LAMPIRAN E**

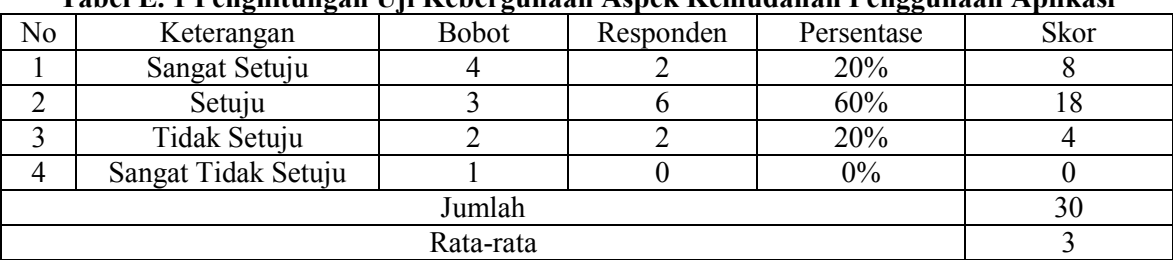

### **Tabel E. 1 Penghitungan Uji Kebergunaan Aspek Kemudahan Penggunaan Aplikasi**

### **Tabel E. 2 Penghitungan Uji Kebergunaan Aspek Kemudahan Aplikasi Untuk Dipelajari**

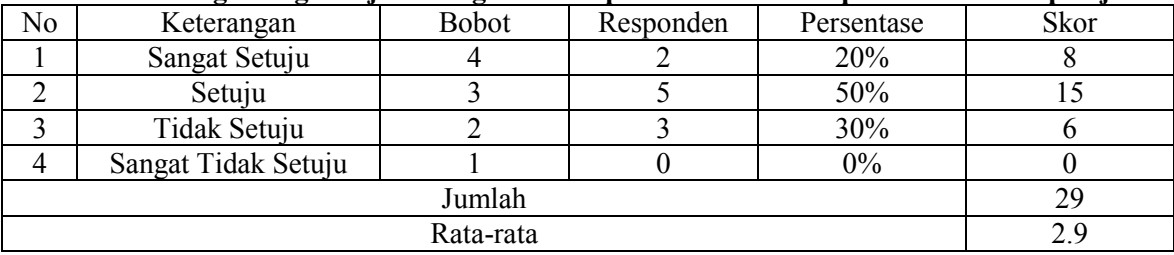

| No        | Keterangan          | <b>Bobot</b> | Responden | Persentase | <b>Skor</b> |
|-----------|---------------------|--------------|-----------|------------|-------------|
|           | Sangat Setuju       |              |           | 10%        |             |
|           | Setuju              |              |           | 60%        |             |
|           | Tidak Setuju        |              |           | 20%        |             |
| 4         | Sangat Tidak Setuju |              |           | 10%        |             |
| Jumlah    |                     |              |           |            |             |
| Rata-rata |                     |              |           |            |             |

**Tabel E. 3 Penghitungan Uji Kebergunaan Aspek Penggunaan Bahasa**

**Tabel E. 4 Penghitungan Uji Kebergunaan Aspek Kemampuan Kakas Bantu untuk Menentukan Kualitas Perangkat Lunak**

| No        | Keterangan          | <b>Bobot</b> | Responden | Persentase | Skor |
|-----------|---------------------|--------------|-----------|------------|------|
|           | Sangat Setuju       |              |           | 90%        | 36   |
|           | Setuju              |              |           | 10%        |      |
|           | Tidak Setuju        |              |           | 0%         |      |
| 4         | Sangat Tidak Setuju |              |           | 0%         |      |
| Jumlah    |                     |              |           |            | 39   |
| Rata-rata |                     |              |           |            |      |

**Tabel E. 5 Penghitungan Uji Kebergunaan Aspek Kemampuan Kakas Bantu untuk Mengetahui Karakteristik yang berpengaruh terhadap Kualitas**

| No        | Keterangan          | <b>Bobot</b> | Responden | Persentase | <b>Skor</b> |
|-----------|---------------------|--------------|-----------|------------|-------------|
|           | Sangat Setuju       |              |           | 50%        | 20          |
|           | Setuju              |              |           | 50%        |             |
|           | Tidak Setuju        |              |           | 0%         |             |
| 4         | Sangat Tidak Setuju |              |           | 0%         |             |
| Jumlah    |                     |              |           |            | 35          |
| Rata-rata |                     |              |           |            |             |

**Tabel E. 6 Penghitungan Uji Kebergunaan Aspek Kebermanfaatan Aplikasi**

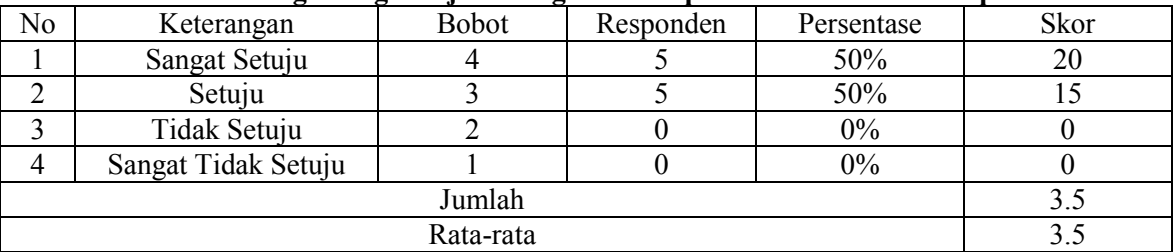

## **Tabel E. 7 Penghitungan Uji Kebergunaan Aspek Performa Aplikasi**

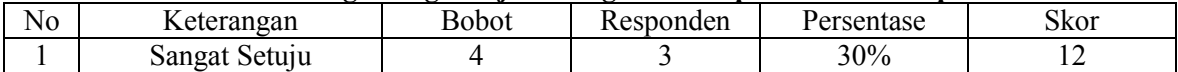

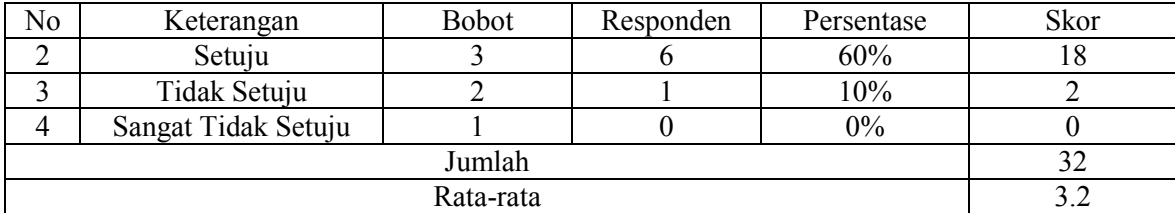

# **LAMPIRAN F**

#### **KUESIONER PENGUJIAN PERANGKAT LUNAK**

Nama Penguji

: Ha Vickrillia

**Tanggal Pengujian** 

: 31 Juni 2015

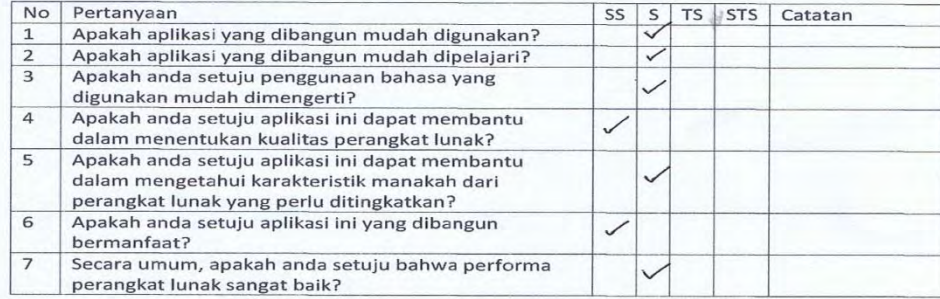

## **Gambar F. 1 Lembar Jawaban Kuesioner 1**

Nama Penguji

#### : Isna Fauzia Rahmah

 $: 0610612015$ 

Tanggal Pengujian

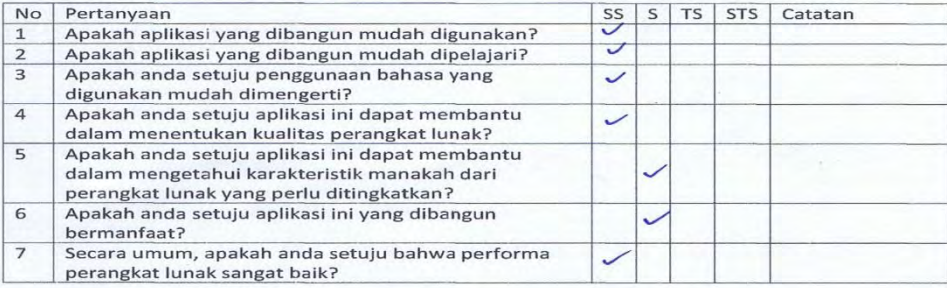

## **Gambar F. 2 Lembar Jawaban Kuesioner 2**

Nama Penguji : ana punamasari

**Tanggal Pengujian**  $: 31 - 05 - 15$ 

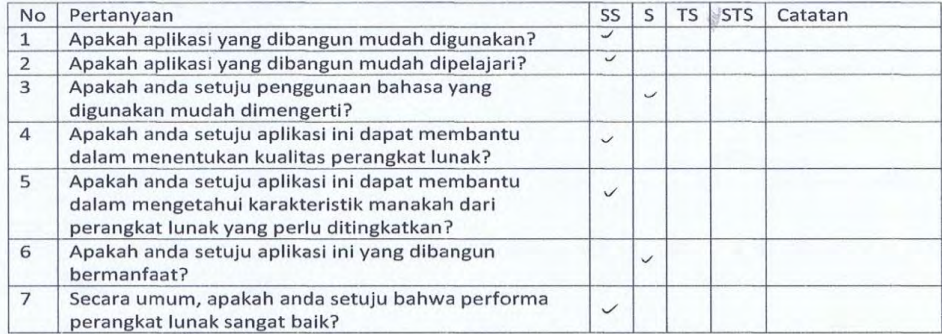

## **Gambar F. 3 Lembar Jawaban Kuesioner 3**

 $\overline{\chi}^0$ 

Nama Penguji

: Astari Larajati

 $: 27/5/2015$ 

**Tanggal Pengujian** 

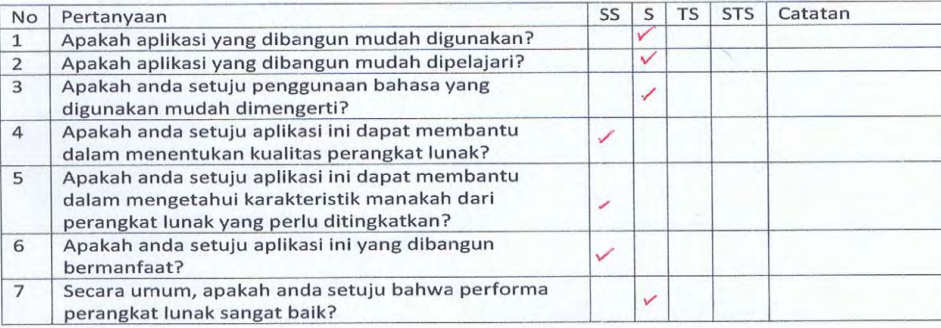

## **Gambar F. 4 Lembar Jawaban Kuesioner 4**

Nama Penguji

: Eko Adhi Wiyon0

: 29 Mei 2015 Tanggal Pengujian

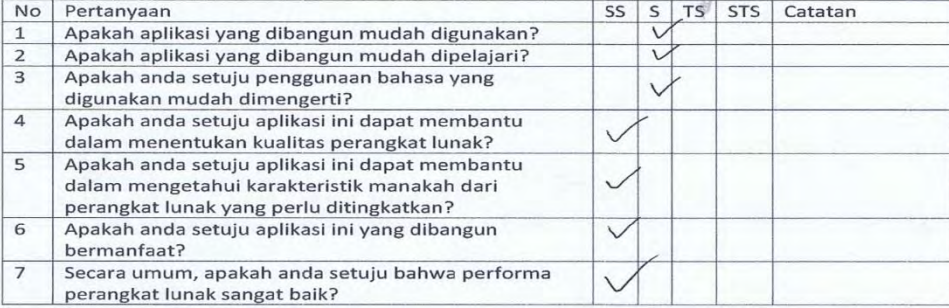

## **Gambar F. 5 Lembar Jawaban Kuesioner 5**

: Widya Andi P Nama Penguji

Tanggal Pengujian  $:5Mei2015$ 

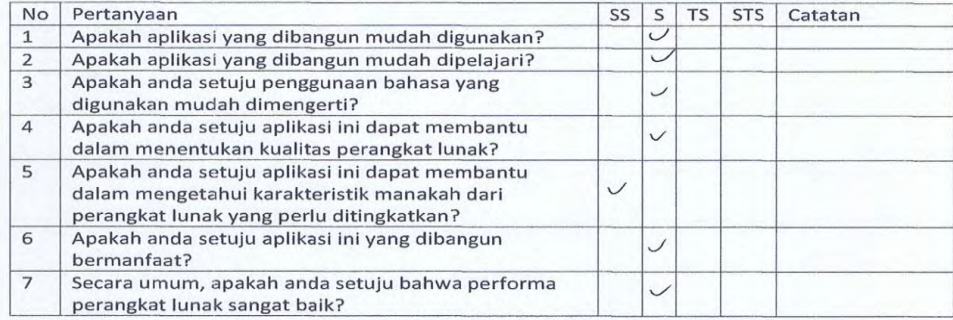

## **Gambar F. 6 Lembar Jawaban Kuesioner 6**

 $\lambda$ 

Nama Penguji

**Tanggal Pengujian** : 6 Juni 2015

: Dinnas Rangga

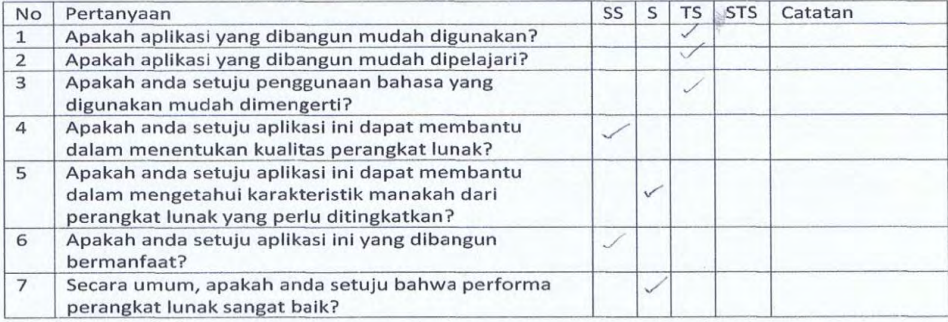

### **Gambar F. 7 Lembar Jawaban Kuesioner 7**

### **KUESIONER PENGUJIAN PERANGKAT LUNAK**  $\rightarrow$

Nama Penguji : Liwan Tadwin A

Tanggal Pengujian : 31 Mei 2015

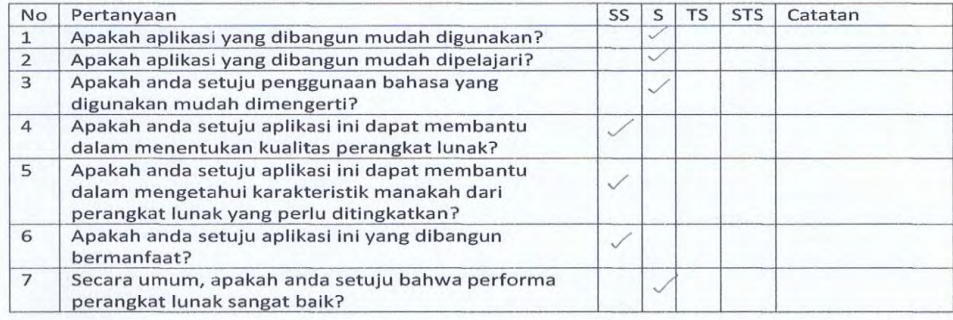

### **Gambar F. 8 Lembar Jawaban Kuesioner 8**

Nama Penguji : grandra

Tanggal Pengujian  $.020615$ 

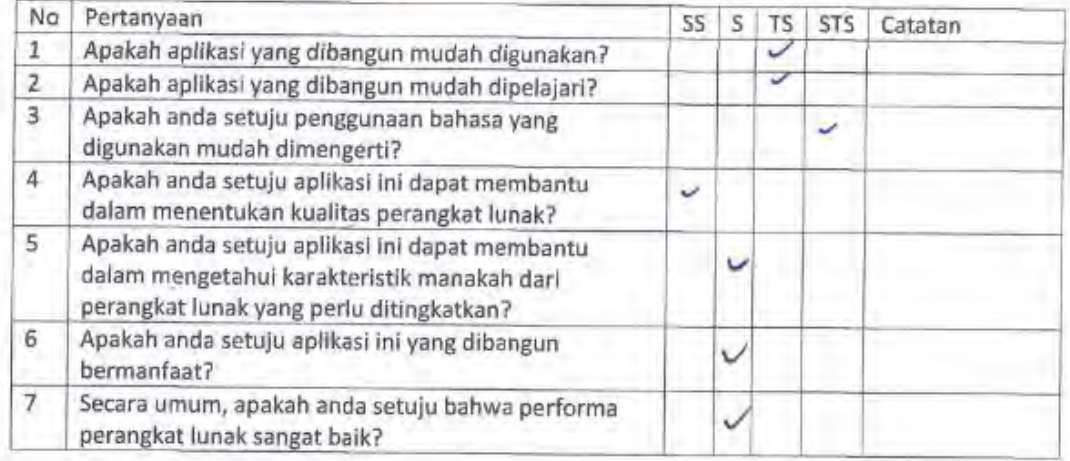

## **Gambar F. 9 Lembar Jawaban Kuesioner 9**

Nama Penguji : M. Avep Rahman

Tanggal Pengujian : 6 Juni 2015

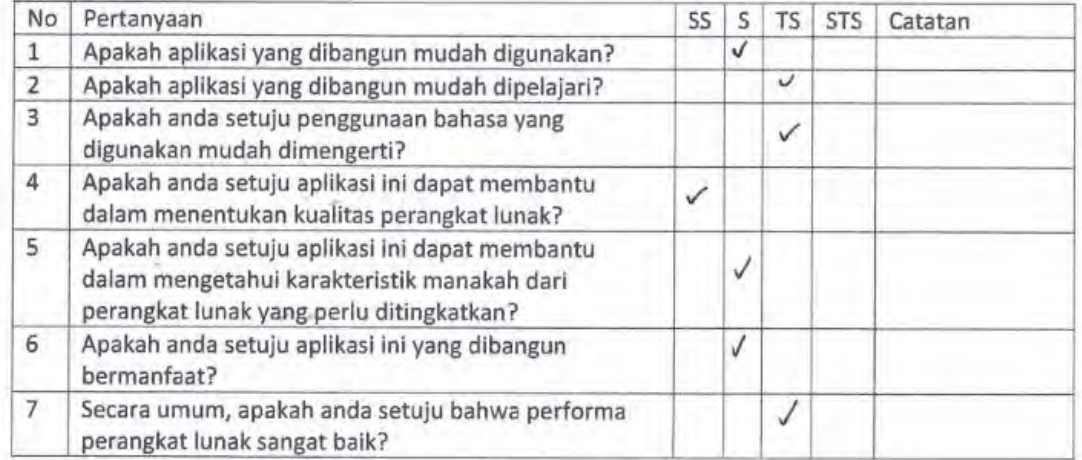

## **Gambar F. 10 Lembar Jawaban Kuesioner 10**

## **LAMPIRAN G**

```
1
2
3
4
5
6
7
8
9
10
11
12
13
14
15
16
17
18
19
20
21
22
23
24
25
26
27
28
29
30
31
32
33
34
35
36
37
38
39
40
41
      package satu;
      import java.util.HashMap;
      import java.util.Map;
      import javax.swing.JOptionPane;
      import net.sf.jasperreports.engine.JasperCompileManager;
      import net.sf.jasperreports.engine.JasperFillManager;
      import net.sf.jasperreports.engine.JasperPrint;
      import net.sf.jasperreports.engine.JasperReport;
      import net.sf.jasperreports.engine.design.JasperDesign;
      import net.sf.jasperreports.engine.xml.JRXmlLoader;
      import net.sf.jasperreports.view.JasperViewer;
      public class kelasreport{
           koneksi kon = new koneksi();
           public void report(String fileReport){
               kon.bukakon();
               try{
                   Map<String,String> param = new
      HashMap<String,String>();
                   param.put("Report Title", "Report Paket 
      Pesta");
                   JasperDesign design = 
      JRXmlLoader.load(fileReport);
                   JasperReport report =
      JasperCompileManager.compileReport(design);
                   JasperPrint print =
      JasperFillManager.fillReport(report,param,kon.kon);
                    //conn adalah nama koneksi pada kelas Koneksi 
      yang berisi Driver Manager,
                   //sesuaikan dengan koneksi masing-masing
                   JasperViewer.viewReport(print,false);
               }catch(Exception x){
                   JOptionPane.showMessageDialog(null,"salah di 
      "+x); }
           }
```
42 43 }

# **Kode Sumber G. 1 Kode Sumber Kelasreport.java**

```
1
2
3
4
5
6
7
8
9
10
11
12
13
14
15
16
17
18
19
20
21
22
23
24
25
26
27
28
2930
31
32
33
34
35
36
37
38
39
40
41
42
43
44
      /*
       * To change this template, choose Tools | Templates
       * and open the template in the editor.
       */
      package cerdascermat;
      import java.io.IOException;
      import java.net.DatagramPacket;
      import java.net.InetAddress;
      import java.net.MulticastSocket;
      /**
       \mathbf{r}* @author M.Aprialdi
       */
      public class Client implements Runnable{
            private String name;
            private int score;
            private MulticastSocket client;
            private InetAddress group;
            private String msg;
            private int moreTime;
            private long tStart, tNow;
            public long gettStart() {
                return tStart;
            }
            public int getMoreTime() {
                tNow = System.currentTimeMillis()/1000;
                moreTime = (int) (tNow - tStart);
                return moreTime;
            }
            public Client() throws IOException {
                client = new MulticastSocket(1222);
                group = InetAddress.getByName("234.5.6.7");
               tStart = -1;
            }
            public String getName() {
                return name;
            }
```

```
45
46
47
48
49
50
51
52
53
54
55
56
57
58
59
60
61
62
63
64
65
66
67
68
69
70
71
72
73
74
75
76
77
78
79
80
81
82
83
84
85
86
87
88
89
90
91
92
93
           public void setName(String name) {
               this.name = name;
           }
           public int getScore() {
               return score;
           }
           public void setScore(int score) {
               this.score = score;
           }
           public String displaytThis() {
               return msg;
           }
           @Override
           public void run() {
              try{
                  while(true){
                       byte buf[] = new byte[1024];
                       DatagramPacket data = new
      DatagramPacket(buf,buf.length);
                       client.receive(data);
                       String msg2 = new
      String(data.getData()).trim();
                       System.out.println(msg2+"this is message");
                      String[] trans = msg2.split("\\ for(String s : trans) 
      System.out.println(s);
                       if(trans[0].equals("*")){
                           if(!trans[1].equals("X")){
                              msg = trans[1]; if(trans[1].indexOf("Host: ")==-
      1)tStart = System.currentTimeMillis()/1000;
       }
                          else{
                               msg=trans[2];
                               client.leaveGroup(group);
                              tStart = -1:
       }
                       } else if(trans[0].equals("@")){
                           System.out.println("private message");
                           if(trans[1].equals(name) || 
      name.equals("PREREGISTER")){
                               System.out.println("for me");
```
94 95 96 97 98 99 100 101 102 103 104 105 106 107 108 109 110 111 112 113 114 115 116 117 118 119 120 121 122 123 124 125 126 127 128 129 130 131 132 133 134 135 136 137 138 139  $if(trans[2].equals("?") ) score =$ score + Integer.*parseInt*(trans[3]); **else if**(trans[2].equals(">")){ System.*out*.println("can i register?"); **if**(trans[3].equals("Y")){ **this**.name=trans[1]; **this**.score=0; msg="Welcome "+name+"\nPlease wait....";  $score = 0;$  } **else**{ client.leaveGroup(group); msg = "The game has already started\n"; } } } } } } **catch** (IOException e){ System.*err*.println("IOException: " + e); } } **public void** sendToServer(String msg) **throws** IOException {System.*out*.println("about to send"); DatagramPacket data = **new** DatagramPacket(msg.getBytes(),0, msg.length(), group, 1222); client.send(data);System.*out*.println("sent"); } **public void** answer(String ans) **throws** IOException { sendToServer("?|"+name+"|"+ans); } **public void** register(String name2) **throws** IOException {System.*out*.println("regis"); client.joinGroup(group); sendToServer(">"+name2); name="PREREGISTER"; System.*out*.println("ok"); } }

### **Kode Sumber G. 2 Kode Sumber Client.java**

```
1
2
3
4
5
6
7
8
9
10
11
12
13
14
15
16
17
18
19
20
21
22
23
24
25
26
27
28
29
30
31
32
33
34
35
36
37
38
39
40
41
42
43
44
45
46
      /*
       * To change this template, choose Tools | Templates
       * and open the template in the editor.
       */
      package fp;
      import java.io.BufferedReader;
      import java.io.BufferedWriter;
      import java.io.File;
      import java.io.FileNotFoundException;
      import java.io.FileOutputStream;
      import java.io.FileReader;
      import java.io.FileWriter;
      import java.io.IOException;
      import java.util.Scanner;
      import java.util.logging.Level;
      import java.util.logging.Logger;
      /**
        *
       * @author M.Aprialdi
       */
      public class Reduksi {
            static int jumlahKolom=39000;
           public static void main(String[] args) {
                System.out.println("Masukkan jumlah baris: ");
                Scanner scanBaris=new Scanner(System.in);
                int jumlahBaris=scanBaris.nextInt(); 
                System.out.println("Masukkan dimensi akhir: ");
                Scanner scanReduksi=new Scanner(System.in);
                int jumlahReduksi=scanReduksi.nextInt(); 
                int besarPembagi=jumlahKolom/jumlahReduksi;
                double sum[]=new double[besarPembagi];
                double data[][]= new
      double[jumlahBaris][jumlahKolom];
                double dataReduksi[][]=new
      double[jumlahBaris][jumlahReduksi];
                BufferedReader readerFile=null;
                try {
```

```
47
48
49
50
51
52
53
54
55
56
57
58
59
60
61
62
63
64
65
66
67
68
69
70
71
72
73
74
75
76
77
78
79
80
81
82
83
84
85
86
87
88
89
9<sub>0</sub>91
92
93
94
95 readerFile = new BufferedReader(new
      FileReader("E:/Semester 6/KK C/DatasetANormalEdit.txt"));
               } catch (FileNotFoundException ex) {
      Logger.getLogger(Individu.class.getName()).log(Level.SEVE
      RE, null, ex);
       }
              String line = null; 
              try {
                   int i=0;
                  while ((line = readerFile.readLine()) != 
      null) 
      \{String[] parts = line.split(",");
                      for (int j=0; j<jumlahKolom; j++) {
      data[i][j]=Double.parseDouble(parts[j]);
       }
                      i++;
       }
               } catch (IOException ex) {
      Logger.getLogger(Individu.class.getName()).log(Level.SEVE
      RE, null, ex);
       }
               for(int x=0; x<jumlahBaris; x++)
               {
                  for(int i=0; i<jumlahReduksi; i++)
      \{ sum[i]=0;
                      for(int j=i*besarPembagi; 
      j<(i+1)*besarPembagi; j++)
      \{sum[i]+=data[x][j];
       }
                      dataReduksi[x][i]=sum[i]/besarPembagi;
       } 
               } 
               try{
                   FileWriter fstream = new
      FileWriter("normalreduksi10.txt");
                   BufferedWriter out = new
      BufferedWriter(fstream);
                   for(int i=0; i<jumlahBaris; i++)
      \{ for(int j=0; j<jumlahReduksi; j++)
```

```
96
97
98
99
100
101
102
103
104
105
106
107
108
109
110
111
       {
      out.write(String.valueOf(dataReduksi[i][j])+" ");
                     out.flush();<br>}
       } 
                      out.write("\n");
                 out.flush();<br>}
       }
                  out.close();
              }catch(Exception e){
                  System.err.println("Error: " + 
      e.getMessage()); 
              }
           } 
      }
```
**Kode Sumber G. 3 Kode Sumber Reduksi.java**

*(Halaman ini sengaja dikosongkan)*

# **LAMPIRAN H**

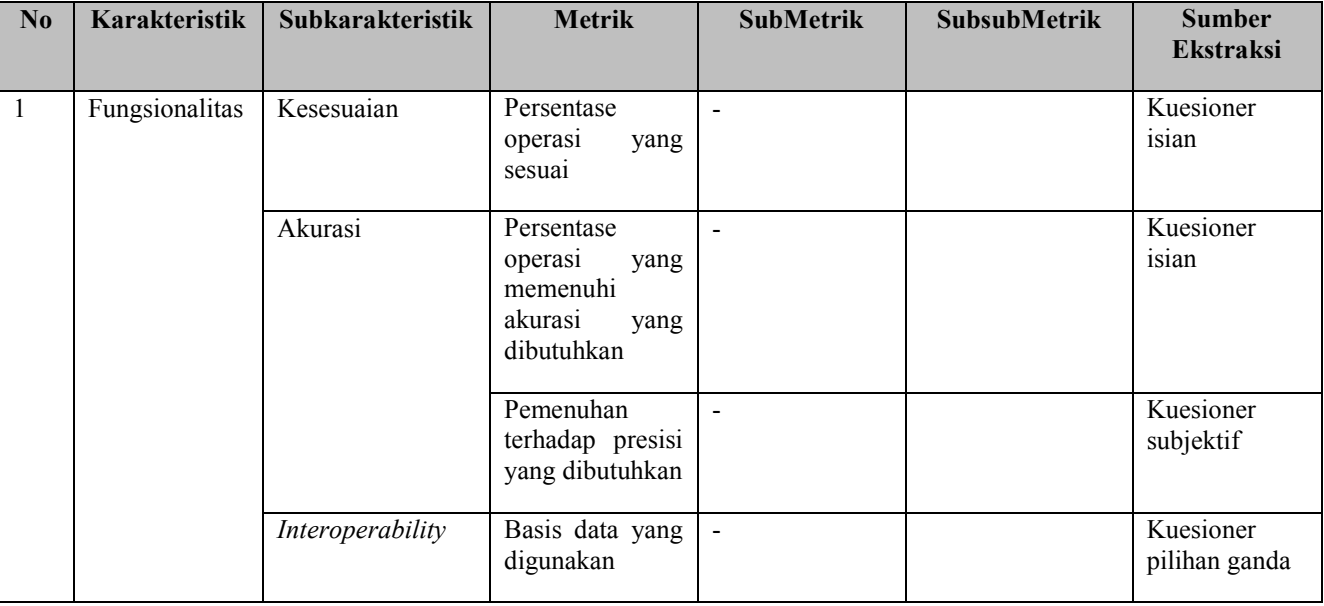
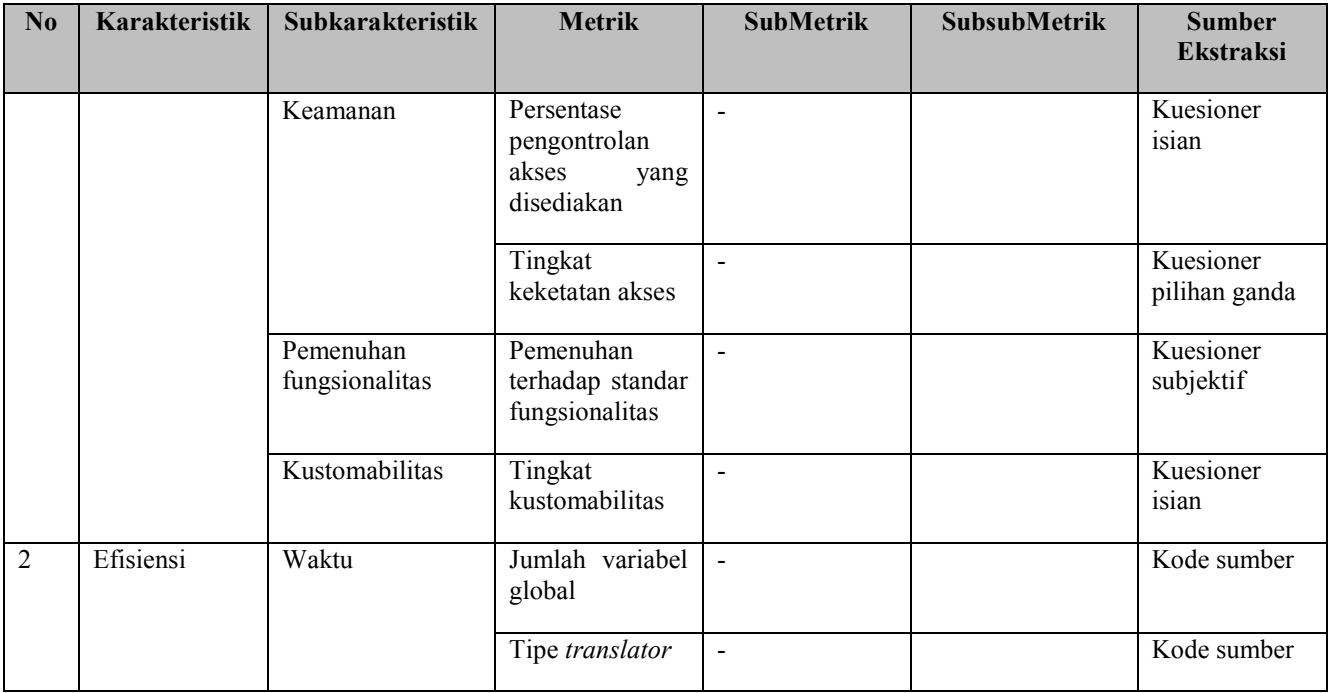

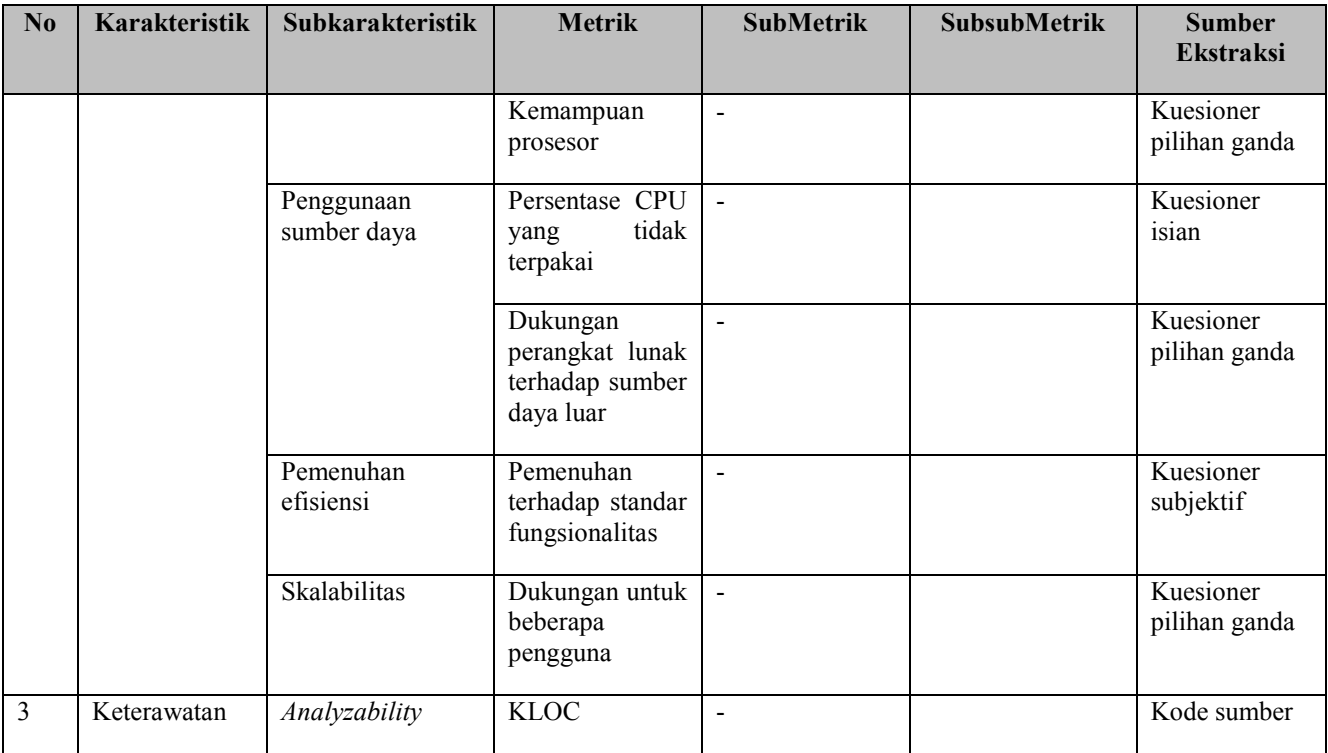

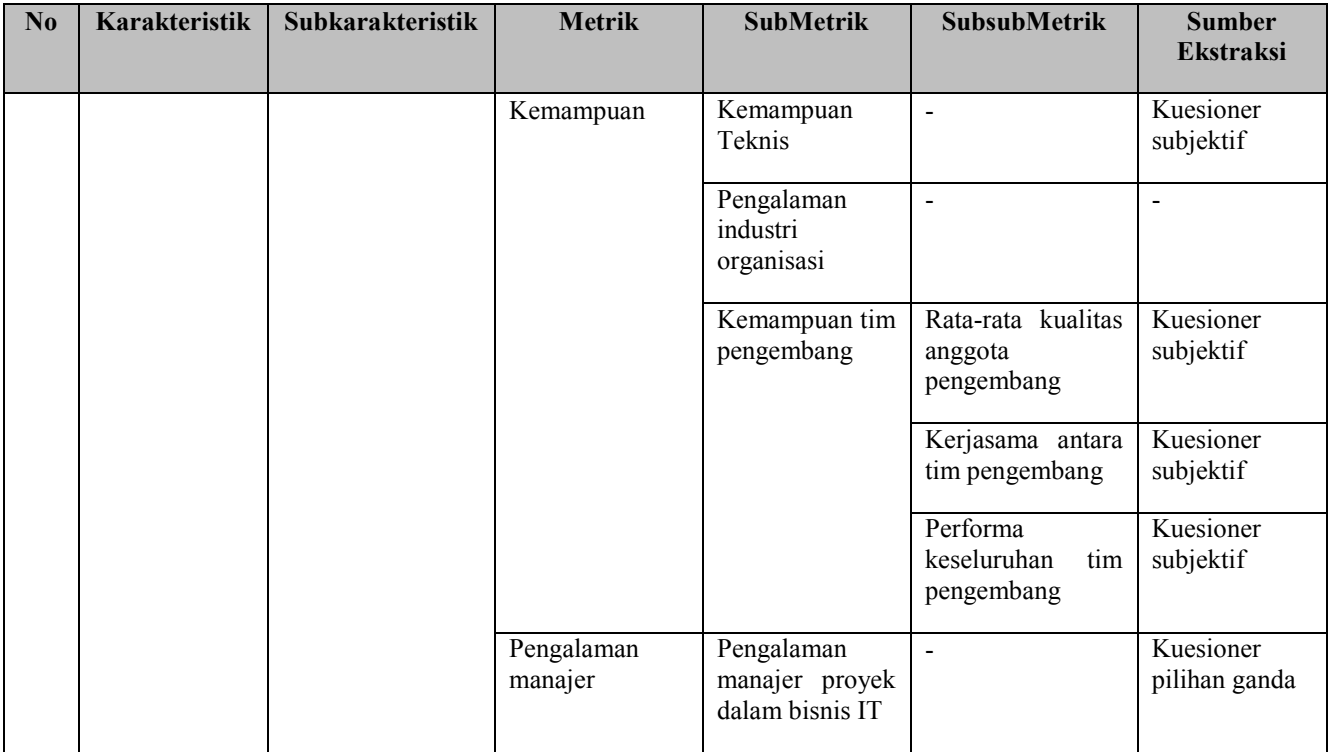

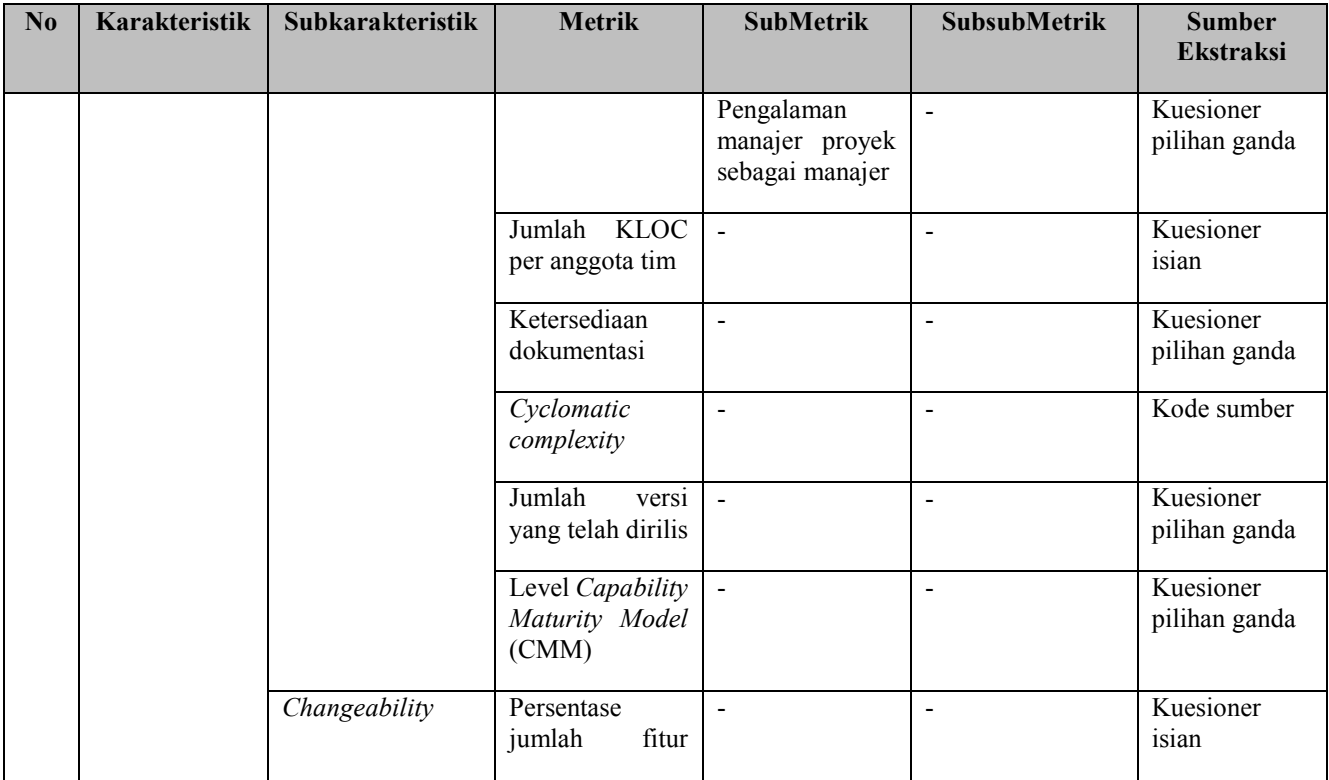

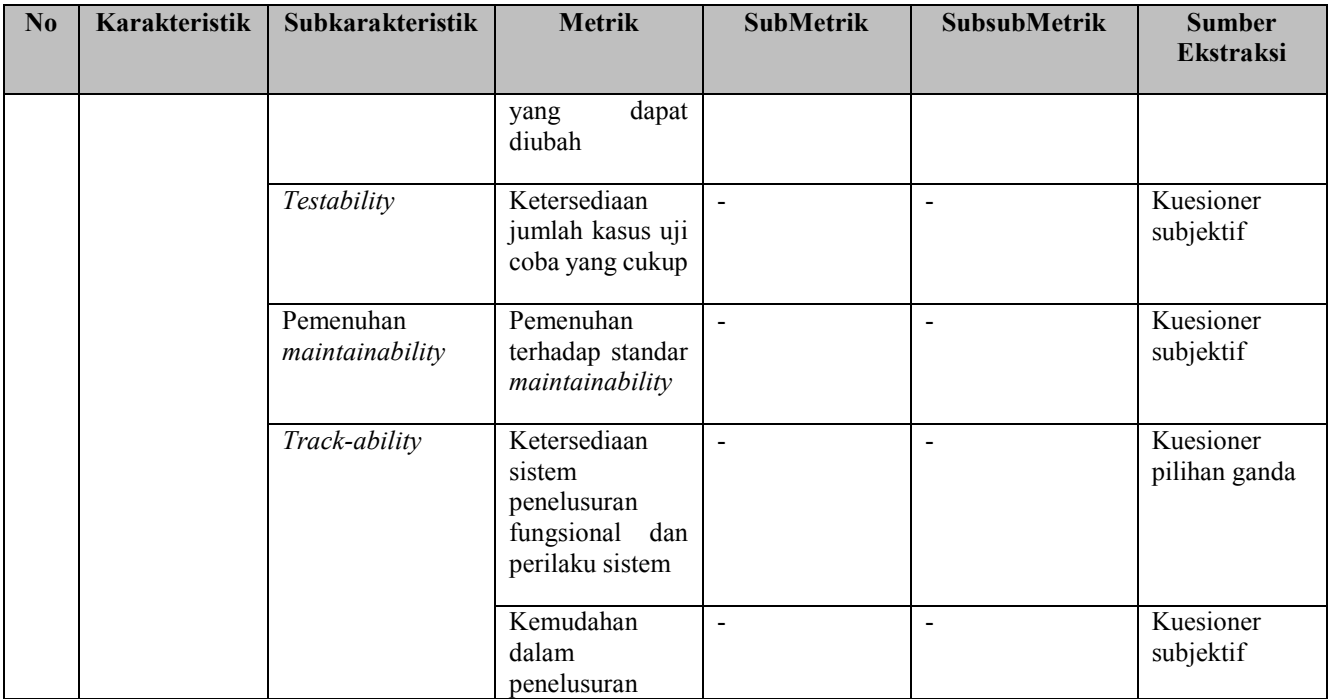

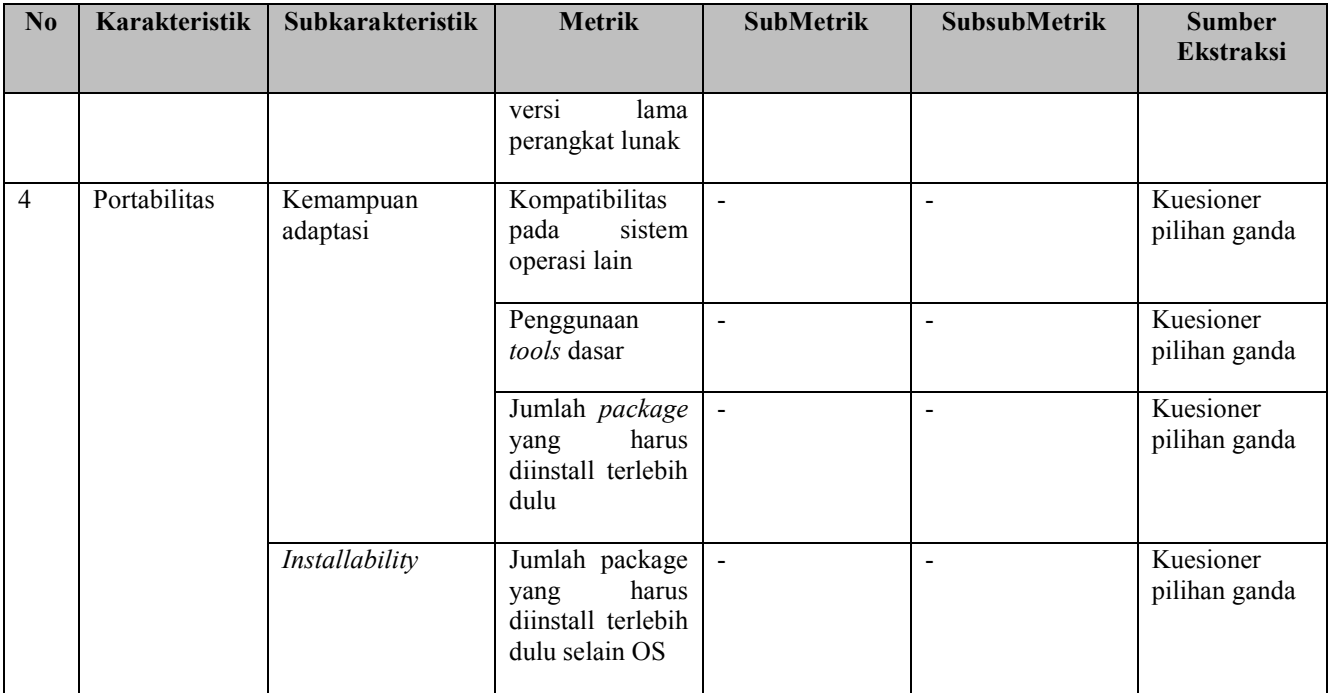

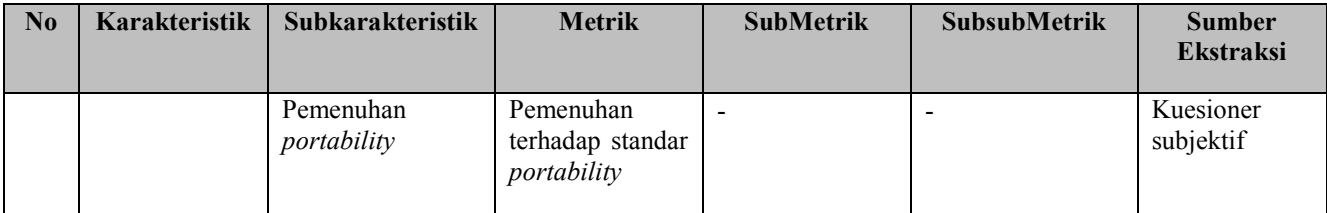

## **BIODATA PENULIS**

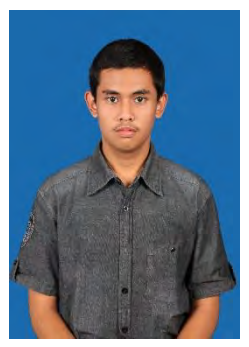

Mohammad Aprialdi Rizky Pratama, lahir di Malang pada tanggal 6 April 1994. Penulis menempuh pendidikan mulai dari SDN 009 Samarinda (1999-2001), SDN Sawojajar I Malang (2001-2005), SMPN 3 Malang (2005-2008), SMK Telkom Malang (2008- 2011) dan S1 Teknik Informatika ITS (2011- 2015).

Di jurusan Teknik Informatika, penulis mengambil bidang minat Rekayasa

Perangkat Lunak dan memiliki ketertarikan di bidang SQA, basis data, *software evolution*, dan *software maintenance*. Selama masa kuliah, penulis aktif dalam organisasi yang ada di lingkungan kampus ITS yaitu Himpunan Mahasiswa Teknik Computer-Informatika (HMTC) sebagai staf dan kepala departemen kesejahteraan mahasiswa, dan sebagai administrator Laboratorium Pemrograman (LP). Dan penulis juga beberapa kali menjadi asisten dosen, diantaranya Asisten Praktikum mata kuliah Basis Data, Asisten Dosen mata kuliah Perancangan dan Analisis Algoritma, Asisten Dosen mata kuliah Analisis dan Perancangan Sistem, dan Asisten Dosen mata kuliah Kecerdasan Komputasional .Penulis dapat dihubungi melalui surel: mohammad.aprialdi@gmail.com